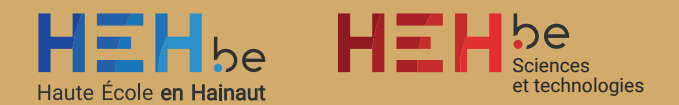

### RÉALISATION D'UN JEU DE SOCIÉTÉ COOPÉRATIF AVEC TABLETOP SIMULATOR

Travail de fin d'études réalisé en vue de l'obtention du diplôme de Bachelier en Techniques graphiques

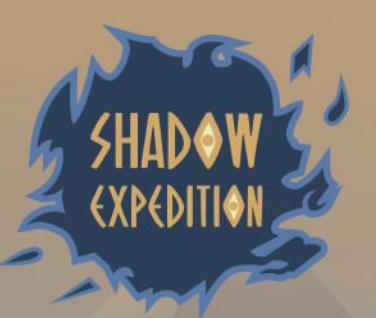

Clément Meurisse / 2019-2020 Promoteur interne : Joan Claus

### RÉALISATION D'UN JEU DE SOCIÉTÉ COOPÉRATIF AVEC TABLETOP SIMULATOR

Travail de fin d'études réalisé en vue de l'obtention du diplôme de Bachelier en Techniques graphiques

Clément Meurisse / 2019-2020 Promoteur interne : Joan Claus

# REMERCIEMENTS

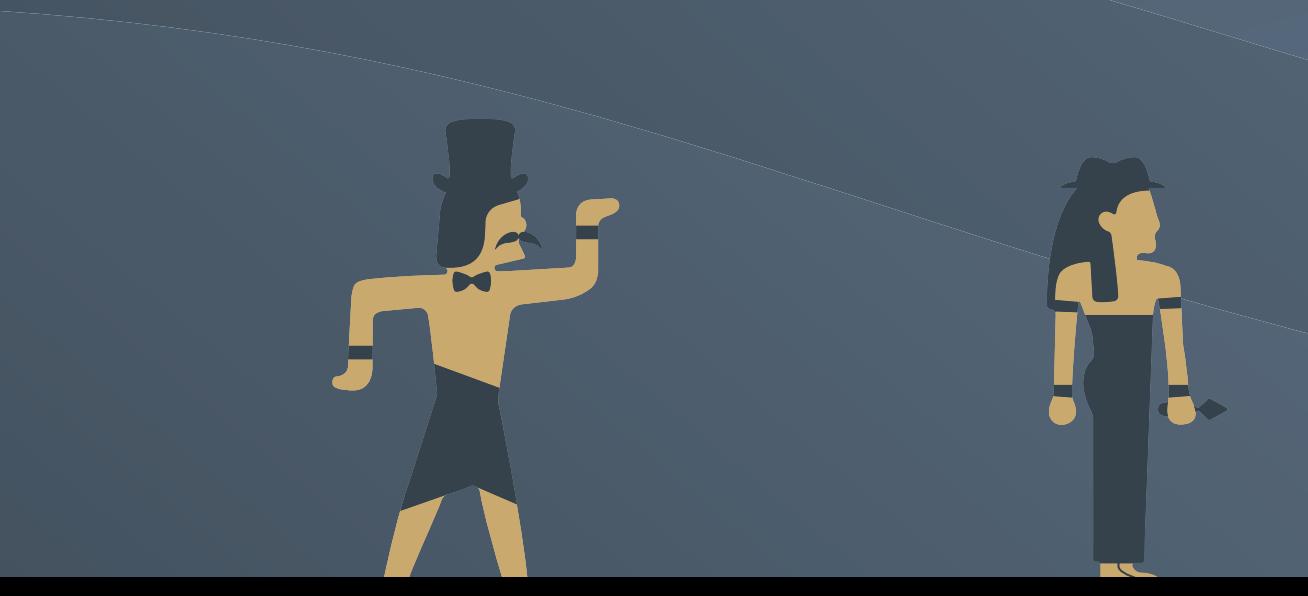

Tout d'abord, je tiens à remercier tout particulièrement Monsieur Claus, mon promoteur, pour son aide et la supervision de mon travail tout au long de mon Travail de Fin d'Études.

Je remercie également Madame Derville pour son aide sur la réalisation du logo de ce travail ainsi que Monsieur Souris pour son intervention rapide lors d'un souci de licence de logiciel.

Je tiens aussi à remercier tous mes professeurs de Teknika, la section Techniques Graphiques de la Haute Ecole en Hainaut, pour tous leurs apprentissages qui m'ont permis de mener à bien ce projet.

J'ai aussi une pensée particulière pour mes parents, pour leur soutien tout au long du Travail de Fin d'Études.

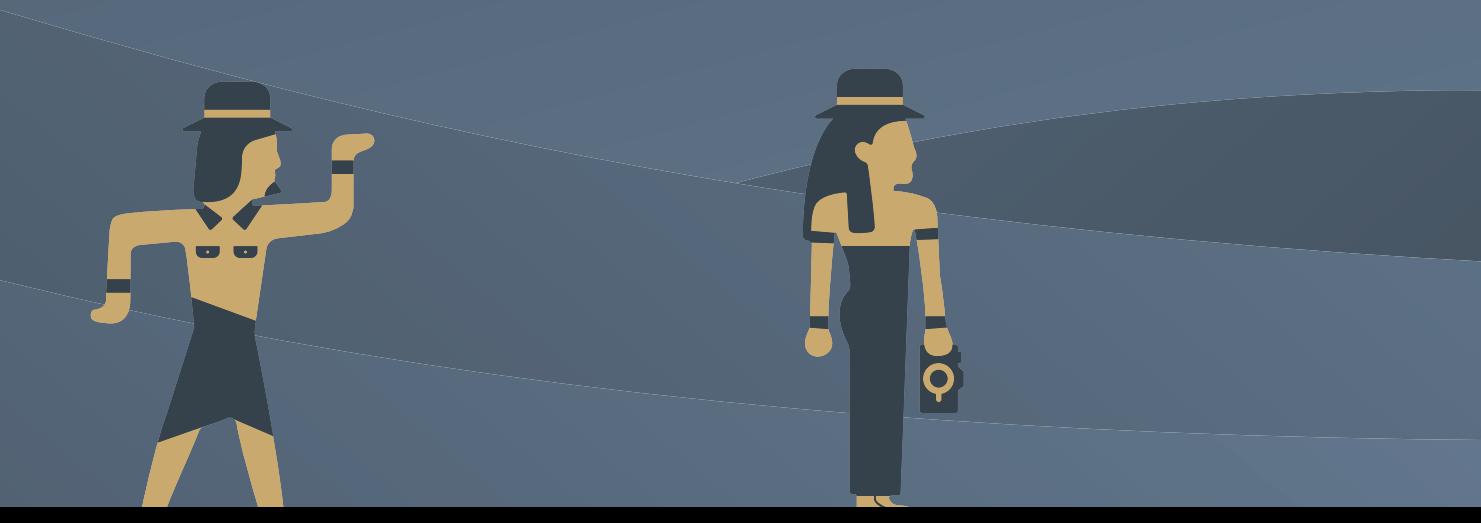

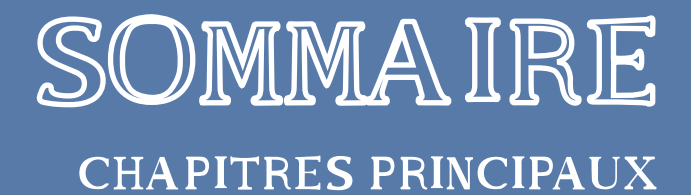

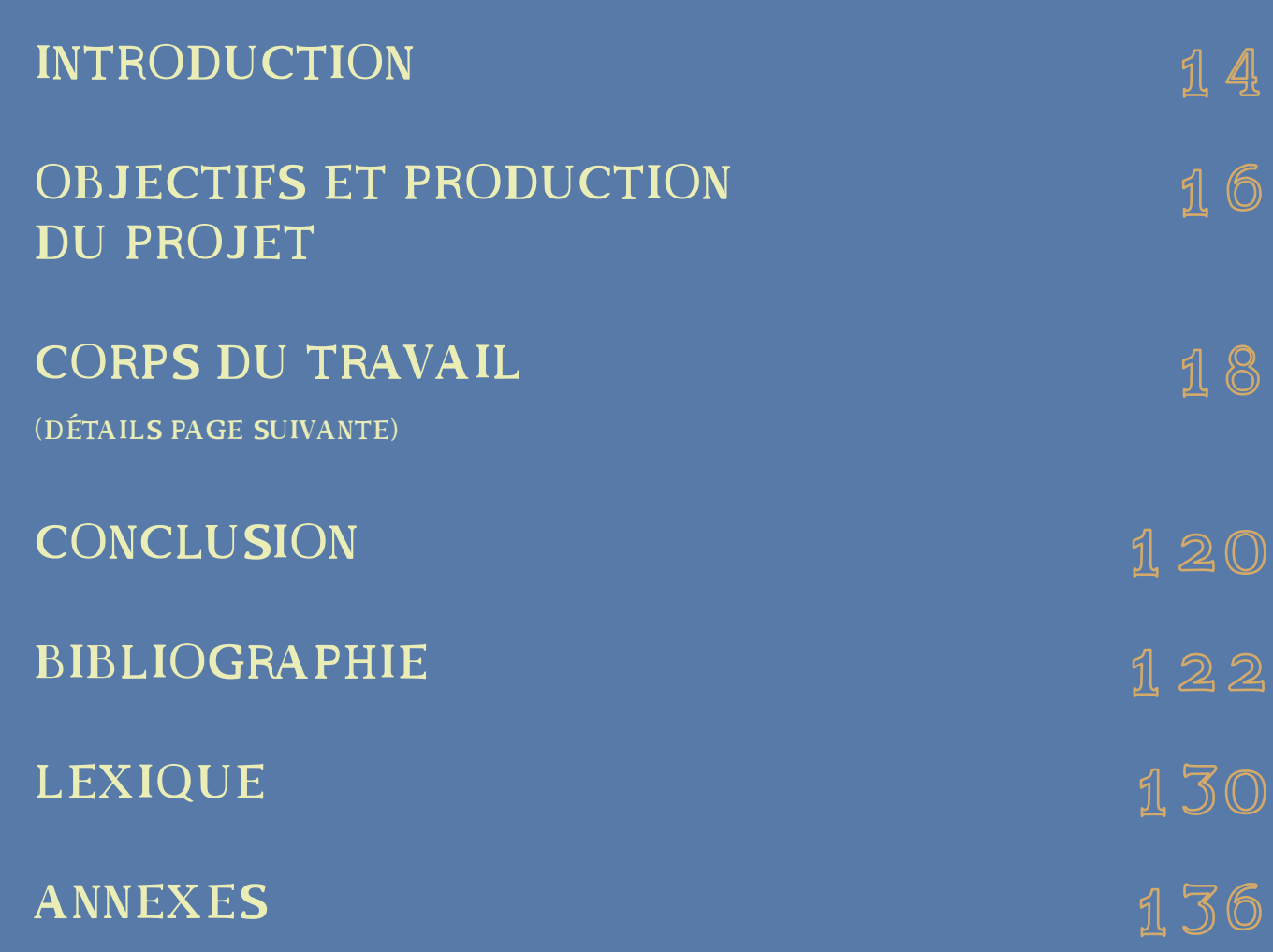

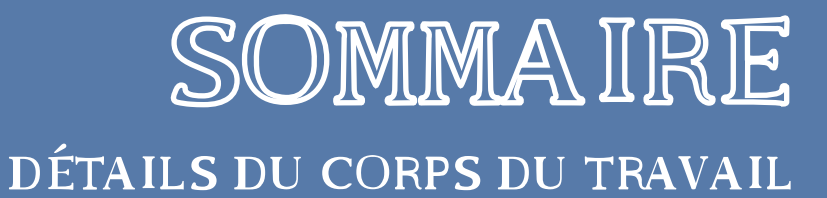

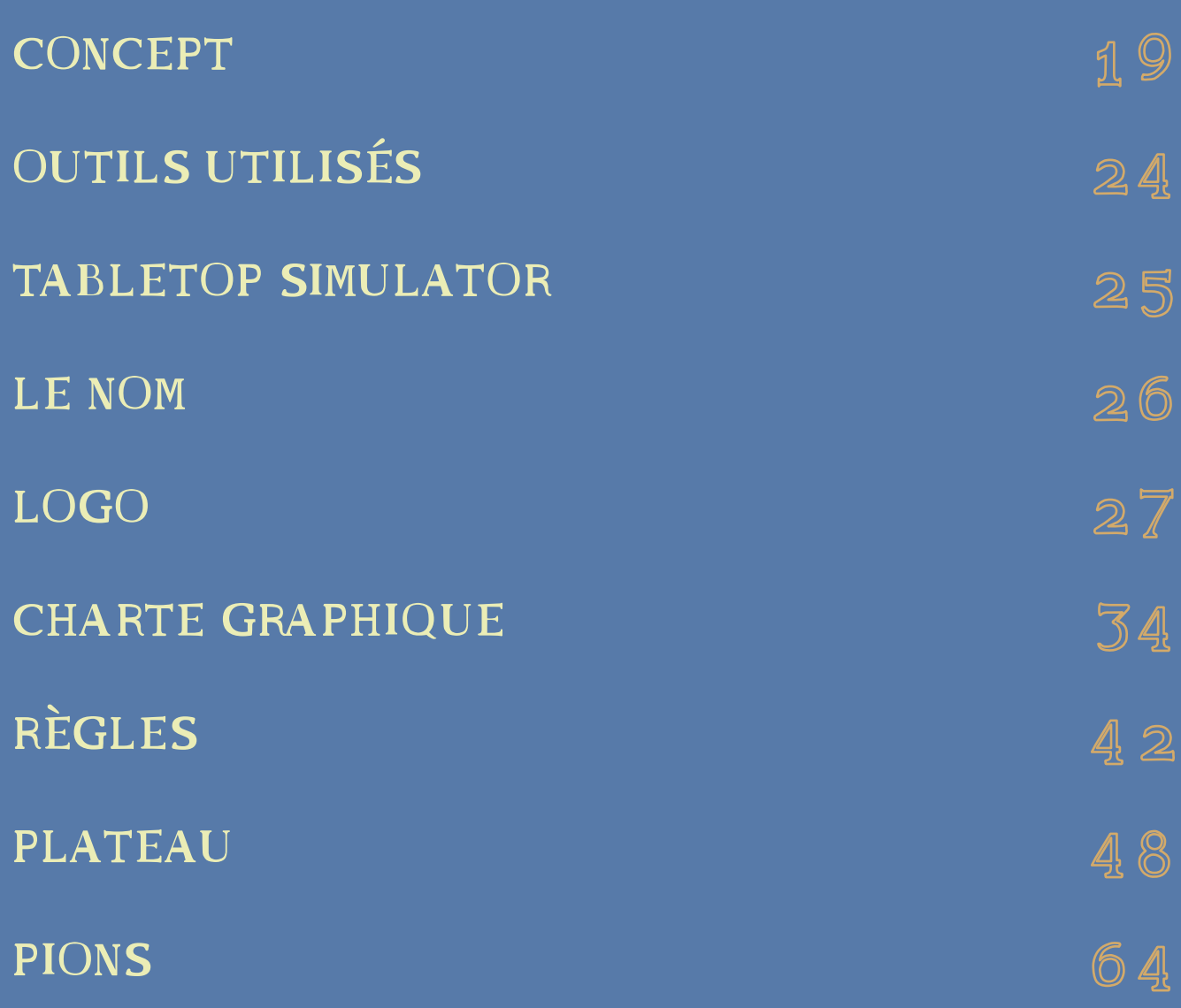

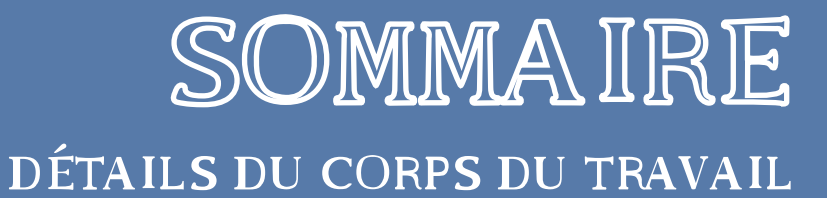

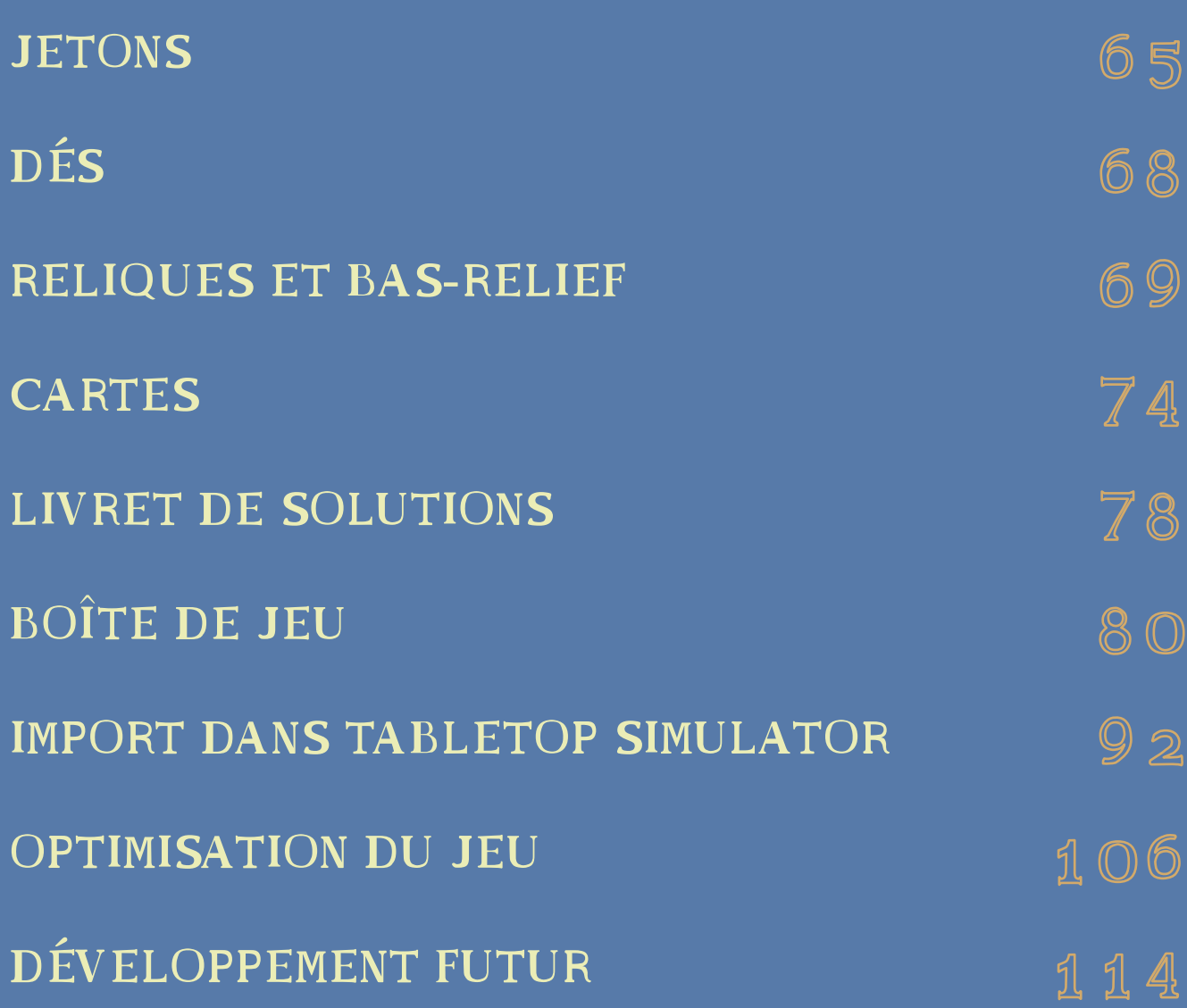

## INTRODUCTION

Avec l'essor des jeux de rôles\*, des escape games\* et des jeux en ligne, des éléments tels que l'aventure, le mystère et la coopération sont particulièrement appréciés par beaucoup de joueurs.

Cependant, ces différents points peuvent parfois apporter une contrainte que ce soit par la création de fiches de personnages ou se déplacer à un endroit, par exemple. Je souhaitais donc proposer un jeu permettant de lancer la partie directement tout en devant s'entraider dans la résolution d'énigmes. J'ai estimé que le jeu de société était un format très approprié à cette solution. Ils offre un support fonctionnel et sans fioritures permettant la coopération.

Il s'avère que l'Égypte antique est un univers assez associé aux énigmes que ce soit par les mystères qui entourent cette civilisation ou encore la complexité de celle-ci. Passionné par son histoire depuis plusieurs années, je pensais intéressant de mêler les deux afin de faire découvrir cette époque de façon ludique.

Mon travail de fin d'études consiste donc dans la réalisation d'un jeu de société coopératif\*, utilisant des énigmes et mêlant l'univers de l'Égypte antique.

Personnellement, mon travail de fin d'études me permet de découvrir une nouvelle facette de l'infographie mais aussi d'utiliser les compétences acquises sur ces trois années pour mener à bien un projet conséquent.

J'étais particulièrement intéressé par la découverte des étapes de création d'un jeu de société. Penser aux règles, aux mécaniques, aux plateau, pions, cartes..., toutes des étapes qui doivent être abordées différemment. De l'utilisation de la 3D à la création d'illustrations et à la mise en page, ce projet m'a permis d'aborder divers domaines qui ont fait de ce projet un travail passionnant.

Dans un premier temps, ce projet devait se réaliser en création physique mais au vu de la situation sanitaire actuelle, celui-ci a évolué pour être jouable à distance donc en ligne. Pour cela, j'ai utilisé un outil du nom de Tabletop Simulator\*. Je développerai tout ça plus loin.

À travers ce rapport, je montrerai les différentes étapes par lesquelles je suis passé afin de mener à bien mon projet.

Je commencerai par les objectifs et la production, suivi par la réalisation du travail en lui-même. Là, je présenterai tout ce qui est concept, outils utilisés, logo (et sa charte graphique\*), règles, plateau, pions, jetons, cartes, boîte.

J'aborderai ensuite l'utilisation de Tabletop Simulator et les différents utilisations qu'on peut en faire. Et je finirai en expliquant les possibilités futures de création que permet ce projet.

En annexe, je présenterai un lexique des termes techniques.

Je vous invite, dès à présent, à découvrir les différents étapes que j'ai abordées pendant la réalisation de ce projet.

\* : Tout les mots suivient d'une \* sont définis dans le lexique p130

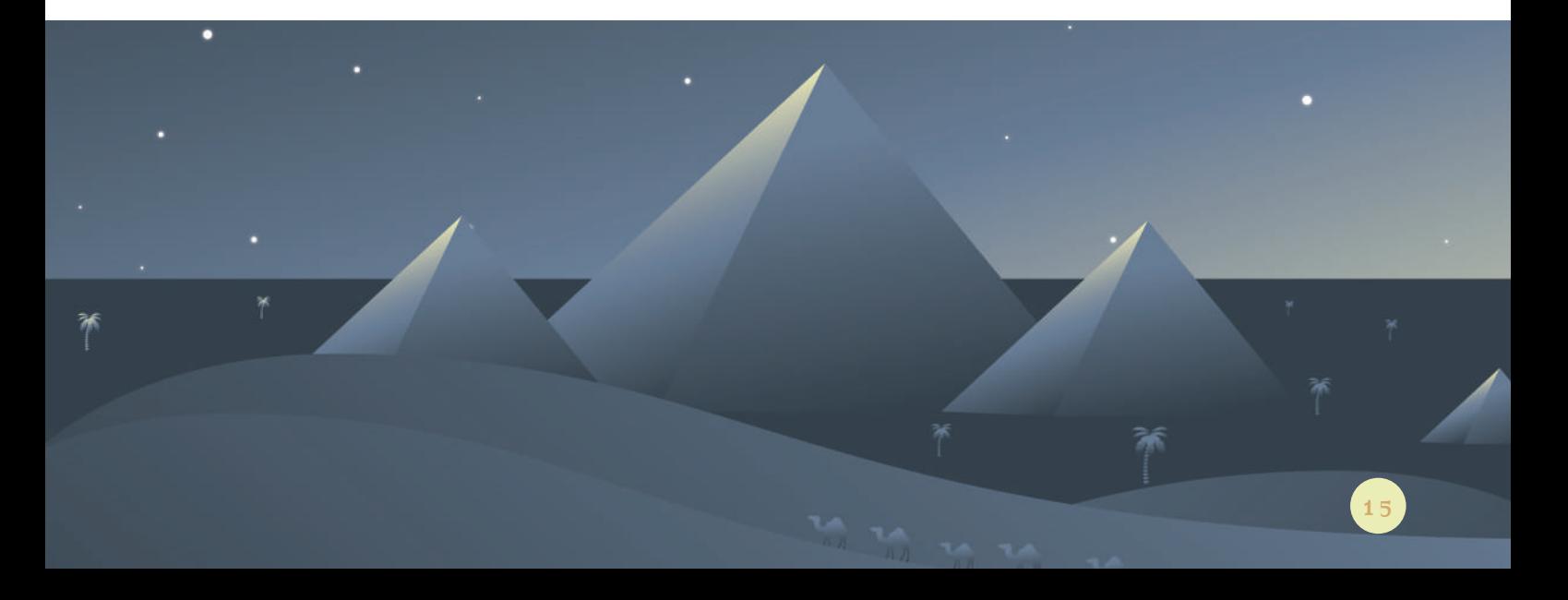

## OBJECTIFS ET PRODUCTION DU PROJET

L'objectif principal de mon TFE est la réalisation de divers éléments permettant la création d'un jeu de société d'énigmes coopératif sur le thème de l'Égypte antique. Je vais donc concevoir un jeu de société aussi bien sur le gameplay\* que sur les éléments qui le composent.

Dans un premier temps, l'objectif était de le concevoir en version physique mais celui-ci a dû évoluer.

Le but était donc de fournir un jeu jouable répondant aux besoin énoncés ci-dessus (un jeu permettant la coopération, utilisant des énigmes et permettant peu de préparation) tout en étant graphique et réalisé en physique.

En terme de production, je passais donc par la réflexion des divers matériaux (aussi bien pour le plateau que pour les règles et les cartes) , les techniques de production, la préparation des fichiers… Pour cela j'avais besoin notamment du FabLab\* afin de réaliser des découpes et également d'un 'imprimeur

Mais au vu de la crise sanitaire actuelle et de la fermeture de ces divers services, les objectifs ont dû être légèrement modifiés.

Ne pouvant plus fournir une version matérielle, je suis passé à une conception en ligne. Les objectifs premiers sur le concept du jeu restent donc pareils. Le nouvel objectif était ici de réussir à adapter un jeu initialement prévu pour être joué en présentiel à un jeu jouable en ligne. Le raisonnement sur l'ergonomie d'utilisation est donc différente. Cependant, une réflexion sur les matériaux reste malgré tout importante afin de rendre le jeu le plus réaliste possible.

En ce qui concerne les productions, je devais fournir un jeu jouable en ligne comportant :

- un plateau en relief adapté du format physique au format en ligne (sur Tabletop Simulator)
- un livret de règles mis en page
- quatre pions de personnages
- trois paquets de cartes illustrées
- deux dés

En outre, j'ai eu l'occasion de produire en plus un logo et sa charte graphique, des jetons pour le jeu,un écran de démarrage au jeu ou encore apporter une première réflexion sur l'utilisation des réseaux sociaux.

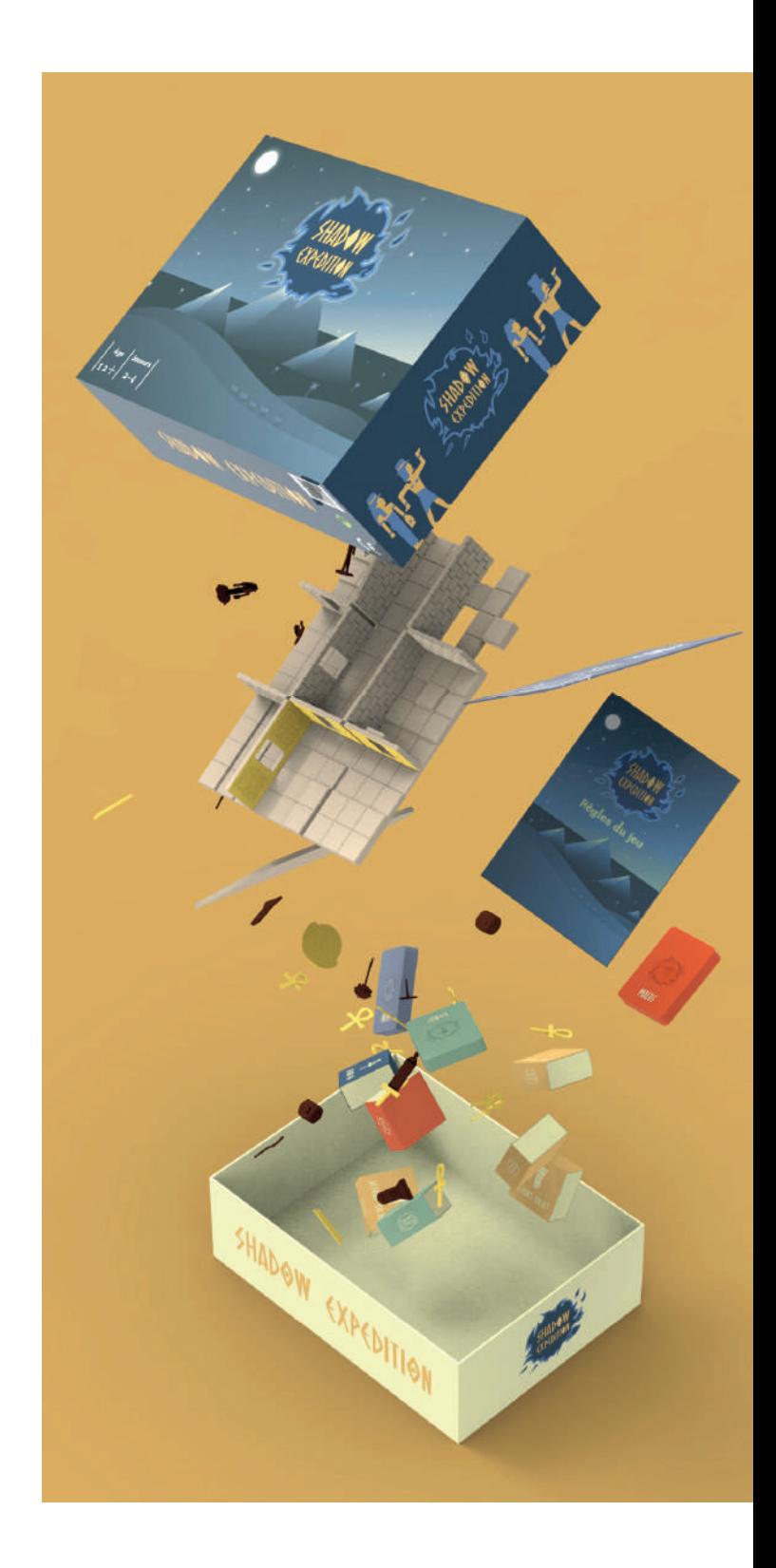

## CORPS DU TRAVAIL

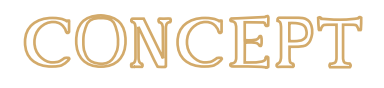

Le concept pour développer cette idée est un plateau divisé en neuf parties et constitué de plusieurs cases face cachée. Ces cases présenteront soit une énigme, soit un bonus, soit un malus. Les énigmes, sous certaines conditions, sont réalisables en coopération.

Afin de donner un contexte au jeu et de correspondre au thème,le plateau sera sous la forme d'un tombeau égyptien. Il sera constitué de murs, d'une entrée et de portes. Certains endroits seront surélevés afin de donner du relief et de mieux placer le joueur dans l'ambiance.

Le but étant d'immerger le joueur au mieux dans l'univers de l'Égypte antique, un storytelling\* s'imposait. Le but de celui-ci est de permettre au joueur de comprendre ce qu'il fait dans le tombeau, pourquoi il doit résoudre des énigmes, quels sont ses enjeux et risques. Et c'est entre autre pour cette raison que les pions des joueurs ont été pensés comme des personnages et non des objets.

Le contexte qui est donné aux joueurs est celuici : "Une équipe d'exploration archéologique a découvert l'emplacement d'un tombeau égyptien éloigné que personne n'a encore ouvert. L'équipe décide donc de l'explorer mais tout ne se passe pas comme prévu. Les explorateurs se retrouvent enfermés dans le tombeau après avoir passé l'ouverture, impossible pour eux de ressortir ! Après avoir déchiffré les hiéroglyphes sur un papyrus trouvé sur le sol, l'équipe comprend vite qu'ils ne sont pas dans un tombeau ordinaire mais qu'ils sont les pions du dieu Thot\*, protecteur du tombeau, qui a décidé de s'amuser avec eux."

C'est autour de cette histoire que le jeu se déroulera. L'histoire a été choisie de telle sorte qu'elle soit facilement compréhensible mais également de permettre aux joueurs de facilement s'identifier.

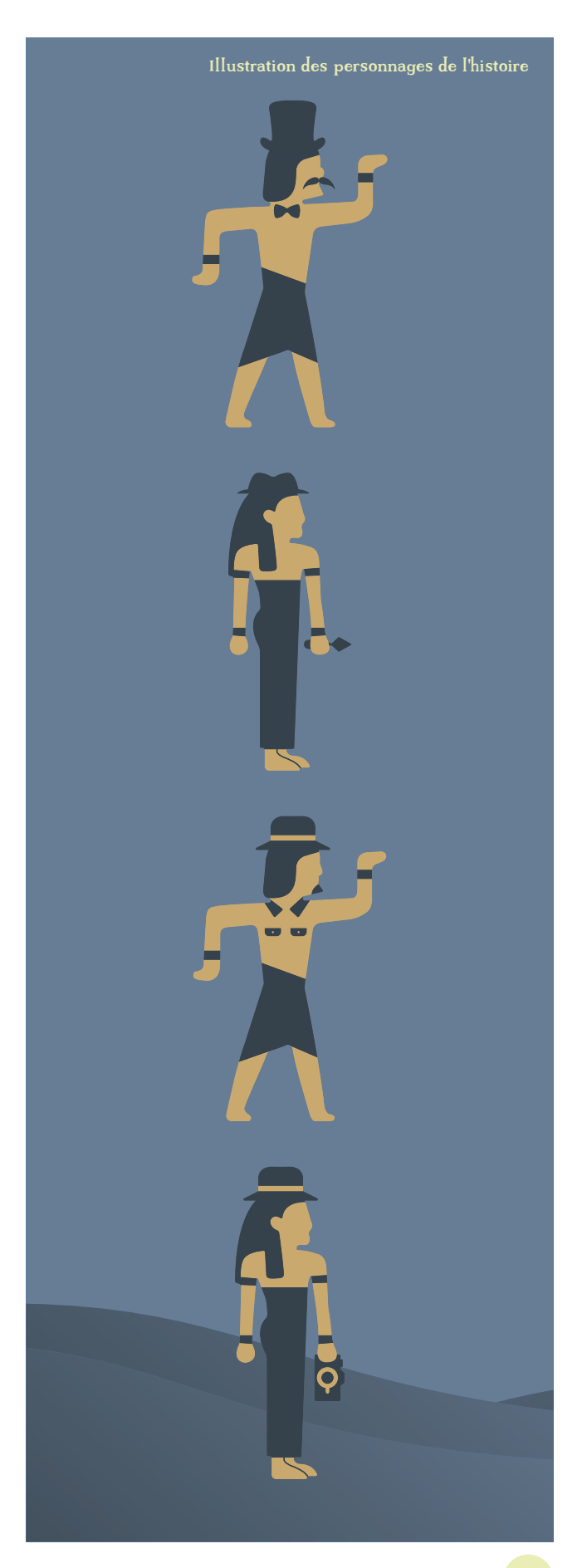

A travers mon jeu, j'ai souhaité leur fournir un but qui leur est également communiqué dans les règles et que voici : "Les joueurs composent les membres de l'expédition.

Leur seule chance de survie est de traverser le tombeau à la recherche des 4 reliques de Thot. Mais pour y arriver, ils devront, tout au long de l'avancement du jeu, résoudre des énigmes ou affronter d'autres événements afin d'avoir le droit de continuer. Si et seulement s'ils arrivent au bout des épreuves infligées par Thot en récupérant les joyaux, ils auront le droit de quitter le tombeau ou peut-être perdront-ils tous la vie avant..."

Pour résumer, les joueurs sous la personnalité d'explorateurs doivent parcourir tout un tombeau égyptien symbolisé par le plateau avec des cases face cachée. En avançant, ils tomberont sur des énigmes, des bonus et des malus correspondant chacun à un paquet de cartes. Et c'est à travers cette exploration qu'ils pourront tomber sur quatres cases en particulier qui leur permettront de finir le jeu. Le tout sera agrémenté avec un système de vies et de jetons.

Le dieu Thot a été choisi car, dans la mythologie égyptienne, il est le dieu de la nuit et du savoir. Il est connu pour être hautain et se référer plus à la logique qu'aux sentiments.

Il était donc tout désigné pour être un dieu voulant s'amuser dans une expérience avec des humains. De plus, la nuit est un symbole plus froid et qui apporte une ambiance de peur collant bien au ressenti qui veut être transmis dans le jeu.

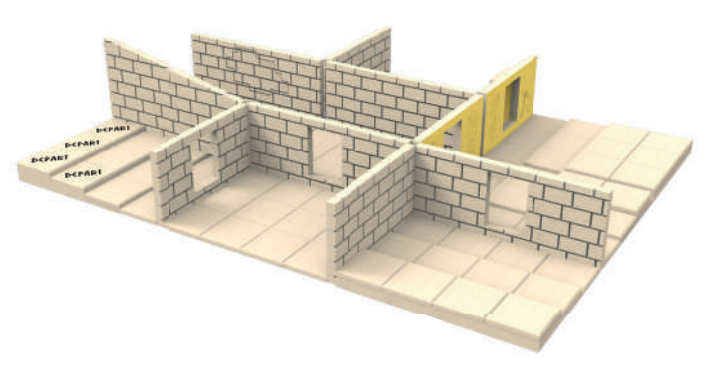

Plateau du jeu

20

Pour ce qui est de la réalisation du jeu, le concept de base voulait qu'il soit construit. Un matériau tel que le bois aurait été utilisé afin de concevoir la structure et les différents éléments. Un module utilisant l'Arduino\* était également prévu afin de permettre aux joueurs de placer les reliques obtenues et d'activer un effet de lumière. L'utilisation du FabLab était ainsi prévue afin d'utiliser leur découpeuse laser.

Au final, la conception a évolué pour être adaptée en ligne. La présence de l'Arduino n'étant plus possible, les joueurs ont maintenant un bas-relief servant de réceptacle. Les éléments composant le plateau ont également été adaptés pour une prise plus ergonomique en ligne. Là où dans la réalité toute les petites dalles devaient être maintenues avec des attaches prévues à cet effet pour éviter tout effondrement pendant la partie, le fait d'être en ligne retire cette contrainte, les dalles peuvent ainsi être plus grandes.

Par contre les matériaux prévus à la base restent pareils, ils seront présents sous forme de texture dans le jeu.

Un autre élément pensé pour le jeu est son côté modulable. Afin de permettre une meilleure rejouabilité, tous les éléments du plateau peuvent être déplacés (les murs comme les dalles). Une préconfiguration est fournie au joueur afin qu'il puisse lancer une partie dès le téléchargement de celui-ci mais s'il souhaite faire une autre partie en changeant les éléments de place, c'est tout à fait envisageable.

Cette fonctionnalité a été également adaptée pour la version en ligne. En version physique, un système d'encoche était prévu mais ce ne fut plus utile (les murs peuvent tenir debout tout seul dans Tabletop).

En quelques lignes, le concept est un jeu modulable et en relief mettant en scène des explorateurs dans un tombeau égyptien où, pour réussir, ils doivent récupérer quatre reliques tout en coopérant dans la résolution d'énigmes.

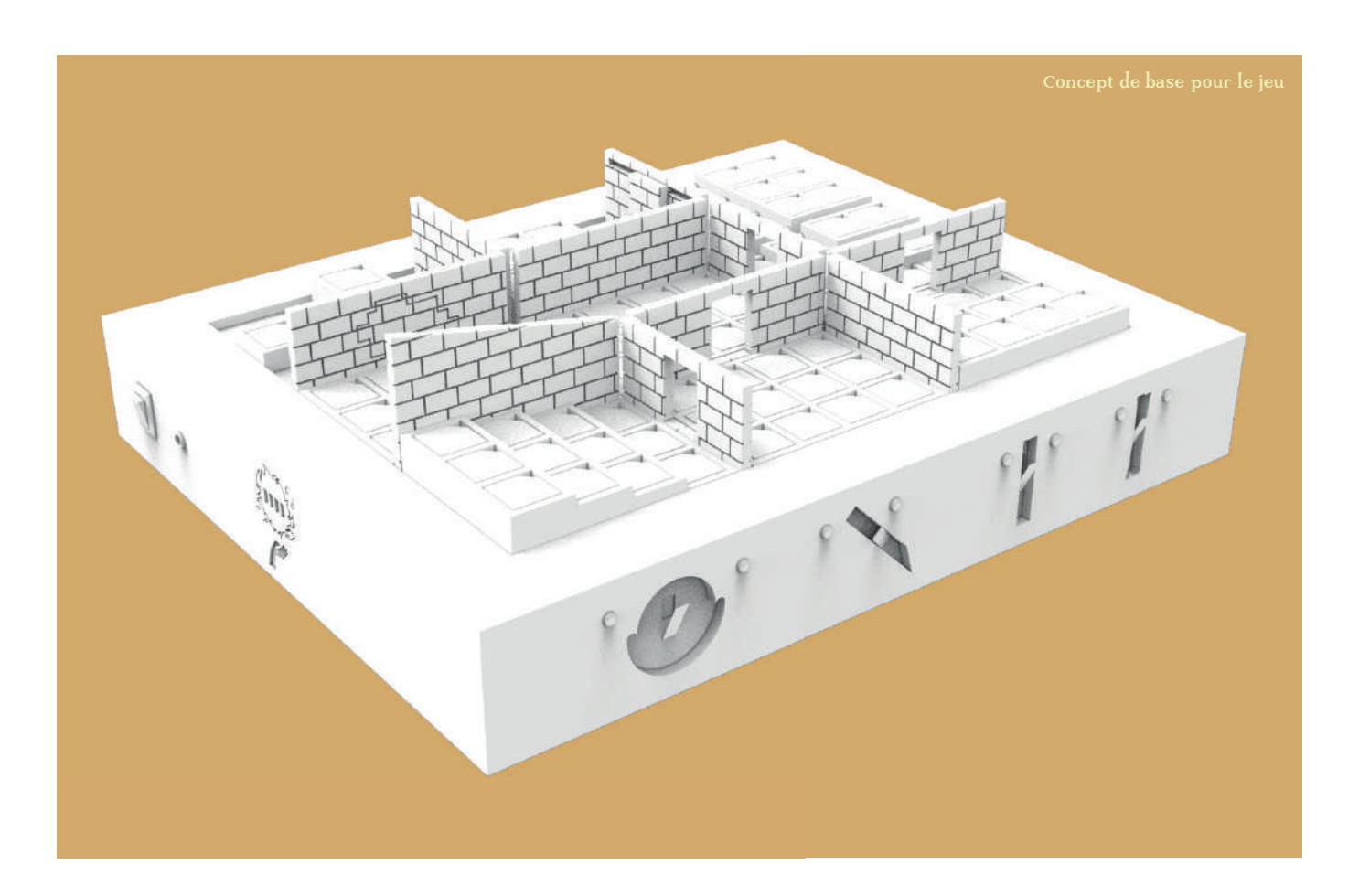

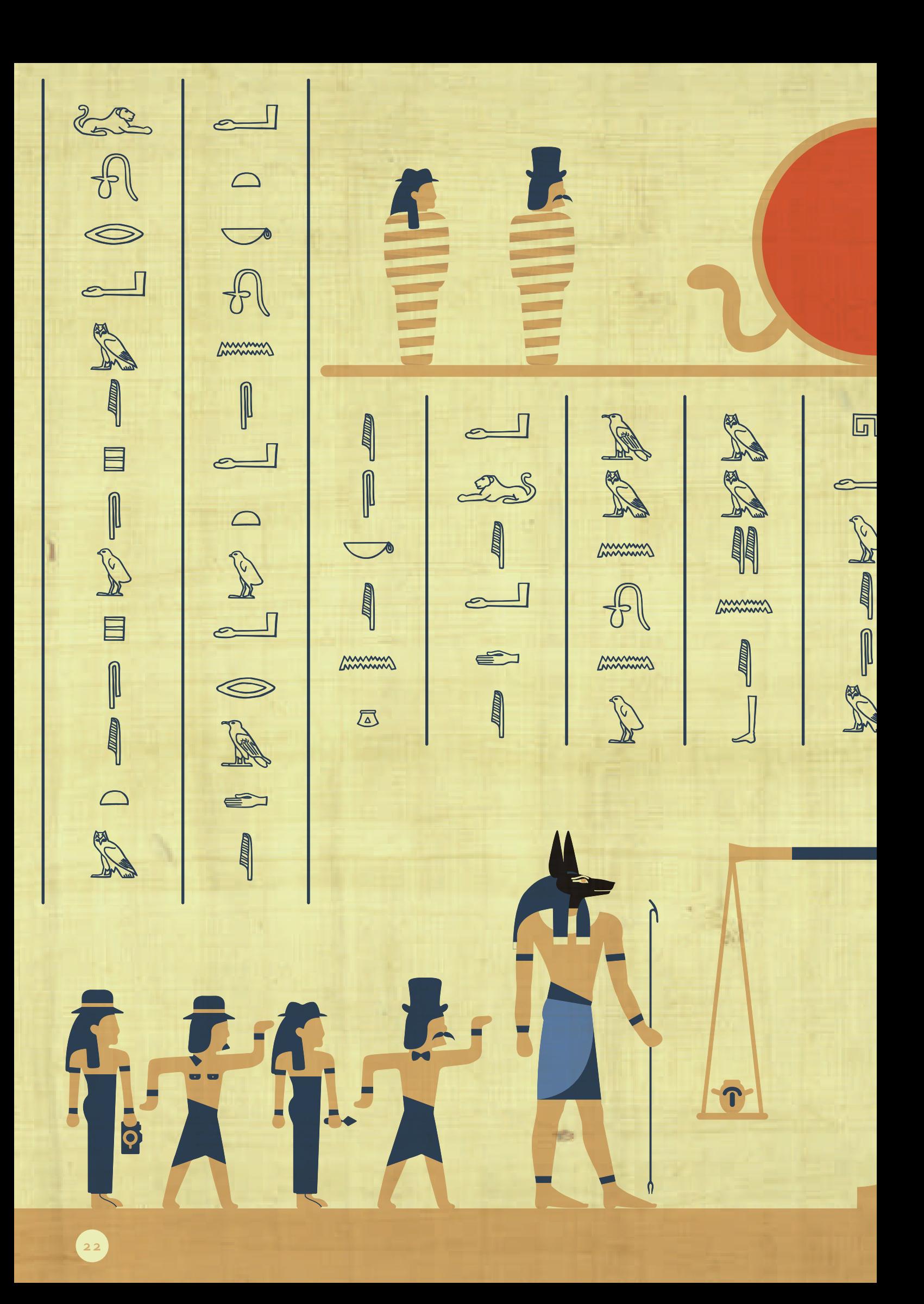

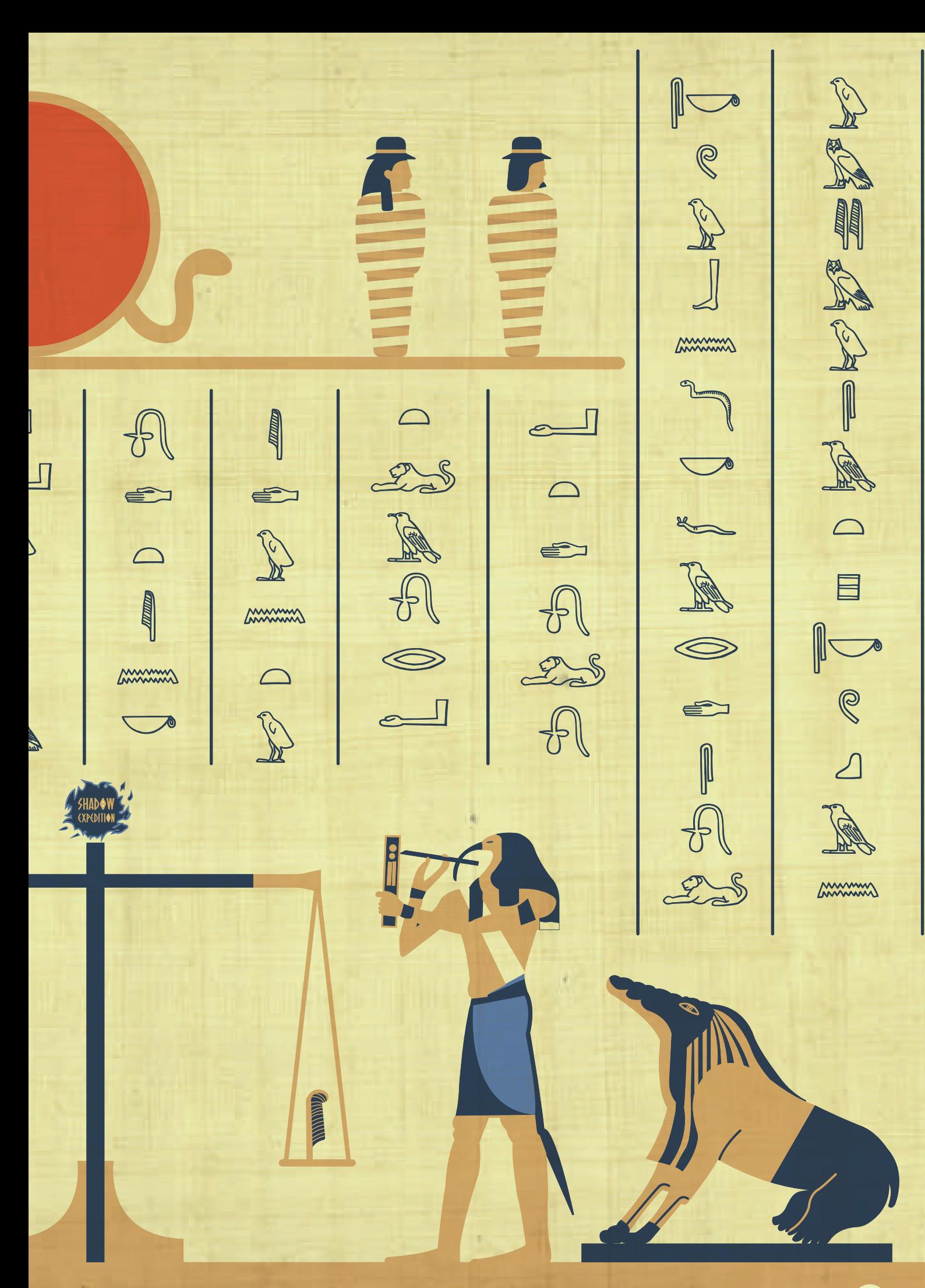

## **JUTILS UTILIS**

Afin de mener à bien ce projet, j'ai utilisé divers outils :

- Tabletop Simulator : Tabletop Simulator est un jeu Steam permettant la création de jeux de société partageables en ligne. Il possède pas mal d'outils permettant d'importer autant des éléments 2D comme des cartes ou des modèles 3D. J'ai donc créé mes éléments du jeu à part pour après les importer et assembler le jeu. Je développerai le choix de Tabletop Simulator au chapitre suivant.
- SolidWorks\* : J'ai utilisé ce logiciel pour modéliser toutes les parties de mon jeu demandant de la 3D. Je l'ai choisi car il me permettait de sortir facilement les fichiers nécessaires pour la découpeuse du FabLab. Mais au final, il s'est montré très utile pour son côté paramétrique\*. Grâce à cela, j'ai pu modifier mes modélisations pour l'adapter au format en ligne sans devoir tout re-modéliser.
- Cinema 4D\* : Afin de pouvoir importer mes modèles 3D et les textures dans Tabletop Simulator, celui-ci demandait des fichiers obj\* pour les 3D et des UV maps\* (expliqué en détail dans le chapitre sur la conception du plateau) pour les textures. SolidWorks ne permettant pas ces deux points-là, Cinema 4D s'est présenté après plusieurs tests comme le logiciel le plus compatible avec Tabletop Simulator.
- Photoshop\*, Illustrator\*, InDesign\* : Ils m'ont permis de créer tous les visuels, les cartes, la mise en pages des règles, de la charte graphique et de ce rapport.
- KeyShot\* : Ce logiciel a été utilisé afin de faire tous les rendus 3D présents dans ce rapport, la charte graphique et dans le livret de règles.
- Sublime Text\*, OVH\*, FileZilla\* : Ils ont été utiles pour coder et mettre en ligne la page d'attente du site web.

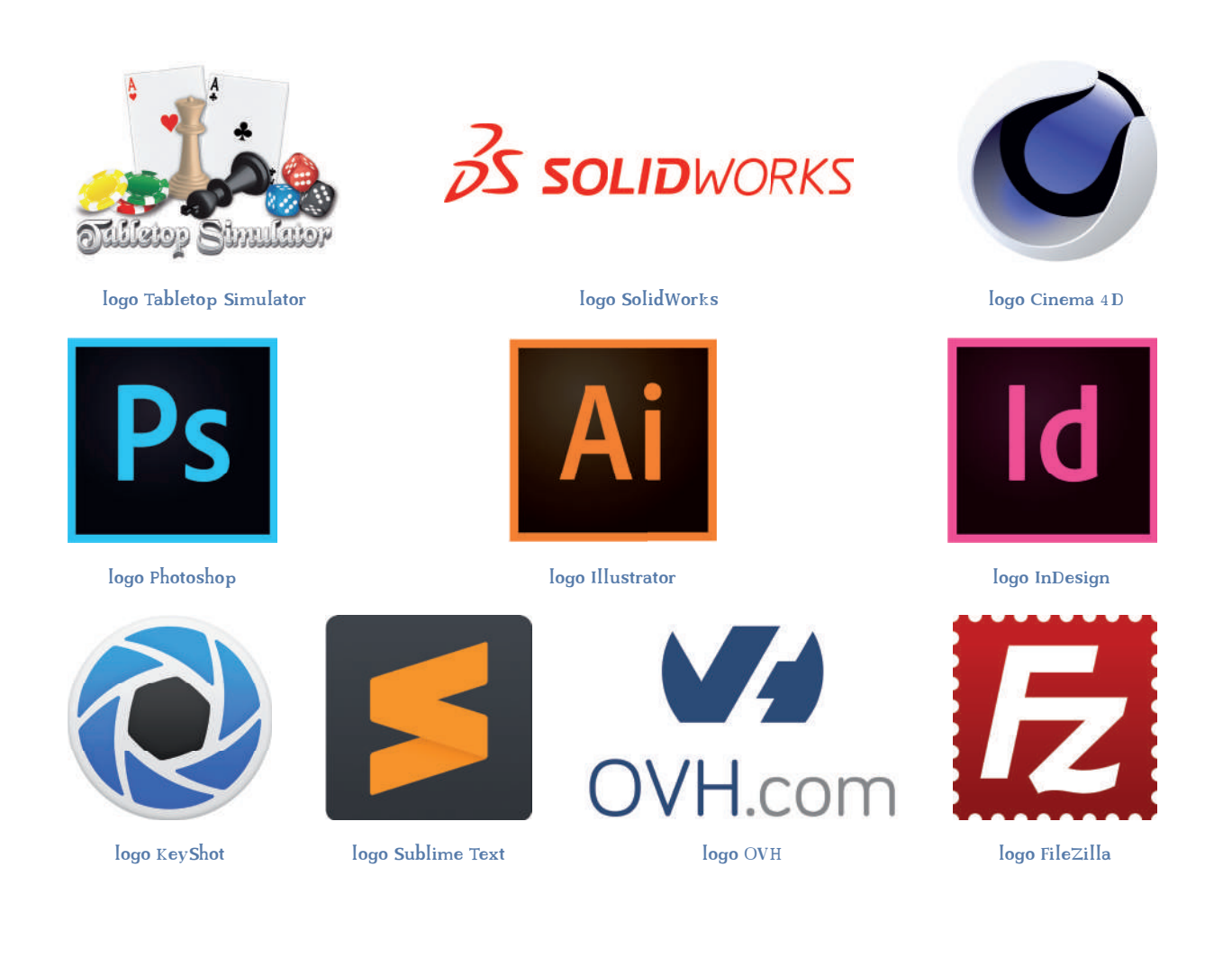

## TABLETOP SIMULATOR

Différents outils sont disponibles afin de créer un jeu de société en ligne. Chacun a ses avantages comme ses défauts, je vais présenter ci-dessous, les principales solutions pour créer un jeu de société en ligne et j'expliquerai ensuite pourquoi je me suis tourné vers Tabletop Simulator.

- Tabletop Simulator : Pour un prix peu excessif (achat définitif et non un abonnement), il offre beaucoup de liberté dans la création du jeu, que ce soit dans les automatisations, l'importation des modèles 3D, images pour les cartes ou encore la possibilité de création de script\* pour améliorer le jeu. Un autre avantage, c'est l'existence de videos, aides sur internet. Son désavantage est qu'il faut posséder le jeu pour pouvoir tester un jeu de société. Et il demande un peu d'adaptation pour comprendre toutes ses exigences dans l'importation de modèle 3D
- Tabletopia : Il permet comme Tabletop Simulator de créer des jeux avec plusieurs possibilités d'importation (modèles 3D, cartes...). Mais son désavantage est de fonctionner sous forme d'abonnement par mois si on veut réellement pouvoir utiliser toutes les possibilités de création. Il est aussi limité en terme de personnalisation, il permet moins de liberté dans ce qui est l'importation

de modèles et l'automatisation du gameplay. L'autre problème est qu'il utilise la puissance du navigateur web ce qui le rend assez lent, notamment pour la création des cartes. Son avantage est qu'il ne demande pas d'acheter le jeu pour juste le tester.

- Vassal\* : C'est une autre possibilité, mais qui ne correspondait pas aux besoins de mon TFE. Le jeu ne permet que de la création 2D, propose peu d'outils et possède une interface assez vieille.
- Clickteam Fusion 2.5\* : C'est un jeu qui ne correspond pas non plus à mes besoins, car il est dirigé 2D et il permet plus de créer des jeux vidéo que des jeux de société.

Malgré ses quelques défauts, mon choix s'est tourné vers Tabletop Simulator car il offre beaucoup de possibilités et d'outils me permettant de mener à bien mon projet. De plus, il s'est imposé dans ce domaine permettant la disponibilité de ressources; plusieurs constructeurs de jeux de société ont eux même adapté leurs jeux en ligne pour qu'ils soient dans Tabletop Simulator, ce qui fait de lui un outil intéressant à apprendre.

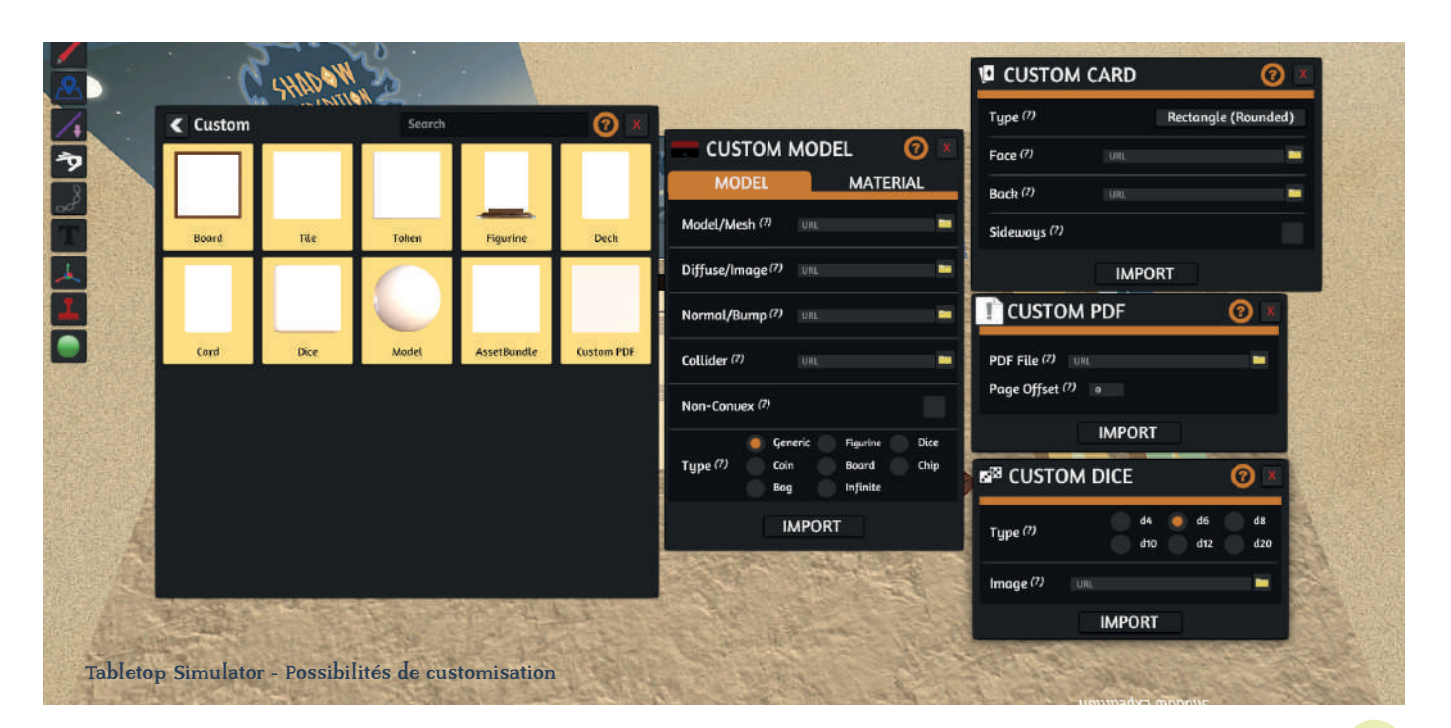

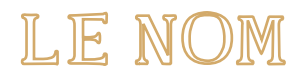

Quand le concept et les outils ont été définis, je suis passé à la conception de l'identité graphique. Vu que l'idée du jeu était déjà définie, il était intéressant de connaître le nom et le logo du jeu avant de passer à sa conception.

Après plusieurs tests de nom, j'ai appelé mon jeu "SHADOW EXPEDITION" (expédition de l'ombre). J'ai choisi ce nom pour plusieurs raisons :

- Le mot Shadow désigne l'ambiance du jeu, les joueurs se faisant enfermer dans un tombeau avec le risque de mourir, cela dénote une ambiance plutôt sombre. De plus, le dieu responsable de tout cela n'est autre que Thot, le dieu de la lune. L'univers de la nuit, du sombre lui correspond bien, cela ajoute une dimension supplémentaire au Shadow.
- Pour ce qui est du mot Expedition, il désigne directement les joueurs et le storytelling. Ce qui a conduit les personnages à se retrouver enfermés, c'est une expédition archéologique pour un tombeau inconnu.

Maintenant que le nom a été défini, j'ai recherché le logo qui allait représenter mon jeu.

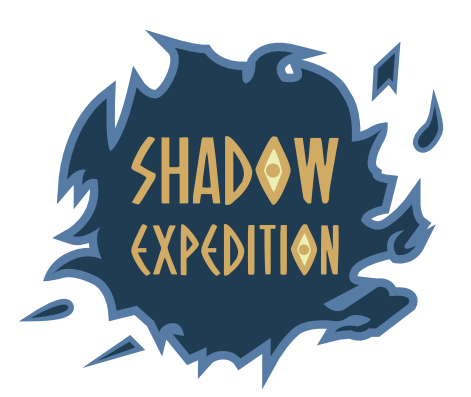

# EXPEDITION

# **SHADOW EXPED**

3 versions utilisables du logo

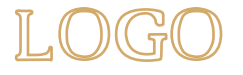

#### LE CONCEPT

Le logo est construit sur base de cercles: un premier pour le centre des "O" du nom, un deuxième englobant le nom, un troisième correspondant à l'ombre derrière le nom et un quatrième englobant le tout.

Tout d'abord, le centre du logo: le nom a été conceptualisé sur base d'une typographie rappelant l'Égypte. L'aspect recherché était une typographie allongée verticalement afin de rappeler les hiéroglyphes mais également une impression de gravure dans la pierre. La typographie a des lignes droites symbolisant ce qui a été cité ci-dessus mais elle a été arrondie sur les coins afin de lui donner un aspect plus moderne mais également plus ludique, rappelant le domaine du jeu de société.

Pour ce qui est des "O", ils sont une fusion entre la lettre O de la typographie et l'oeil oudjat\*, symbole rappelant l'Égypte antique. Le tout forme ainsi un oeil. Cet élément offre une dimension énigmatique au logo, rappelant l'atmosphère du jeu.

Ces allusions à l'Égypte permettent de rappeler le côté "expédition" du nom et de déjà donner cette impression de voyage et d'exploration. Le nom a été désigné de telle façon qu'il puisse être reconnaissable et se suffire à lui même sans l'ombre dans des formats plus petits.

En ce qui concerne l'ombre, elle s'encadre avant tout dans un troisième cercle qui a ensuite été modifié afin de donner un aspect difforme mais entourant toujours le nom.

L'aspect difforme évoque à la fois un côté mystérieux et à la fois l'inconnu faisant référence à l'ombre. L'ombre est quelque chose de mystérieux, on ne sait pas ce qui s'y cache. L'ombre fait justement référence à la nuit et à ce qui est sombre. Et la nuit a souvent une connotation d'inconnu, comme il fait sombre on ne voit rien, on ne sait pas ce qui peut s'y cacher, ce qui crée une crainte rappelant les enjeux du jeu et qui est ainsi symbolisée par cet aspect difforme.

Les traits de cette ombre sont un mix entre des traits droits et courbés faisant rappel au design du nom.

Les petits éléments autour de l'ombre évoquent les 4 joueurs possibles du jeu. Ils sont associés par 2, à la fois pour montrer que le nombre de joueurs minimum est 2 mais également pour signifier la collaboration, le fait d'avoir un autre joueur pour s'entraider.

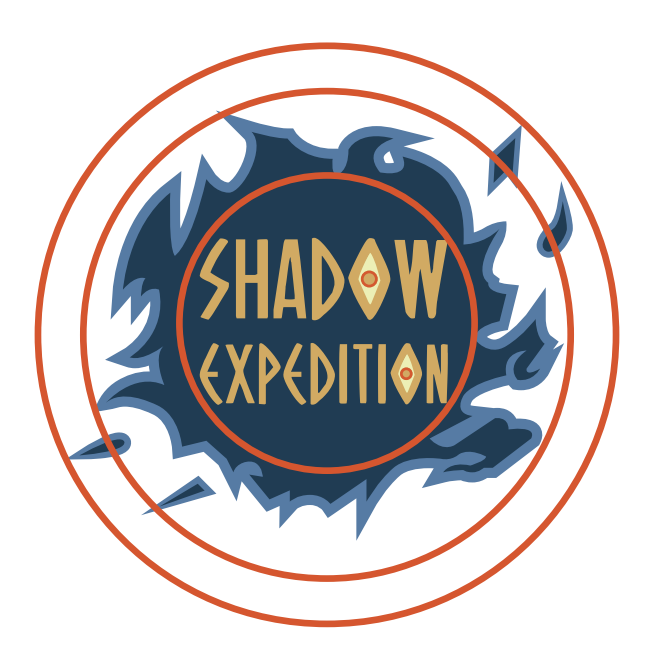

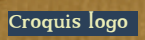

28

# **CRETACOLOR STUD**

U

U

U

W

W

U

W

W

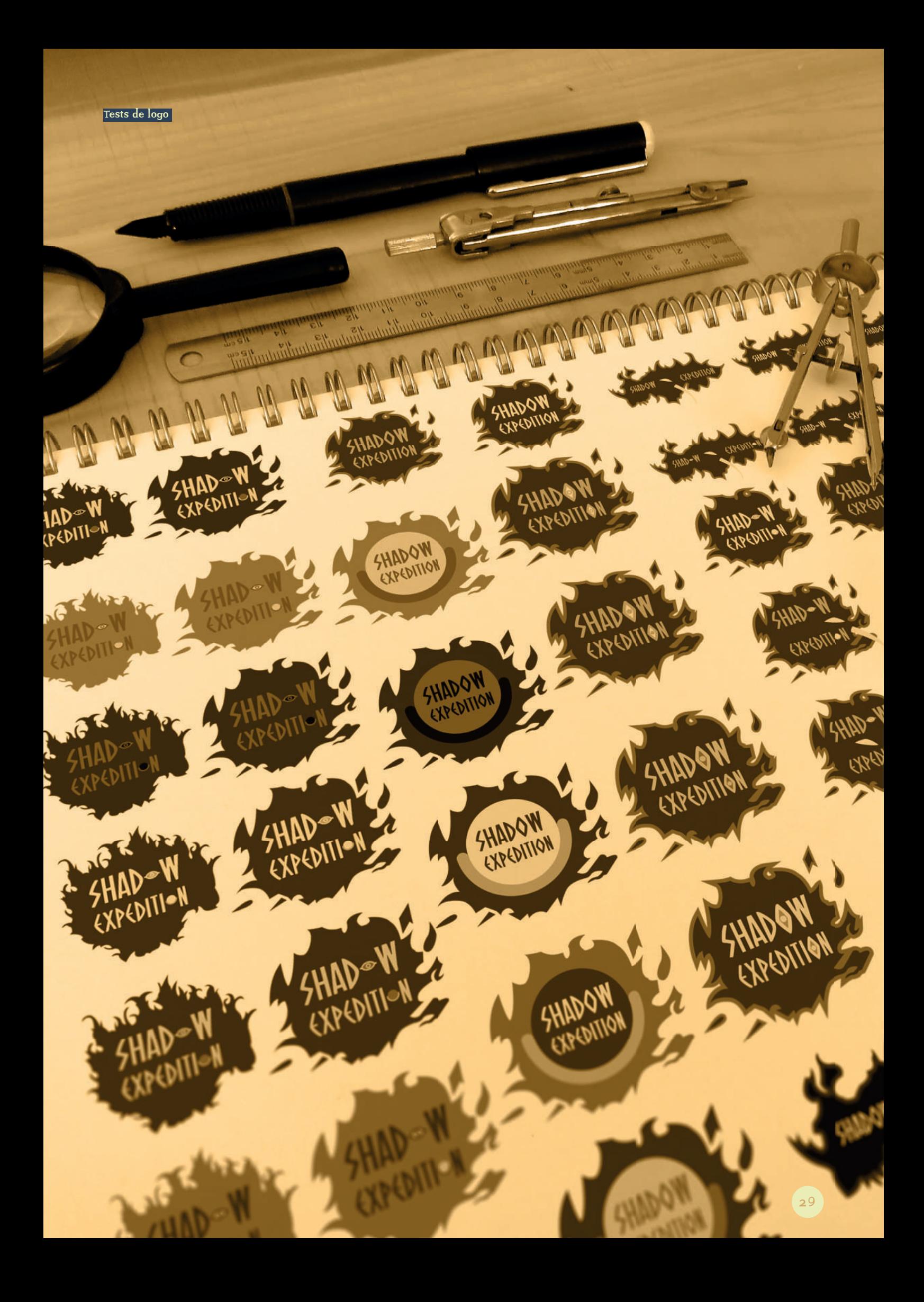

# SHADOW EXPEDITION

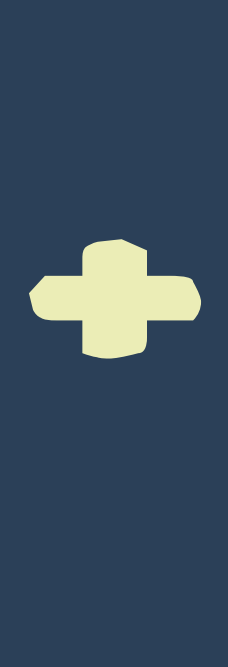

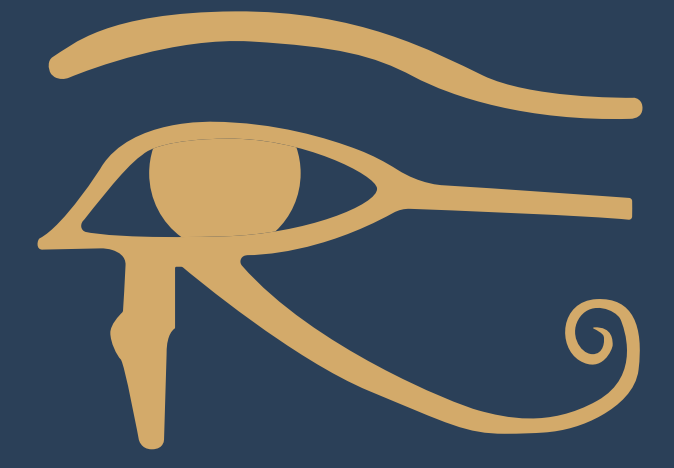

30

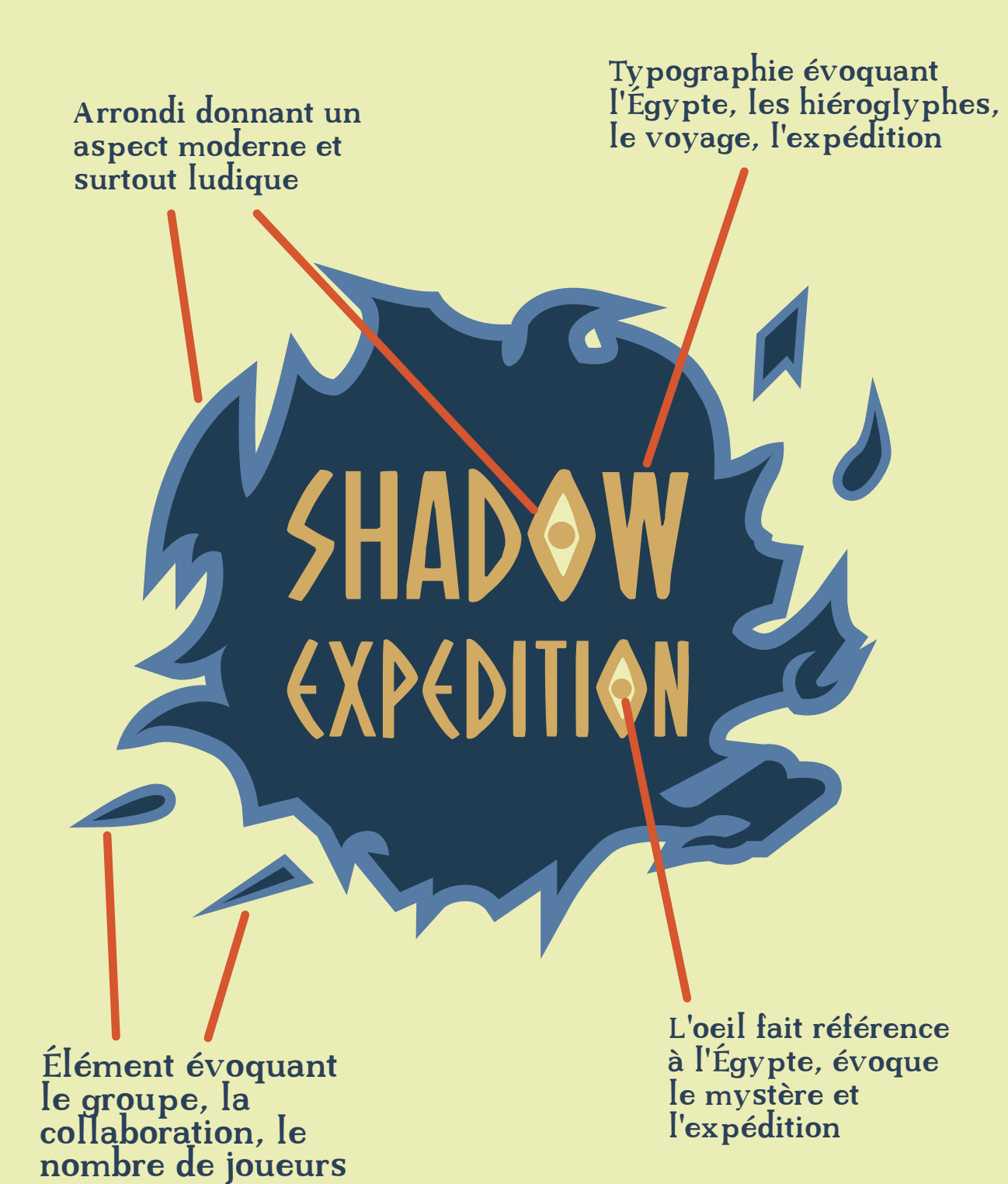

#### LES COULEURS

Choisies pour évoquer l'univers de l'Égypte, de la nuit, du sombre et des dieux égyptiens, cellesci véhiculent les différentes idées du jeu.

Les deux nuances de bleu ont été sélectionnées pour leur rappel à la nuit et au sombre, faisant à la fois directement référence au nom du jeu mais également à l'histoire de celui-ci. En effet, Thot, le dieu que les joueurs affrontent, est le dieu de la nuit. En Égypte antique, le bleu était également une couleur associée aux dieux. Le choix de deux nuances renforce l'idée que l'histoire n'est pas lisse et sans embûches mais qu'à l'inverse, les joueurs devront surmonter différentes péripéties.

Les deux nuances de jaune, elles, expriment l'univers de l'Égypte, couleur du sable, du soleil mais également des anciennes infrastructures comme les pyramides, les tombeaux. Ces deux couleurs sont également là pour faire un contraste avec l'ombre, tout comme le sont les joueurs par rapport au dieu protecteur du tombeau. Le jaune est, en outre, une autre couleur associée aux dieux en Égypte antique mais également une référence aux papyrus. Tout cela a un lien direct avec Thot, étant aussi le dieu de l'écriture et du savoir. La deuxième nuance de jaune, moins présente, est là pour mieux faire ressortir l'oeil du nom, symbole de mystère.

# SHADOW XPEDIT

Oh Mighty Isis

# **SHADO** EXPEDITI

Mariana

# **SHADOW EXPEDITIO**

Calibri

#### LES TYPOGRAPHIES

Cherchant à évoquer l'Égypte antique avec ses hiéroglyphes, la police Oh Mighty Isis s'est montrée représentative de cette idée. Cette typographie offre une police allongée verticalement avec des lignes droites rappelant les hiéroglyphes mais tout en gardant un côté ludique et moderne, en étant sans empattement et avec ses coins légèrement arrondis. Avec tous ces critères, ça en fait une police lisible évoquant à la fois l'univers du jeu de société (côté ludique) et l'Égypte antique (forme de la police rappelant les hiéroglyphes).

Cependant, cette typographie ne suffisait pas pour toutes les situations, j'en ai donc sélectionné deux autres. Une qui sera utilisée pour les textes plus longs au sein du jeu (cartes, règles...) ou encore les documents au sein de la marque. Et enfin une autre qui sera utilisée pour les documents administratifs.

En ce qui concerne l'écriture d'un texte plus long, la police Oh Mighty Isis devient malgré tout plus lourde. La typographie Mariana a alors été choisie car elle offre une grande lisibilité (même pour de longs textes) avec sa police sans empattement tout en gardant un aspect manuel rappelant l'écriture démotique\* et donc l'Égypte. Cette police est agréable à l'oeil et ne possède pas de trait trop droit l'accordant très bien avec l'univers du jeu de société. Elle est donc adaptée pour la composition des documents en rapport avec le jeu comme les cartes, les règles...

Pour la composition de documents administratifs, la typographie Calibri a été choisie parce qu'elle représente une police plus légère et conventionnelle pour ce domaine. Elle est moderne et offre une grande lisibilité pour les longs textes, chose essentielle afin de capter le lecteur. Elle ne sera pas utilisée dans le cadre du TFE mais elle a été sélectionnée dans le cas où le projet viendrait à se développer dans le futur.

## CHARTE GRAPHIQUE

Après avoir défini le logo, la charte graphique permet d'encadrer celui-ci afin de guider les bonnes utilisations et d'en éviter les mauvaises .

Dans cette charte :

- J'y ai présenté le jeu et également développé toute la construction et les choix autour du logo comme vous avez pu le lire ci-dessus.
- J'ai ensuite défini les tailles que pouvait prendre le logo et la zone de protection de celui-ci. La zone de protection est obligatoire car celle-ci permet la bonne lisibilité du logo en définissant une zone où aucun autre élément graphique ne peut apparaître.
- J'ai mis en place les différentes règles d'utilisation du logotype\*. J'y présente les couleurs qui peuvent être utilisées ou pas, les utilisations qu'il n'est pas possible de faire et ce, agrémenté à chaque fois d'un exemple.
- J'explique également l'utilisation sur image : définir quelle teinte de logo utiliser selon la teinte de l'image.
- Je présente les spécifications colorielles. J'y définis les couleurs primaires et secondaires afin de montrer les couleurs qui peuvent être utilisées sans risquer de dénoter le logo. Mais surtout, c'est dans cette partie qu'on retrouve les codes hexadécimaux\*, RVB, CMJN (et pantone\* pour les couleurs primaires) qui permettent de réutiliser exactement les mêmes couleurs que ce que j'ai défini.
- J'ai défini les typographies et leur utilisation. Je montre à quoi elles ressemblent et je donne des exemples de composition et mise en page du texte possibles ou non.
- Je montre des motifs déclinables du logo, utilisant l'oeil faisant office de O dans le SHADOW et le EXPEDITION du logo.
- J'ai fini en montrant des exemple d'intégration; pour cela, j'ai utilisé à la fois des mockups\* et à la fois des rendus 3D réalisés par mes soins.

Pour ce qui est de la mise en page de cette dernière, j'ai gardé une cohérence par rapport au design du logo et au design présent pour le jeu. On retrouve donc des aplats de couleurs, l'utilisation de l'oeil et le motif récurrent des deux barres symbolisant les deux bandes qui entourent souvent les hiéroglyphes. Pour la couverture, j'ai créé un visuel qui représente le contexte du jeu et met dans l'ambiance. C'est un visuel définissant très bien l'atmosphère du jeu et qui est justement utilisé plusieurs fois à certains endroits à cet effet.

Le sommaire, lui, a été pensé comme une inspiration de la vue du paysage des pyramides mais en très simplifié avec des aplats de couleur. L'idée est d'ouvrir la lecture avec ce rappel au paysage des pyramides.

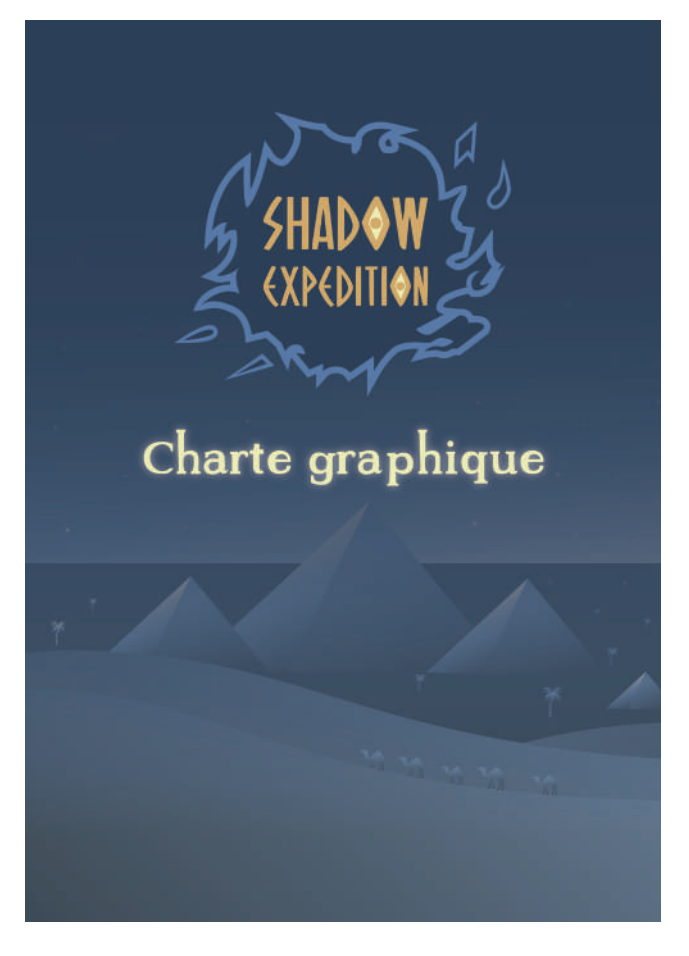

1ère de couverture de la charte graphique

## MONOCHROME

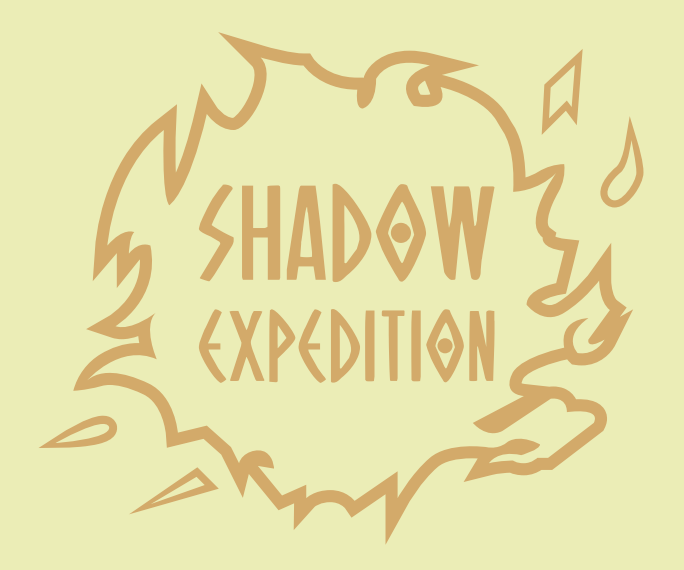

# SHADOW EXPEDITION

# **SHADOW EXPEDITION**

### PAS DE DÉFORMATION

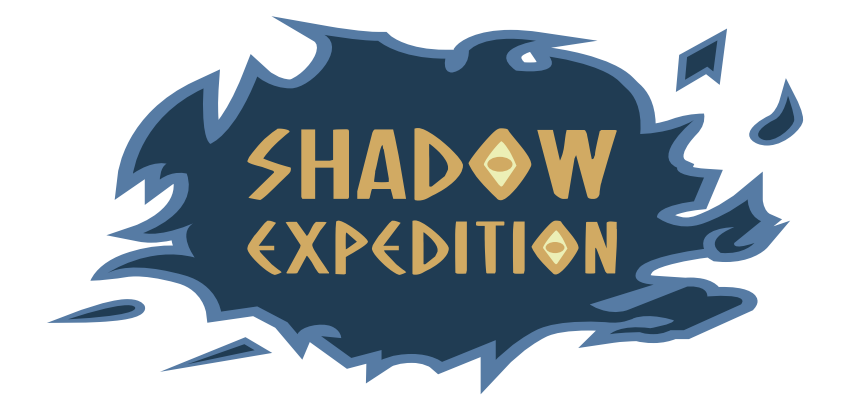

#### PAS DE ROTATION

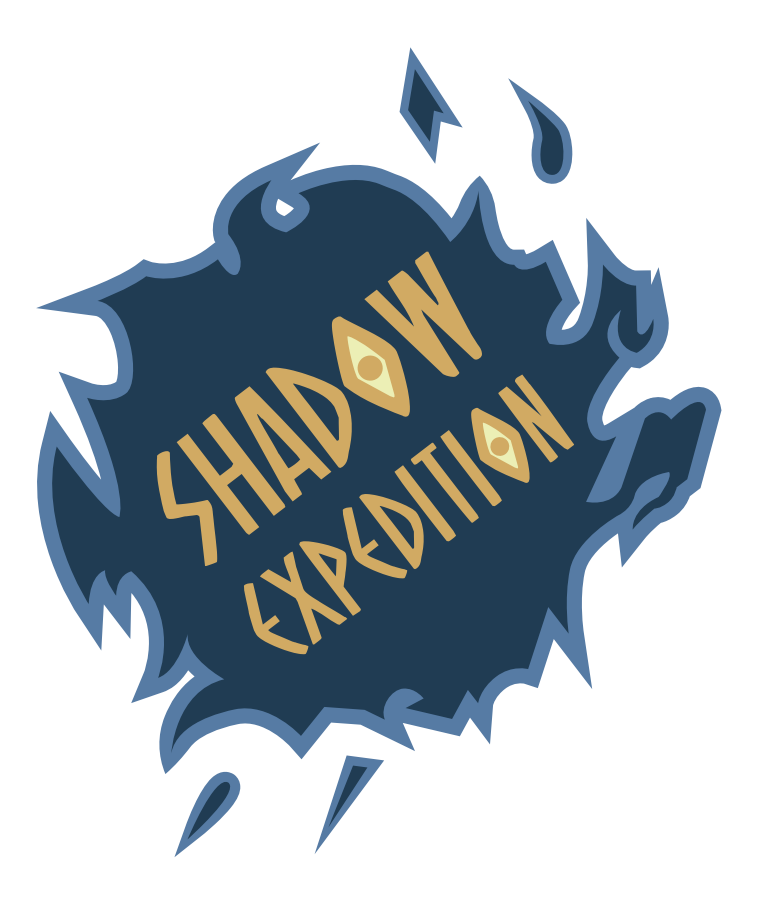
37

Sur une image de teinte entre claire et foncée, utiliser une version claire ou foncée du logo tant que la couleur choisie n'est pas dans les mêmes tons que la couleur de fond, exemple : ici au vu de la couleur jaune de fond le jaune foncé ne marchera pas.

E SHADOW

# COULEURS SECONDAIRES

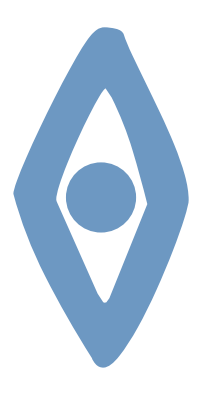

Hexadécimal : #759cc6 RVB : R117 V156 B198  $CMIN: C59\% M32\% I6\% N0\%$ 

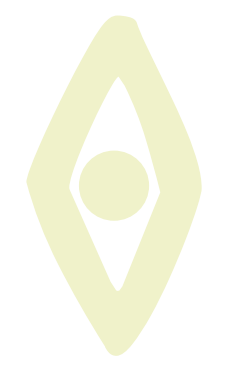

Hexadécimal : #f7f4d0 RVB : R247 V244 B208  $CMJN: C_5\% M1\% J25\% N0\%$ 

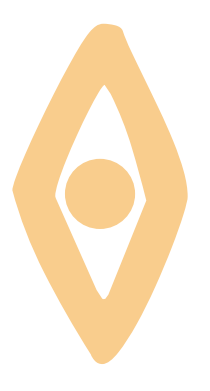

Hexadécimal : #fad291 RVB : R250 V210 B145  $CMJN: C1\% M21\% J49\% N0\%$ 

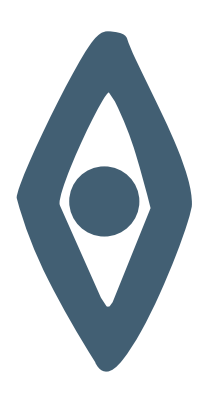

Hexadécimal : #455f75 RVB : R69 V95 B117  $CMJN: C77\% M56\% J56\% N15\%$ 

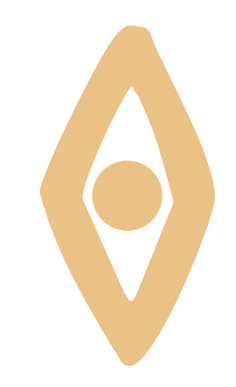

Hexadécimal : #edc78a RVB : R237 V199 B138 CMJN :  $C8\%$  M24 $\%$  J51 $\%$  N0 $\%$ 

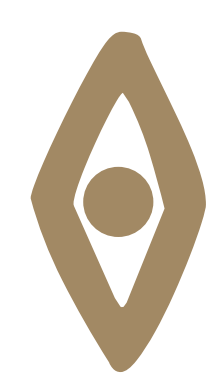

Hexadécimal : #ad9165 RVB : R173 V145 B101 CMJN : C36% M41% J62% N5%

38

# OMPOSITIONS INTERDITES:

Lorem ipsum dolor sit amet, consectetur adipiscing elit. Aenean consequat eget<br>neque sed efficitur. Sed libero dolor, tincidunt eu interdum quis, sodales ac est.<br>Nam id eleifend nisi. Fusce tellus erat, tincidunt porta con

Lorem **IPSUM** dolor sit amet, consectetur adipiscing elit. **Aenean** consequat eget neque sed efficitur. Sed libero dolor, tincidunt eu interdum quis, sodales ac est. Nam id el $e$ it $e$ nd nisi. FUSC $e$  tellus erat, tincidunt porta consectetur eu, feugiat in augue. Mauris at porttitor nulla. Fusce viverra faucibus nisi, ut feugiat tortor vo**lu**tpat et.

Lorem ipsum dolor sit amet, consectetur adipiscing elit. Aenean consequat eget neque sed efficitur. Sed libero dolor, tincidunt eu interdum quis, sodales ac est. Nam id eleifend nisi. Fusce tellus erat, tincidunt porta consectetur eu, feugiat in augue. Mauris at porttitor nulla. Fusce viverra faucibus nisi, ut feugiat tortor volutpat et.

Lorem ipsum dolor sit amet, consectetur adipiscing elit. Aenean consequat eget neque sed efficitur. Sed libero dolor, tincidunt eu interdum quis, sodales ac est. Nam id eleifend nisi. Fusce tellus erat, tincidunt porta consectetur eu, feugiat in augue. Mauris at porttitor nulla. Fusce viverra faucibus nisi, ut feugiat tortor volutpat et.

### **Ut niat ulputem doluptat**

Lorem ipsum dolor sit amet, consectetur adipiscing elit. Aenean consequat eget neque sed efficitur. Sed libetro dolor, tincidunt eu

interdum quis, sodales ac est. Nam id eleifend nisi. Fusce tellus erat, tincidunt porta consectetur eu, feugiat in augue.

Lorem ipsum dolor sit amet, consectetur adipiscing elit. Aenean consequat eget neque sed efficitur. Sed libero dolor, tincidunt eu interdum quis, sodales ac est. Nam id eleifend nisi. Fusce tellus erat, tincidunt porta consectetur eu, feugiat in augue. Mauris at porttitor nulla. Fusce viverra faucibus nisi, ut feugiat tortor volutpat et.

Exemple de page se trouvant dans la charte graphique

40

)

I

I

∕

∕

 $\blacktriangleright$ 

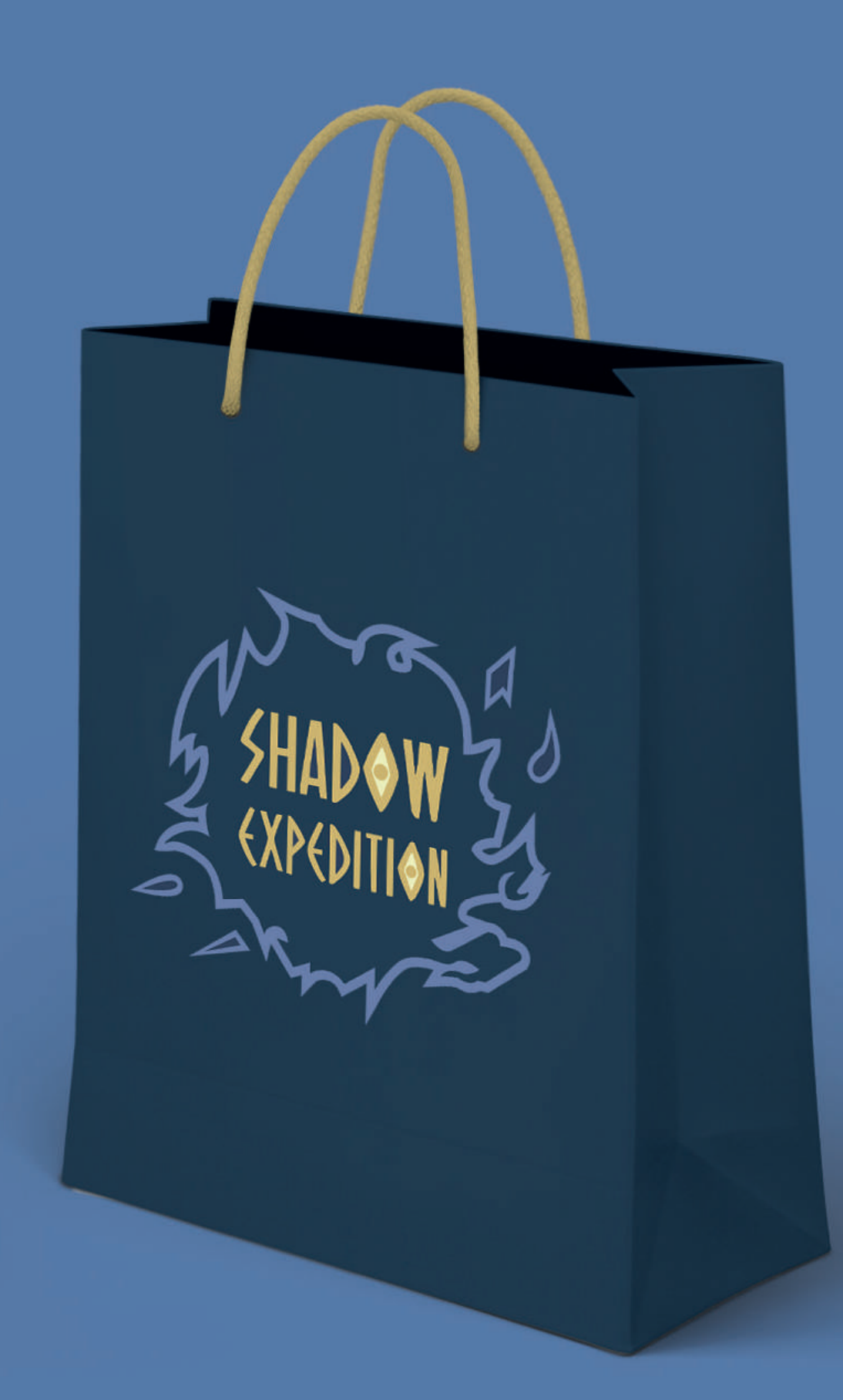

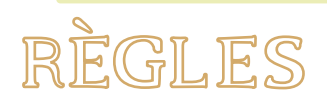

Une étape importante dans la création d'un jeu de société est l'écriture des règles. Elles permettent de poser toutes les exigences à appliquer lors de la création. Elles posent la configuration du plateau, l'utilité des cartes, des pions, des jetons, des dés...

C'est également grâce aux règles qu'on contextualise le jeu pour les joueurs.

Au niveau du format, je suis parti sur du A5 qui est un format assez courant pour ce genre de livret. La mise en page a, en outre, été réalisée sur InDesign.

Pour résumer les règles dans les grosses lignes, les joueurs (de deux à quatre) démarrent la partie avec des vies et des jetons objets (chacun ayant une utilité particulière). Ils parcourent le plateau à l'aide d'un dé prévu à cet effet. Soit ils tombent sur une énigme soit sur un bonus ou un malus qui est indiqué par la carte qu'ils ont piochée. Le but final est de tomber sur quatres cases cachant une relique et de résoudre ensuite une ultime énigme pour sortir du tombeau. Les cartes ont été pensées pour ne pas leur faciliter la partie. Grâce au système de gestion de vies, ils peuvent sans problème perdre la partie ou n'avoir qu'une partie qui réussit.

En posant ainsi ces règles, j'ai pu définir mes cartes et la configuration de mon plateau en m'assurant de ne pas créer d'incohérence entre les différents éléments du jeu.

Pour ce qui est de la mise en page, j'ai fait en sorte de garder une cohérence dans l'univers graphique que j'avais défini avec mon logo (et la charte graphique). J'ai utilisé la palette de couleurs définie, la typographie définie pour

les textes longs, la mise en page du texte et des titres...

Pour ce qui est de la couverture, j'ai utilisé l'illustration prévue pour l'écran de démarrage du jeu (elle a également été utilisée pour la page de garde de la charte graphique). L'intérêt est de donner un repère aux joueurs, ils vont comprendre que l'illustration est importante et vont se tourner vers celle-ci. Sur un plateau avec beaucoup d'éléments, ils vont se tourner inconsciemment vers quelque chose qu'ils ont déjà vu. Grâce à l'écran, ils auront déjà vu l'illustration, ils vont donc se tourner vers les règles. Il est important de leur permettre de vite tomber sur le livret de règles qui est la base du commencement d'une partie.

Le but des règles étant d'accompagner les joueurs dans la compréhension du jeu, le texte a été écrit de façon simple et sans fioritures. Il est accompagné d'illustrations et de schémas confirmant ce qui est dit dans les règles. Par exemple :

- Quand je parle des objets, ils ont le droit à l'illustration de ceux-ci
- Quand je parle des déplacements, ils ont le plateau avec des flèches indiquant les déplacements
- Quand je parle des cartes, ils ont un code couleur propre aux cartes, leur permettant de se repérer
- Quand je parle des jetons bonus et malus, ils ont un schéma récapitulatif de leur utilisation
- ...

En outre, quelques illustrations et rendus 3D sont là pour agrémenter l'ambiance du jeu ou encore pour montrer le contenu du jeu.

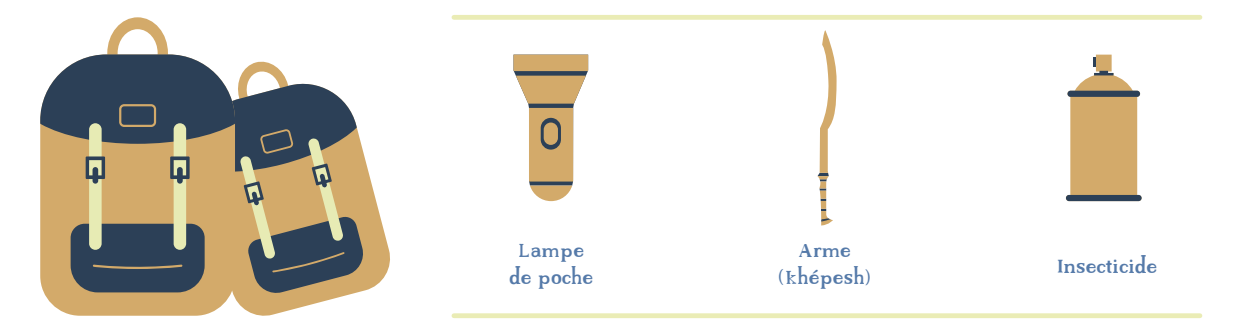

Exemple d'illustration dans le livret de règles

# **JETONS VIE**

Vos vies sont précieuses et différentes occasions feront en sorte de vous en faire perdre. Ces vies sont régies par quelques règles :

- Vous pouvez posséder maximum 5 vies.
- A votre mort (perte de vos 5 vies), vous n'avez plus le droit d'aider vos coéquipiers. Pour rejouer, soit vous possédez une carte pour ressusciter, soit un coéquipier en pioche une ou utilise ses jetons bonus (voir règles jeton bonus).
- Quand vous mourez, vous perdez tous vos objets, sauf si un de vos coéquipiers est dans la même salle, il les récupère.
- Si vous assistez (vous êtes dans la même salle) à la perte d'une vie (ou mort) d'un compagnon, vous obtenez un jeton malus.
- Si vous perdez une vie (pas votre dernière), vous vous téléportez (voir règle carte de téléportation p20).

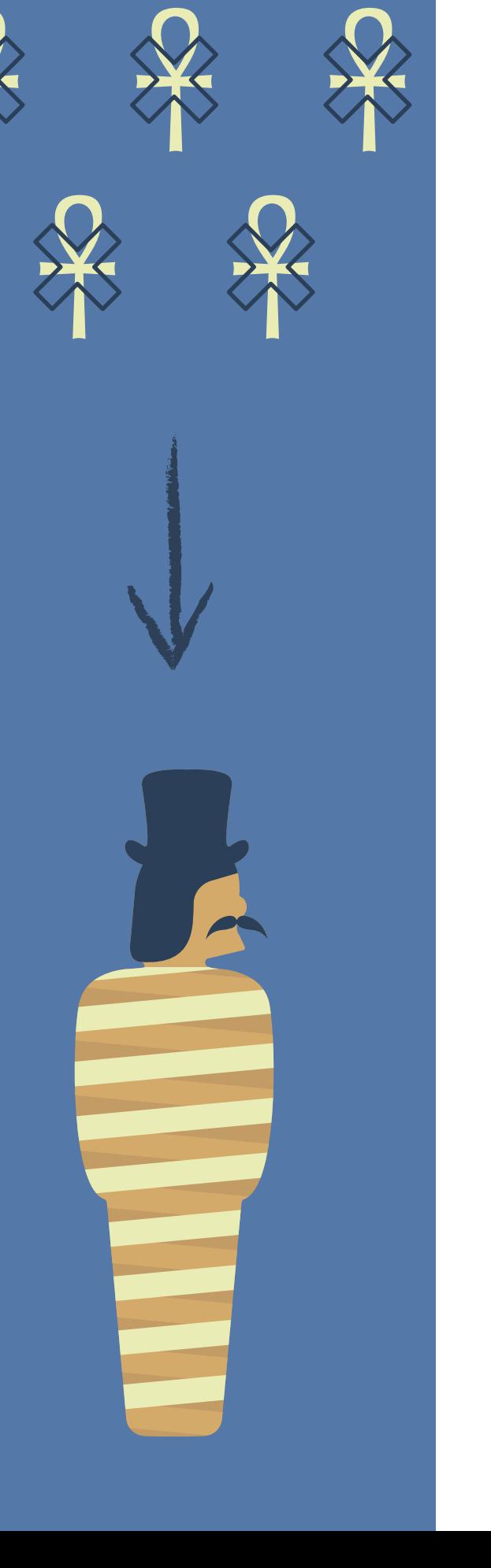

# SHADOW 3

# Règles du jeu

44

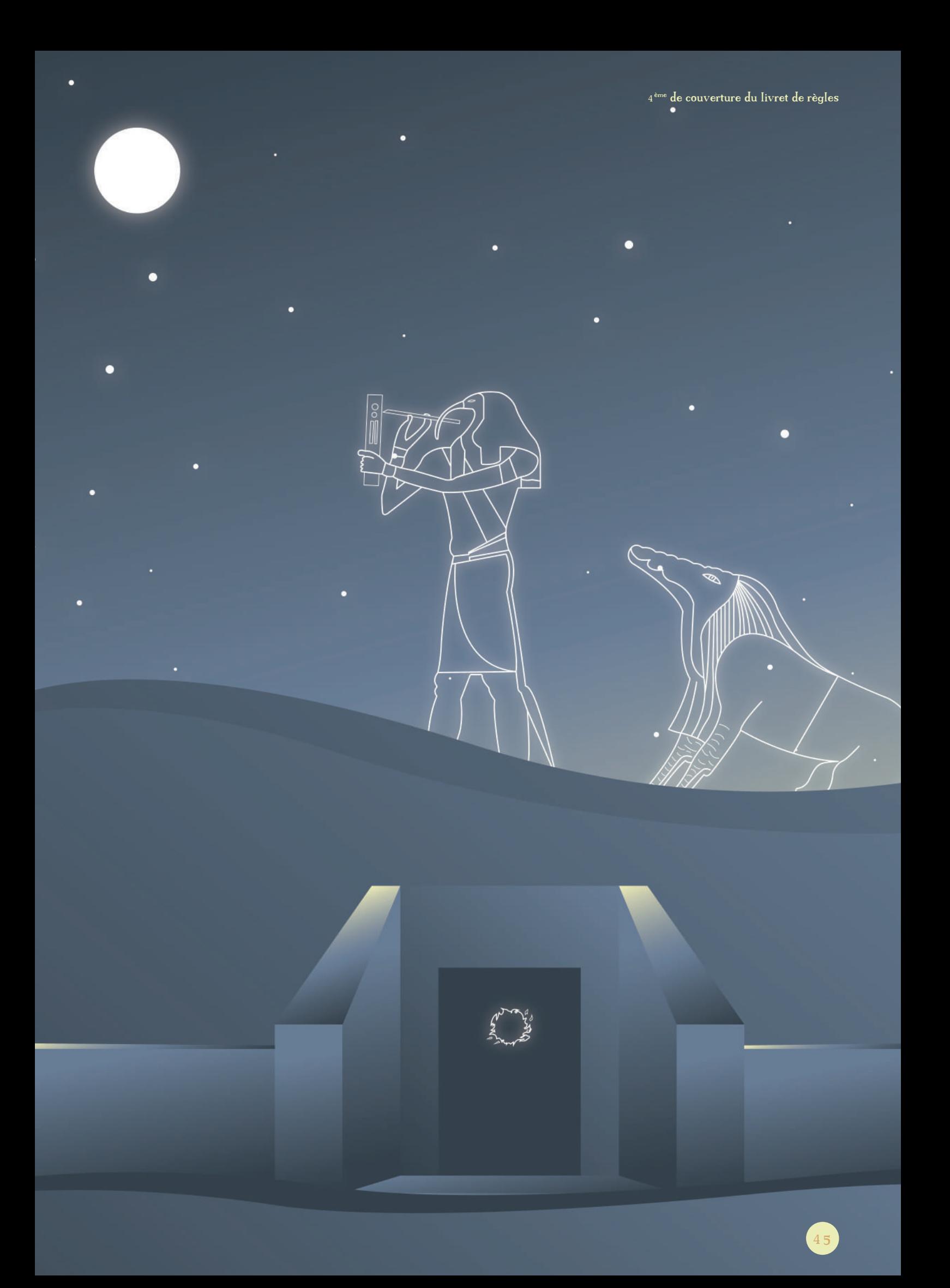

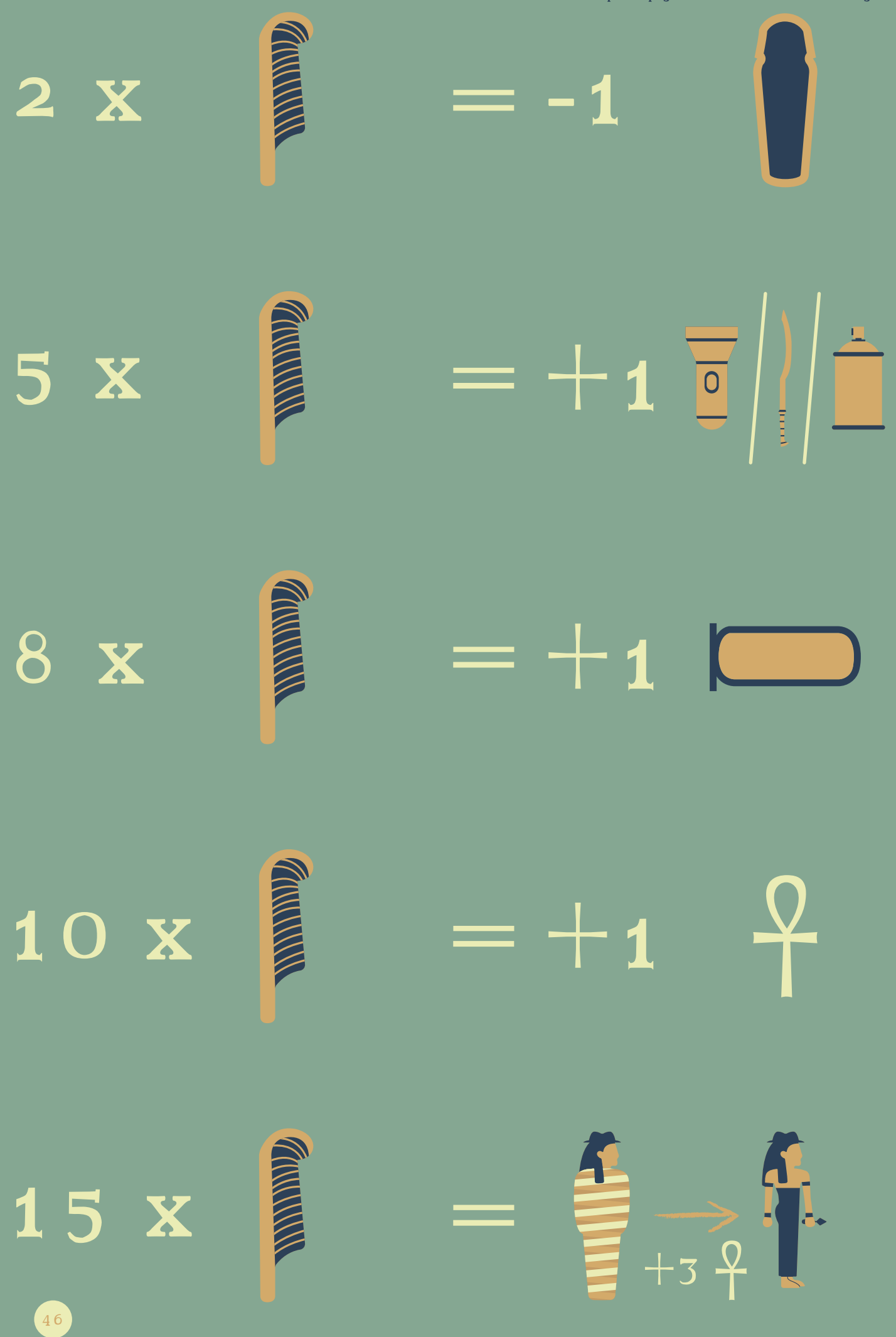

Exemple de page se trouvant dans le livret de règles

Exemple de page se trouvant dans le livret de règles

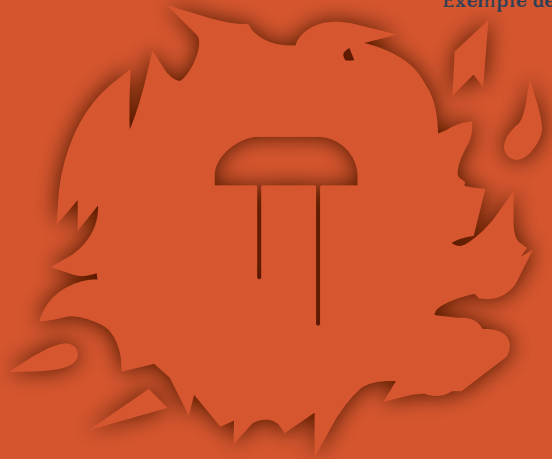

 $5 \times$  $\begin{array}{c} \hline \end{array}$  $-1$ ¥  $\blacksquare$  $=\bigoplus \Bigg/ \Bigg.$  $5 \times$ F 10 x -1

# PLATEAU

Passons maintenant à la conception des différents éléments. Commençons par le plateau. Je ne vais ici parler que des conceptions (réflexions, modélisations, textures...). Pour ce qui est de l'import dans Tabletop, je lui ai consacré une partie distincte.

### LE CONCEPT

Détaillons d'abord le concept du plateau : le plateau rappelant un tombeau égyptien, je me suis informé sur les configurations de ceux-ci. Pour information, je me suis renseigné sur les tombeaux de La Vallée des Rois\* et non ceux des pyramides car ils correspondaient mieux à l'idée du plateau dont j'avais besoin.

Les tombeaux sont donc organisés en pièces rectangulaires et/ou carrées dans lesquelles on retrouve des passages menant à la salle du sarcophage. On retrouve également des salles emmurées ne laissant aucun accès si on n'est pas au courant de leur existence (il faut donc casser le mur). Le tombeau de Toutânkhamon est un exemple typique de ce genre d'organisation.

J'ai d'abord réalisé un schéma de mon plateau afin de mieux m'y retrouver. J'ai donc prévu un plateau rectangulaire composé des 9 salles, 8 d'entre elles sont composées de 12 cases et la neuvième de 6 cases. Chaque pièce est carrée car cela permet au joueur de facilement modifier la disposition des salles s'il le souhaite sans trop de difficultés. Le choix de 9 salles permet d'avoir un plateau rectangulaire facilement modulable et le choix de 12 cases permet de donner une dose de mystère suffisante pour que les joueurs doivent chercher les 4 cases de reliques sans qu'une partie dure une éternité. Chaque case est représentée par une dalle pour rappeler certains tombeaux et temples égyptiens.

Pour ce qui est des salles, j'ai souhaité rendre vivant le déplacement des pions, j'ai donc rajouté du relief. Certaines salles ont le sol plat et d'autres vont avoir des parties surélevées, tout comme l'étaient les tombeaux de la Vallée des Rois.

Étant à la base des galeries aménagées, la topographie n'était pas plate partout.

Afin de simuler encore mieux cet effet de tombeau, une salle est consacrée comme étant la salle du sarcophage. Elle est également en relief et les murs sont différents. À préciser que les éléments du relief sont là pour l'atmosphère et n'ont pas une implication dans les règles du jeu.

Par contre, un autre élément qui, lui, a une influence sur le jeu est le type de mur. En effet, j'ai prévu 4 types de murs :

- Le mur fermé, le joueur ne peut pas passer, c'est simplement un mur de briques
- Le mur ouvert qui a donc une brèche permettant au joueur de passer.
- Les murs avec une porte, ce sont des murs fermés ayant une ouverture possible si les joueurs obtiennent un jeton clé.
- Le mur doré, ce type de mur est présent dans la salle du tombeau. Il fonctionne de la même façon que les autres murs, c'est juste qu'à la place de la texture de brique, on retrouve une peinture dorée comme dans les salles du sarcophage de cette époque- là.

Pour ce qui est des dalles, un symbole a été défini pour chaque type de carte et de relique (j'aborderai les raisons dans leur partie), ces symboles seront indiqués sous les cases.

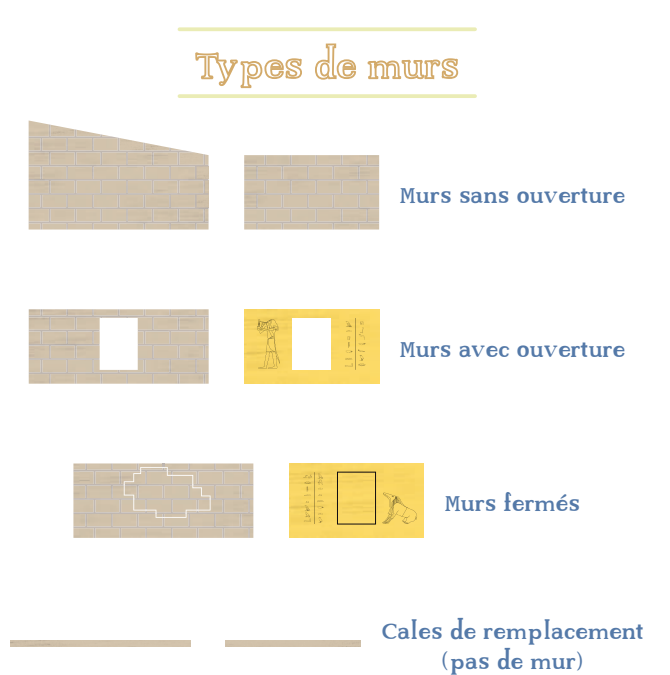

# PRÉCONFIGURATION DU PLATEAU

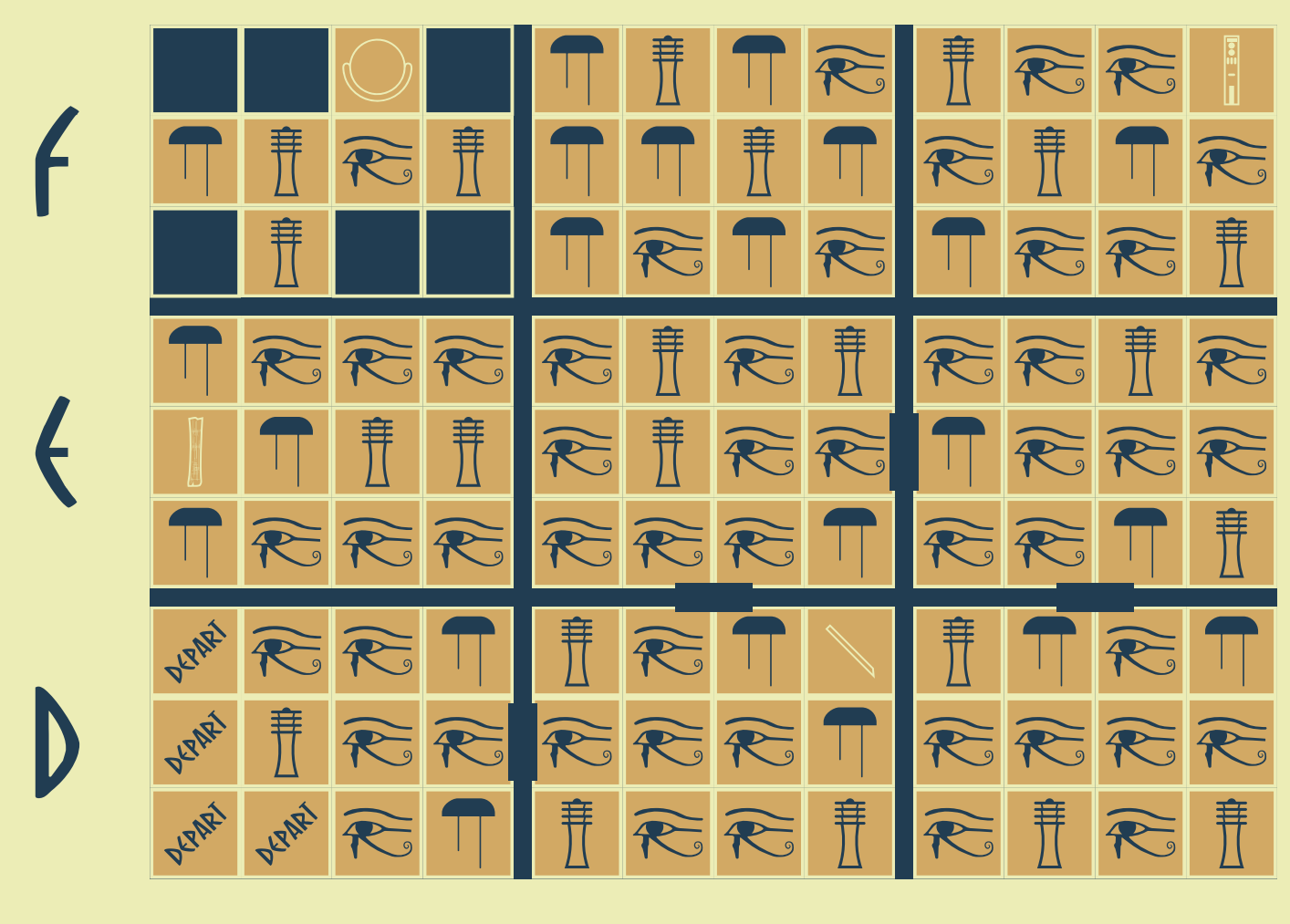

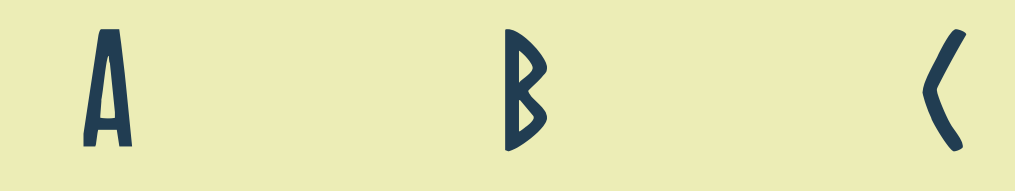

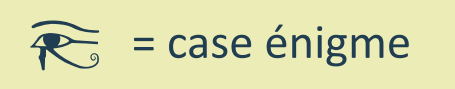

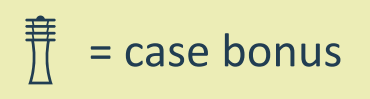

= case malus

= case relique

= case relique

= case relique

= case relique

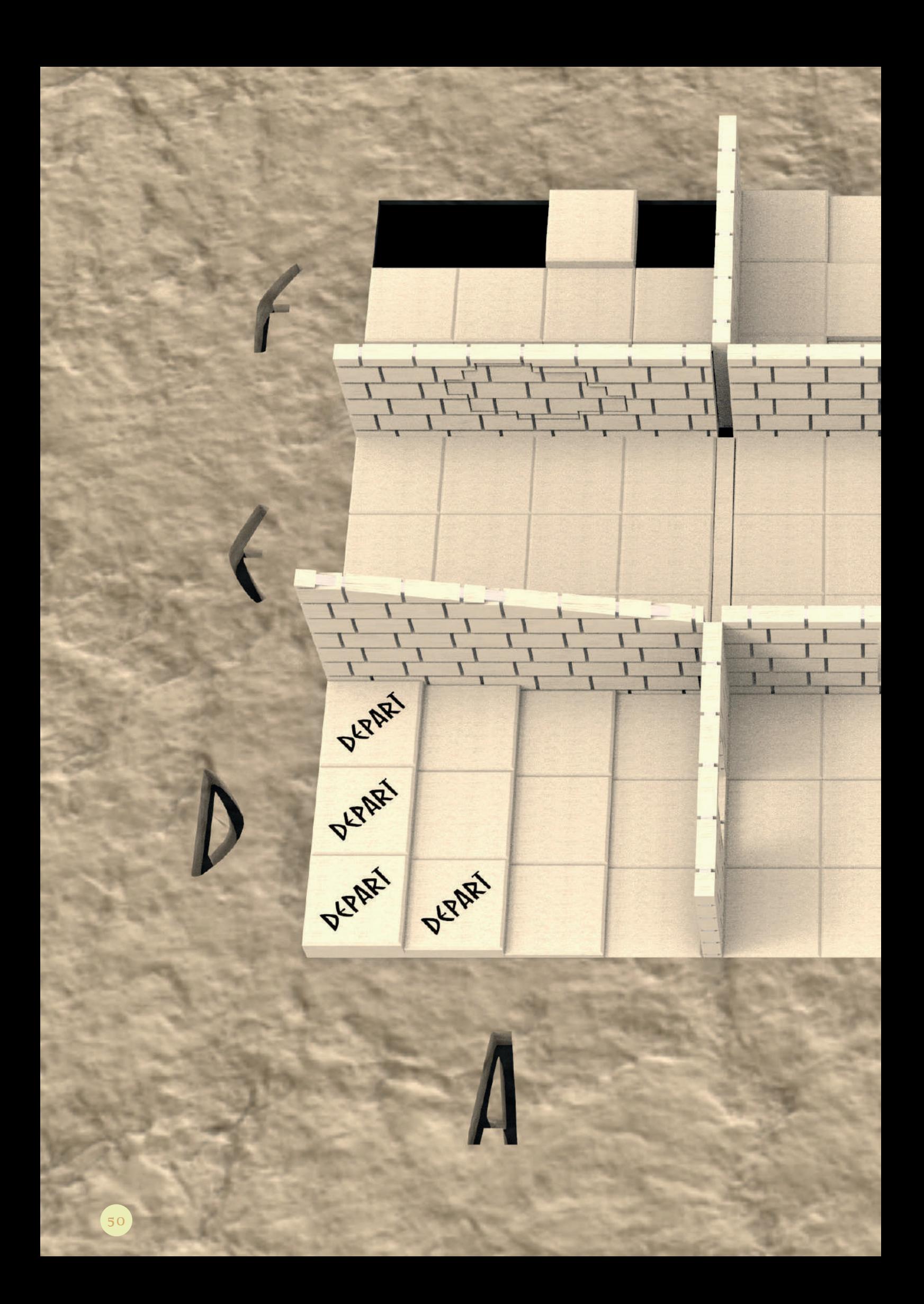

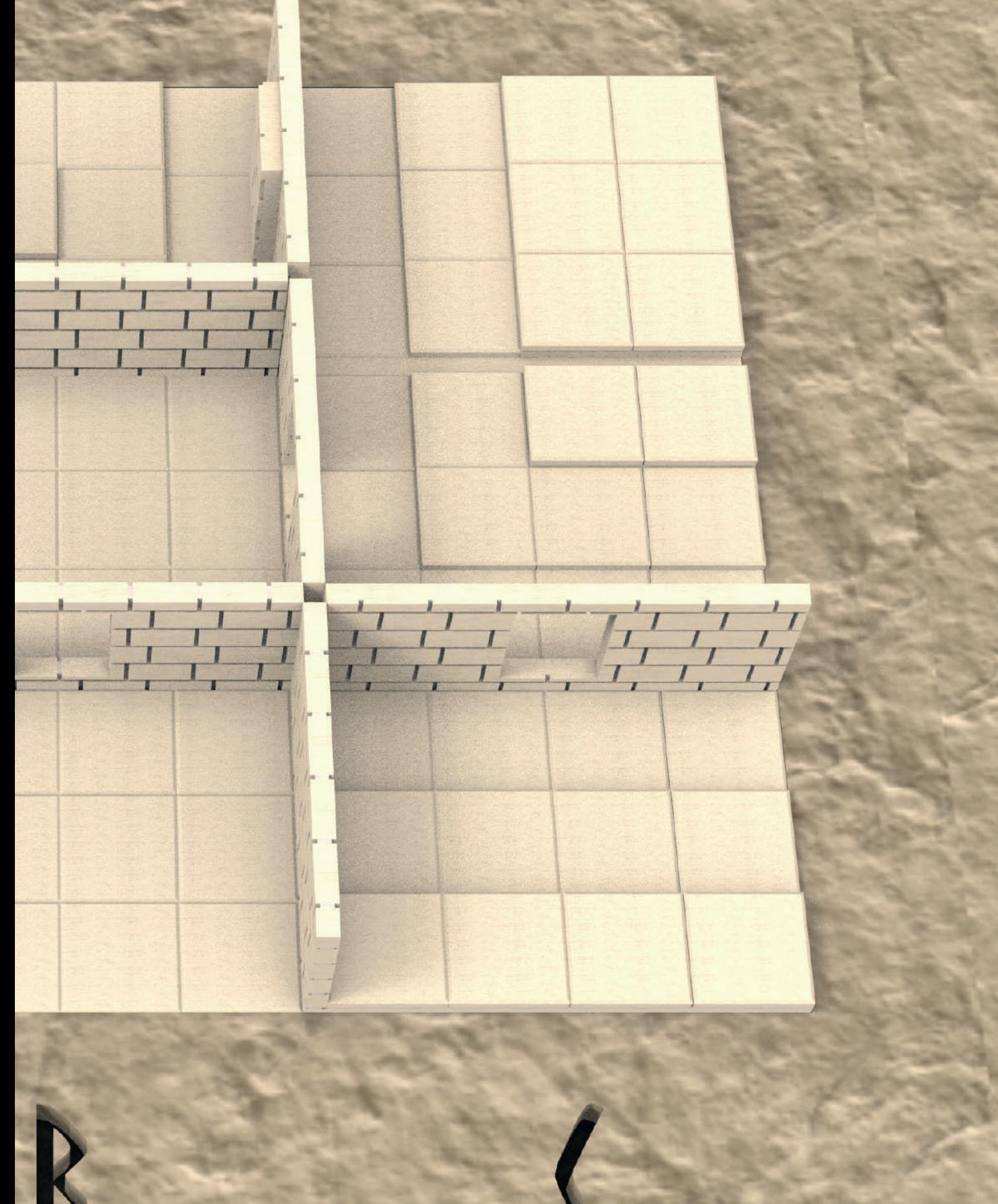

### LA TABLE

Un dernier élément en rapport avec mon plateau est la table. En effet, dans Tabletop Simulator, il est possible de personnaliser la table de jeu. Afin de plonger les joueurs dans l'ambiance de l'Égypte, j'ai créé ma propre table. J'ai pensé à un bloc de pierre comme si les joueurs étaient en Égypte et avaient dû jouer à ce jeu maudit, coincés en plein désert.

Le lien avec le plateau, ce sont les gravures sur le dessus de cette table. Dans le jeu matériel, le plateau sur lequel allaient reposer toutes les dalles aurait été gravé de lettres servant à la résolution d'une carte malus. Afin d'insister sur l'idée que la table et le jeu font partie du même univers, j'ai souhaité mettre ces gravures à même la table.

### LA MODÉLISATION

Maintenant que tous les éléments ont été pensés et réfléchis, j'ai pu passer à leur création.

Dans un premier temps, j'ai modélisé chaque partie dans SolidWorks. Un élément important à prendre en compte dans ma modélisation est le nombre de faces. En effet, après avoir modélisé dans SolidWorks (qui est une modélisation paramétrique), j'ai passé mon modèle 3D dans Cinema 4D afin qu'il crée ce qu'on appelle un mesh\*, c'est-à-dire une modélisation constituée de plusieurs faces de forme géométrique, dans la cas présent de triangles. Par exemple, si dans SolidWorks je crée un parallélépipède rectangle, Cinema 4D va diviser chaque face de ce parallélépipède rectangle en 2 triangles rectangles afin de créer le mesh.

Partant de ce principe là, une modélisation peut donc vite monter en nombre de faces et par la même occasion en taille de fichier. Ceci est une donnée importante à prendre en compte car un fichier lourd n'est, dans un premier temps, pas correctement lu par Tabletop Simulator voire pas du tout dans certains cas. De plus, comme on parle d'un jeu en ligne, plus le fichier est lourd à charger plus ça peut prendre du temps pour le joueur de charger le jeu. De ce fait, les modélisations devaient être pensées pour être optimisées.

J'ai donc débuté par la modélisation de la table en forme de rocher, qui est simplement un

parallélépipède rectangle sur lequel j'ai gravé les lettres. L'effet roche sera réalisé en texture. Le logo du jeu sera également placé en texture sur le devant de la table . De base, je souhaitais le graver également mais comme expliqué ci-dessus, ça aurait rendu la géométrie trop complexe et lourde pour Tabletop Simulator.

J'ai poursuivi par la modélisation des dalles: j'en ai créé huit différentes où j'ai pu graver directement le symbole sur la face du dessous pour les trois représentant les paquets de cartes et pour les quatre représentant les reliques. Et j'ai gravé le mot départ sur le dessus de la case départ du jeu. Dans Tabletop Simulator, les éléments peuvent être bien évidemment multipliés, d'où pourquoi je n'ai fait qu'un exemplaire de chaque modélisation.

J'ai continué avec les différents supports de dalles permettant de donner du relief au plateau.

Et j'ai fini la modélisation par la création des murs. Tout comme pour les dalles, chaque mur différent a eu sa propre modélisation. Pour l'effet briques, j'ai pu graver la séparation entre cellesci directement dans la modélisation. Par contre, pour ce qui est des murs dorés de la salle du sarcophage, je souhaitais placer des hiéroglyphes tout comme dans la réalité mais toujours par question d'optimisation, ils n'ont finalement pas été gravés dans la modélisation mais mis en texture.

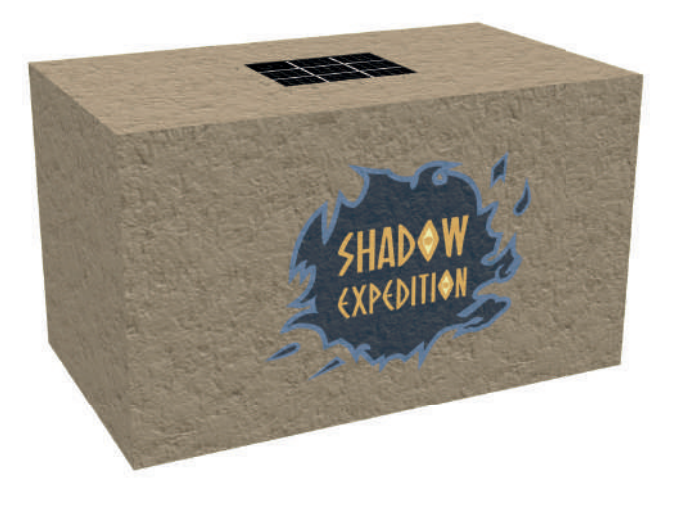

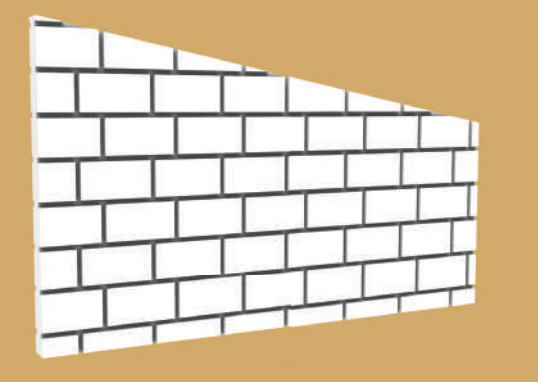

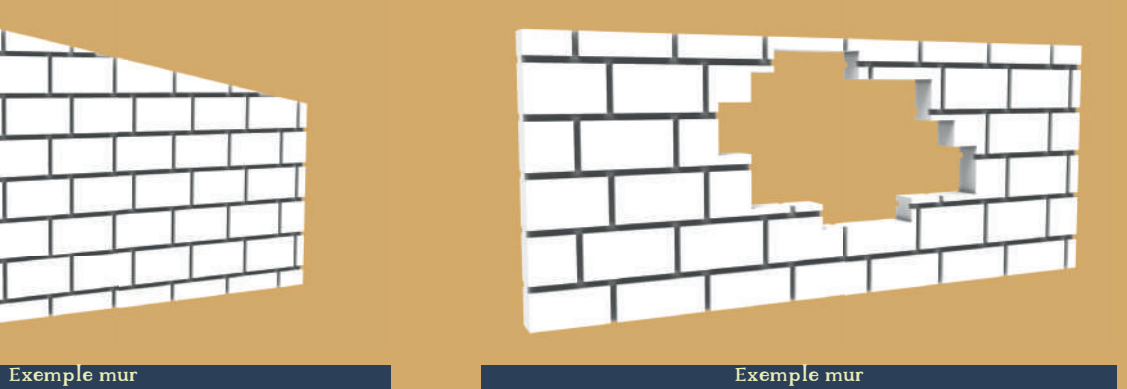

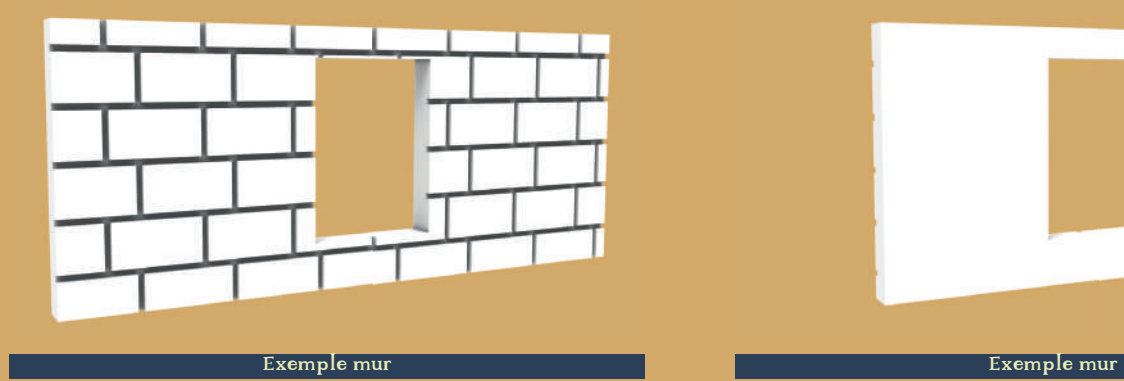

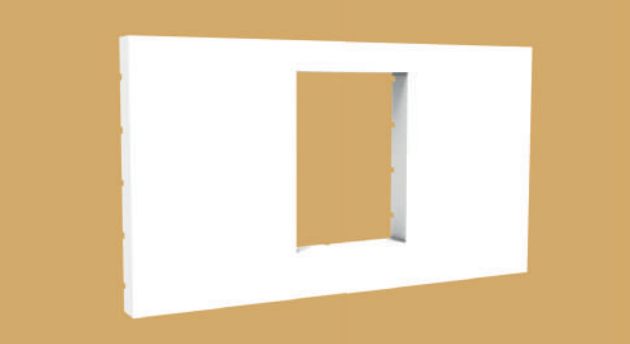

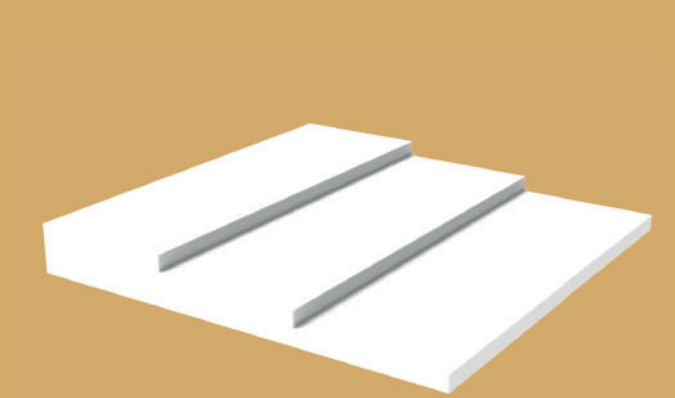

Exemple dalle (case du jeu) Exemple support dalles (permet de donner le relief au plateau)

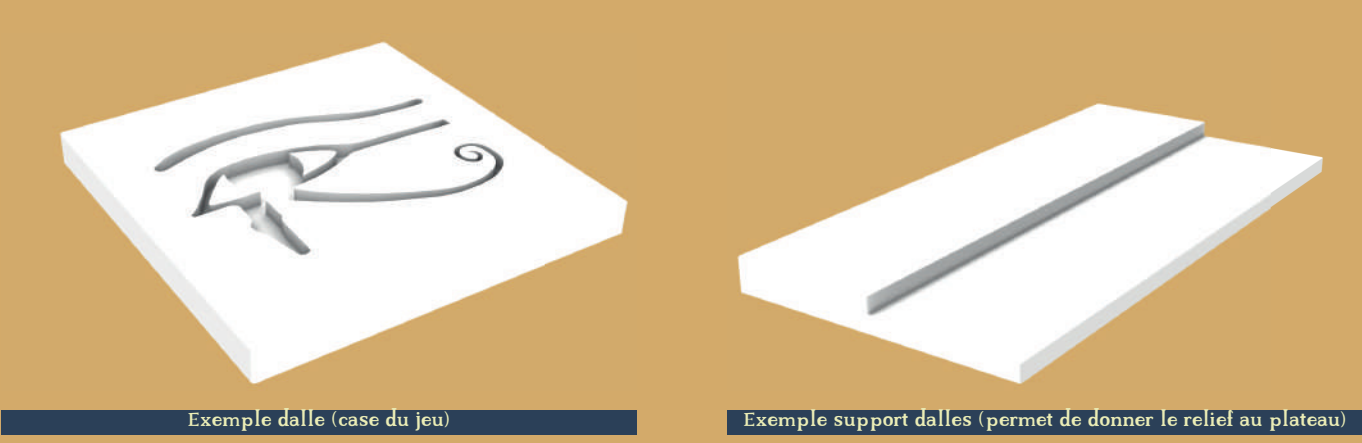

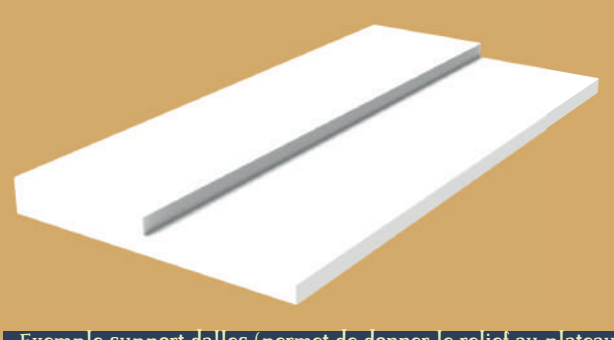

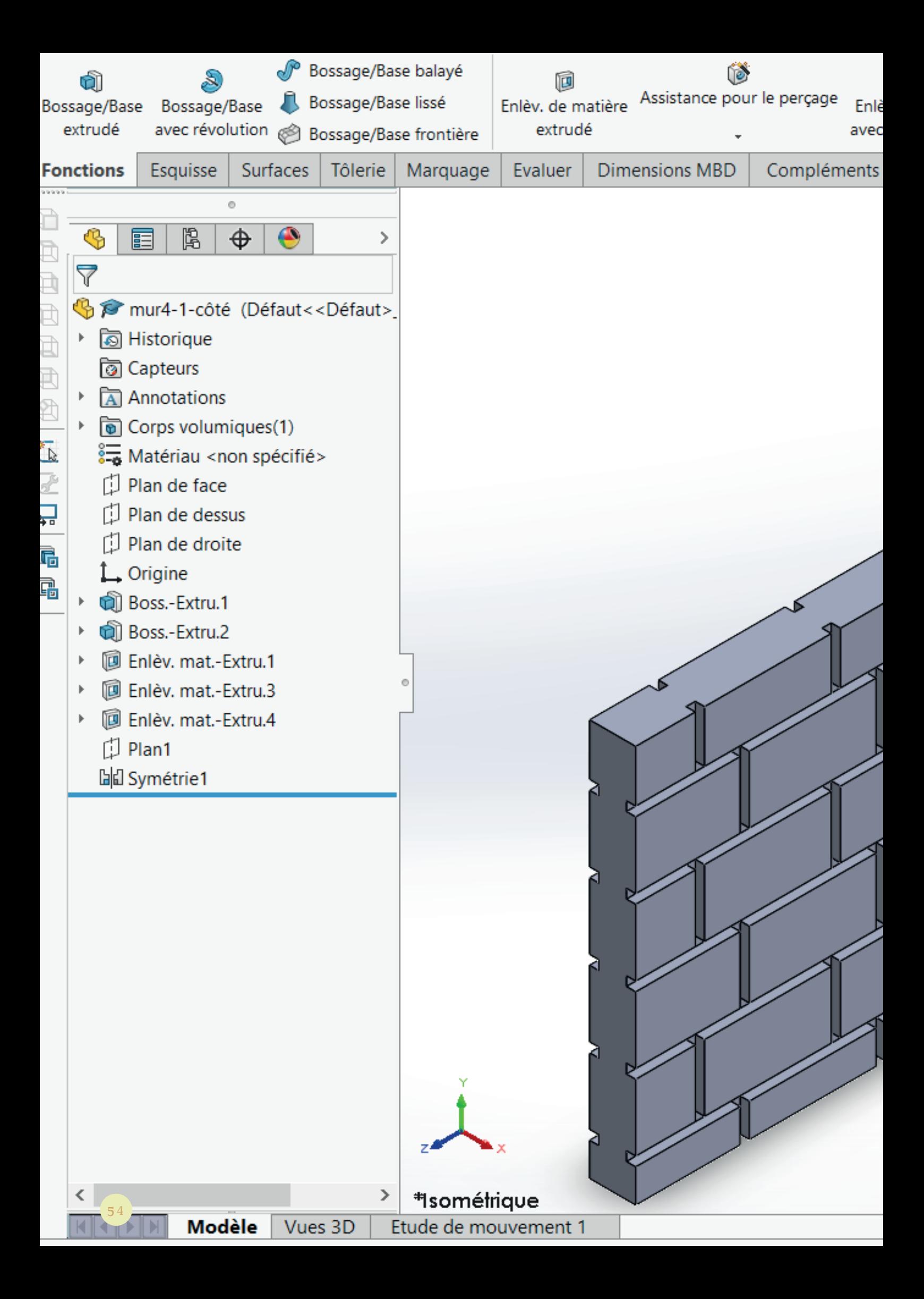

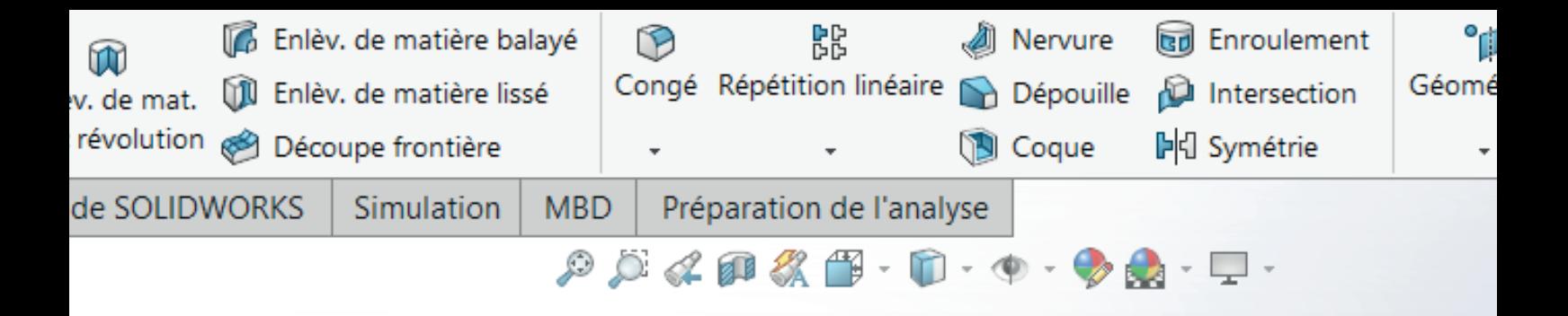

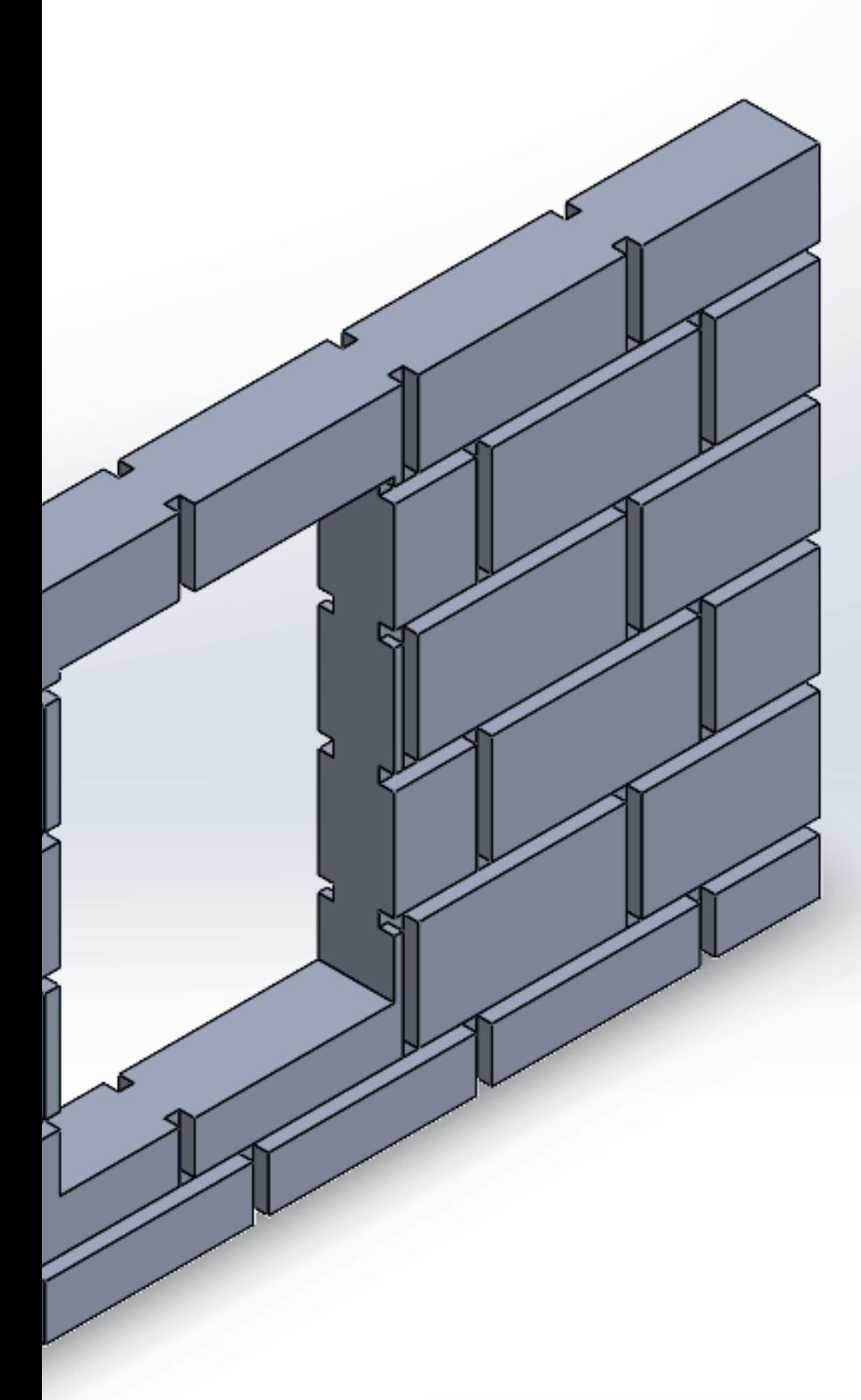

SolidWorks

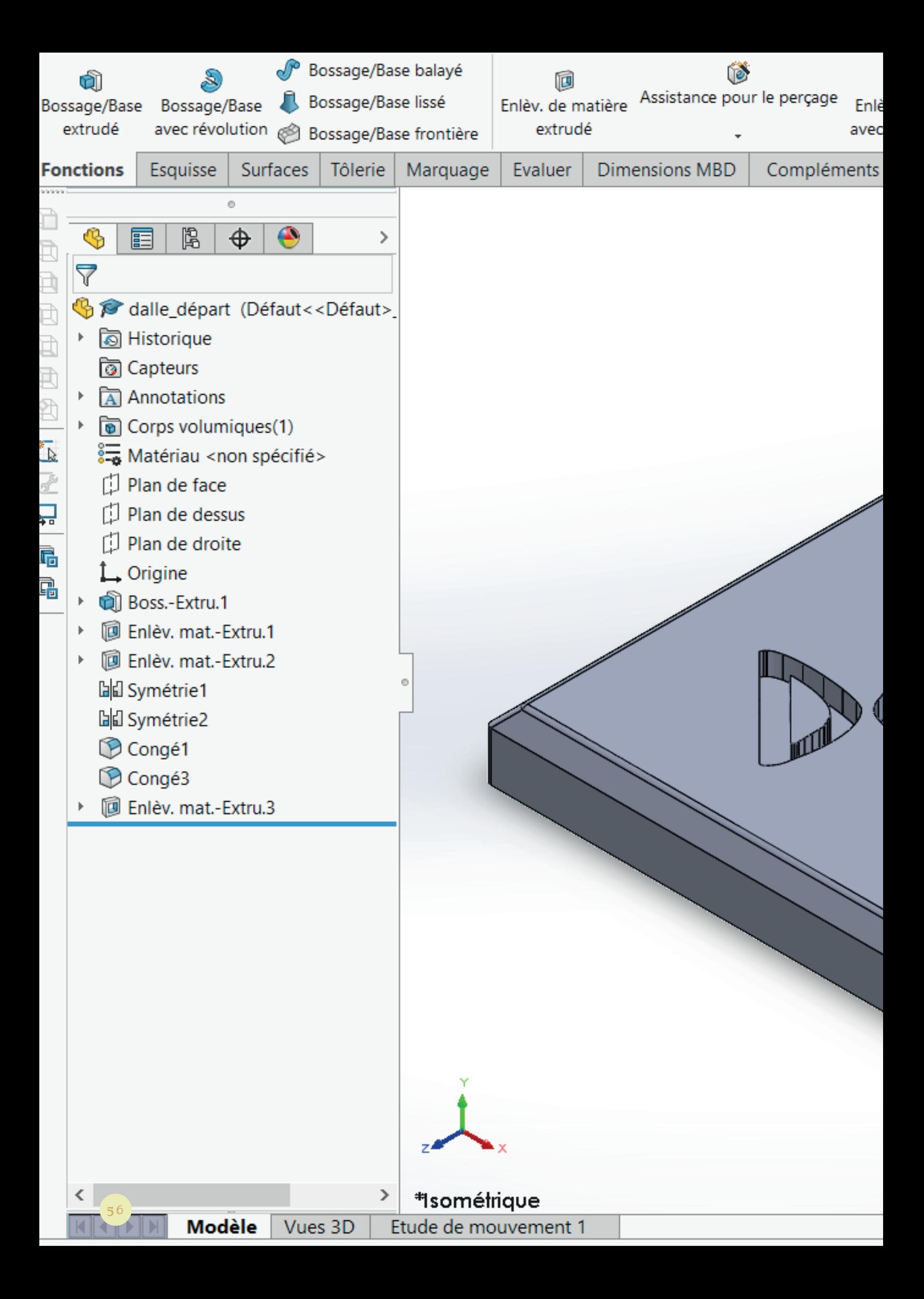

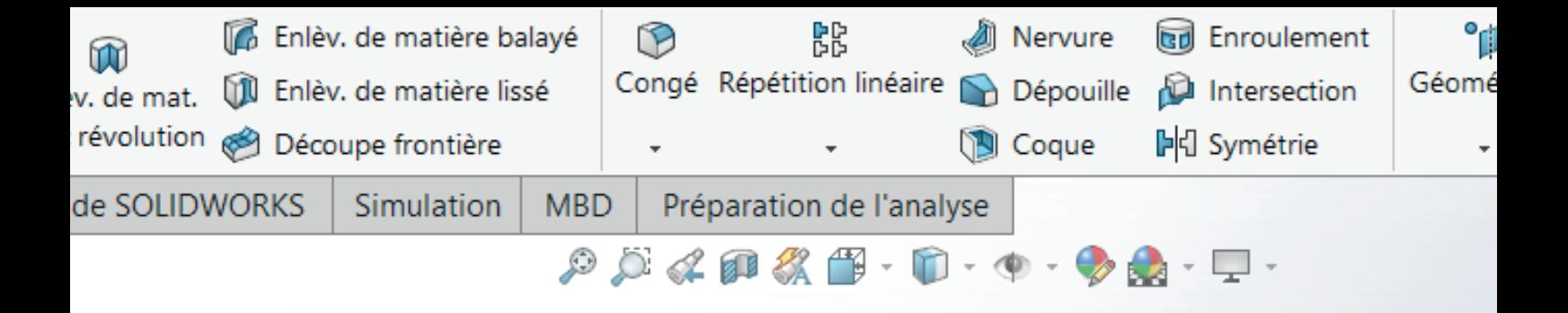

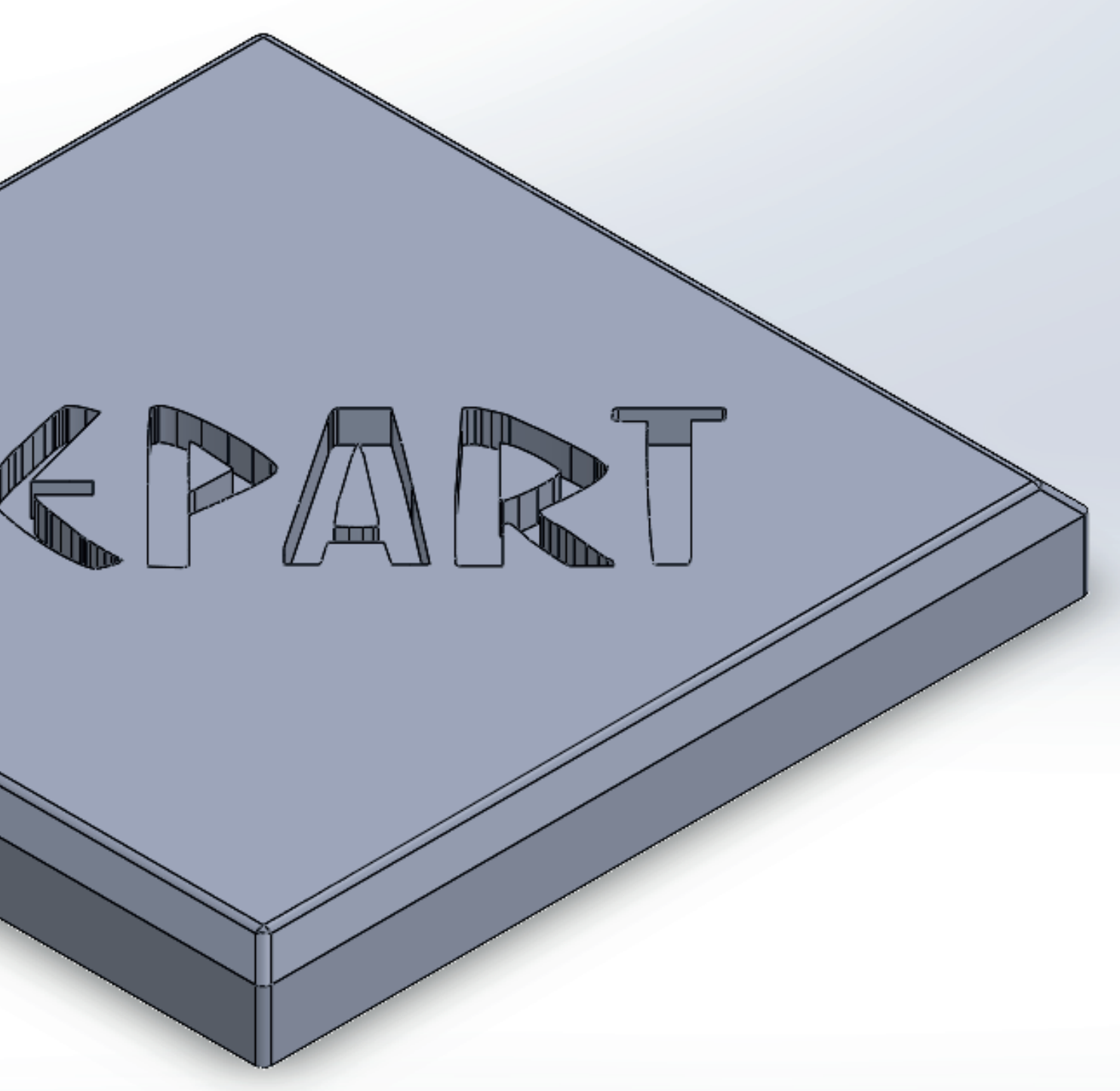

**SolidWorks** 

### LE TEXTURING

Après avoir tout modélisé, je suis passé au texturing sur Cinema 4D. Pour cela, j'utilise l'outil d'UV map. Celui-ci va tout d'abord convertir automatiquement mon modèle 3D en mesh mais va ensuite me permettre de créer une UV Map.

En résumé, une UV Map c'est un dépliage du modèle 3D. C'est comme si on prenait une boîte et qu'on la dépliait pour que tout soit à plat, c'est ce qu'on appelle le dépliage UV. Je me suis donc retrouvé avec toutes les faces de mon modèle placées l'une à côté de l'autre.

De là, Cinema 4D m'a permis de l'exporter en format Photoshop puis de mettre à jour la UV Map dans Cinema 4D pour voir le rendu.

L'utilité d'exporter sous Photoshop est que je pouvais facilement disposer les différentes textures pour ensuite exporter l'image pour Tabletop Simulator.

Je me suis donc retrouvé avec un fichier Photoshop avec toutes les faces. À cette étape, je devais placer la bonne texture pour chaque face afin d'avoir l'objet correctement fini.

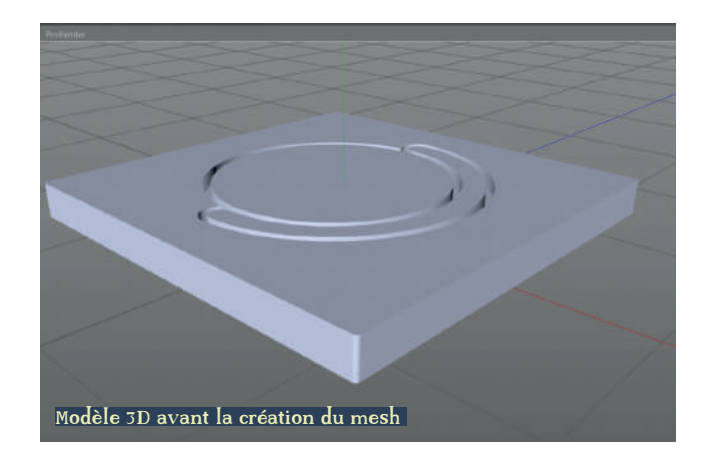

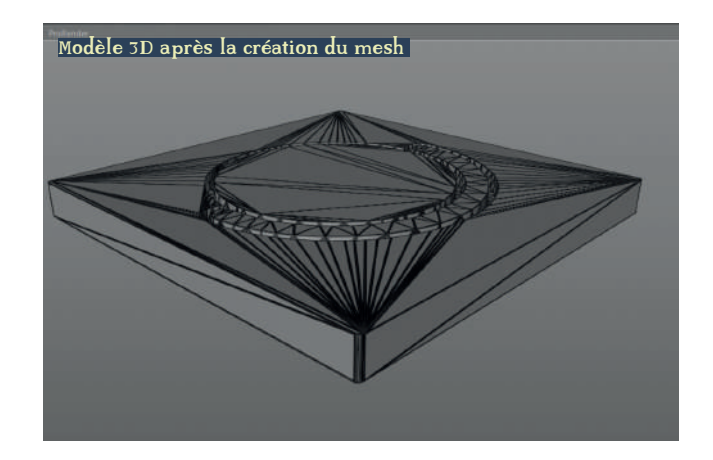

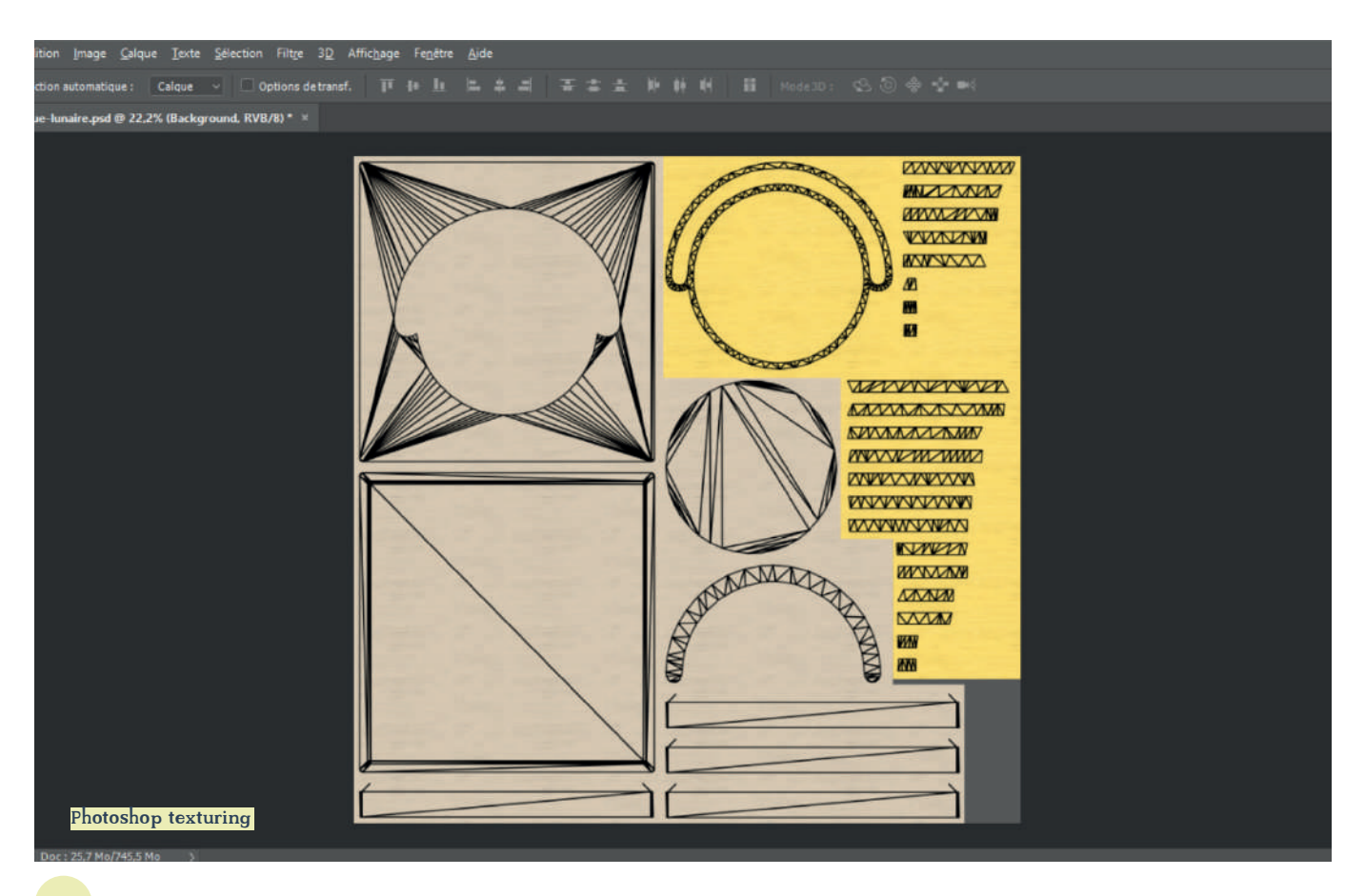

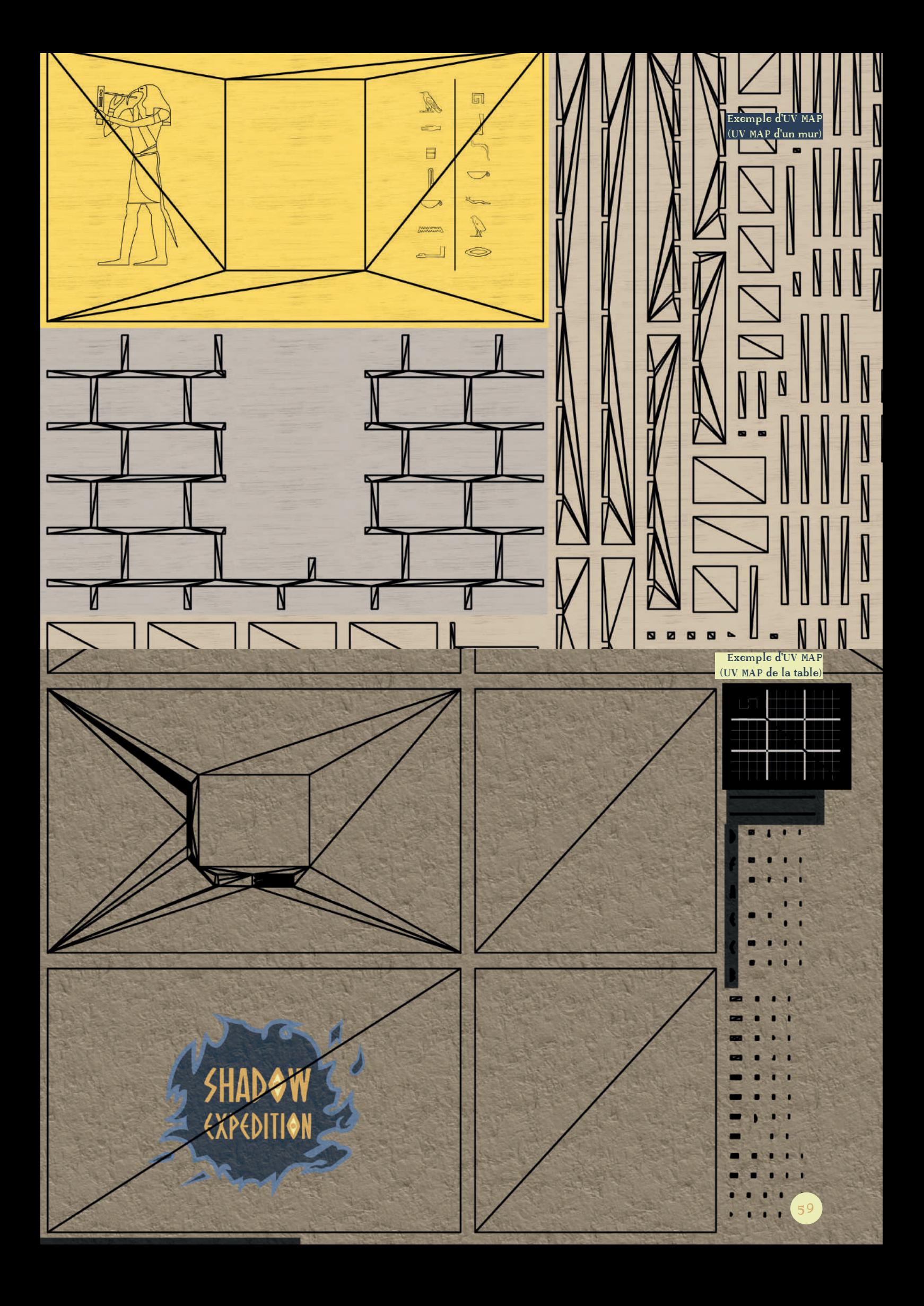

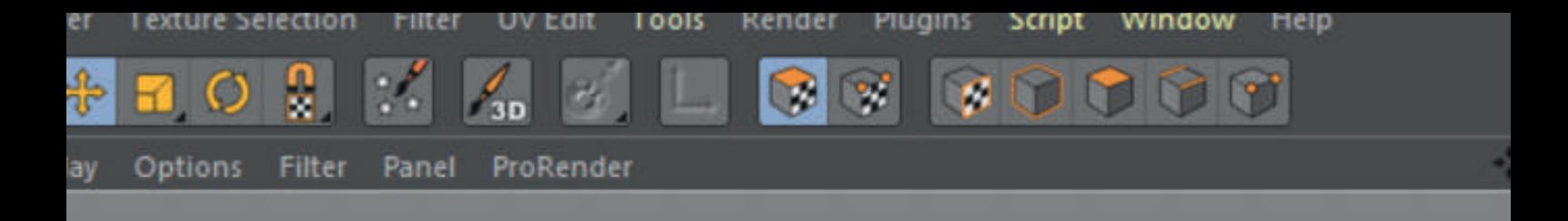

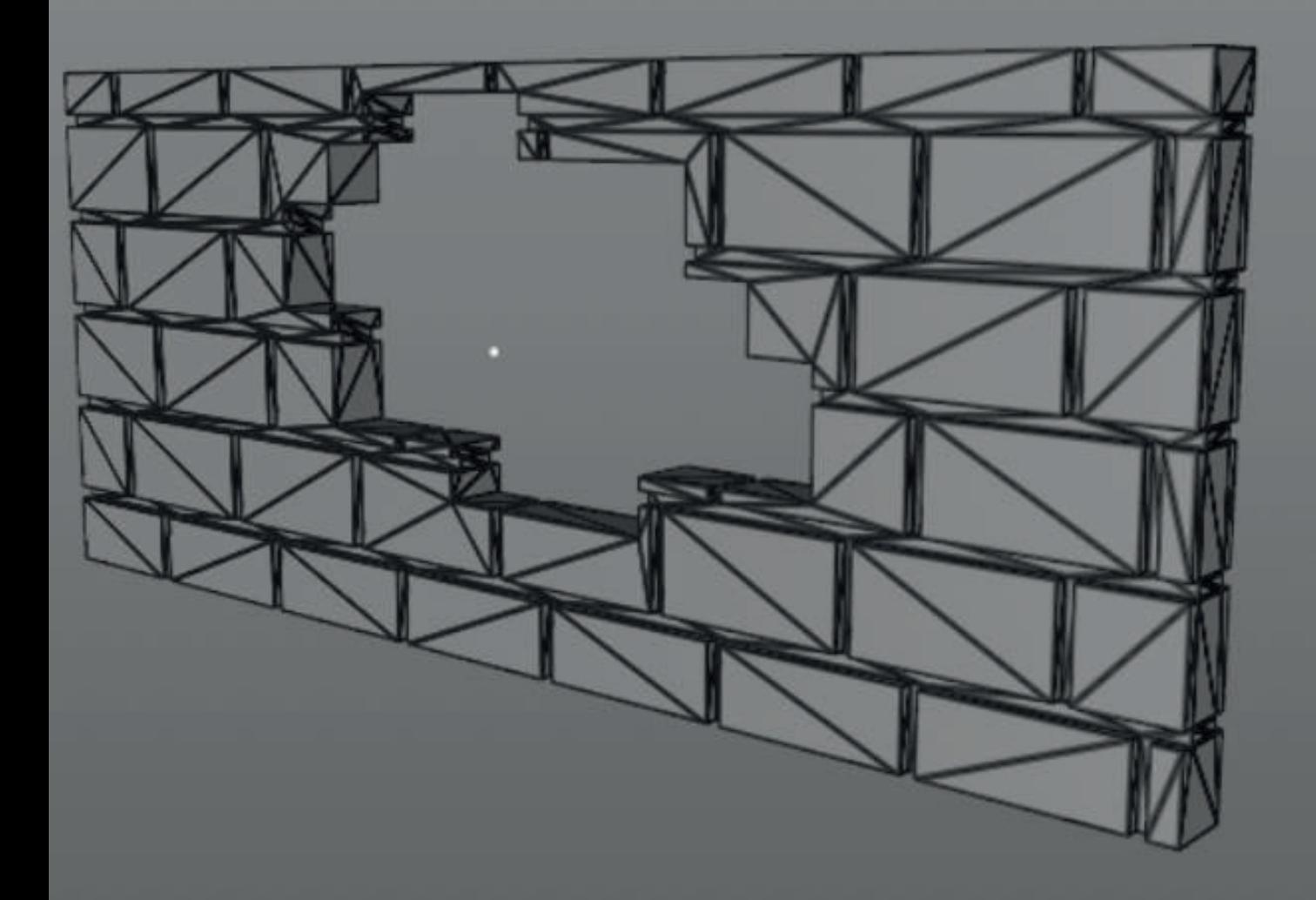

**Grid Spacir** 

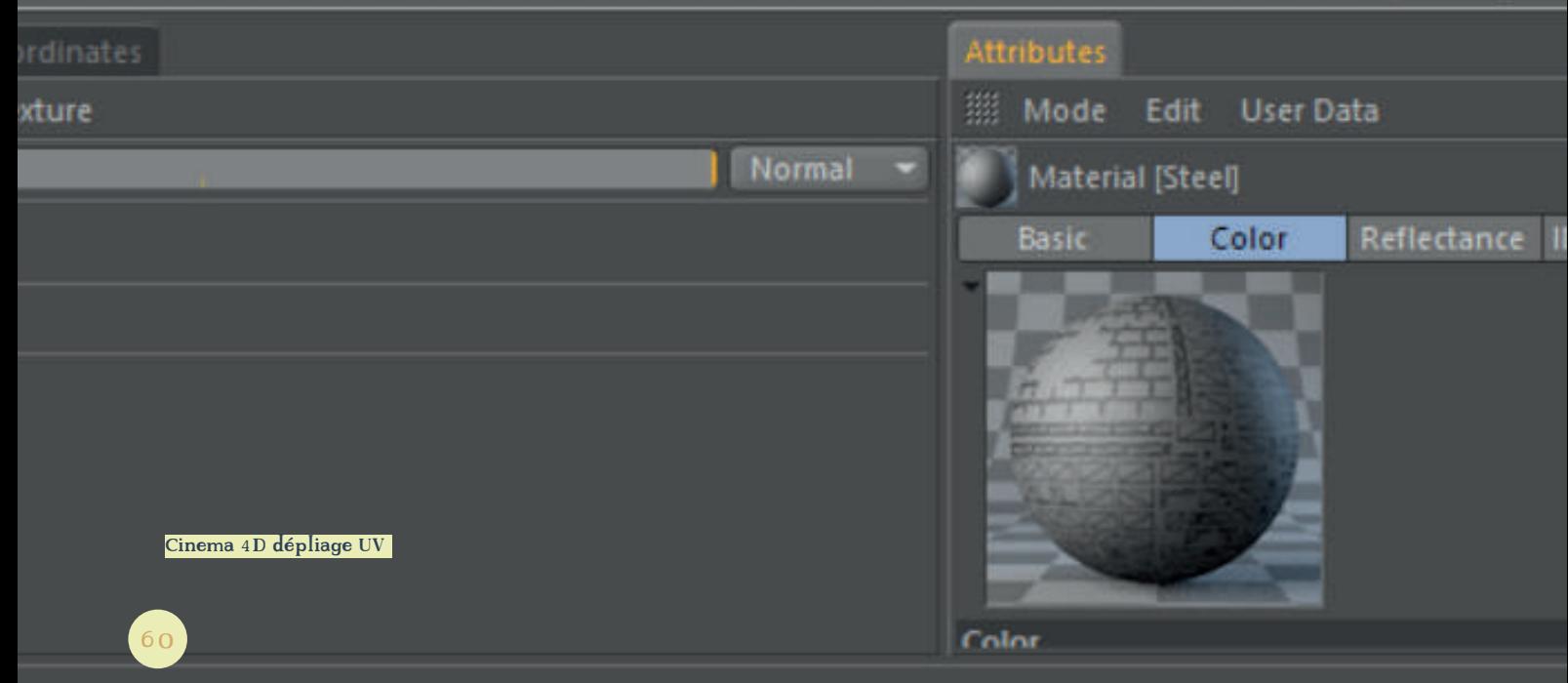

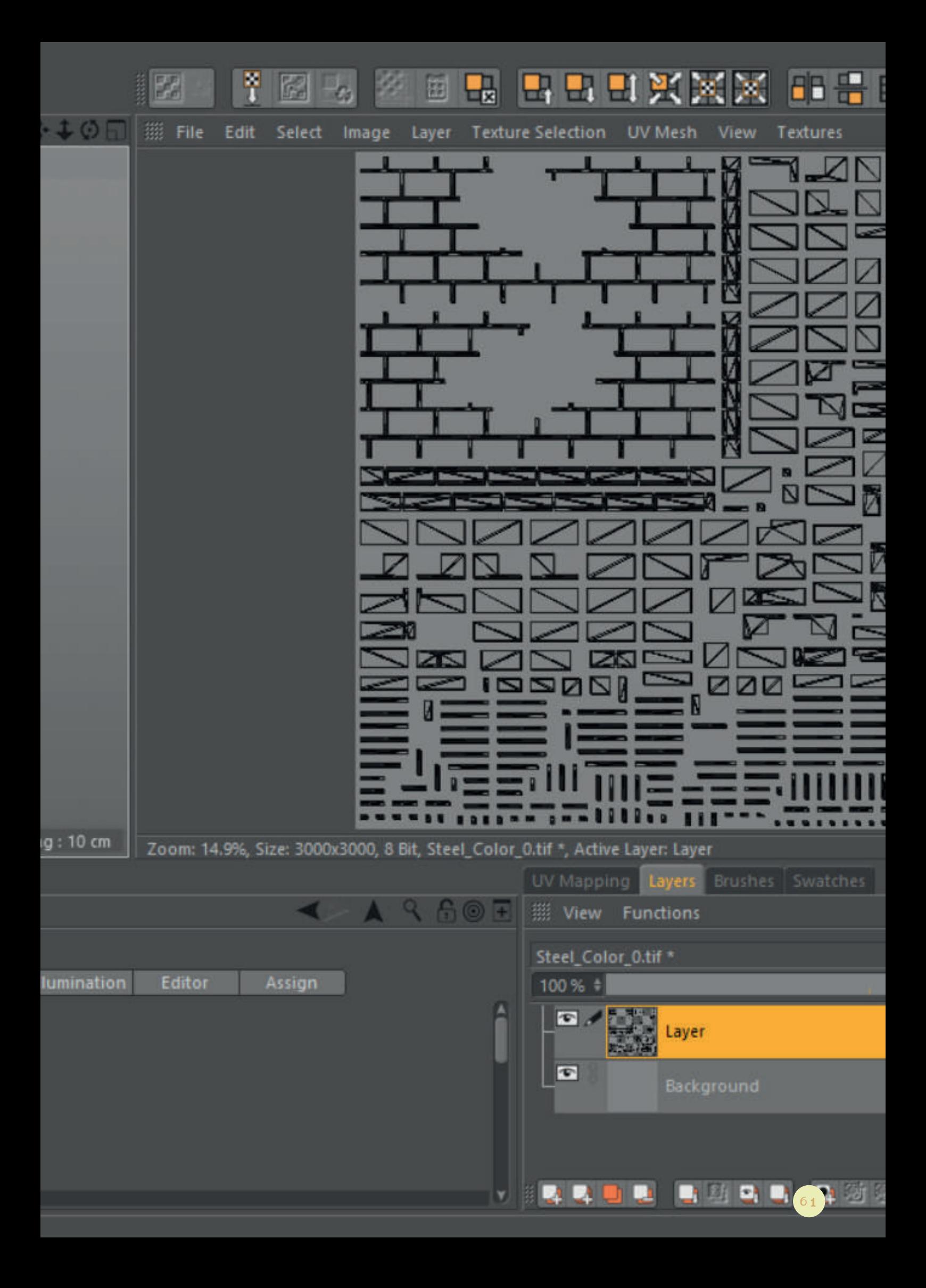

Pour ce qui est des textures, j'ai choisi une texture de roche pour la table pour correspondre à l'idée d'un rocher converti en table.

Pour les murs et les dalles, je suis parti sur une texture de frêne en base sur lequel j'ai appliqué une couleur selon l'objet. J'ai choisi d'utiliser une texture de bois pour les éléments du jeu afin de garder l'effet du jeu de société. A la base, si le jeu avait été construit en physique, il aurait été réalisé en bois peint dans différentes couleurs selon l'utilité de l'élément. Il n'aurait pas été possible d'avoir de réelles briques, par exemple. J'ai donc voulu garder cet effet en conservant le bois et en lui appliquant des couleurs comme si on le peignait.

Pour ce qui est de l'essence du bois, j'ai choisi le frêne car c'est une essence que les Égyptiens utilisaient pour diverses réalisations (par exemple les arcs, les chars...) et qui, en plus, est une essence disponible dans notre contrée et dont le coût est abordable pour la réalisation d'un jeu (en prenant du multiplex plaqué frêne notamment).

Pour le choix des couleurs , je me suis basé sur diverses images de tombeau égyptien pour trouver la couleur du sol, des murs et des joints entre les briques. Pour les gravures, j'ai utilisé la même texture mais peinte en noir pour simuler l'effet que la découpe laser aurait donné et en plus parce que la couleur représente l'obscurité dans la signification des couleurs égyptiennes ce qui correspond bien à l'atmosphère du jeu. Pour la gravure des reliques et les murs de la salle du sarcophage, j'ai utilisé de la couleur or comme étaient peints les murs de ces salles à l'époque et parce que les reliques sont des objets précieux; ça permet de faire ressortir la gravure de ces dalles-là par rapport à celle des autres dalles.

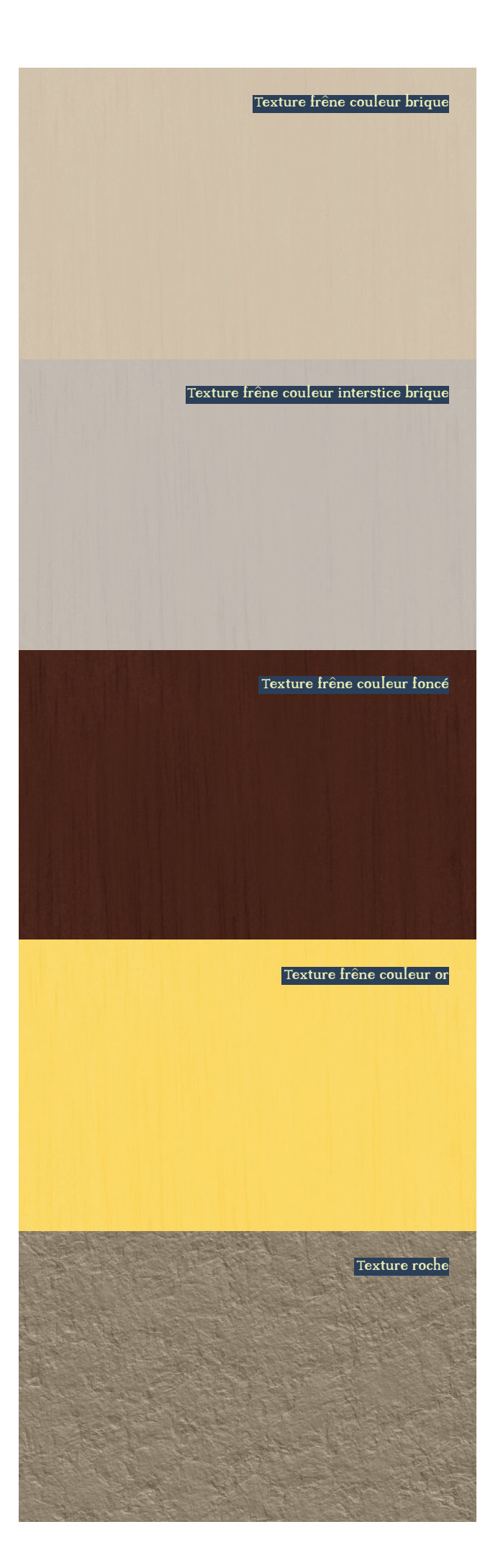

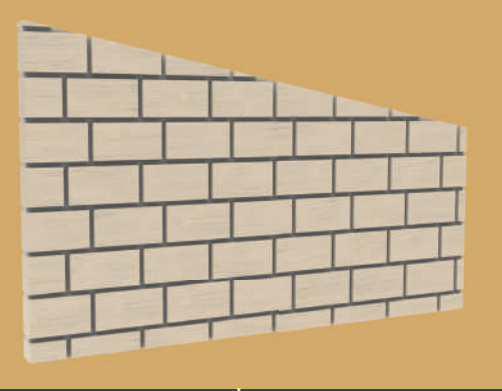

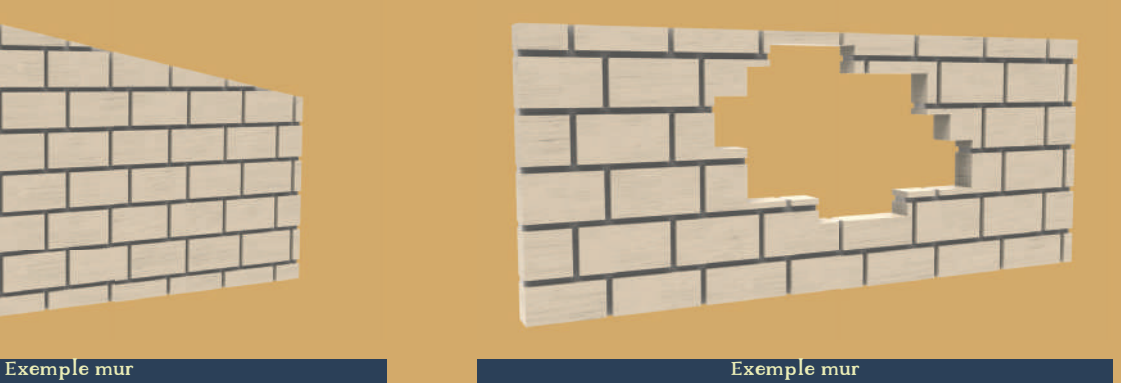

Exemple mur et al. 2003 and 2004 and 2008 and 2009 and 2009 and 2009 and 2009 and 2009 and 2009 and 2009 and 20

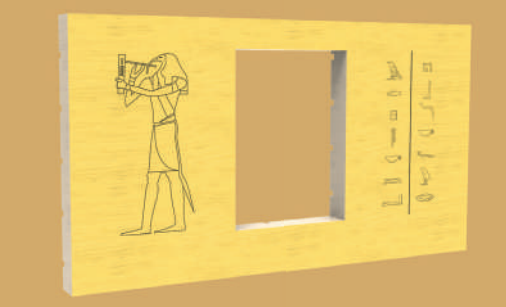

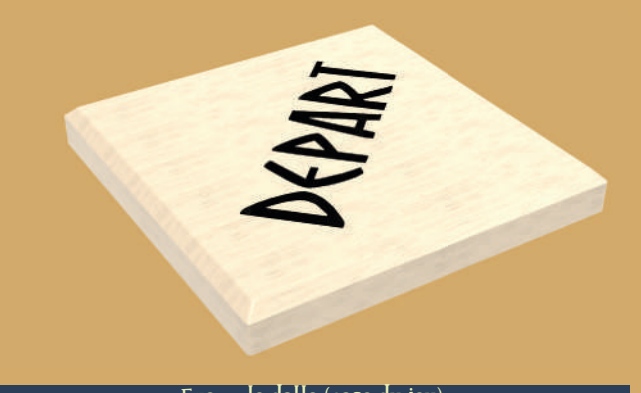

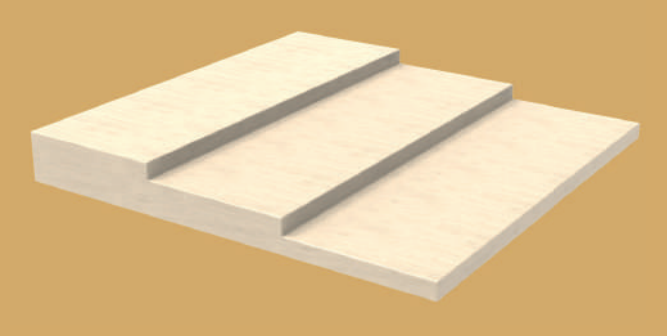

Exemple dalle (case du jeu) Exemple support dalles (permet de donner le relief au plateau)

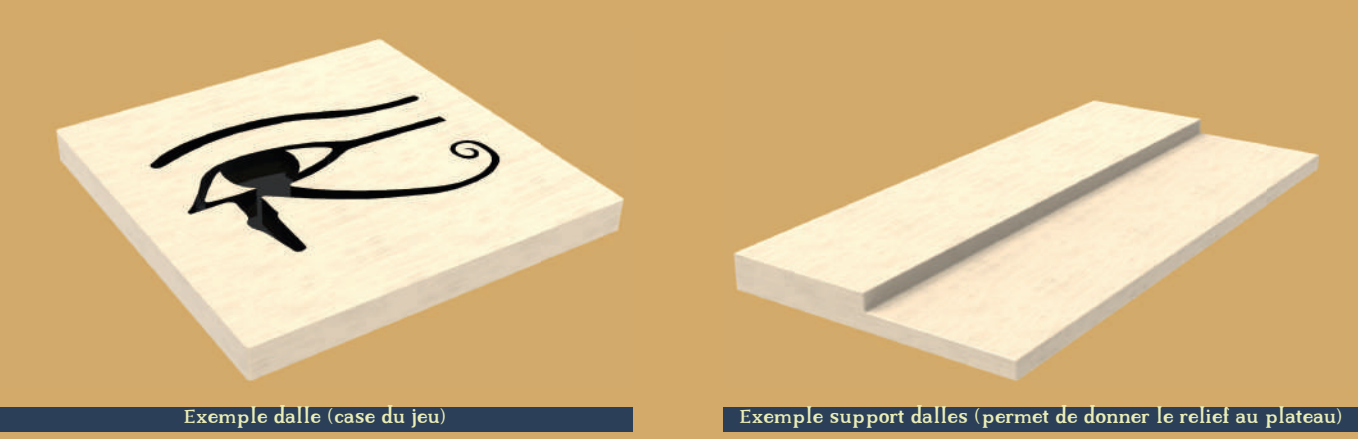

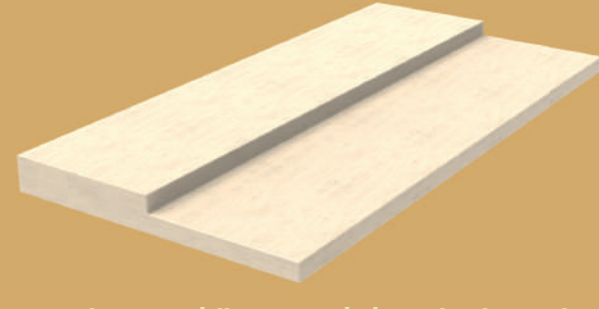

## PIONS

Dans cette partie, il me fallait penser à quatre pions vu que le jeu peut se jouer entre deux et quatre personnes.

Au vu du storytelling introduit au début, il était évident que je devais créer des personnes représentant des archéologues ou du moins faisant partie de cet univers. Par question d'équité, je suis donc parti sur deux pions de femmes et deux pions d'hommes. Pour ce qui est des personnages féminins, j'ai décidé de représenter une archéologue et une photographe (il y a toujours une personne chargée de la photographie sur un chantier archéologique). Pour ce qui est des personnages masculins, j'ai représenté un archéologue et un riche gentleman qui finance la fouille. J'ai, dans les représentations, pris le parti de donner un style un peu ancien (surtout pour le pion du gentleman) en clin d'oeil à une des fouilles les plus connues, celle d'Howard Carter\* (le tombeau de Toutânkhamon).

Afin de coller au thème de l'Égypte, j'ai représenté ces différents rôles avec le style égyptien qu'on retrouve sur les bas-reliefs et les papyrus. Pour ce qui est du socle, j'ai utilisé l'ombre de mon logo, en rappel à celui-ci justement.

Pour ce qui est de la modélisation et du texturing, j'ai utilisé exactement les mêmes techniques que celles précitées pour le plateau.

En ce qui concerne la modélisation, j'ai réalisé des pions plats afin de coller au design habituel des représentations des personnages égyptiens, j'ai également ajouté les détails directement en gravure dans la modélisation.

Pour le texturing, tout comme pour la majorité des éléments, je suis parti sur deux couleurs, la couleur noire pour les détails représentant les gravures qui, à l'origine, auraient dû être dessinées par la graveuse laser. Et pour le reste une teinte de bois foncé (la base étant toujours le frêne); cette teinte de bois était également présente dans les objets égyptiens et étant plus foncée, elle permet de contraster par rapport à celle du plateau.

Le cinquième pion, est celui d'Ammout\*, ce pion est utile lors de l'obtention d'une relique et pour la fin du jeu. Ammout est une déesse dévorant les âmes dans la mythologie égyptienne. Elle accompagne Thot lors du jugement de l'âme à la mort d'un être humain. Elle était donc totalement désignée pour accompagner Thot dans ce jeu. Je l'ai représentée en me basant sur les différentes représentations qu'on peut retrouver d'elle, sur des papyrus notamment.

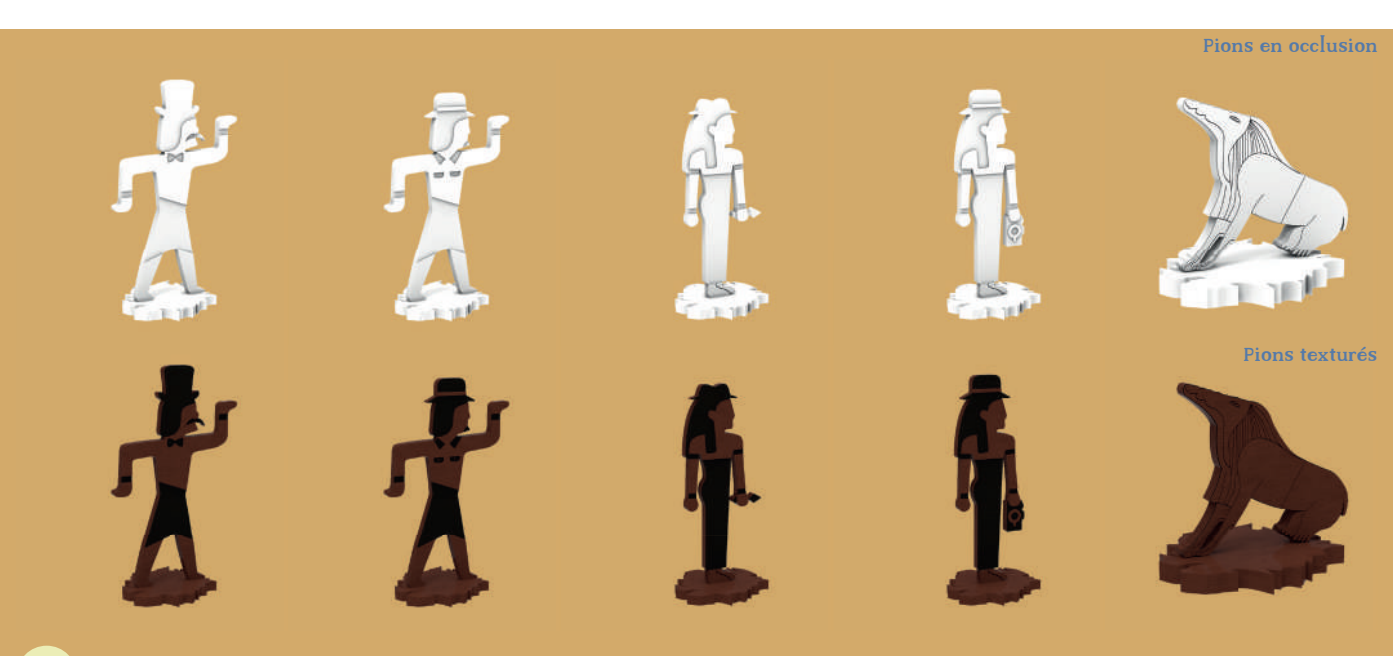

# JETONS

J'ai réalisé sept jetons différents. Trois sont dédiés aux objets, un à la vie, un à la clé, un au bonus et un au malus. Les jetons objets servent à contrer des cartes malus, les jetons de vie servent d'indication sur la vie restante aux joueurs, les jetons clés servent à ouvrir les murs fermés mais pouvant être ouverts et les jetons bonus et malus s'accumulent tout au long de la partie et ont certaines fonctions indiquées dans les règles.

En ce qui concerne le nombre, je n'ai mis que deux jetons clé parce qu'il n'y a que deux portes. Pour les autres, j'ai utilisé un fonction de Tabletop qui permet de piocher l'objet à l'infini, vu que ce sont des jetons qui seront souvent utilisés; c'était l'option qui permet le plus de facilité et assure aux joueurs de n'être jamais à court.

Pour inclure les pions dans le jeu, j'ai également dû penser à des boîtes qui contiendraient tous les pions permettant ainsi aux joueurs de n'avoir qu'à piocher dedans pour les récupérer.

Au niveau des pions objets, ceux-ci permettant aux joueurs de détourner des cartes malus, je devais trouver des situations pour les cartes malus qui soient dans l'atmosphère et qui impliquent encore plus les joueurs dans leur rôle dans le jeu. Pour cela, j'ai choisi un manque de lumière, une attaque d'insectes, et l'attaque de serpent/momie...

Pour annuler ces effets, j'ai choisi la lampe de poche, l'insecticide et une arme, plus précisément le khépesh\*, une épée traditionnelle d'Égypte antique. Pour le contexte, l'arme a été trouvée par les joueurs à l'entrée du tombeau avant de commencer la partie, le reste des objets faisait partie de leur équipement.

Pour les jetons vie, j'ai choisi le symbole ankh\* qui est le symbole de la vie pour les anciens Égyptiens.

À propos du jeton clé, j'ai utilisé le symbole Shenou\* qui est une cartouche sur laquelle on écrivait le nom des pharaons, c'est un peu une carte d'identité; j'ai pris ce symbole pour la clé car c'est un peu un laissez-passer.

Pour les jetons bonus, j'ai utilisé le symbole de la plume de Maât\*. Il est associé à la vérité, la justice et la pureté. C'est un symbole de chance en quelque sorte, il était donc intéressant de le choisir pour les jetons apportant du positif aux joueurs.

Pour les jetons malus, j'ai dessiné la silhouette d'un sarcophage. Les jetons malus ont pour effet de compliquer la vie aux joueurs, le jeu veut que les joueurs perdent toutes leurs vies pour dire que le dieu Thot a gagné sur les joueurs, j'ai donc trouvé approprié d'utiliser cette silhouette.

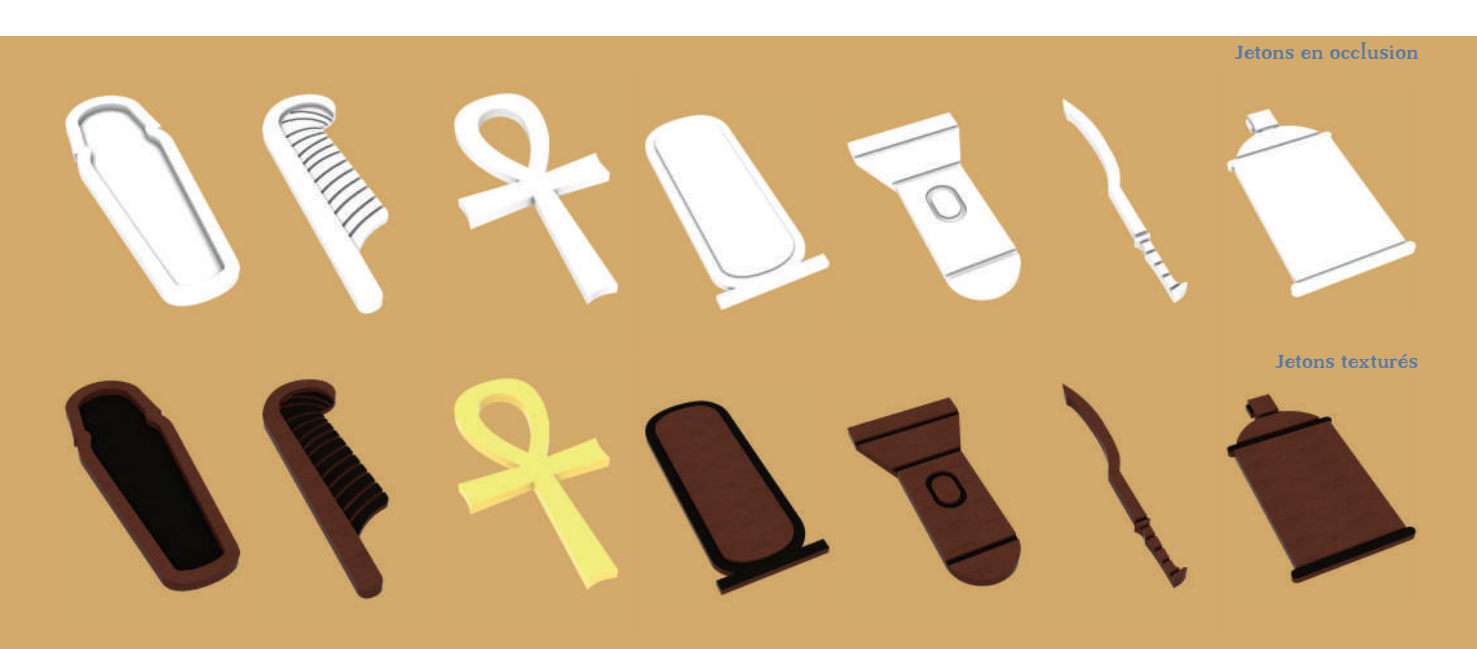

Pour ce qui est de la modélisation, j'ai utilisé le même procédé que pour le plateau et pour les texturing aussi. Le choix des textures a été réfléchi selon la même logique que les pions. L'intérêt de faire ça est aussi de garder une cohérence entre les éléments, éviter qu'il y ait trop de dispersion et qu'il y ait trop de textures différentes.

Pour les jetons de vie, j'ai juste appliqué une couleur or dû au fait que ce jeton est assez important (il représente la vie).

Pour ce qui est de la texture des boîtes à jetons, j'ai tout d'abord mis sur chaque boîte le dessin du jeton et j'ai ensuite appliqué un code couleur pour les associer. Ce code couleur respectant toujours la cohérence graphique que j'ai posée dès le début.

Pour les jetons objets et clés, j'ai utilisé la même couleur pour les quatre boîtes car les jetons objets et clé sont tous les quatre utilisés pour donner un avantage aux joueurs, ils sont ainsi associés.

Pour les jetons bonus et malus, j'ai appliqué le code couleur correspondant à leur paquet de cartes (j'y reviendrai dans la partie sur les cartes).

Enfin, pour la boîte de jetons de vie, je lui ai également mis une couleur la différenciant bien des autres boîtes vu qu'elle est unique car ces jetons-là ont une utilité importante et distincte.

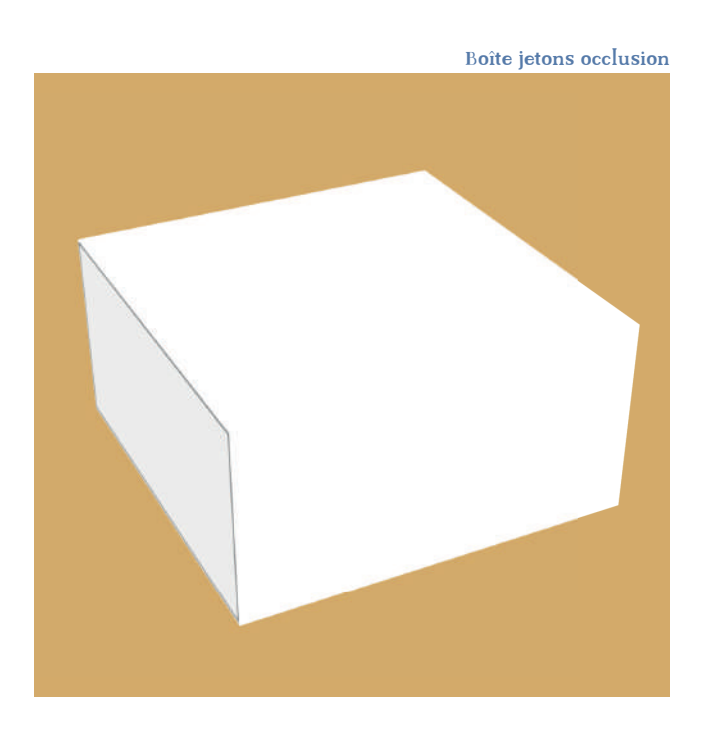

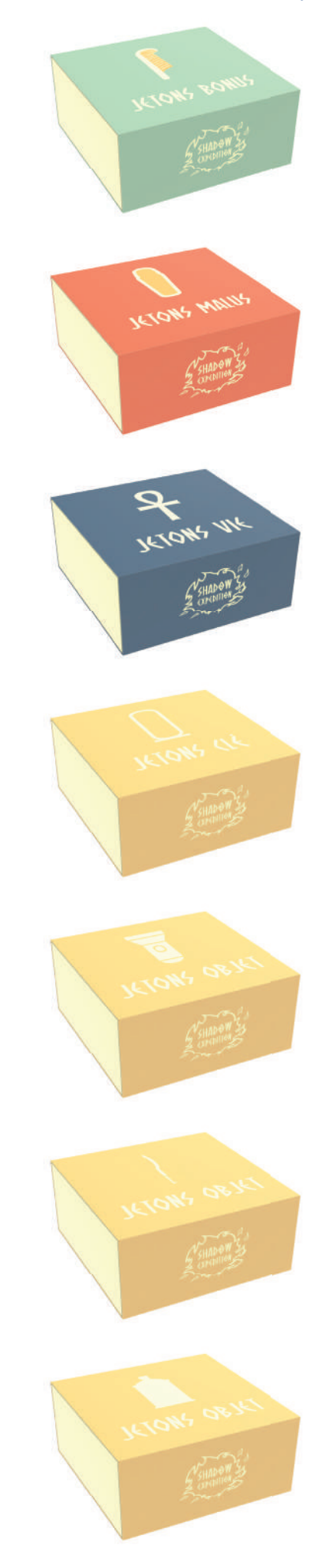

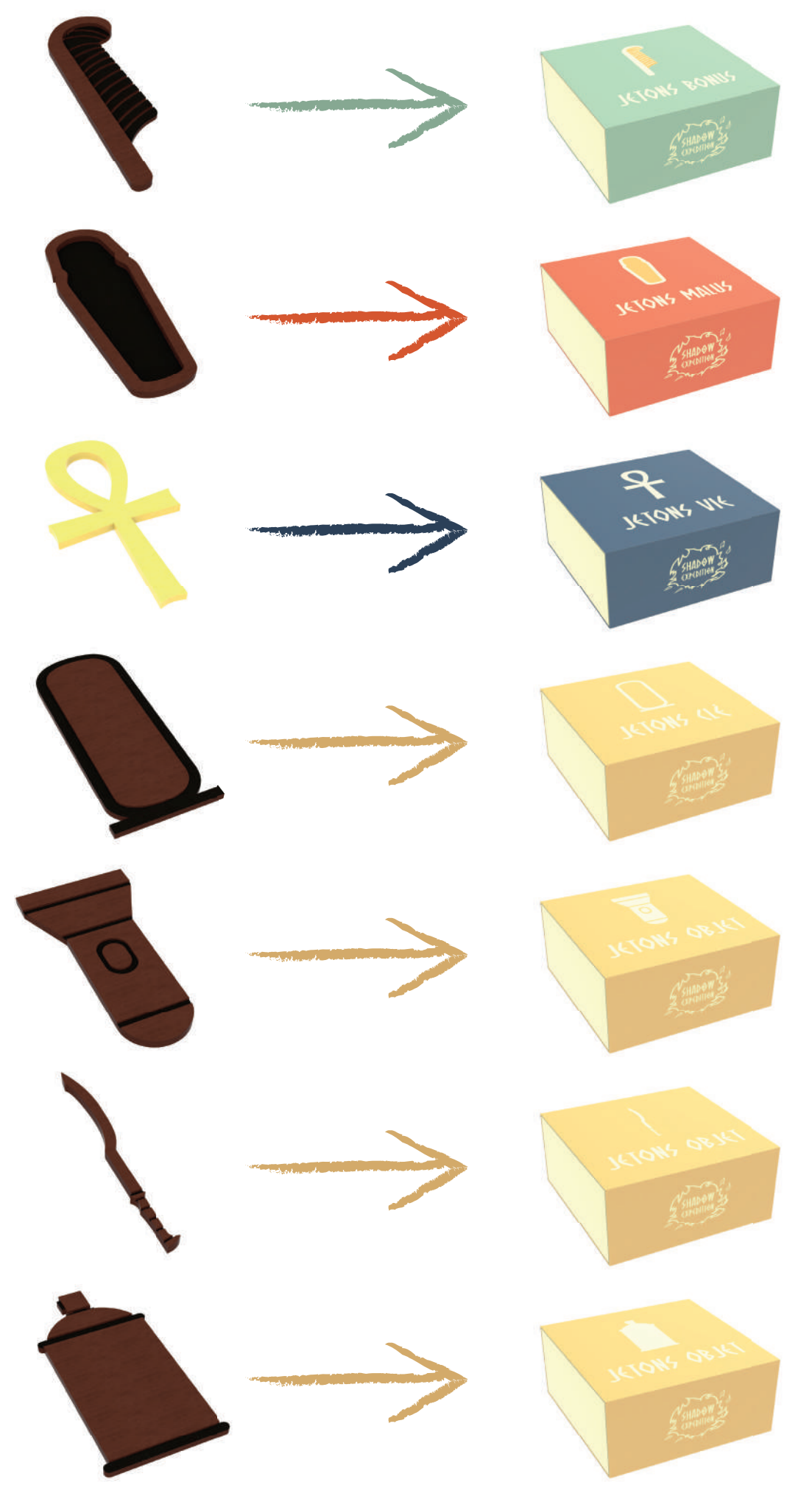

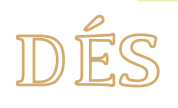

Le jeu utilise deux dés. Un principal qui est chiffré et deux qui sont lettrés et qui servent dans certains cas.

Les dés ont également été modélisés. Tabletop simulator propose ses propres dés mais ça ne correspondait pas aux dés que je voulais utiliser. Ils étaient très carrés et je souhaitais quelque chose de plus arrondi qui ressemblait aux dés que j'aurais de base utilisés si le jeu avait été construit.

L'autre intérêt de créer les dés est de pouvoir choisir plus facilement sa propre texture.

Pour ce qui est des outils de modélisation et de texturing, j'ai utilisé les mêmes que ceux décrits ci-dessus.

Au niveau des textures, c'est pareil que pour les pions et les jetons. Par contre, pour ce qui est des inscriptions, le dé chiffré utilise les chiffres égyptiens. Je les ai utilisés car ils sont lisibles et on comprend très facilement le numéro.

Pour ce qui est des dés lettrés, ils utilisent la typographie du logo et ils correspondent aux lettres inscrites sur les bords du plateau. Ces dès-là sont utiles à certains moments de la partie, il y en a deux car on a besoin d'obtenir deux lettres quand on les joue, un correspondant aux lettres de la ligne de gauche et un aux lettres de la ligne du bas. On a donc un dé contenant deux fois chaque lettre de la ligne de gauche et un autre dé contenant deux fois chaque lettre de la ligne du bas.

Chiffres Égyptien

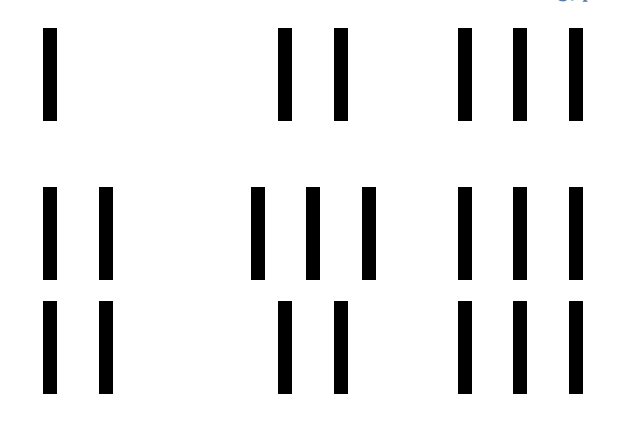

Dé en occlusion et dés texturés

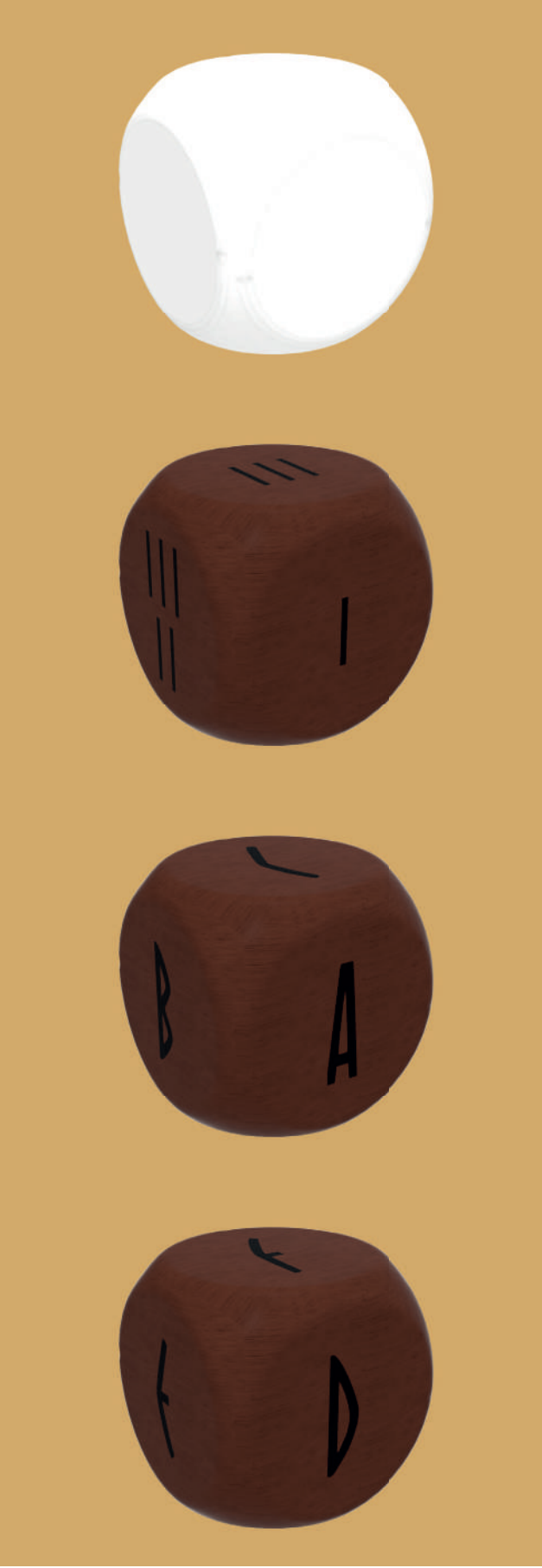

### LES RELIQUES

Les reliques sont les quatres objets que les joueurs doivent récolter tout au long du jeu pour réussir à en sortir et gagner la partie. Ils ont donc un aspect symbolique et leur représentation devait coller au mieux à l'histoire du jeu afin que ça ne dénote pas.

Je suis donc parti sur quatre reliques représentant Thot. Un peu comme si l'idée était que les joueurs, ayant récupéré les biens personnels de Thot, négocient leur sortie en échange de cela.

Ainsi, je me suis basé sur les attributs de Thot. En effet, en Égypte antique (et dans d'autres mythologies d'ailleurs), les dieux sont associés à des attributs, ça peut être aussi bien un animal, qu'un objet, un astre...

Dans ce cas, j'en ai sélectionné quatre qui s'apparentent le plus à des objets:

Le disque lunaire, étant le dieu lunaire, il devait être présenté avec celui-ci. Pour cela, on représentait au-dessus de sa tête un disque lunaire un peu comme s'il le portait en coiffe. On le voit souvent le porter sous la forme d'un de ses animaux attributs, le babouin (il le porte sous d'autres représentation également). Pour donner une comparaison plus connue, on a plus vite une image du dieu Rê avec un soleil rouge entouré d'un serpent doré au-dessus de sa tête, c'est exactement la même chose mais avec la lune pour Thot. Comme vous pouvez le voir sur l'image, les

Égyptiens ne représentaient pas le disque lunaire comme un simple cercle.

- La palette de scribe : en tant qu'inventeur de l'écriture et du savoir, dieu des scribes, il était représenté en train d'écrire ou prêt à écrire sur un papyrus. Pour cela, il est accompagné de la palette de scribe qui est un objet contenant tout le matériel nécessaire à l'écriture.
- Le calame\* (restons dans l'écriture avec le calame) : cet objet permettait aux scribes d'écrire sur les papyrus et tablettes de cire. C'est un peu les stylos de l'époque. Thot étant souvent représenté prêt à écrire, il a dans une main la palette de scribe et dans l'autre le calame.
- Le papyrus: étant inventeur de l'écriture, il a également créé le papyrus. La légende voudrait même qu'il ait transmis le savoir aux hommes en leur déposant des papyrus à certains endroits. Je trouvais donc intéressant de prendre le papyrus en relique vu que c'est un objet assez mythique de l'Égypte et que Thot en est l'inventeur.

En résumé, le choix des quatre reliques s'est fait sur base d'objets représentant Thot, chacun lui est propre et ils font un peu sa gloire. On peut donc imaginer qu'il souhaite effectivement les récupérer.

A noter que, comme précisé dans la partie sur le plateau, chaque dalle correspondant à une relique, a la dite relique gravée dessus afin de montrer laquelle ils peuvent récupérer.

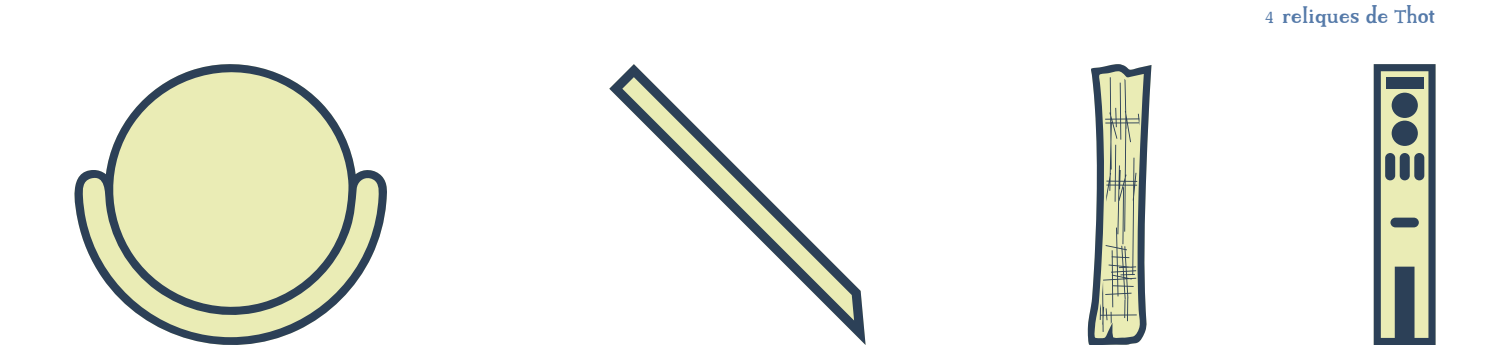

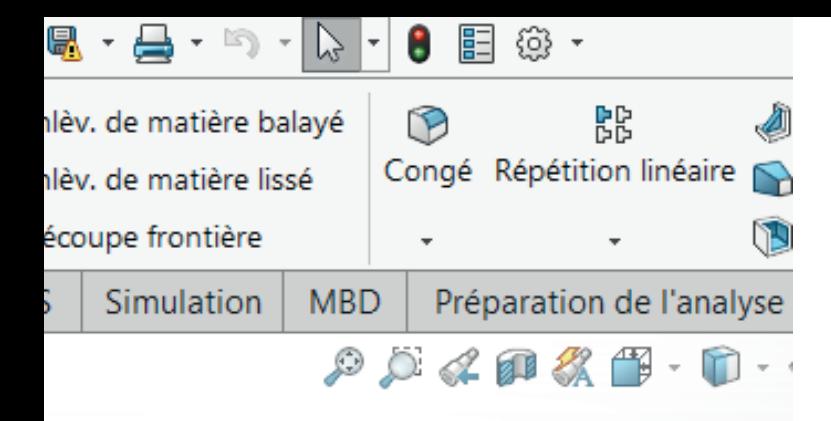

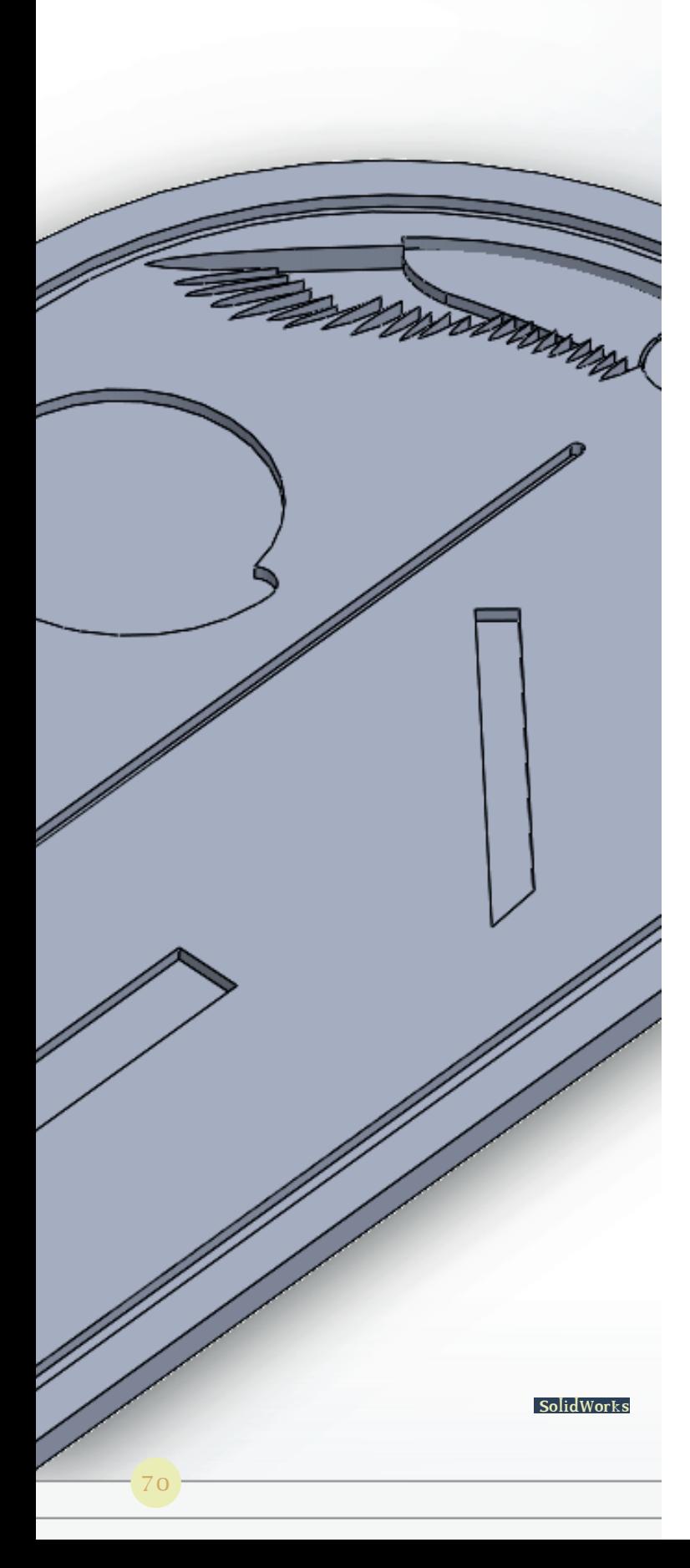

### LE BAS-RELIEF

De base, un réceptacle était prévu sur le plateau et activait une interaction avec de la lumière, comme expliqué au début du rapport. Cela n'étant plus possible dans le jeu en ligne, j'ai modifié le plateau afin de la retirer. Je tenais cependant à garder un endroit où placer les objets. Ceux-ci étant importants, je trouvais cela assez symbolique d'avoir un réceptacle. J'ai ainsi pensé à un bas-relief. Les bas-reliefs ont toujours à notre époque une aura assez mystérieuse, ces derniers portent souvent une histoire ou des informations sur cette époque.

J'ai donc stylisé un bas-relief assez simplifié. J'ai repris une forme classique de bas-reliefs, j'y ai placé quatre encoches permettant  $d'v$ placer les reliques. Et j'ai dessiné la paire d'ailes qu'on retrouve sur plusieurs représentations égyptiennes (symbole de justice et de vérité).

L'autre intérêt de ce bas-relief est de donner une satisfaction au joueur; il verra mieux son avancée dans le jeu en voyant le bas-relief se remplir avec les objets récoltés.

En ce qui concerne la création des jetons de reliques et du bas-relief, j'ai utilisé les mêmes techniques que décrit précédemment. La modélisation s'est faite sur SolidWorks et le texturing sur Cinema 4D.

Pour ce qui est du texturing des jetons de reliques, vu qu'ils sont des éléments importants, j'ai utilisé une couleur or (ce sont des joyaux) et j'ai mis en avant les contours en noir afin de toujours faire ressortir cet effet de gravure. Pareil pour les dalles comportant leur symbole, les gravures ont été mises en avant en or pour les différencier des cases plus classiques, comme expliqué ci-dessus dans la partie sur le plateau de jeu.

Pour ce qui est du texturing du bas-relief, celuici étant taillé dans la pierre, je suis parti sur la même texture que les murs et les dalles qui sont eux-même dans une couleur de pierre qu'on retrouve dans les tombeaux. Tout comme pour le reste, les détails du bas-relief qui ont été gravés dans la modélisation ont été mis dans une texture peinte en noir afin de les faire ressortir et rappeler la gravure laser prévue à l'origine.

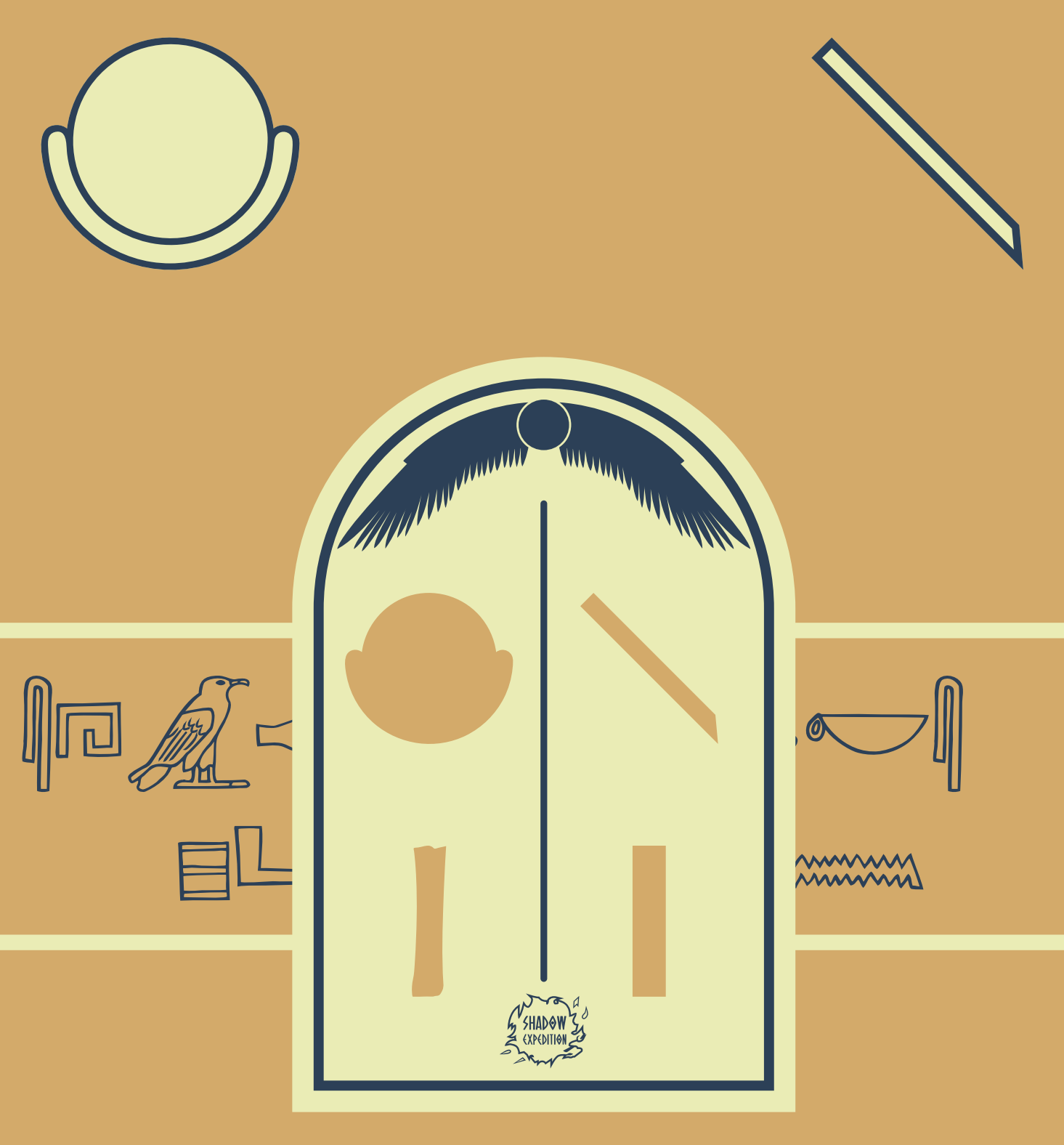

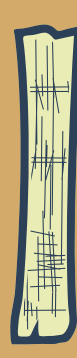

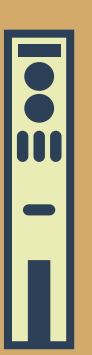

 $\mbox{\texttt{Bas-relief}} + \mbox{\texttt{les}}$ 4 reliques en occlusion

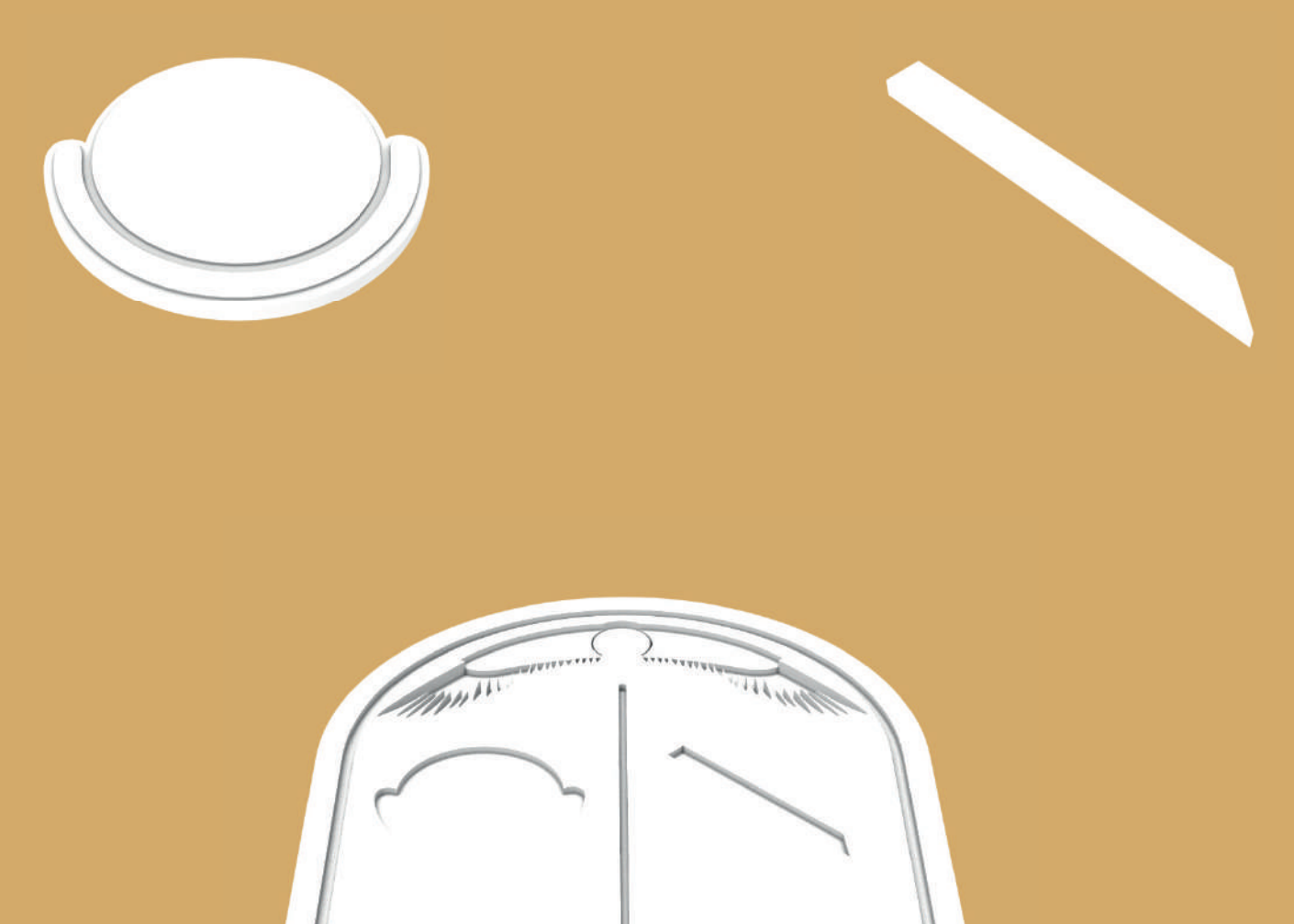

SHADOW 30

h

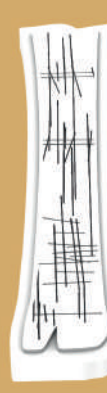

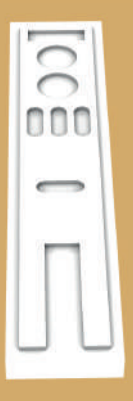
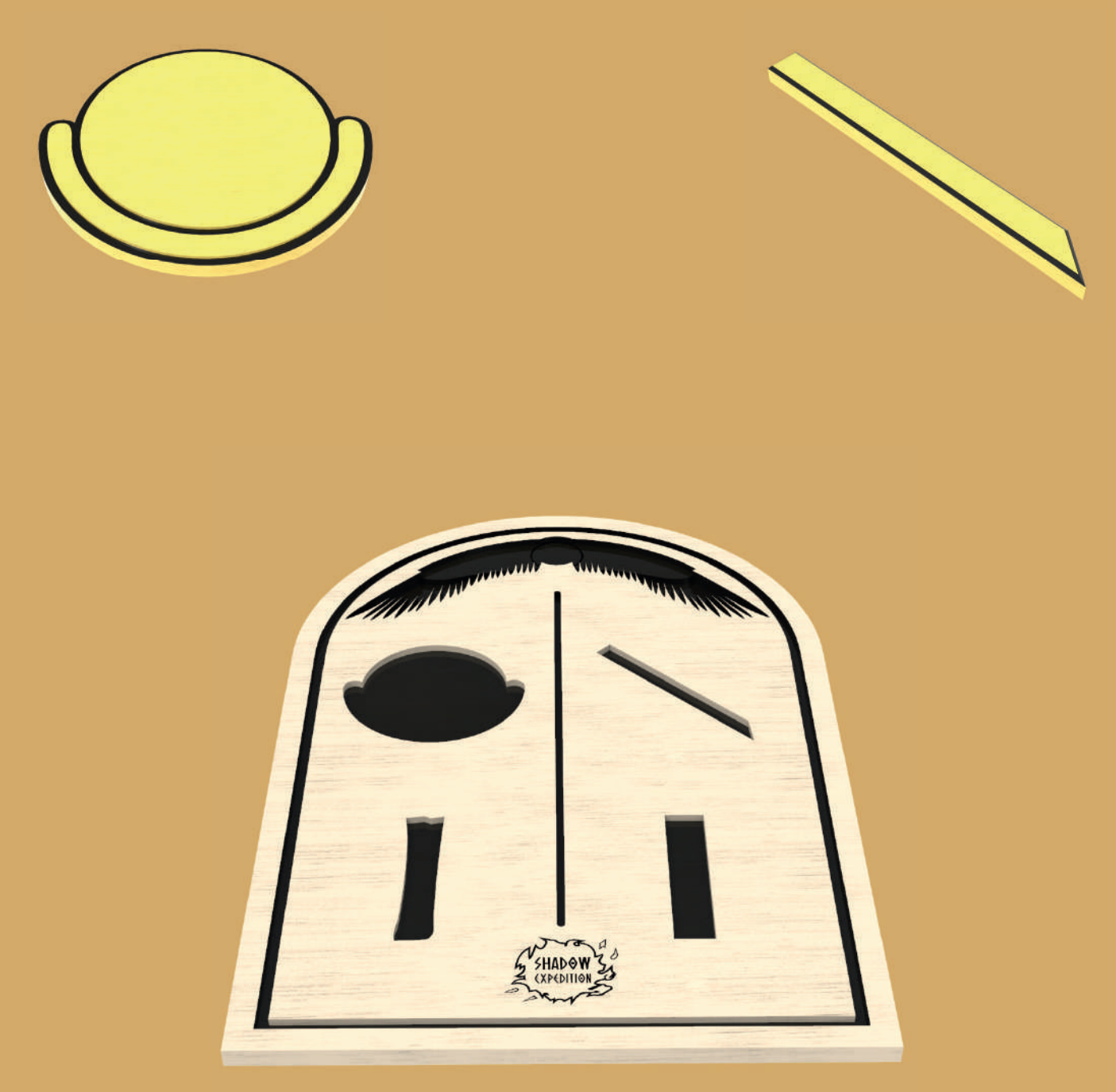

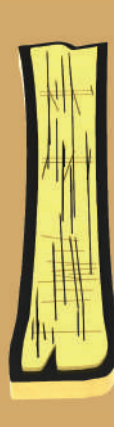

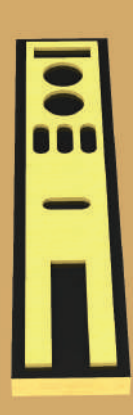

73

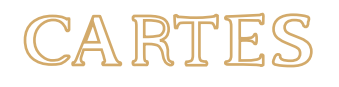

Venons-en maintenant aux cartes. Ce sont elles qui vont pimenter la partie des joueurs. Il y a donc trois paquets de cartes : le paquet des cartes énigmes, le paquet des cartes bonus et le paquet des cartes malus. À préciser que chaque carte a été réalisée sur Illustrator.

# LA TAILLE

A ce niveau, il existe pas mal de possibilités et j'ai décidé finalement de partir sur une mesure de 63,5 mm par 88,9 mm qui est une taille standard de carte. Pour cela, j'ai notamment été consulter un site d'impression de jeux de cartes (makeplayingcards.com) où j'ai trouvé cette mesure standard. J'ai imprimé quelques prototypes pour me rendre compte de la taille, ce qui a confirmé ma décision.

### LES COULEURS

J'ai ensuite voulu définir un code couleur et un symbole spécifique à chaque paquet de cartes. Pour ce qui est de la couleur, j'ai souhaité partir sur des couleurs différentes de celles de mon logo mais tout en restant dans le style de ma palette de couleurs. Le choix des teintes n'est pas dû au hasard, chaque teinte a été réfléchie en fonction de la signification des couleurs en Égypte antique.

Le but est de rendre chaque paquet de cartes très vite reconnaissable. A la vue de la couleur ou du symbole, le joueur saura qu'on parle de tel ou tel paquet de cartes. D'ailleurs, dans la mise en page du livret de règles, chaque page parlant d'un paquet de cartes est de la couleur du paquet de cartes en question, afin de créer, dès le début, cette association dans l'esprit des joueurs.

J'ai donc choisi trois couleurs différentes :

- Pour les cartes énigmes, j'ai choisi une couleur bleue. Le bleu est la couleur cosmique, la couleur des dieux, je l'ai donc associée aux énigmes vu que ce sont les épreuves infligées par un dieu.
- Pour les cartes bonus, j'ai choisi une couleur verte. Le vert est la couleur de la renaissance, je l'ai donc associée aux bonus, vu que, grâce à eux, on peut se relever dans le jeu et avancer. Les cartes bonus sont là pour aider les joueurs.
- Pour les cartes malus, j'ai choisi une couleur rouge. Le rouge est la couleur de l'agressivité, du mal, je l'ai donc associée aux malus, vu que ce sont des cartes qui n'amènent que de la difficulté et de la malchance aux joueurs.

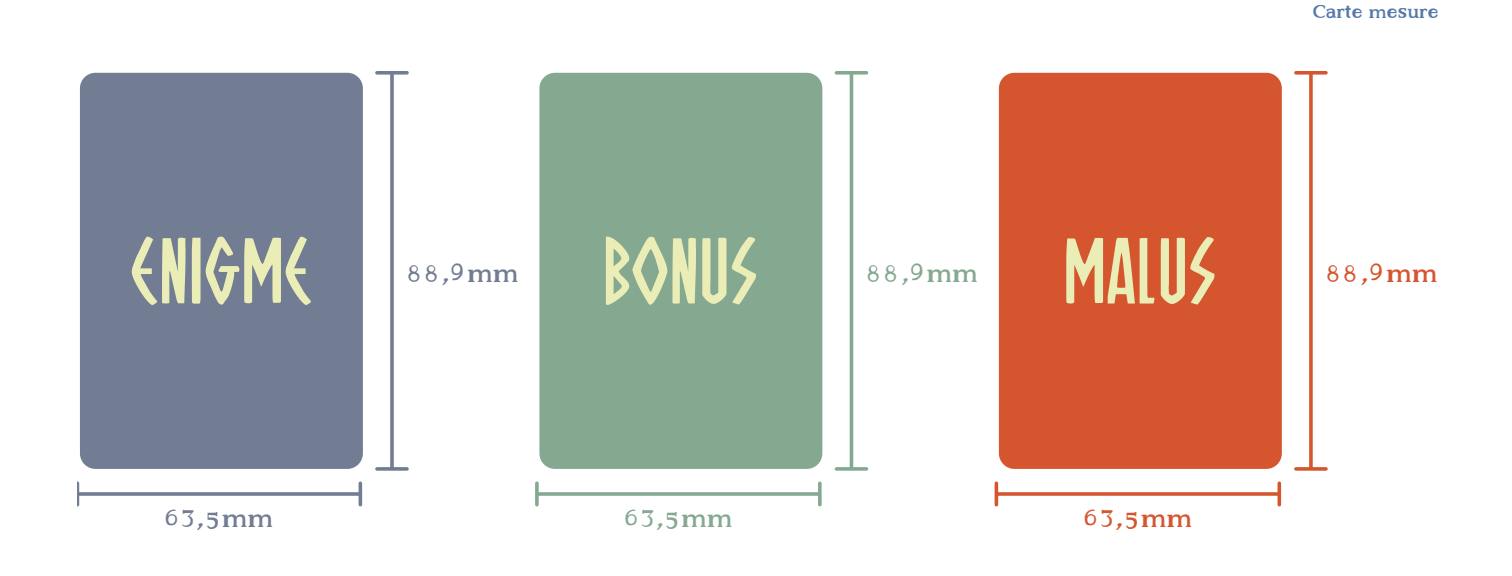

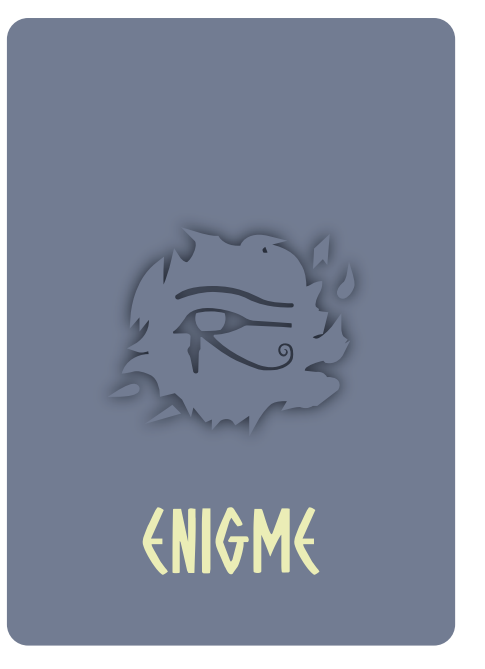

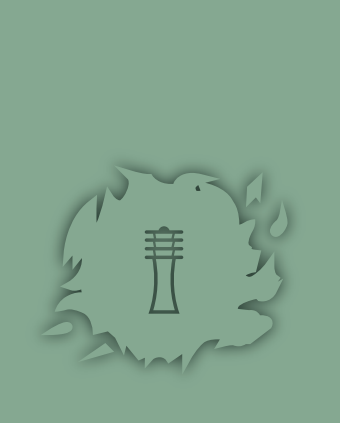

**BONUS** 

# LA FACE ARRIÈRE

Pour ce qui est des symboles, ils sont associés à la face arrière. En effet, afin de garder toujours cette cohérence entre les éléments, j'ai construit les trois faces arrières de la même façon :

- La couleur de la carte sur la totalité de la face
- Au centre, l'ombre de mon logo mis dans la même couleur que la carte et qui arrive alors à ressortir de celle-ci grâce à un jeu d'ombre portée.
- Le symbole est placé au centre de cette ombre et est visible grâce à un jeu d'ombre portée.
- En dessous de ce symbole, le type de la carte (énigme, bonus, malus). Mon but est tout d'abord de confirmer le type de paquet aux joueurs en plus du code couleur mais aussi de penser aux daltoniens qui ne verraient pas spécialement la couleur telle que je le décris. Grâce à cette inscription, ils seront sûrs de leur pioche.

# LES SYMBOLES

J'ai donc défini trois symboles pour les trois types de cartes :

- Pour les cartes énigmes, j'ai choisi le symbole de l'oeil oudjat ou l'oeil d'Horus. Il a été associé aux cartes énigmes car ce symbole était utilisé afin de notamment protéger les voyageurs, et afin que Horus les observe; je l'ai donc associé aux énigmes car comme ce sont des épreuves, c'est un peu comme si le dieu du tombeau mettait un avertissement sur le besoin de protection.
- Pour les cartes bonus, j'ai choisi le symbole djed\*. Le djed est un symbole de pilier, il représente la stabilité, je l'ai choisi pour les bonus vu que ces cartes offrent de la stabilité aux joueurs.
- Pour les cartes malus, j'ai choisi le symbole Amenta. Amenta est le symbole du mal, il a donc été associé aux malus, vu que ces cartes donnent des difficultés et ont pour but de faciliter la défaite des joueurs.

# LA FACE AVANT

Pour ce qui est de la face avant de la carte, toujours par question de cohérence, les trois paquets sont construits sur le même schéma :

- Au dessus se trouve le titre qui définit l'idée de l'action de la carte. Dans le cas des cartes énigmes, il peut à la fois être source d'indice qu'à la fois guide d'une mauvaise piste ou encore neutre, de quoi pimenter la partie. Le titre utilise la typographie du logo afin de bien ressortir sur la carte
- En dessous se trouve l'énoncé de l'énigme, du bonus ou du malus. Ce texte utilise la typographie destinée aux textes plus longs.
- Vient ensuite une illustration : chaque carte différente a sa propre illustration, ce qui rend la carte plus attractive. Pour les cartes énigmes, comme pour le titre, elle peut à la fois être source d'indice qu'à la fois guide d'une mauvaise piste ou encore neutre.
- Par contre, dans le cas des cartes énigmes, on retrouve aussi un nombre en bas à gauche qui correspond au numéro de l'énigme et qui permet de retrouver le numéro de la solution correspondant dans le livret de solutions dont je parlerai plus tard.

#### LES ILLUSTRATIONS

Pour donner quelques précisions sur les illustrations des cartes, notamment au niveau du style, je souhaitais quelque chose d'assez minimaliste, la carte étant une petite surface. De plus, cela reste cohérent avec le design simple

que j'ai appliqué jusque là.

J'ai réalisé ces illustrations minimalistes en contour monochrome et plus précisément en blanc, qui est une couleur qui ressortait bien sur les trois couleurs des cartes. Comme pour le reste, afin que les illustrations correspondent bien à mon thème, je leur ai donné un style égyptien en m'inspirant des papyrus et bas-reliefs.

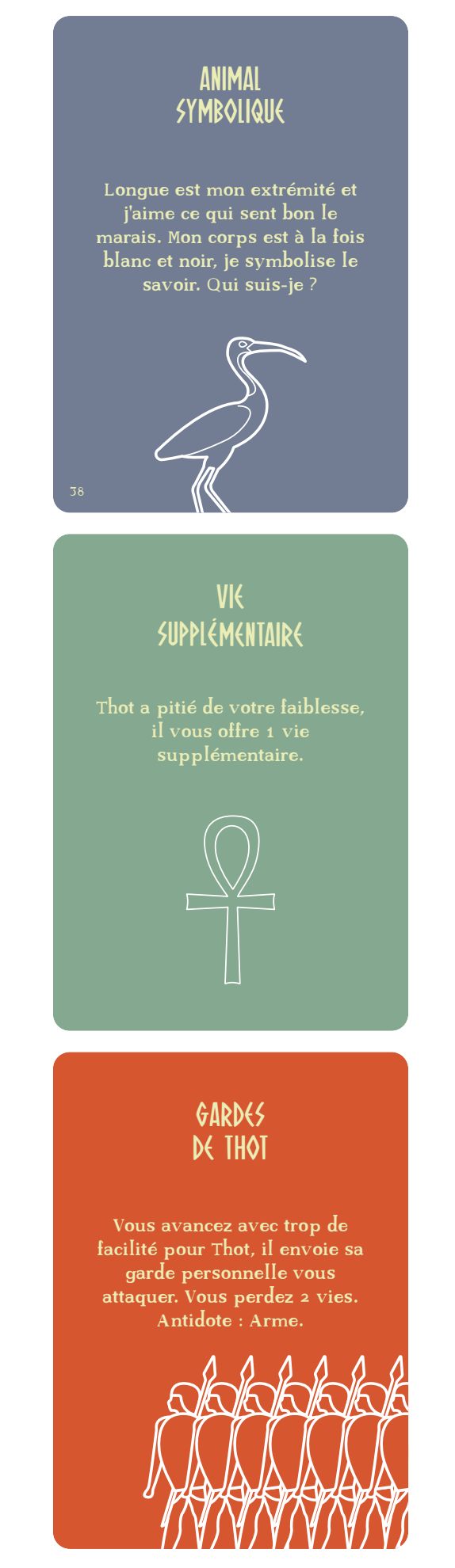

# LES ÉNIGMES

Les énigmes ont toutes été écrites en faisant référence, d'une façon ou une autre, à l'Égypte. Certaines sont évidentes, d'autres plus subtiles. Quoi qu'il en soit, si certaines références ne sont pas perçues, ce n'est pas grave car elles apportent simplement un élément en plus dans l'ambiance du jeu.

Il y a notamment eu une réflexion sur les situations, quand une carte pose une situation, les prénoms ont été pensés pour être d'époque, les métiers sont d'époque etc... Tous ces éléments ont été vérifiés avant la rédaction .

Une seule subtilité a été composée. Sur les 60 cartes énigmes, 50 sont totalement différentes mais 10 ont le même raisonnement de résolution que 10 autres mais ont été réécrites différemment et avec une autre illustration. Le but est soit de perturber le joueur soit lui faciliter une résolution. Selon le joueur, il risque de se demander s'il ne se trompe pas dans sa résolution comme d'autres ne vont pas se soucier de ça.

#### LE NOMBRE DE CARTES

Je vais terminer par le nombre de cartes. Chaque paquet contient 60 cartes.

- Le paquet de cartes énigmes comporte 60 cartes différentes avec 60 illustrations différentes.
- Les paquets de cartes bonus et de cartes malus comprennent 15 cartes différentes chacun. Les cartes sont donc présentes en plusieurs exemplaires pour atteindre les 60 cartes et permettre aux joueurs de pouvoir obtenir plusieurs fois le même bonus ou malus.

Decks des cartes

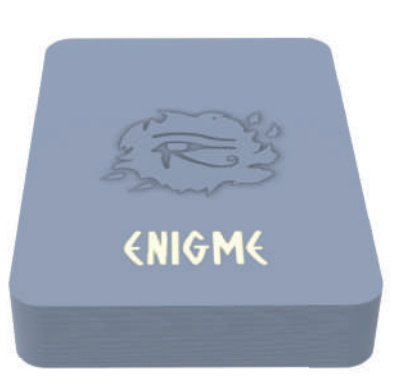

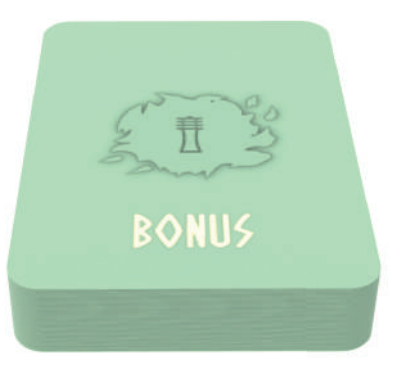

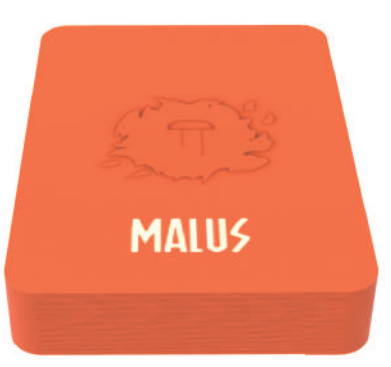

# **<HASSE** À L'ÒIE

Badjty part à la chasse à l'oie. Il aperçoit un groupe de 5 oies dans le marais. Il tire une flèche et en tue une. Combien en reste-t-il dans le marais ?

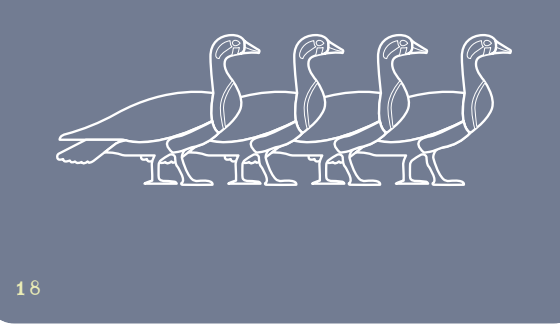

Exemple de carte énigme

# LIVRET DE SOLUTIONS

L'avancement de la partie se basant sur la résolution d'énigmes, il faut fournir aux joueurs un moyen de vérifier si leur réponse est bonne ou non.

Pour ce faire, j'ai réalisé un livret de solutions. Tout comme le livret de règles, il est au format A5 qui est une taille classique dans ce cas. De plus, il me semblait plus logique et plus esthétique d'avoir deux livrets de même taille.

Au niveau de la mise en page (toujours réalisée sur InDesign), j'ai utilisé le style appliqué à la carte énigme afin que les deux éléments se ressemblent et soient rapidement associés.

J'ai donc utilisé la couleur bleue de la carte sur la première et quatrième de couverture. L'illustration de la première est minimaliste, elle est faite en contour blanc. La quatrième de couverture comporte le même symbole que l'arrière des cartes énigmes.

Afin de faciliter la recherche des solutions, j'ai placé au début du livret un sommaire qui donne le numéro de page correspondant au numéro de la solution de l'énigme.

J'ai également placé un petit schéma explicatif pour montrer que le numéro en bas à gauche de la carte correspond au numéro de la solution.

Viennent ensuite les réponses l'une à la suite de l'autre.

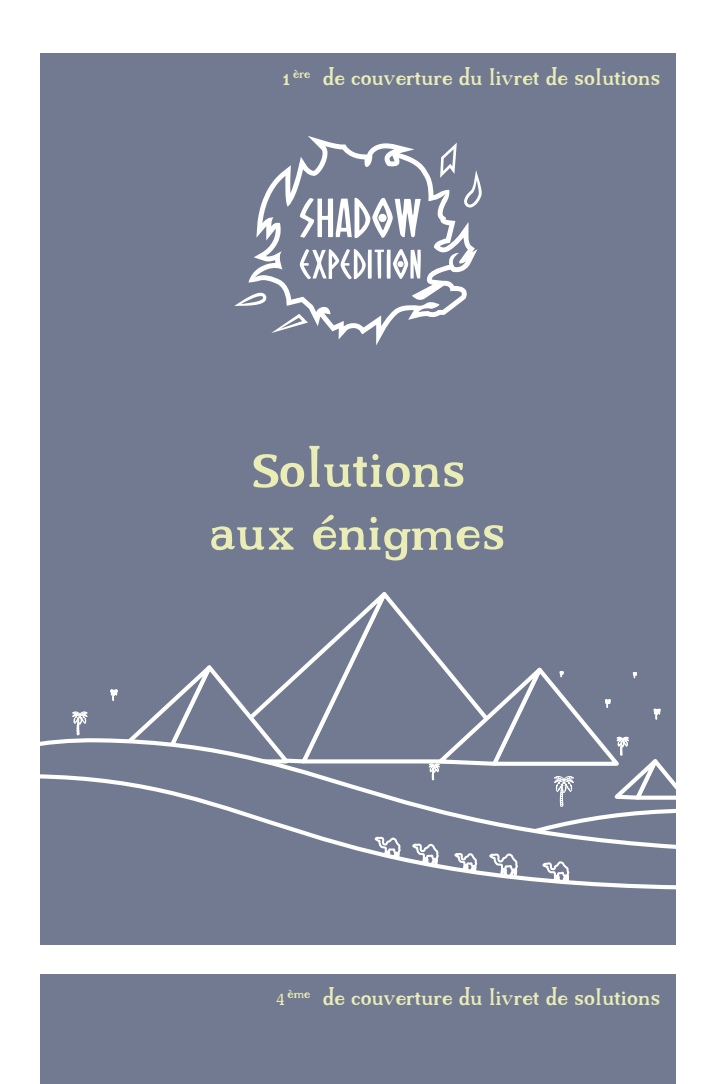

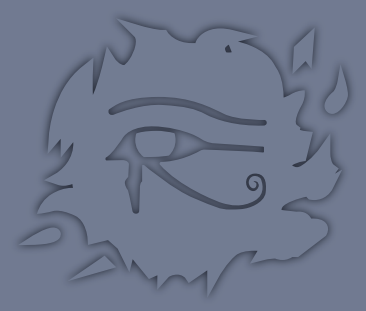

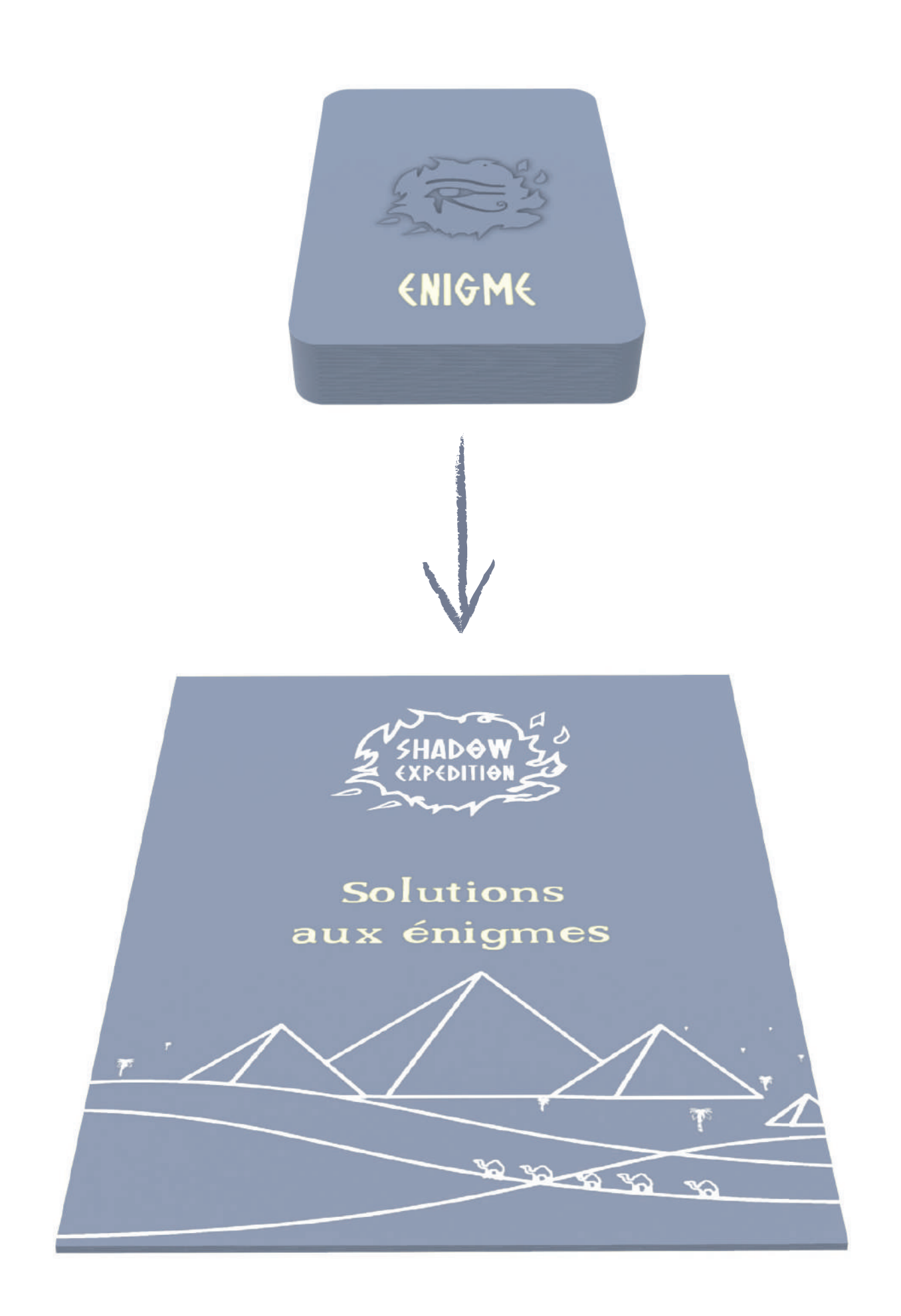

# BOÎTE DE JEU

Tous les éléments étant créés, je vais passer à la conception de la boîte pour les contenir. Bien que le jeu soit en ligne et qu'une boîte n'est fondamentalement pas utile, j'ai pu observer chez pas mal de constructeurs ayant adapté leur jeu de la version physique à la version Tabletop Simulator qu'ils plaçaient la boîte de leur jeu en bout de table. L'intérêt est de rendre reconnaissable la boîte aux yeux des joueurs dans l'espoir de les faire acheter le jeu en physique.

Vu que mon jeu était avant tout prévu pour être produit en physique et qu'une évolution du jeu dans le futur serait de le produire en physique, je trouvais donc intéressant de créer la boîte et de la placer dans le jeu.

# LA TAILLE ET LA FORME

Pour ce qui est de la taille, j'ai calculé les dimensions que prendrait la boîte si tous les éléments étaient produits. J'ai ensuite regardé sur boardgamesmaker.com, un site permettant l'impression de boîtes de jeu, pour m'assurer que mes mesures correspondaient aux mesures possibles pour l'impression d'une boîte de jeu (ce qui fut le cas).

Au niveau de la boîte en elle-même, je suis parti sur une boîte rectangulaire classique parce que c'est ce qui permet de tout contenir pour une taille optimisée.

En ce qui concerne le design, je suis parti sur deux couleurs principales, vu que la boîte est elle-même en deux parties. La partie de face (celle qui est vue en premier en rayon) est de la couleur bleue foncée du logo et l'autre de la couleur jaune claire du logo.

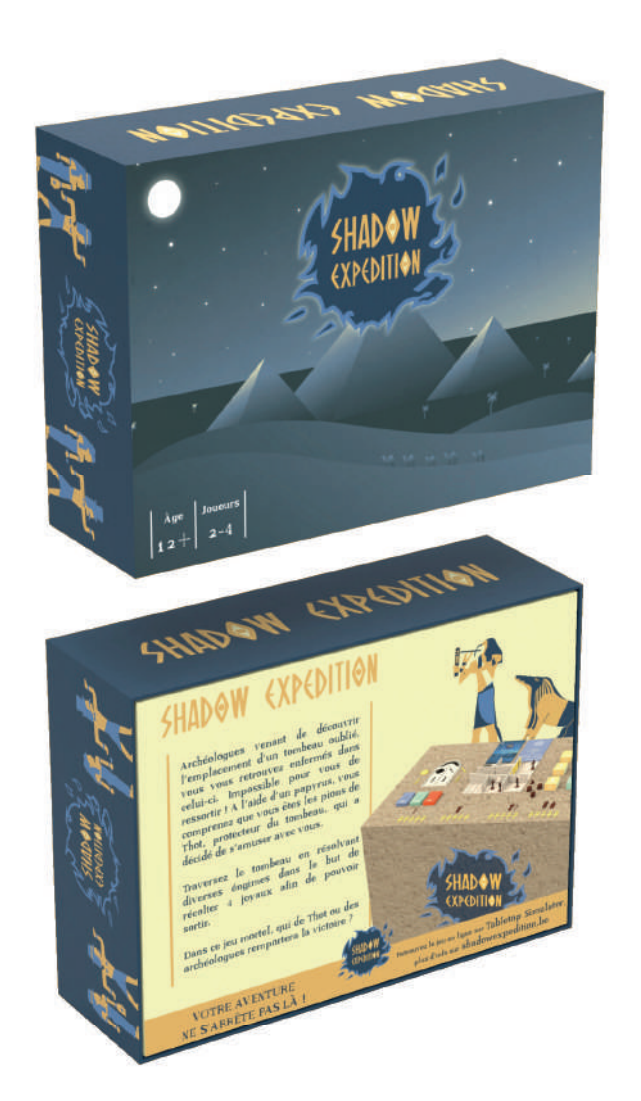

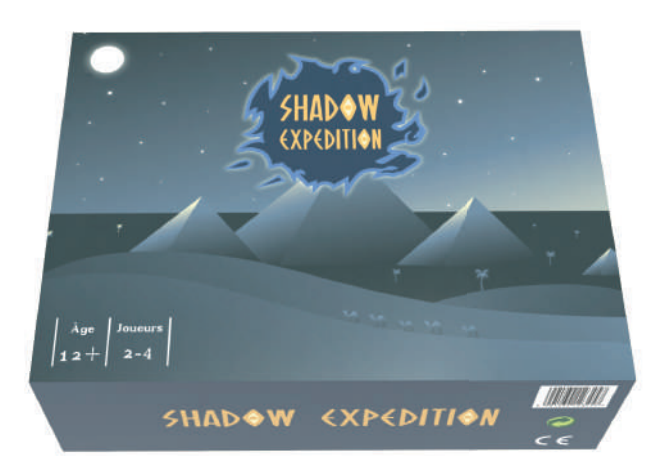

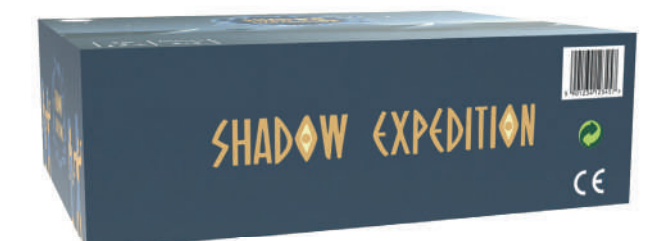

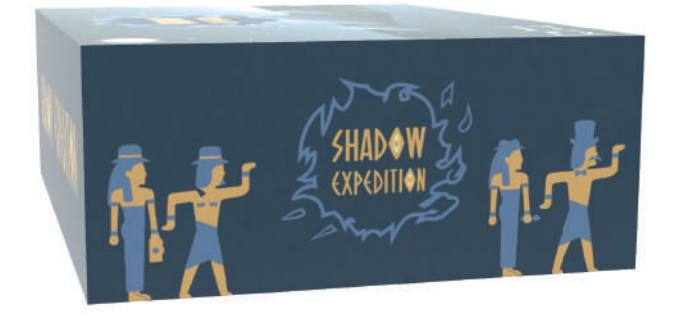

# LA PARTIE SUPÉRIEURE

Sur la face avant, j'ai placé en fond l'illustration de l'écran d'accueil du jeu (je détaille la mise en place de cet écran plus loin dans le rapport) et de couverture du livret de règles. J'ai fait ce choix toujours dans l'idée de lier tous les éléments entre eux et de renforcer la cohérence de l'univers graphique. De plus, cette illustration est particulièrement adaptée car elle transmet directement l'ambiance du jeu. Un fond de nuit, sur les pyramides, sur un désert sans vie, montre qu'on est en Égypte; la nuit donne ce sentiment de mystère et de danger que les joueurs vont découvrir à travers le jeu.

Sur cette face, j'y ai également mis les informations importantes au premier coup d'oeil le jeu c'està-dire les informations qui vont répon dre aux premières questions des éventuels acheteurs : le logo afin de connaître le nom du jeu, l'âge à partir duquel on peut jouer et le nombre de joueurs possible pour le jeu. Pour avoir des informations complémentaires, il faudra regarder à l'arrière de la boîte.

Restons dans la partie du dessus de la boîte : celle-ci est donc dans la couleur bleue foncée du logo afin de faire suite à l'illustration. Sur les faces adjacentes, j'ai placé quelques éléments en lien avec le jeu, c'est-à-dire les personnages ou encore le logo. Sur une face, j'ai pris soin de mettre un code barre , le symbole CE (conformité européenne) qui confère le droit de libre circulation sur l'ensemble de l'Union européenne ou encore le symbole point vert qui est un pictogramme présent sur beaucoup de boîtes de jeu et qui indique que le fabricant a payé une taxe pour participer au financement d'un système de gestion des déchets d'emballage. Le jeu n'étant pas produit à grande échelle, ces symboles ont surtout été placés par idée de simulation plus que par besoin de leur présence sur la boîte.

# LA PARTIE INFÉRIEURE

La couleur choisie pour la partie inférieure de la boîte est le jaune clair du logo. Cela permet un bon contraste entre les deux parties tout en ayant des couleurs qui s'associent correctement entre elles; cela fait ressortir l'arrière de la boîte, ce qui rend plus attractive la lecture des informations supplémentaires sur le jeu .

Toutes les faces adjacentes à cette face arrière comprennent le logo, en rappel du nom du jeu. Aucune information importante ne doit être inscrite sur ces faces car on ne les voit qu'au moment de l'ouverture de la boîte.

Enfin, l'arrière de la boîte comporte une mise en situation du jeu et un petit texte pour promouvoir le jeu. La typographie utilisée est celle prévue pour les textes longs du jeu, afin de garder une cohérence entre tous les élements du jeu et ne pas donner l'impression au joueur de passer à un jeu différent .

Le texte est entouré de traits verticaux afin de rappeler les barres de séparation des hiéroglyphes qu'on retrouvait sur les bas-reliefs et les papyrus. Un rendu 3D du plateau de jeu sur la table permet aux joueurs de voir les différents éléments qu'ils ont dans la boîte.

En fond, on retrouve Thot et Ammout, ils sont placés de cette façon afin de donner l'impression qu'ils surveillent. Les placer derrière la boîte confirme à la fois l'atmosphère égyptienne mais montre également qu'ils seront des éléments importants du jeu même si les futurs joueurs ne les connaissent pas encore.

En bas de la face arrière, j'ai placé une bande pour attirer le joueur sur le fait que le jeu est disponible en ligne aussi, le but est de montrer que le jeu est présent sur un autre support. On y indique la présence du jeu sur Tabletop Simulator et on renvoie vers le site web pour plus d'informations.

En ce qui concerne le site web, j'en parlerai plus loin mais pour le moment seule l'adresse du site est déjà existante. Il n'a pas encore été créé mais il le serait bien évidemment si le jeu devait avoir une sortie officielle. Voilà pourquoi j'ai indiqué l'adresse du site web pour plus d'informations.

La boîte est placée en bout de table afin de faire un peu de pub pour la version physique mais également pour créer l'ambiance de jeu de société entre amis autour d'une table.

Partie inférieure de la boîte de jeu

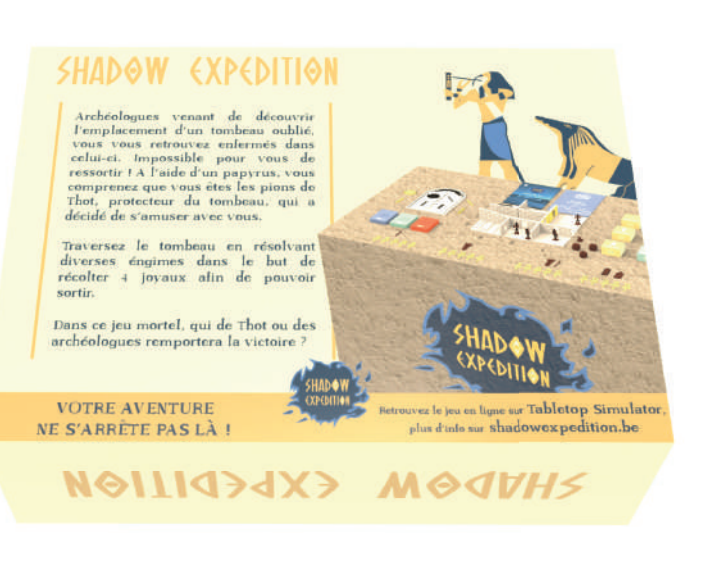

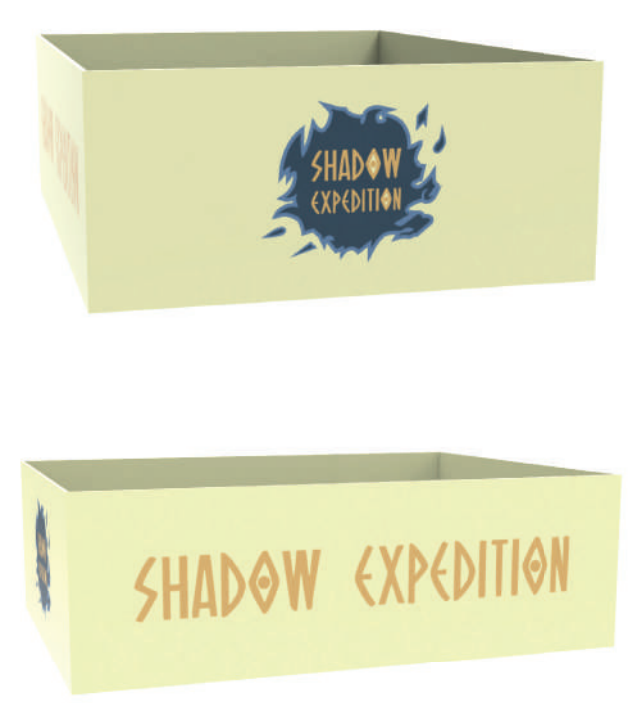

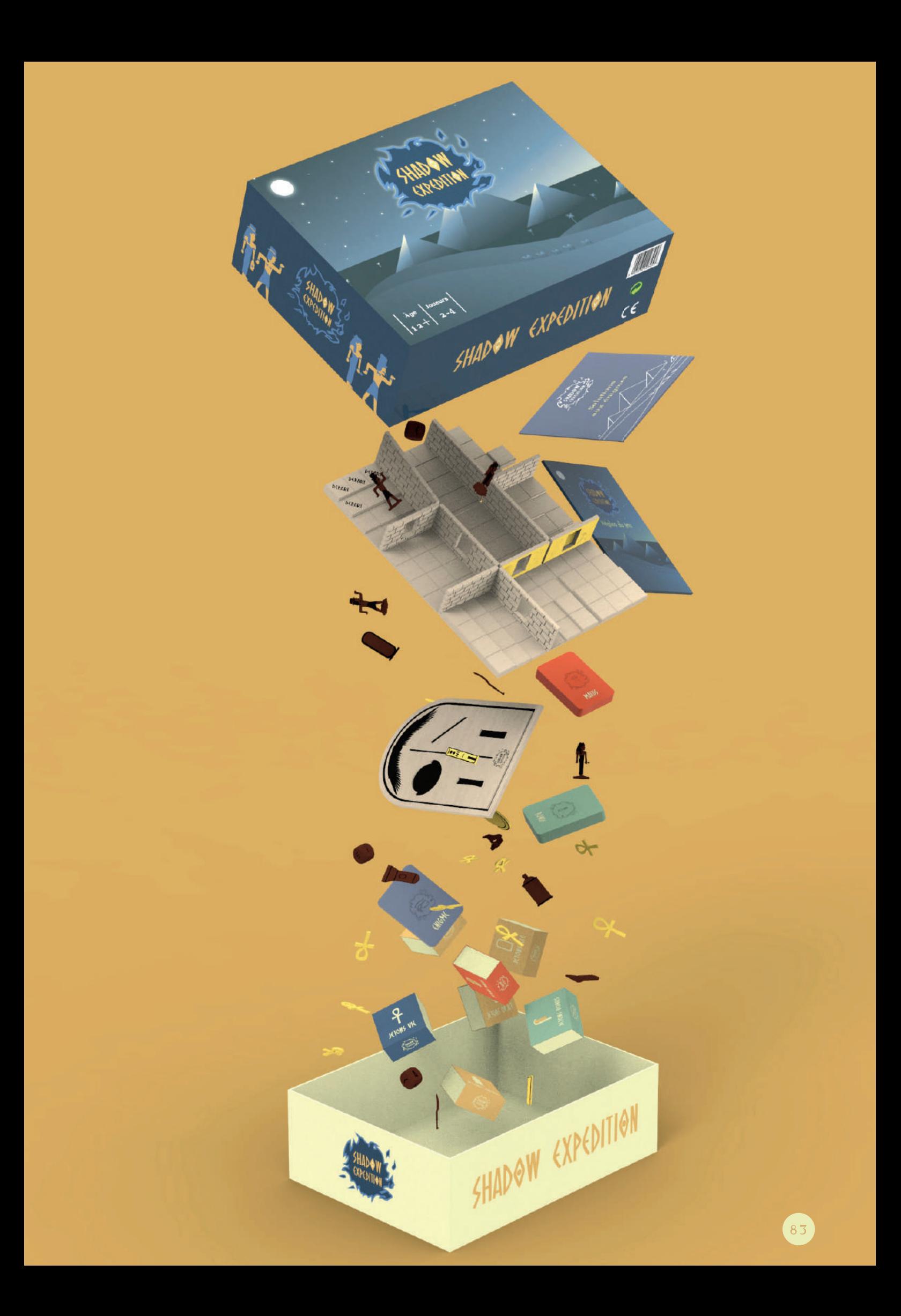

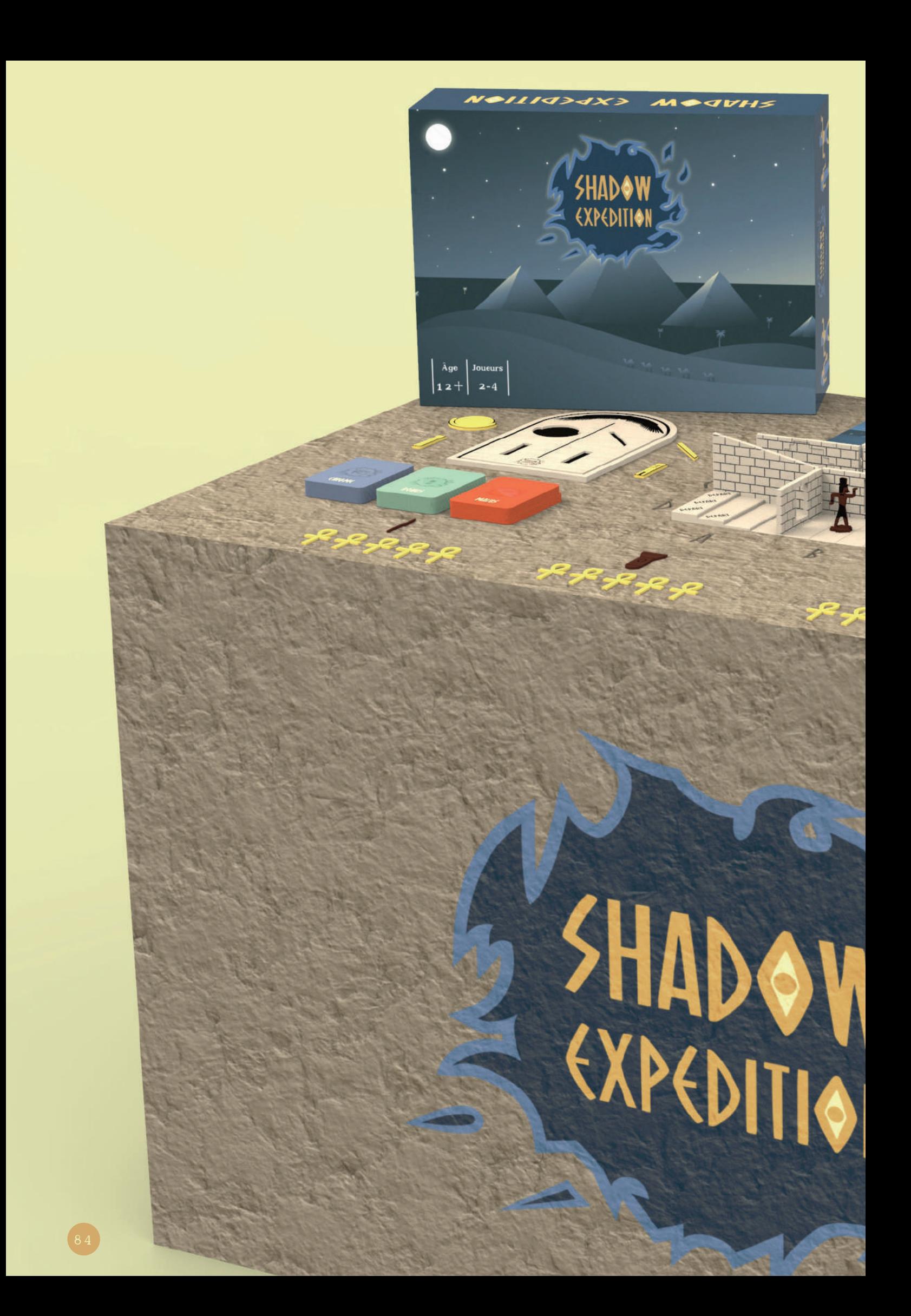

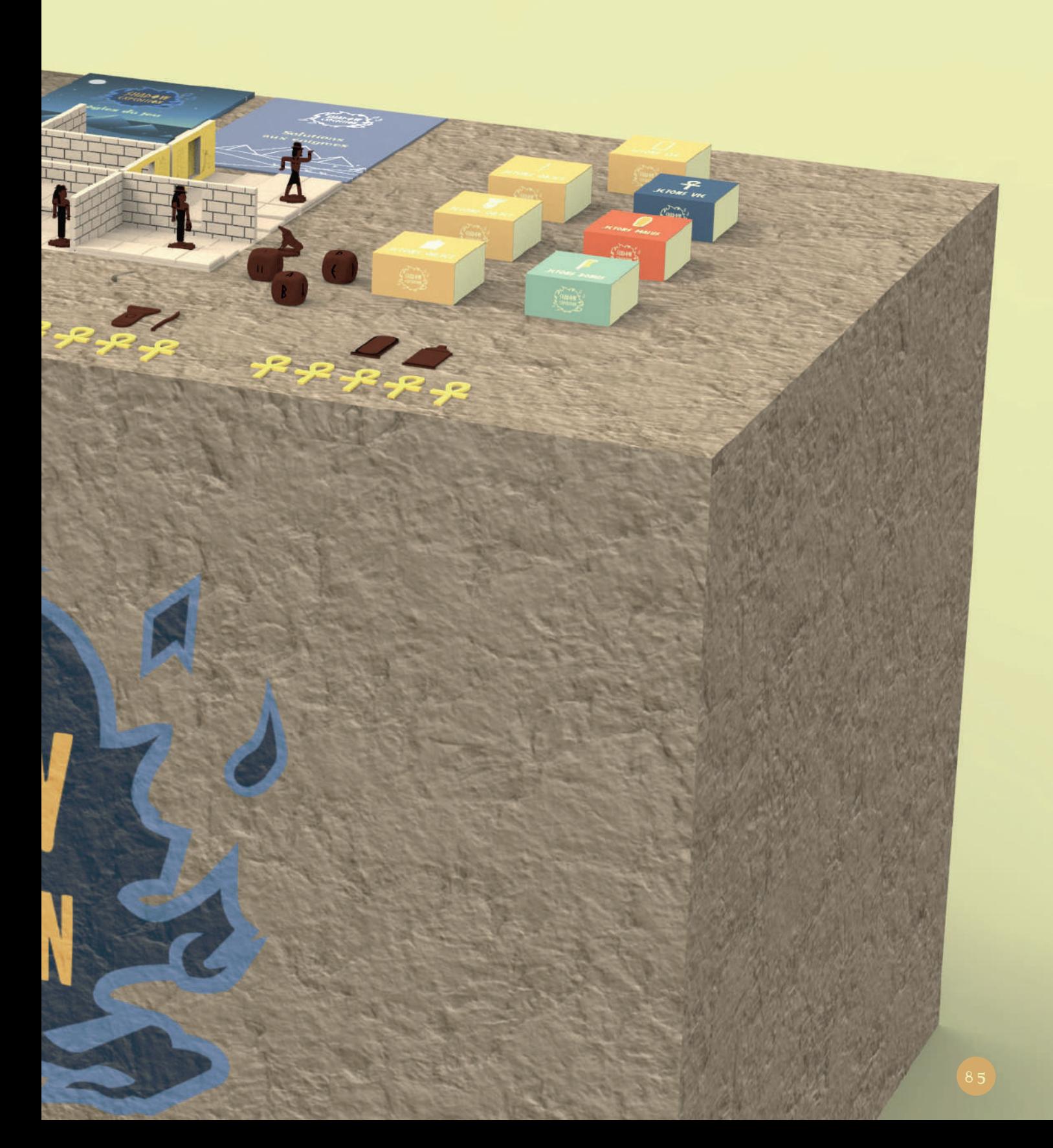

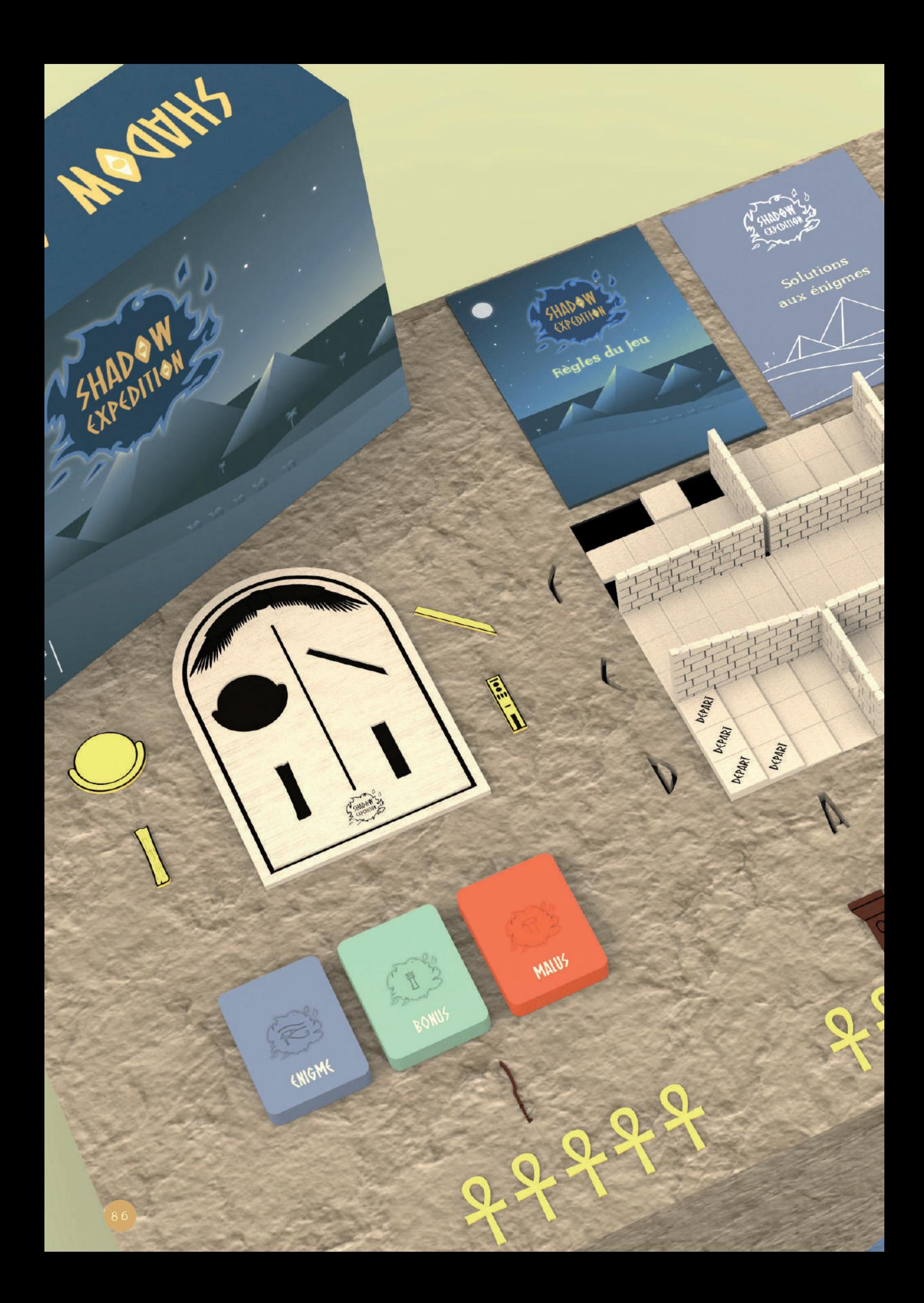

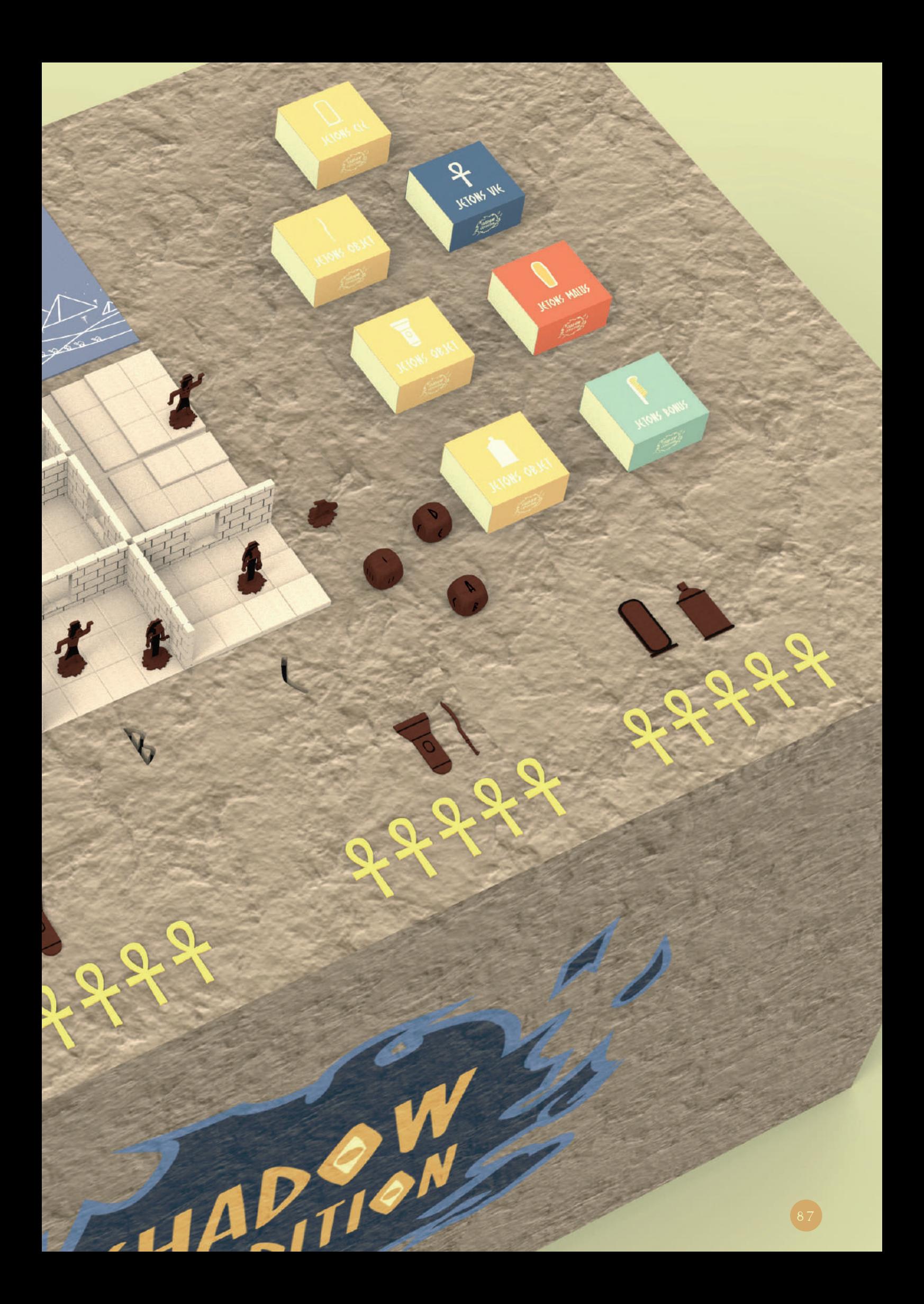

DEPART EPART EPART

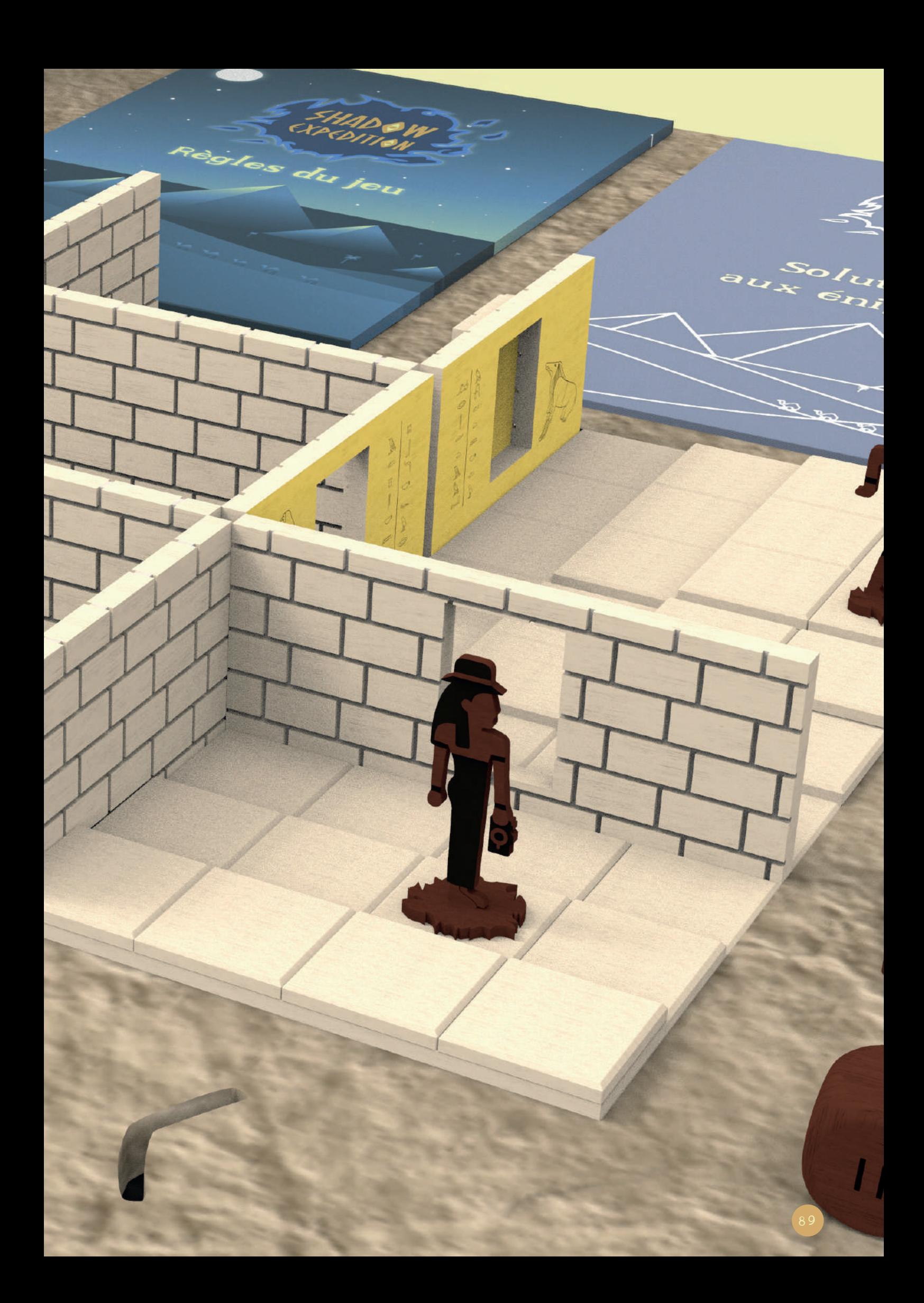

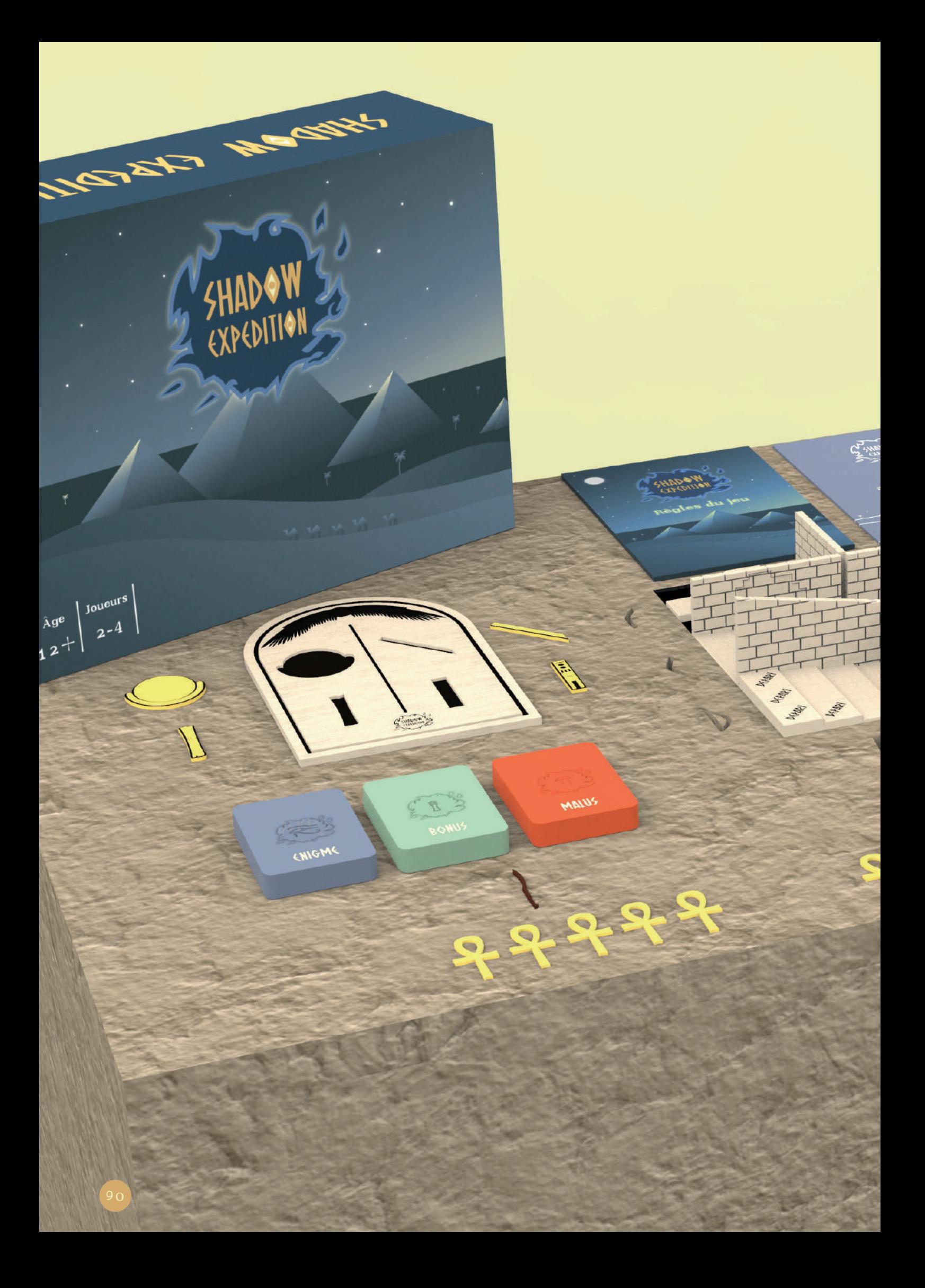

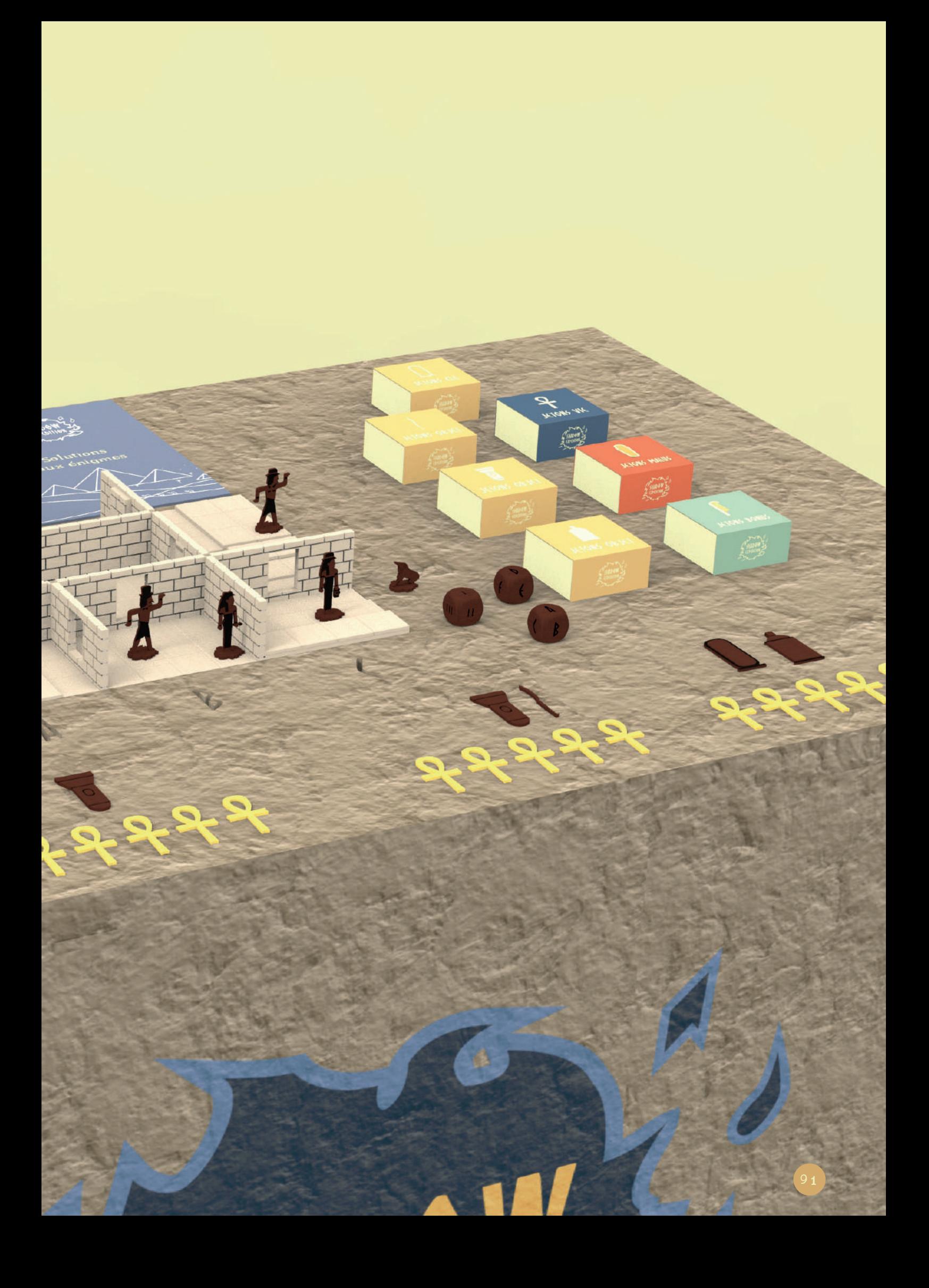

# IMPORT DANS TABLETOP SIMULATOR

Passons maintenant à l'assemblage du jeu de société dans Tabletop Simulator.

#### LES OUTILS DE PERSONNALISATION

Tabletop Simulator propose plusieurs outils de personnalisation. Il propose dans un premier temps plusieurs éléments préconfigurés. Avec Tabletop Simulator, il est déjà possible de mettre en place des jeux classiques tels qu'un jeu d'échec, de cartes...

Des éléments tels que des dés, des boîtes pour contenir plusieurs éléments sont déjà disponibles, ainsi que quelques modèles de tables et quelques fond différents.

Je n'ai cependant rien utilisé de tout ça parce que cela ne correspondait pas à ce que je cherchais. Voulant créer une ambiance complète quand les joueurs lançaient la partie, j'ai préféré me tourner vers une personnalisation totale des éléments. Pour cela, je me suis tourné vers le menu custom\* du jeu. On peut y importer des cartes, des pdf pour les livrets de règles par exemple, personnaliser un dé, importer des modèles 3D...

Toujours dans cette idée de personnalisation complète, j'ai utilisé principalement l'outil d'import de modèles 3D, d'import de cartes et de pdf. J'ai pris cette option car les outils d'import de dés, de figurines et autres sont limités dans certains choix. En prenant l'exemple du dé, Tabletop Simulator ne me permettait pas de décider de la forme de mon dé (je souhaitais un dé plus arrondi); j'ai donc dû importer mon modèle 3D de dé et dire à Tabletop Simulator que ce modèle est un dé (je détaillerai ce point par après).

Dans ce chapitre, je vais parler principalement de l'importation des différents éléments; cela suffit déjà si on veut pouvoir jouer dans Tabletop Simulator. Mais en allant un peu plus loin, il est possible d'optimiser le jeu afin de le rendre plus convivial mais j'en parlerai dans le chapitre suivant.

Un autre intérêt de Tabletop Simulator est sa gestion de la physique : le fait qu'un objet rentre en collision ou le fait qu'on lâche un objet et qu'il retombe est déjà prévu dans le jeu. Cela implique donc de réfléchir à l'ordre d'importation.

Le premier élément à importer est donc la table. Ensuite, on peut passer aux plateaux, jetons... Si j'importe d'abord le plateau, il tombera dans le vide, idem si un objet tombe de la table, il réapparaîtra mais tombera dans le vide tant qu'il n'aura pas trouvé de support.

La technique pour importer un modèle 3D est pareille pour tous les éléments en 3D de mon jeu. Je vais expliquer la façon de procéder en donnant les précision nécessaires pour certains modèles et puis j'expliquerai l'importation des cartes et du livret de règles.

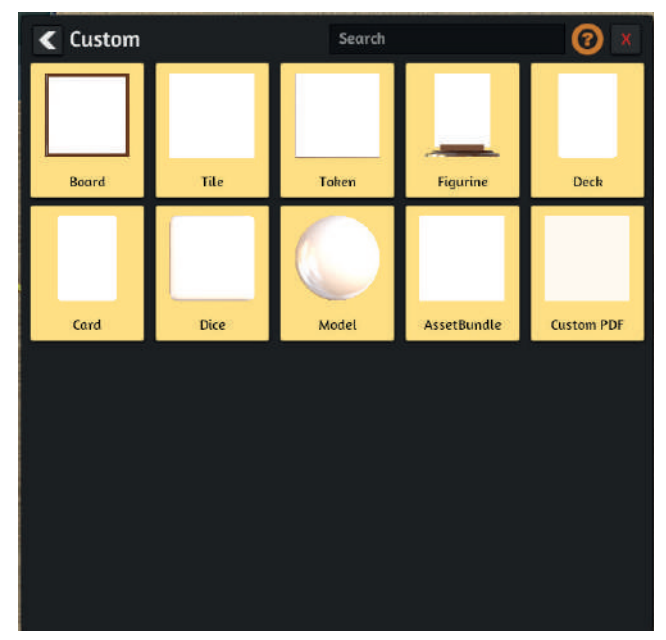

Menu des outils de personnalisation

# L'IMPORTATION DES MODÈLES 3D

La première étape pour réussir l'importation de modèles 3D se passe au moment de la conception.

 Tout d'abord la modélisation : Tabletop Simulator accepte les fichiers de type .obj, le modèle 3D est donc constitué de face. La modélisation doit être pensée afin d'optimiser ces faces mais également la taille du fichier. Une modélisation trop complexe qui serait pourvue d'une multitude de faces serait difficilement lue par Tabletop Simulator. Le modèle qui s'affiche dans le jeu deviendra imparfait ou même ne pourra même pas être lu, parce que Tabletop Simulator n'arrivera tout simplement pas à lire le fichier. De même pour un fichier dont la taille est trop lourde, Tabletop Simulator n'arrive pas à le lire et le refuse lors de l'importation. Par exemple, la table que j'ai modélisée, était, au début, prévue avec plusieurs gravures. Toutes ces gravures ont créé beaucoup de faces et, par la même occasion, ont considérablement augmenté la taille du fichier. L'importation fut donc impossible. Pour palier à cela, j'ai simplifié en passant à une gravure transformée en peinture que j'ai appliquée en texture. Le modèle a été ainsi grandement simplifié et a eu une taille de fichier acceptable.

Un autre élément à prévoir est l'interaction entre les éléments et l'objet qu'on est en train de créer. Au moment de l'importation, Tabletop Simulator va demander un collider\*, qui est un fichier permettant de définir la zone où un autre objet ne pourra pas passer au travers. Si tous les éléments ont été créés dans le logiciel Unity\*, un collider peut être créé directement sur l'objet. Mais,dans le cas présent, les modélisations ont été réalisées sur un autre logiciel. Le collider devient alors le même fichier .obj que le fichier du modèle 3D. Dans notre cas, Tabletop Simulator va alors créer une boîte autour de l'objet. Dès qu'un autre objet va rentrer en contact avec cette boîte, il va être repoussé, il va rentrer en collision.

Dans la majorité des cas, cette importation est amplement suffisante. Si on importe des murs, des dés et même des figurines, cela sera suffisant. Effectivement, même pour des figurines, très rares seront les cas où il est utile de permettre qu'un objet rentre précisément à un endroit de la figurine (il faudrait en plus que l'objet soit très petit).

Il existe cependant des cas particuliers dont notamment les escaliers, cas spécial que j'ai rencontré. En effet, une boîte autour d'un escalier n'est pas pratique. Si je pose une figurine sur l'étage le plus haut, ça fonctionnera mais si je la pose sur la première marche, la figurine restera à hauteur de la dernière. Pour régler ce souci, on adapte la modélisation. Prenons l'exemple d'un escalier à trois marches, au lieu de le faire en un modèle, il faut créer trois modélisations : une par marche. Ainsi Tabletop Simulator créera trois boîtes. Il faut ensuite superposer les trois modélisations et, avec un outil disponible dans Tabletop Simulator, les associer ensemble, ce qui n'en fera plus qu'un objet mais une gestion des collisions qui est maintenant opérationnelle.

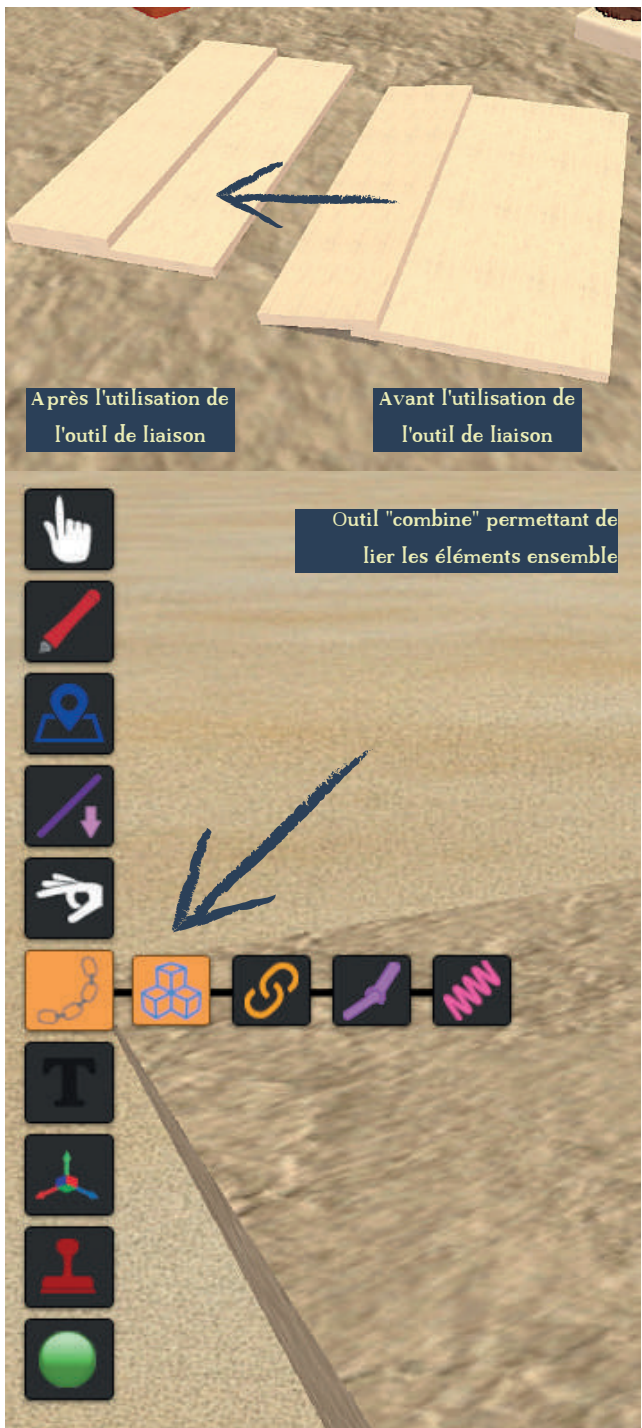

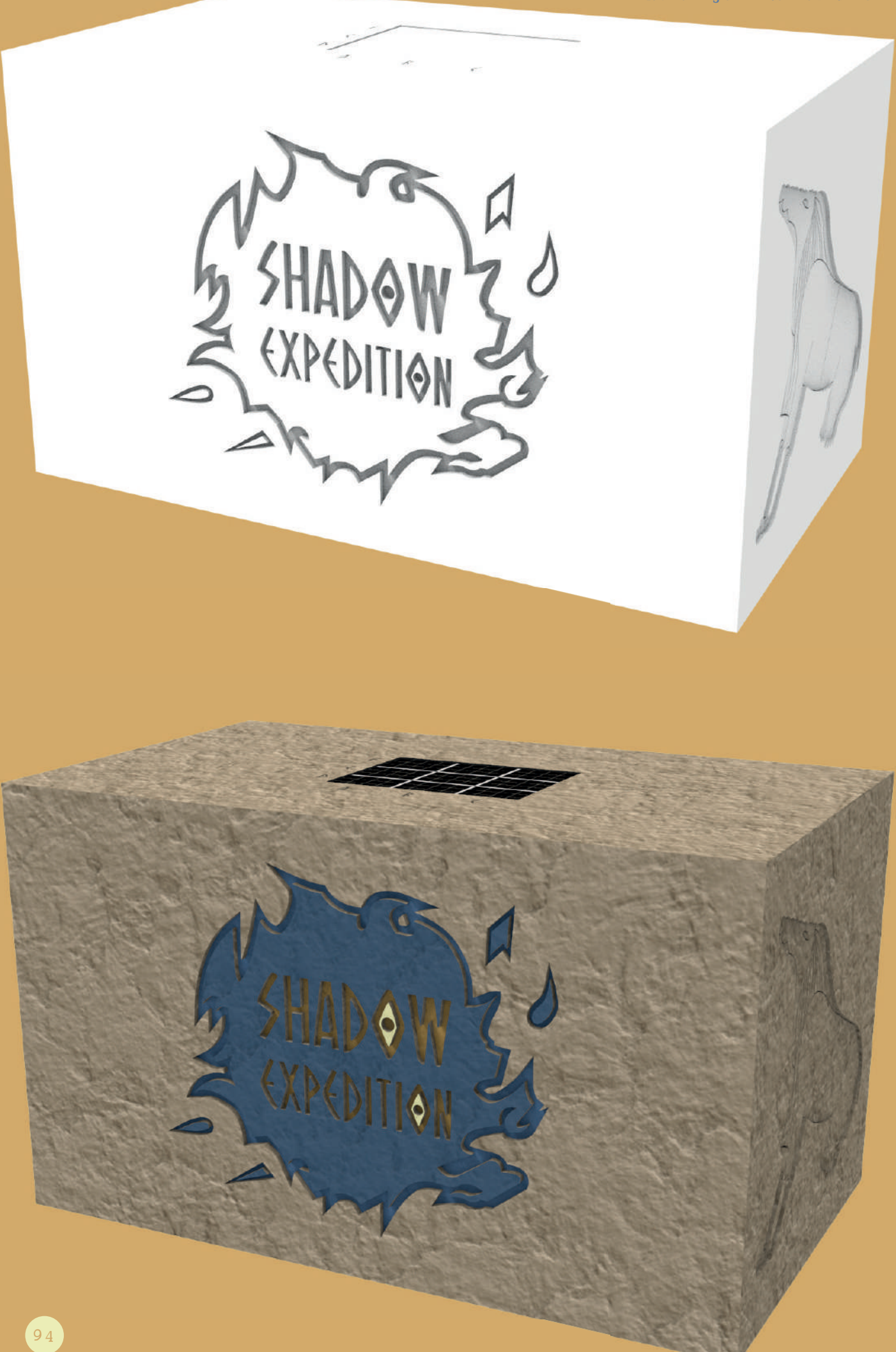

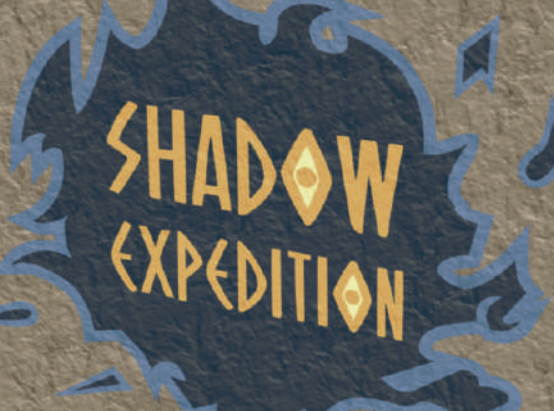

Menu d'importation du modèle 3D

Maintenant que les modélisations sont prêtes, il faut passer au texturing, l'important est de réaliser un dépliage UV comme expliqué audessus. À part ce point, il n'y a pas d'éléments particuliers à prendre en compte. Pour plus d'informations sur le dépliage UV, j'ai approfondi ce point dans la partie parlant du plateau.

Les fichiers étant prêts, parlons de l'importation en elle-même. Pour cela, j'utilise l'outil "custom model".

À l'importation Tabletop Simulator demande :

- Le fichier du modèle (donc le .obj du modèle 3D)
- Le fichier de texture : il accepte différents types de fichiers mais, dans le cas présent, j'ai utilisé des fichiers en .jpg.
- Le bump qui est également un type d'images qui accompagne une texture. Après plusieurs tests, je trouvais que Tabletop Simulator ne le gérait pas très bien. En tous cas, dans ma situation, le rendu était meilleur sans. C'est pourquoi je n'ai pas abordé ce point précédemment.
- Le fichier du collider, qui est dans le cas présent le même fichier que celui du modèle 3D comme expliqué au-dessus.
- Préciser dans le modèle si la forme est nonconvexe. Après différents tests, dans mon cas, le fait de l'activer ou non ne changeait pas grand chose.
- Le type du modèle, c'est à dire le rôle qu'il va jouer dans le jeu. C'est un point très important car cela va donner des propriétés différentes dans le jeu; par exemple, si on dit que c'est un dé, on aura plusieurs façons de les mélanger, ou encore si on dit que c'est une figurine, elle se remettra automatiquement droite au moment où elle est sélectionnée (alors que sans ce type cela ne se ferait pas).
- Et le dernier paramètre est le type de matière qui est à sélectionner dans une liste (metal, bois, carton...). Le but pour Tabletop est d'ainsi lui même définir la réaction de la lumière sur le modèle.

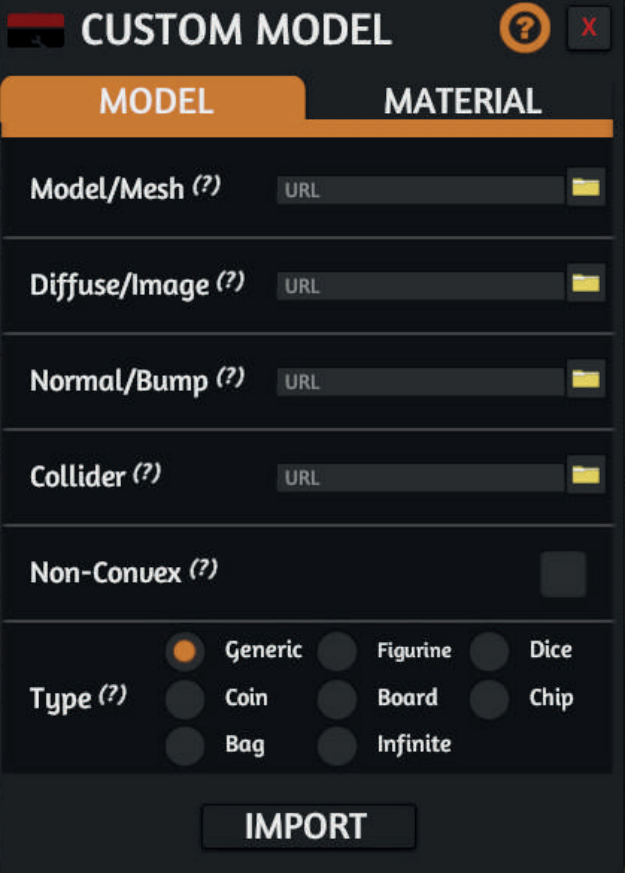

Menu définissant le matériau du modèle 3D

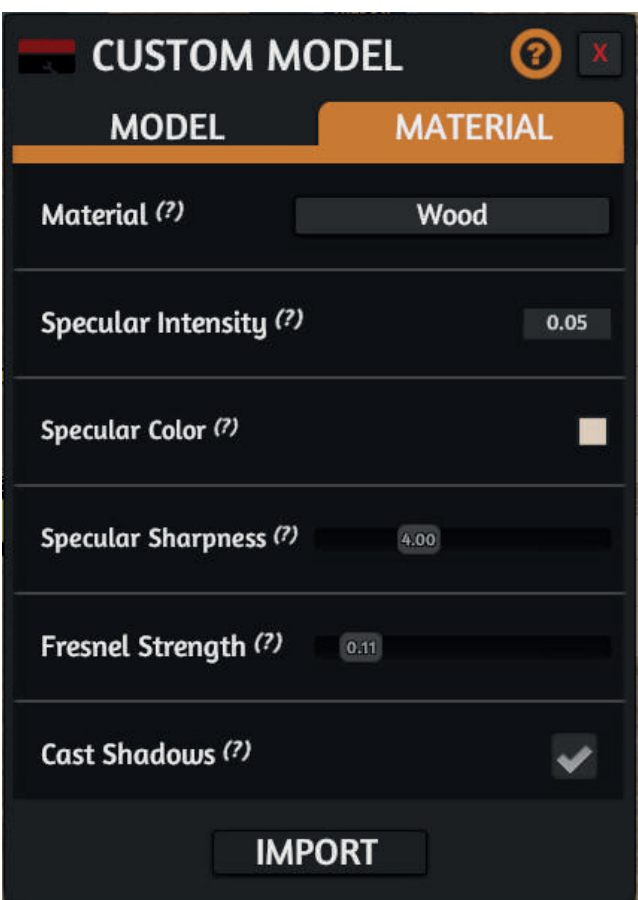

Petite précision au niveau du type d'objets, pour ce qui est du plateau et de la table, j'ai pris le type générique qui ne donne aucune particularité (ces éléments n'en avaient pas besoin). Comme dit ci-dessus, les dés ont bien évidemment eu le type dés et les pions le type figurines. Mais surtout c'est à cette étape que j'ai pu définir mes contenants de jetons comme contenants. A part pour la boîte des jetons clés, j'ai défini le type des différentes boîtes sur infinite; cela m'a permis d'ensuite y glisser le jeton correspondant et maintenant la boîte contient le jeton à l'infini, le joueur peut sortir autant de jetons qu'il veut de cette boîte. L'intérêt est que cela me permet de ne pas devoir calculer précisément le nombre de jetons, le stock nécessaire est disponible. Pour ce qui est du jeton clé, j'ai utilisé le type bag. Il permet de glisser les objets dedans et il va les contenir, ici il ne duplique rien, il fait juste office de contenant. J'ai utilisé ce type pour la boîte du jeton clé car je savais à l'avance qu'elle ne contiendrait que deux jetons (vu qu'il n'y a que deux portes demandant une clé), ça ne servait à rien de laisser plus de jetons clés aux joueurs.

Je dois apporter une précision sur l'importation de la table. Au moment de son importation, si je l'importe telle quelle, elle tombera dans le vide. Pour éviter cela, dès que l'importation est activée, je dois bloquer la position de l'objet, ce qui permet de le maintenir et d'ainsi pouvoir accueillir les autres éléments. Cependant ce blocage est désactivable par les joueurs mais je parlerai de ce problème dans le chapitre suivant.

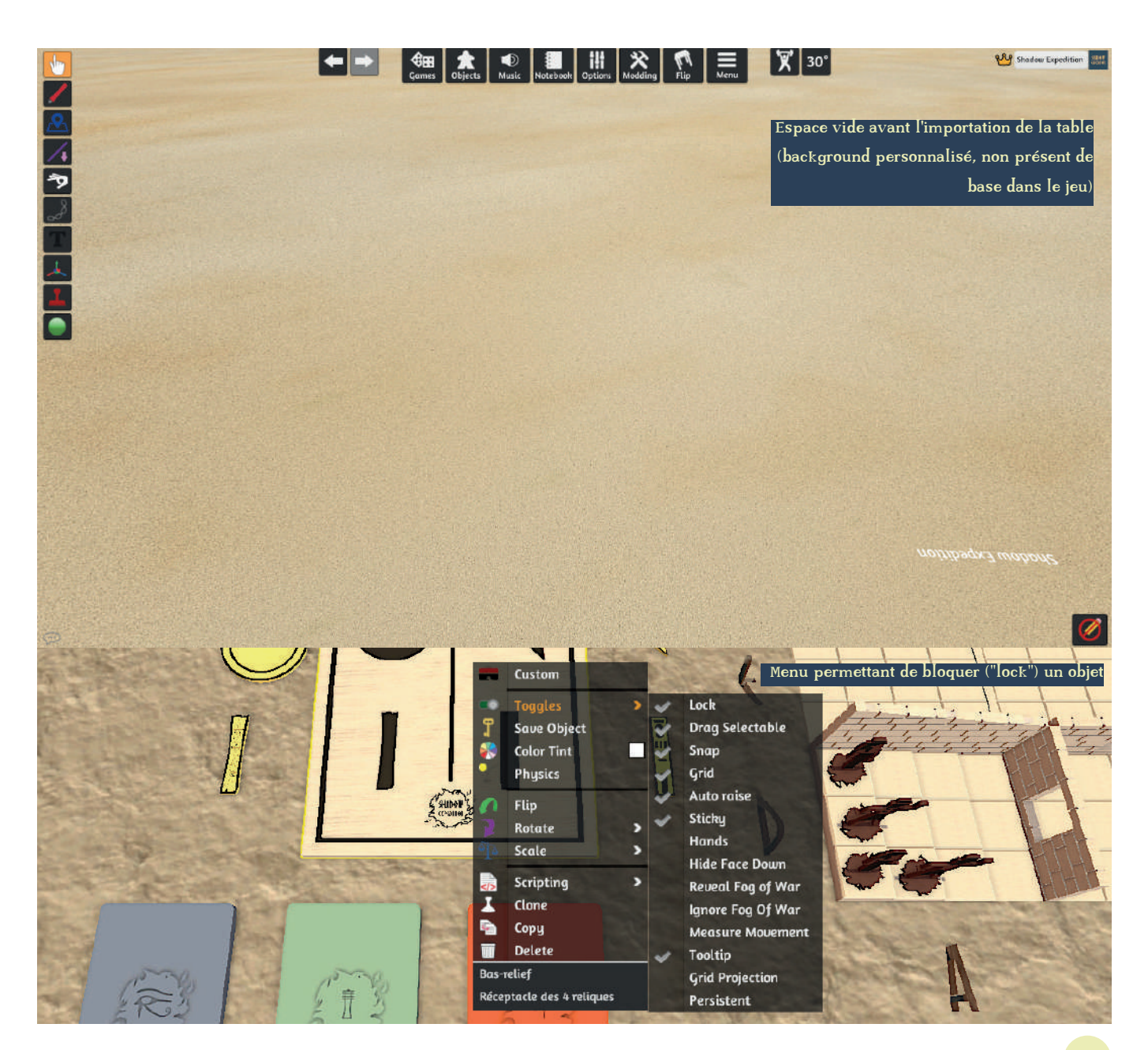

# L'IMPORTATION DES CARTES

Pour ce qui est de l'importation des cartes, au niveau de la préparation de fichier, il faut préparer les cartes l'une à côté de l'autre en lignes et en colonnes. Le maximum de colonnes accepté sur une image est de dix et le nombre de lignes maximum est de sept (si les dos des cartes sont différents, il faut fonctionner de la même façon). On importe ensuite l'image;plusieurs formats de fichiers sont disponibles mais personnellement j'ai utilisé le .jpg. On indique ensuite si les dos des cartes sont différents ou non et on importe l'image du ou des dos (dans mon cas les trois decks avec chacun un dos unique pour le deck\*). On finit par le nombre de lignes et de colonnes dans l'image. Il y a également deux autres options mais qui sont dans des cas particuliers d'utilisation des cartes et qui ne concernent pas mon jeu.

Menu d'importation de decks de cartes

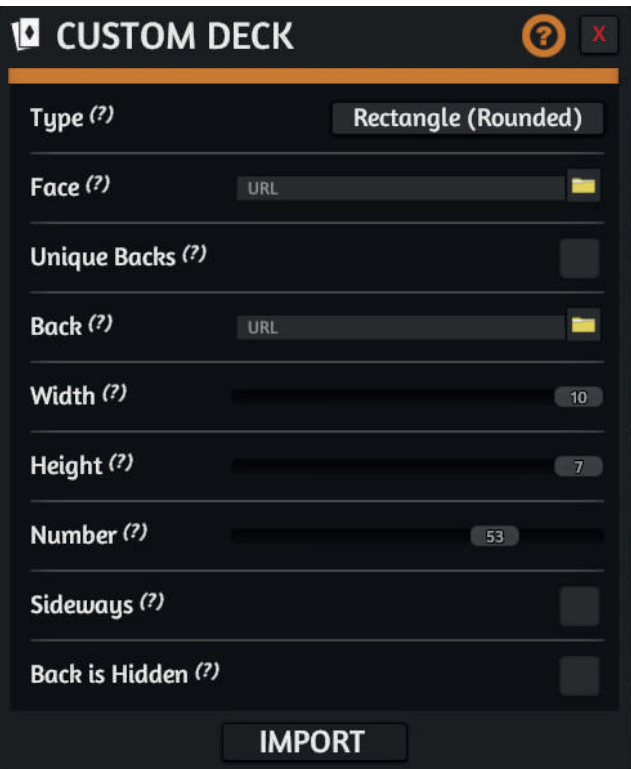

#### Exemple de planche de cartes permettant à l'outil de créer le deck

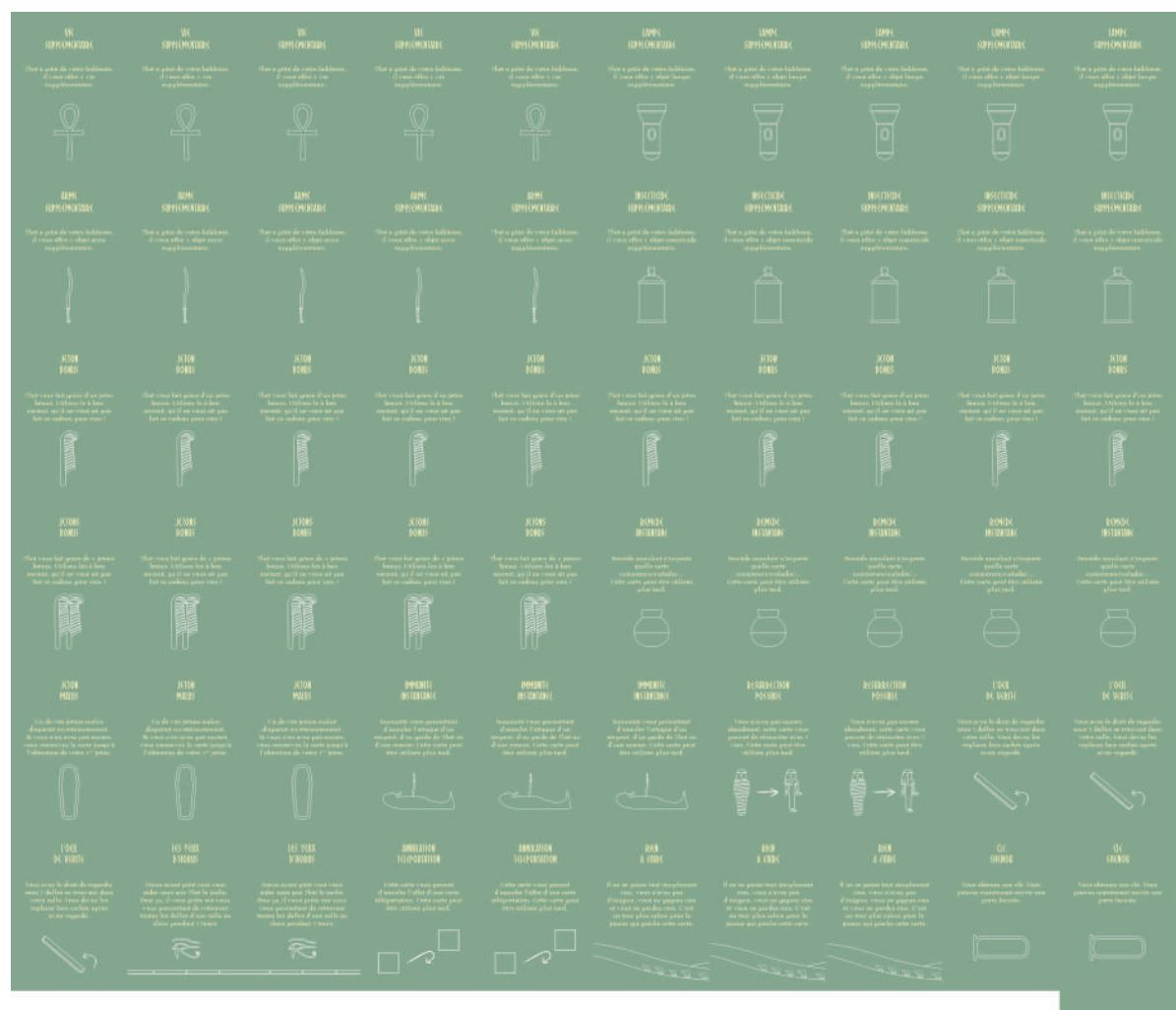

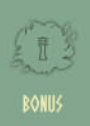

### L'IMPORTATION DES PDF

Pour l'importation du livret de règles, il suffit d'utiliser l'outil d'importation de pdf et de l'importer. Personnellement, j'ai exporté le pdf de InDesign en mode planche, afin que les doubles pages s'affichent en double page. En effet, si on exporte en mode page, le livret sera dans le jeu page par page et donc pas comme un vrai livret.

# L'IMPORTATION D'UN BACKGROUND\*

Il est également possible de changer le fond du jeu. Par défaut, Tabletop Simulator propose quelques fonds pour accompagner le jeu qu'on crée. Mais ceux-ci ne correspondaient pas du tout au projet que je réalise. J'ai donc importé une image de désert pour que les joueurs ressentent cette atmosphère de "perdu dans le désert", un peu cette impression d'être les explorateurs avant de rentrer dans le tombeau. Pour cela, on peut aussi importer différents types de fichiers mais dans mon cas, j'ai importé une image en .jpg.

# LES COMMANDES ET LE CLOUD\*

Quelques petites précisions : sur Tabletop Simulator, toutes les commandes de base du style se déplacer, piocher une carte, prendre un objet... sont connues par les joueurs au moment de lancer un jeu. Au moment de lancer Tabletop Simulator, avant de pouvoir jouer à un jeu, un petit tuto indique toutes les touches à connaître.

Une autre précision sur le stockage de toutes les importations : Tabletop Simulator étant sur Steam, tous les éléments importés sont stockés sur le cloud Steam. C'est ainsi que le jeu est disponible avec tous ces éléments pour tous.

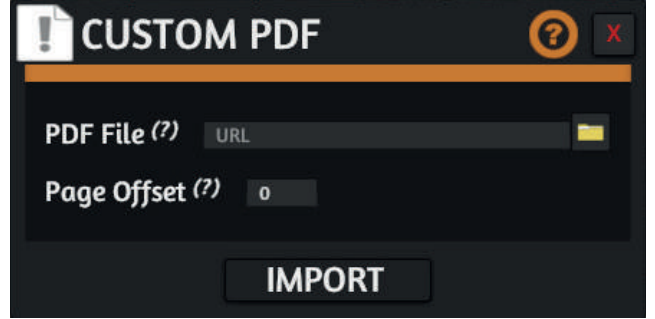

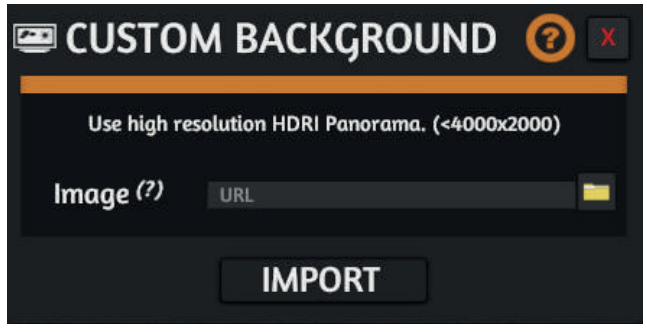

Menu d'importation de PDF Menu d'importation de background

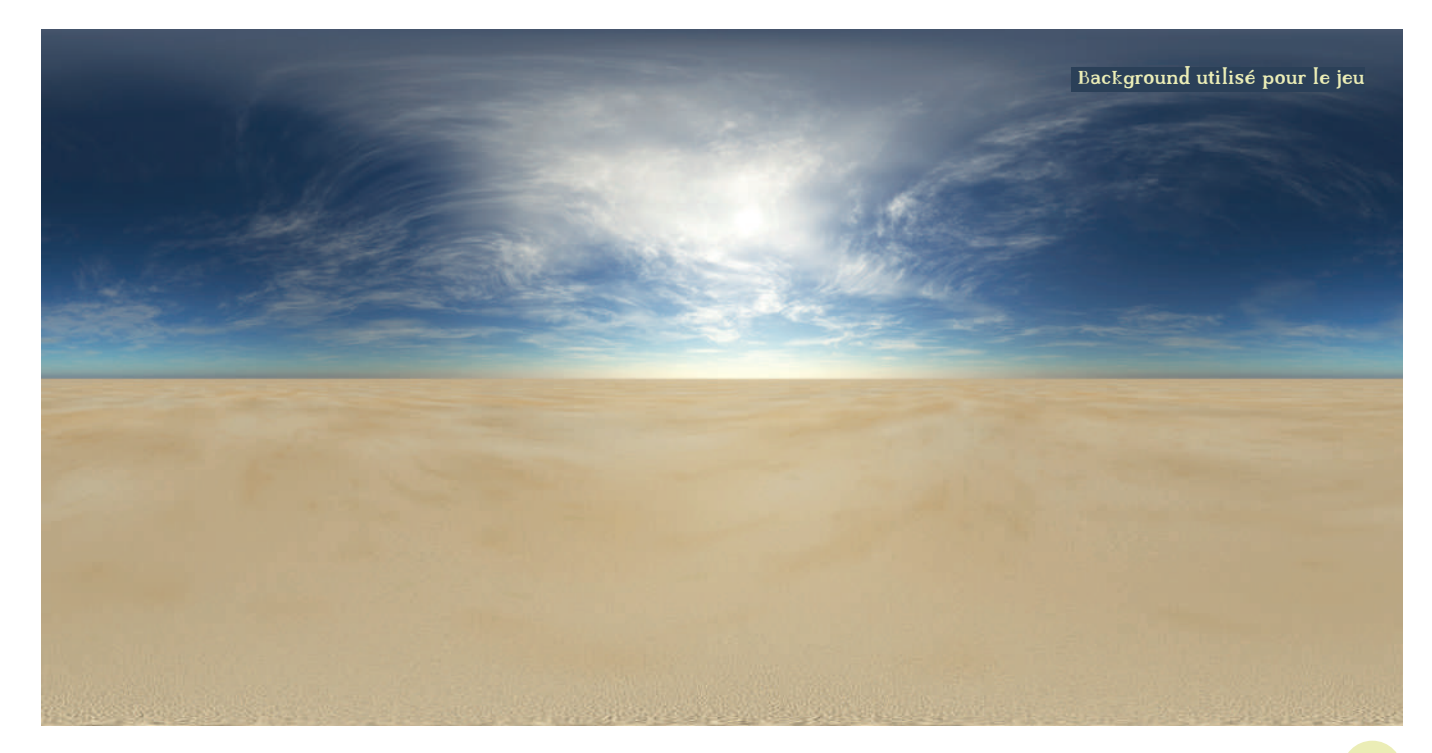

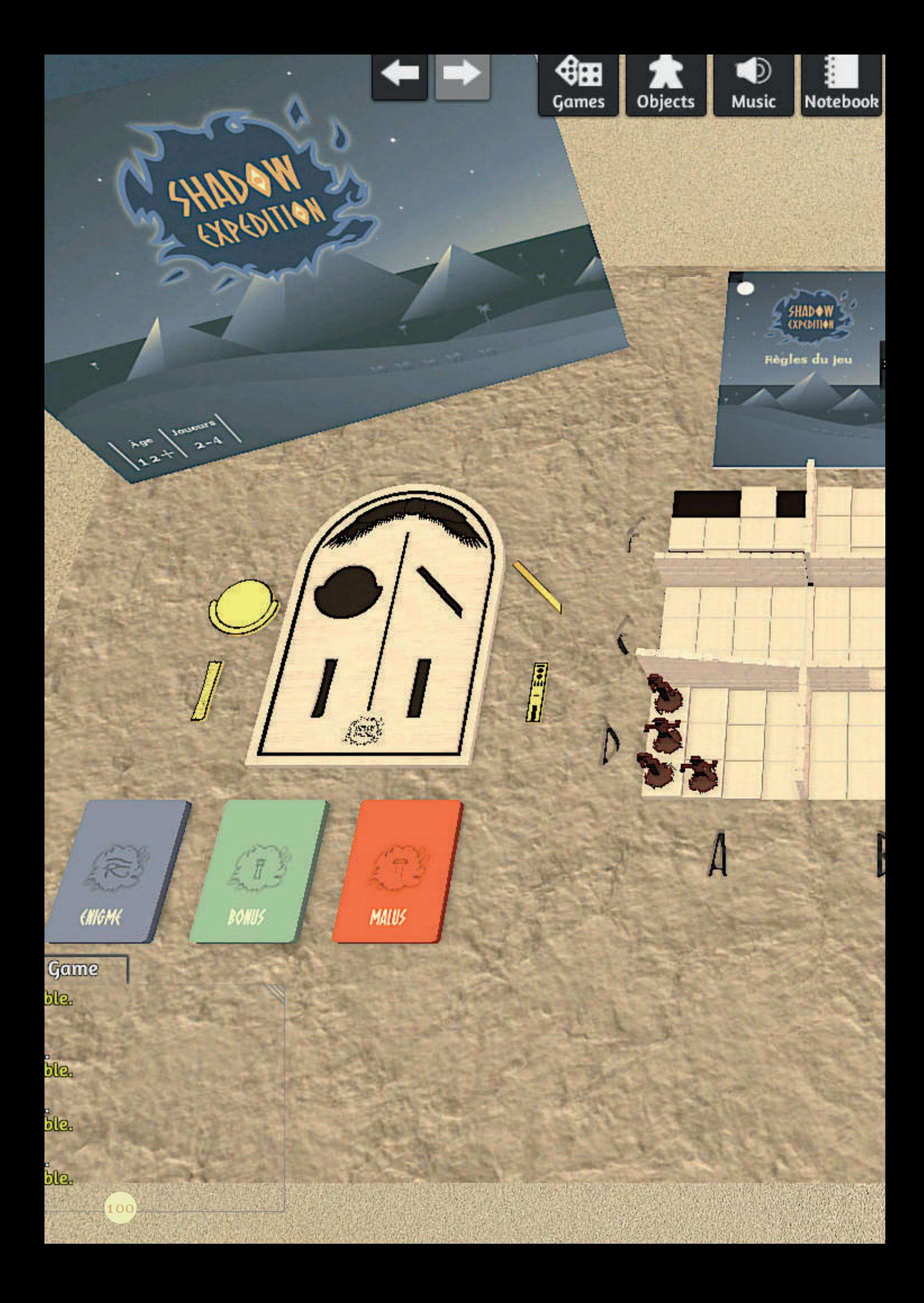

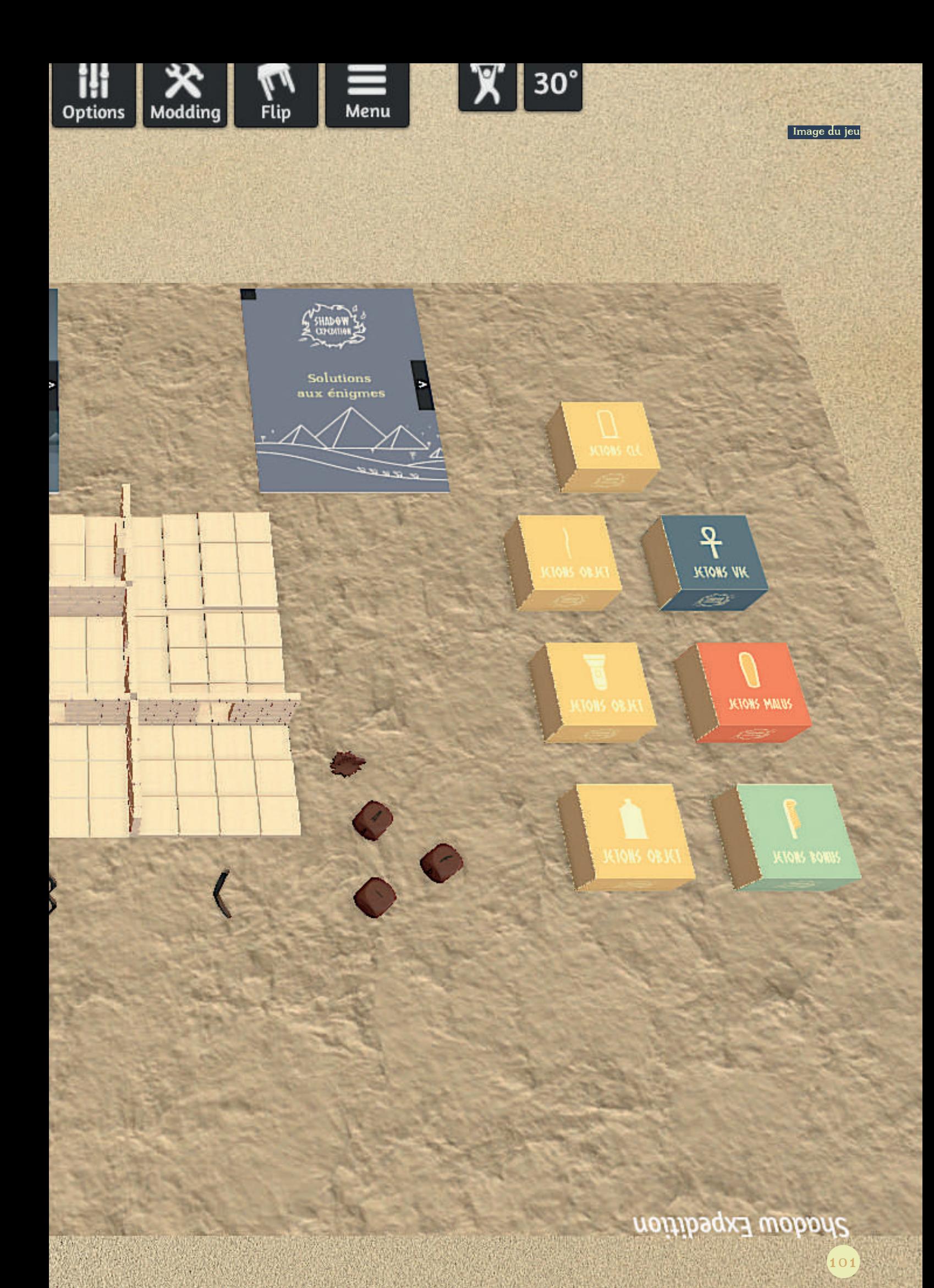

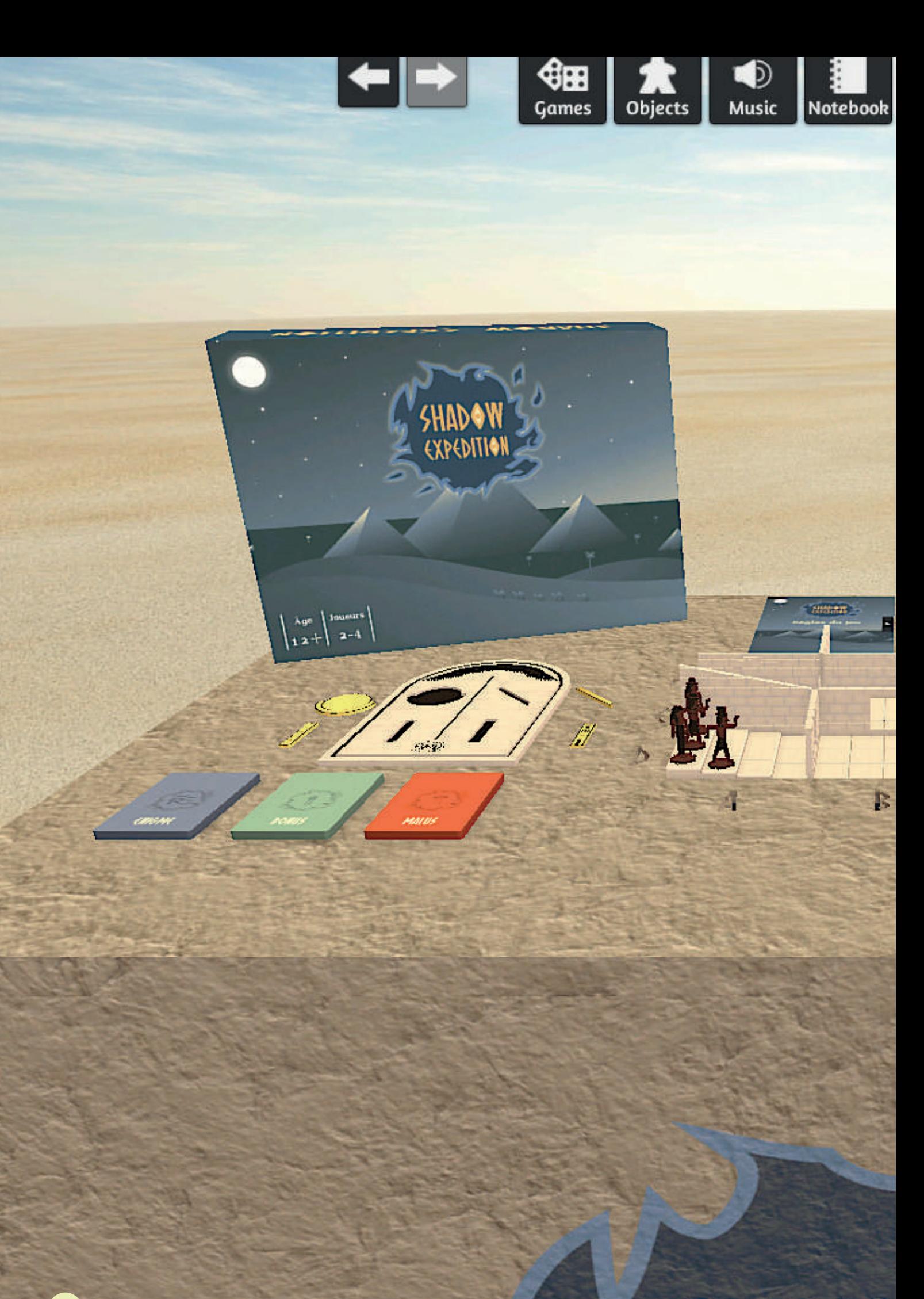

 $\overline{\mathbf{A}}$ 

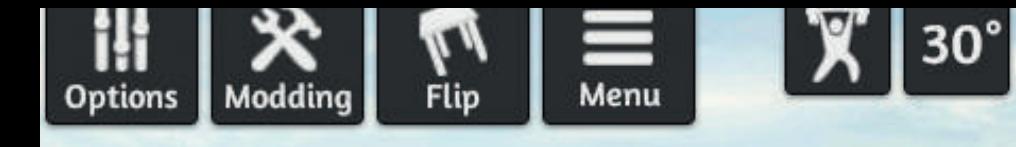

**Stanley** 

W

 $\mathbf{r}$ 

ļ

Ī

٦

 $\mathbb{P}^{\mathbb{Z}}$ 

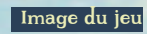

noitibegx3 wobaric

103

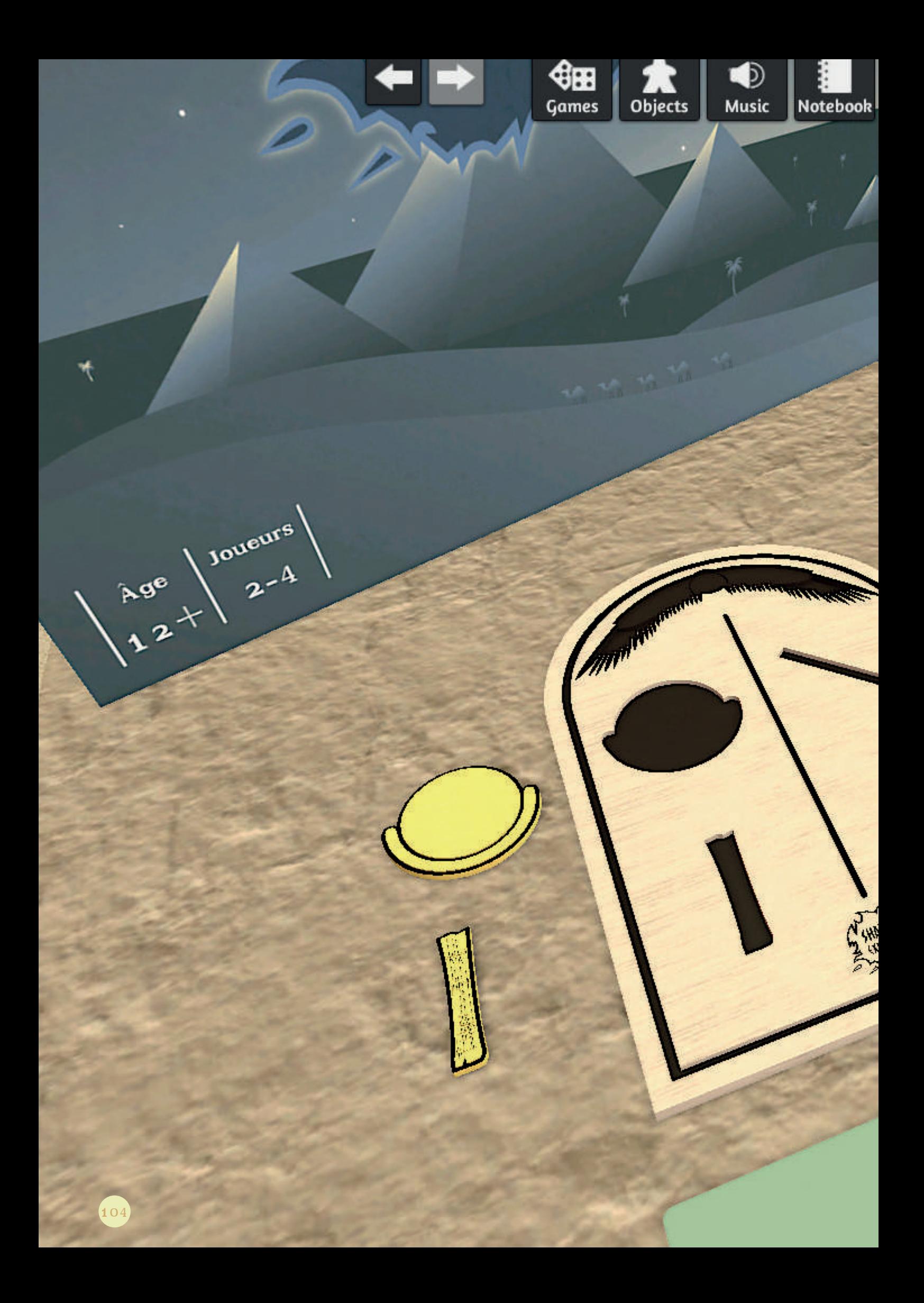

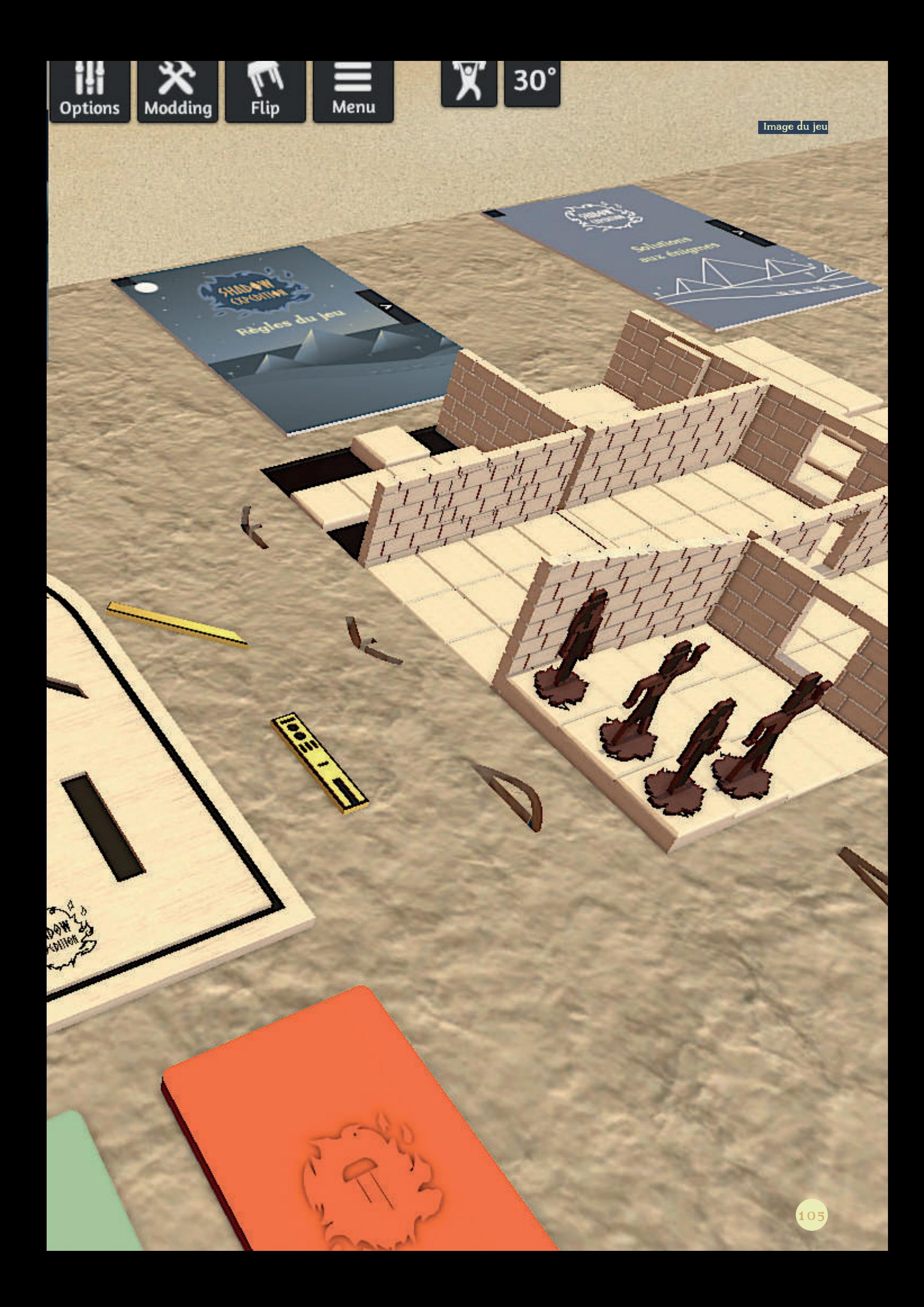

Bien que le jeu dans sa présente version soit déjà totalement jouable, quelques optimisations sont réalisables afin d'améliorer l'expérience de jeu.

# LA TABLE

Tout d'abord la table : comme expliqué précédemment, sa position a été bloquée afin d'avoir un support pour les autres éléments. Le problème est qu'avec un simple clic droit, on peut déverrouiller la table. Si cela est fait, la table va automatique tomber avec tous les éléments. La partie est alors finie, il faudra relancer le jeu. Donc pour régler cela, il faut supprimer toute interactivité de la part du joueur sur la table.

Pour cela, on va utiliser l'outil de scripting du jeu. Effectivement, Tabletop Simulator met à disposition un outil permettant de coder des scripts afin d'optimiser son jeu ou encore d'automatiser certaines choses. Pour coder des éléments plus complexes, Tabletop Simulator utilise le langage LUA\* et pour coder des éléments de type mise en page (écrire un texte à un endroit de la fenêtre par exemple), il utilise le XML\*.

Donc, on va utiliser une ligne de code en LUA permettant aux joueurs de bloquer la table (la ligne a été codée dans le script dédié à la table) : function onload() self.interactable  $=$  false end. comme on peut le voir au chargement du jeu, l'interaction de la table va être retirée.

# LES POINTS DE MAGNÉTISME

Une autre optimisation réalisée est un placement de magnétisme sur les éléments du jeu. Par exemple, chaque dalle a un point de magnétisme (le point a été placé mais est invisible). Ce point a été placé à l'aide d'un outil dédié présent dans Tabletop Simulator. L'intérêt de placer un point à l'endroit des dalles est que chaque pion, au moment où on l'a déplacé, va être attiré par le centre de la dalle; cela facilite grandement les déplacements et évite qu'un pion soit entre deux dalles et entre en collision avec un autre élément. En outre, même si les dalles ne doivent pas automatiquement être retirées pour les retourner (les survoler et presser la touche F retourne un objet), il peut arriver qu'un joueur en retire une involontairement. Grâce au magnétisme, il pourra facilement la remplacer.

 Un autre point de magnétisme qui apporte un confort de jeu est sur le bas-relief : à chaque encoche accueillant une relique a été placé un point, ce qui fait qu'en approchant le jeton, il va être automatiquement attiré par son réceptacle.

Un autre intérêt du magnétisme des dalles est dans le cas où les joueurs souhaitent changer la configuration du plateau, ils pourront plus facilement le faire vu que les éléments s'accrochent magnétiquement sur la table.

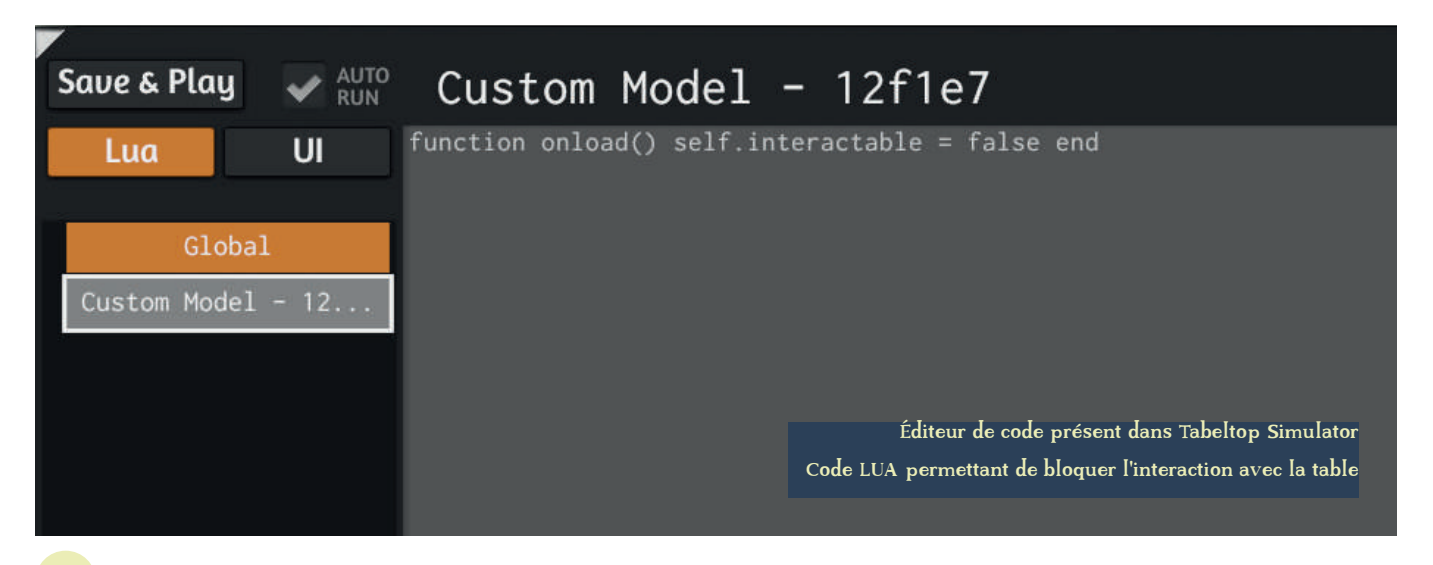

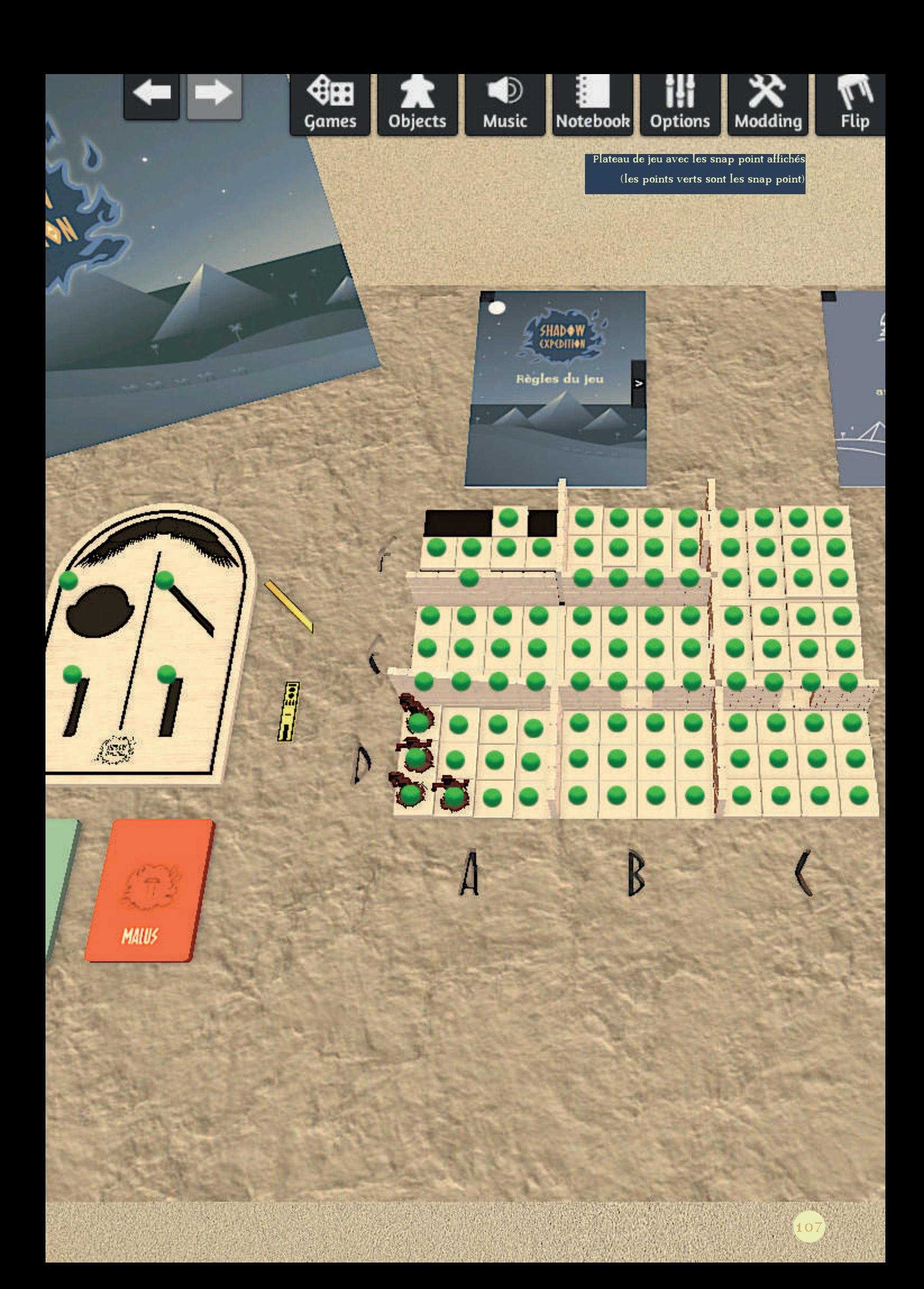

# LES PARAMÈTRES DE LUMIÈRE

L'optimisation suivante est plus esthétique : on a la possibilité de modifier certains paramètres de notre jeu comme la lumière et les couleurs ambiantes. J'ai donc réalisé différents essais afin de trouver la combinaison la plus agréable pour les joueurs tout en correspondant à mon fond de désert.

### LA MUSIQUE

En outre, Tabletop Simulator permet d'ajouter des musiques dans le jeu afin de conférer une ambiance. J'ai ajouté deux musiques (libres de droit) afin de permettre aux joueurs de se retrouver encore plus dans l'ambiance. La première est surtout celle que j'ai voulu mettre en avant; je l'ai donc activée pour qu'elle tourne en boucle. L'autre est assez courte, c'est plutôt un bonus. La première dure 10 minutes et joue vraiment le rôle de musique d'ambiance : elle rappelle l'Égypte et fonctionne très bien en fond permettant aux joueurs de parler entre eux sans problème. L'intérêt de sa durée est que les joueurs ne se rendront ainsi pas compte qu'elle tourne en boucle, ce sera une transition plus subtile. A noter que les joueurs peuvent d'euxmême désactiver le son s'ils le souhaitent.

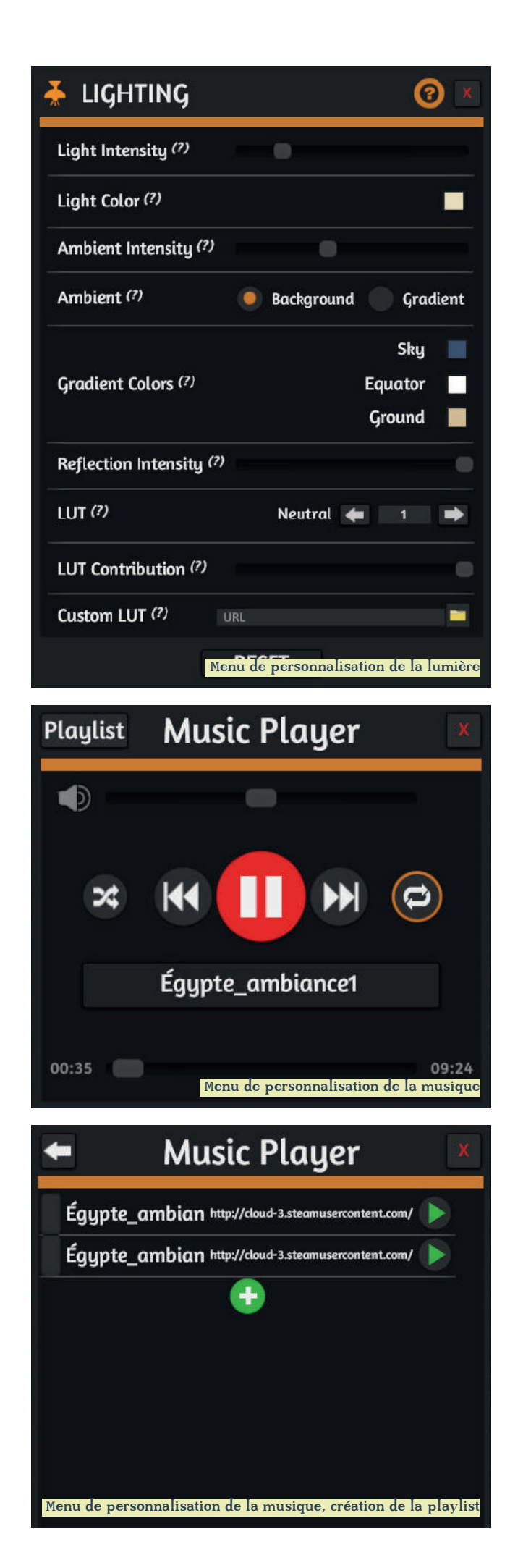
### L'ÉCRAN D'ACCUEIL

La dernière optimisation réalisée est aussi esthétique. De base, quand on charge un jeu, on entre directement dans le jeu, il n'existe pas réellement d'outil qui permet d'afficher un élément avant la vue du plateau. Mais, afin de plonger directement les joueurs dans l'atmosphère mais également de donner un côté plus professionnel, j'ai souhaité créer un écran d'accueil avec un fond et où la musique se lance avec un bouton play pour lancer la partie.

Pour cela, j'ai dû créer un script. La technique utilisée pour concevoir cet écran d'accueil est de coder en XML un pop up. Mais pour que ce pop up\* fasse illusion d'écran d'accueil, il devait prendre toute la page. Pour cela, j'ai codé sa taille en pourcentage pour qu'il fasse toujours 100% de la taille de l'écran du joueur. Sur ce pop up est affiché un bouton, qui est lui aussi codé en pourcentage, que ce soit sa taille ou son placement par rapport à au bord de la fenêtre verticalement, horizontalement, le bouton est centré.

C'est un résumé du code de la partie XML mais les grands points ont été expliqués. Maintenant qu'on a les éléments, il faut les faire apparaître et interagir.

On va tout d'abord profiter du fait que, par défaut, le pop up se charge dès le début du jeu, ce qui permet d'ouvrir le jeu et tomber directement sur l'écran d'accueil. La tâche à coder maintenant est de rendre le bouton fonctionnel. Pour cela on va définir dans le XML qu'au clic du bouton, on appelle une fonction codée en LUA qui fait disparaître le pop up. L'écran d'accueil est bientôt terminé, il reste à prévoir l'interactivité du bouton au survol, changement de couleur dans mon cas permettant de confirmer au joueur qu'il survole un bouton cliquable.

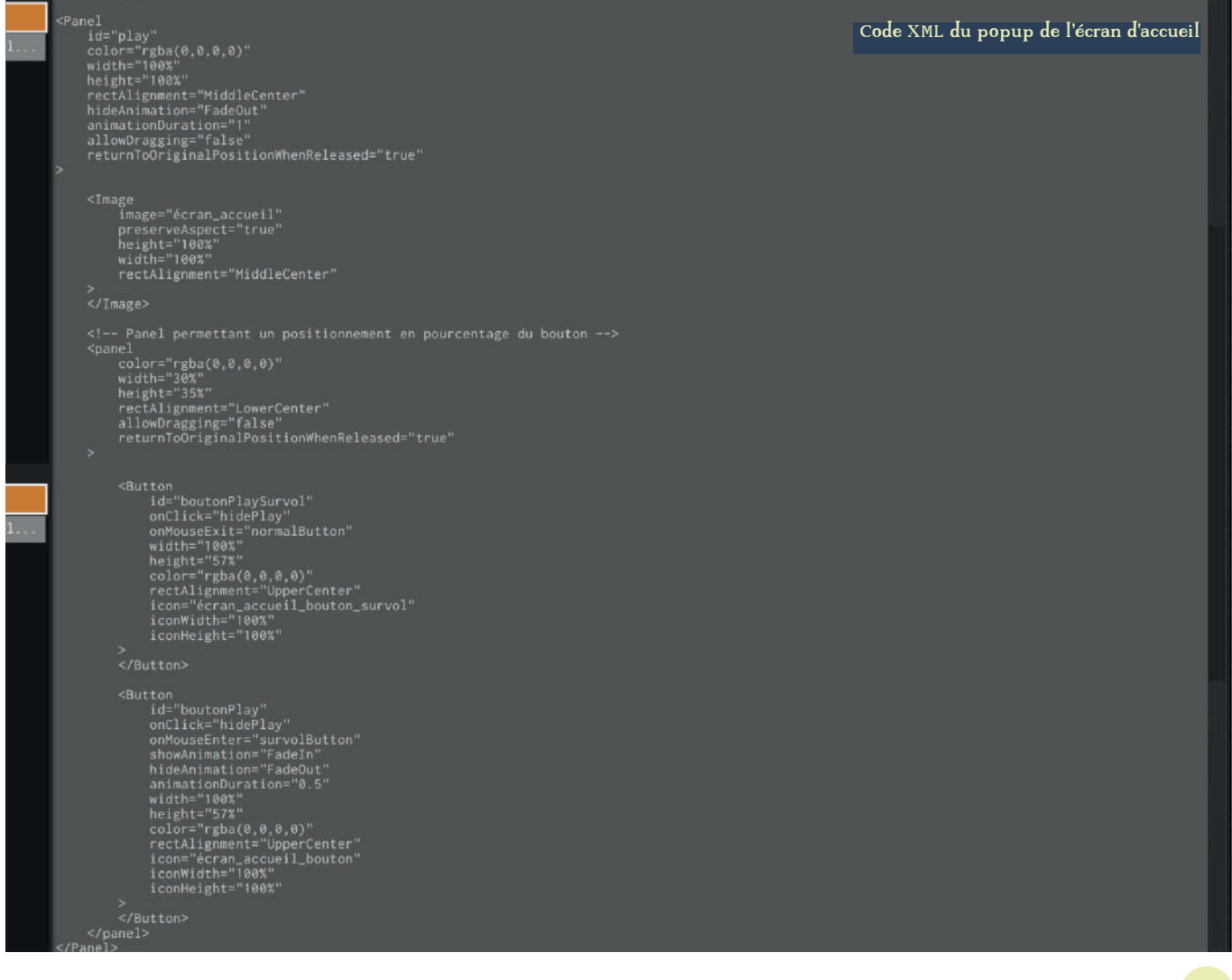

Pour cela, j'ai d'abord dû créer mes boutons et après le survol en image. Le créer en image et non avec les outils du XML permet de pouvoir personnaliser comme on veut le bouton (typographie utilisée, arrondi des boutons...). En effet, utiliser une typographie sur son ordinateur ne veut pas dire que le joueur l'a sur le sien et donc on a le risque de ne pas avoir l'effet voulu.

Pour simuler le changement au survol, on code les deux boutons l'un au-dessus de l'autre (le bouton avec l'image avant survol au-dessus) et on définit en LUA ce qu'on survole. Le bouton du dessus disparaît laissant apparaître celui du dessous et à la fin du survol le bouton du dessus réapparaît.

A noter que la typographie utilisée pour le bouton play est celle du logo est que l'image de fond utilisée pour l'écran d'accueil est la même que celle de la boîte et du livret de règles, comme déjà succinctement abordé dans ces chapitres-là.

Maintenant que l'écran d'accueil a été mis en place, il reste un dernier élément : c'est faire en sorte que la musique s'enclenche aussi au lancement de la partie. J'ai expliqué ci-avant que j'avais ajouté de la musique dans le lecteur mis à disposition par Tabletop Simulator . Cependant, par défaut, il est désactivé et c'est au joueur à aller voir s'il y a de la musique (ou ajouter sa propre musique) en allant dans l'outil en question. Pour régler ce problème, il faut coder un petit script en LUA qui va permettre le lancement automatique de la musique. Ce script définit le morceau de musique par défaut et puis va l'activer au lancement du jeu. Bien évidemment, la musique reste désactivable dans l'outil prévu pour la musique, ainsi si elle ne plaît pas ou que les joueurs ont envie de la changer, cela reste possible.

### Global

```
--[[ Lua code. See documentation: https://api.tabletopsimulator.com/ --]]
--[[ The onLoad event is called after the game save finishes loading. --]]
function onLoad()<br>function onLoad()<br>--[[ print('onLoad!') --]]
     -- Activation du lecteur de musique automatiquement
     parameters =
         url="http://cloud-3.steamusercontent.com/ugc/1289668326825406652/AE41DF9209DF49760D1C6B97B0266256D1B835AC/",
         title="Égypte_ambiance1
    」<br>MusicPlayer.setCurrentAudioclip(parameters)<br>MusicPlayer.play()
end
  -[[ The onUpdate event is called once per frame. --]]
--Hide du popup Play<br>function hidePlay()<br>self.UI.hide("play")
end
function survolButton()<br>self.UI.hide("boutonPlay")
end
function normalButton()<br>self.UI.show("boutonPlay")
                                                                                                    Code LUA du popup de l'écran d'accueil
end
                                                                                          + code LUA activation automatique de la musique
```
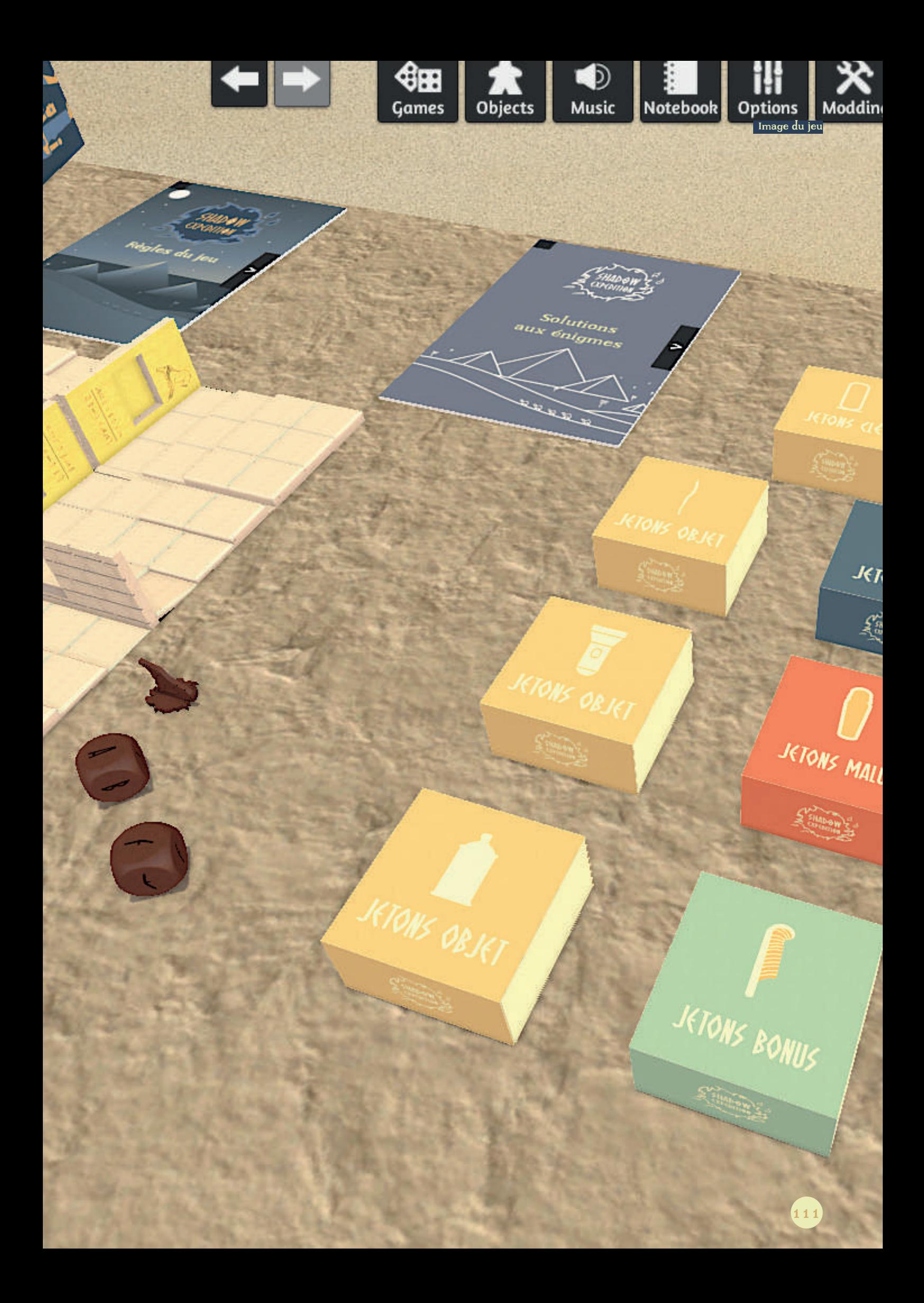

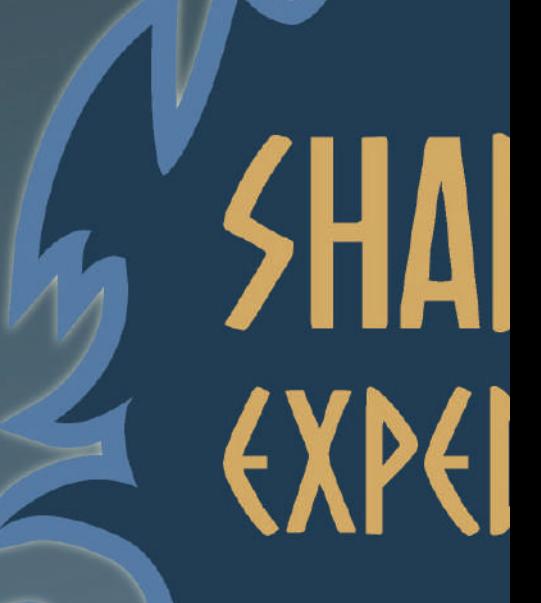

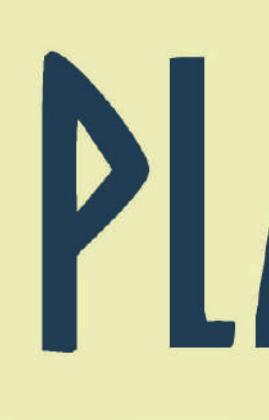

112

 $\gamma$ 

113

 $\tilde{\mathcal{T}}$ 

# 

AY

 $\overline{\mathbb{A}}$ 

Maintenant que le jeu est créé, importé dans Tabletop Simulator et totalement jouable, je vais développer les différentes possibilités afin de continuer à faire évoluer le jeu.

### LES RÉSEAUX SOCIAUX

Tout d'abord la communication afin de vendre le jeu. Dans le futur, il serait intéressant de développer toute la communication autour du jeu : c'est-à-dire utiliser les réseaux sociaux en postant régulièrement des actualités sur le jeu, donner envie au public d'en apprendre plus et télécharger le jeu. En outre, un site web pourrait être créé sur lequel on retrouverait les actualités et le lien de téléchargement et pourquoi pas une boutique en ligne dans le cas où le jeu serait produit en version physique.

Développer cela de façon précise serait un des projets futurs. Cependant, en prévision de cela, certains éléments ont déjà été mis en place. Les noms pour les réseaux sociaux Facebook, Twitter, Instagram ont été déjà réservés, les photos de profil et de couverture ont été mis en place. Les descriptions des pages ainsi que les éventuels liens ont été ajoutés (liens vers le site web, adresse mail...). Une publication a également été mise en place pour montrer un exemple de communication possible.

### LE BOT\* MESSENGER

De plus, en ce qui concerne Facebook, le bot messenger de messages automatiques a été configuré pour répondre aux questions courantes que des visiteurs de la page pourraient se poser: le coût du jeu, le principe du jeu, la date de sortie.

### LE SITE WEB

En dehors des réseaux sociaux, le nom de domaine\* du jeu a également été réservé en prévision d'un futur site web. Pour le moment, l'adresse web est malgré tout disponible (https:// shadowexpedition.be/), on y trouve un fond d'attente annonçant la construction du site. L'image d'attente a été codée pour que le site soit

responsive. La licence SSL permettant de passer d'une adresse http à https a bien sûr été mise en place (permettant ainsi plus de sécurité) et le fichier .htaccess\* a été mis en place pour assurer que les visiteurs tombent sur le site avec https et nom le http (donc non sécurisé).

### LA PAGE STEAM\*

Le dernier élément de communication est la page Steam (qui est d'ailleurs la page la plus développée pour le moment). La page Steam est la page permettant aux joueurs de télécharger le jeu. Celle-ci a déjà été créée et comprend plusieurs possibilités qui ont déjà été mises en place :

- Une vignette permettant de donner une première impression du jeu.
- Des images du jeu pour le présenter.
- Une description du jeu pour donner envie aux visiteurs de la page de télécharger le jeu.
- Des tags qui permettent de retrouver plus facilement le jeu dans le moteur de recherche Steam.
- Diverses informations comme l'estimation du temps de jeu, le nombre de joueurs, la complexité et les réseaux sociaux.

Cette partie de la communication est la plus avancée. Ce qui pourrait être intéressant dans le futur serait de mettre plus en avant la page (à l'aide des réseaux sociaux notamment) et également s'assurer que le style d'écriture de la description correspond bien à celui qui sera choisi pour la communication sur les réseaux sociaux.

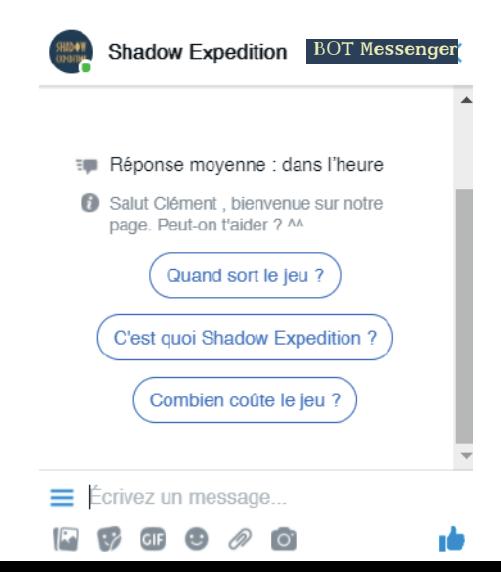

# facebook

Adresse e-mail ou mobile

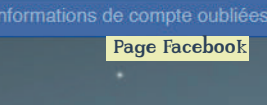

Mot de passe

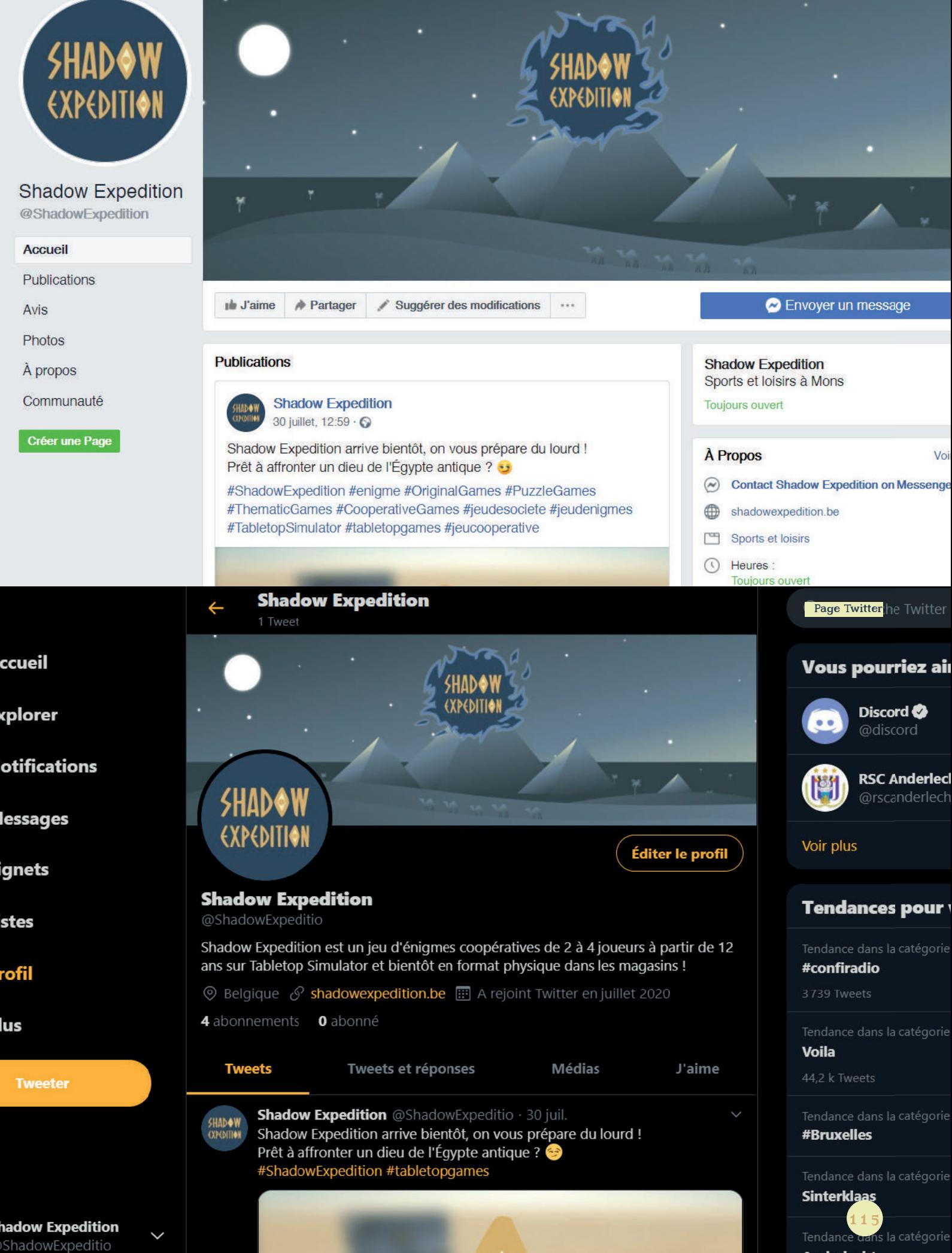

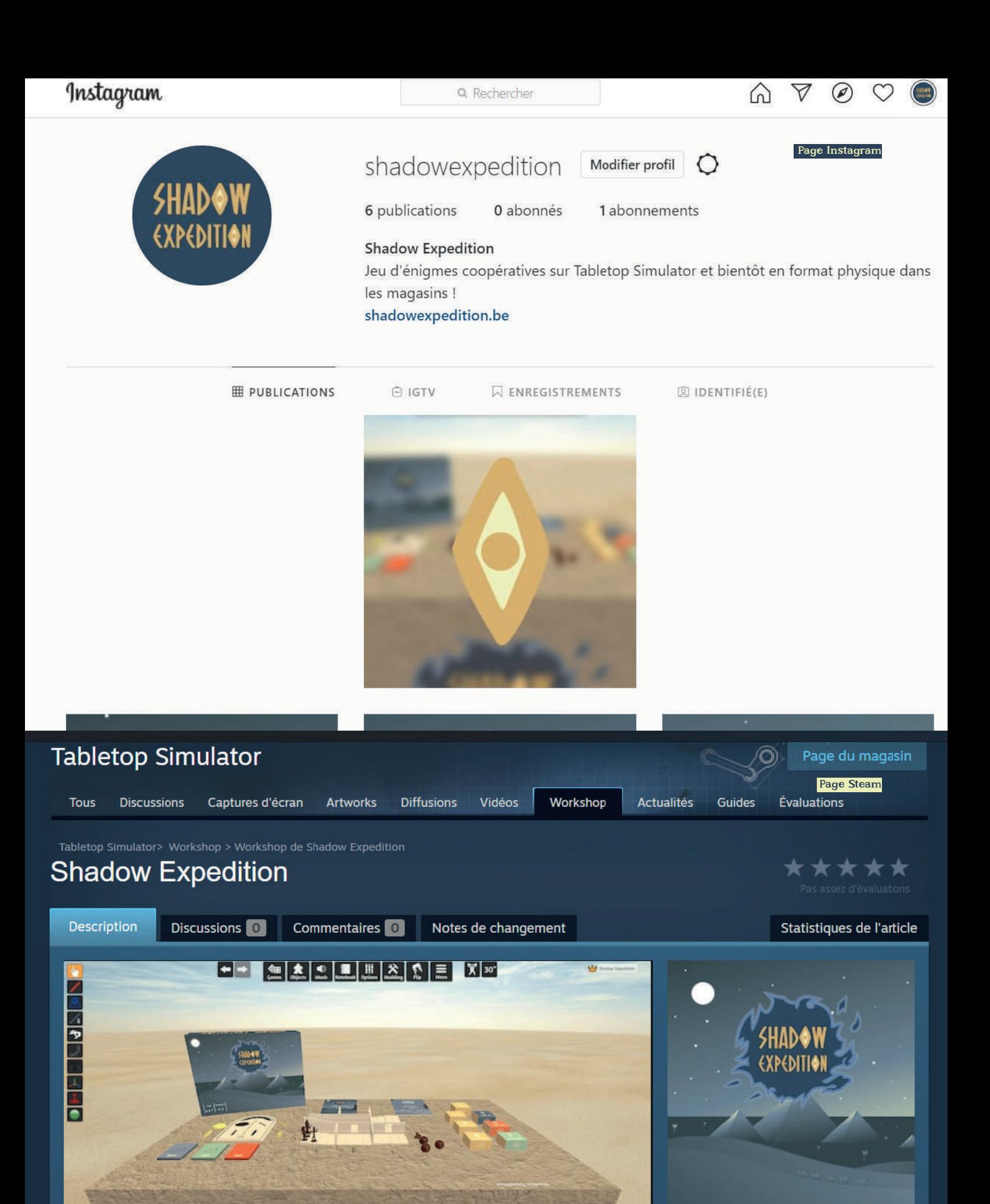

116

**CUANAW** 

Type: Game

牡

Game Category: Original Games, Puzzle Games, Thematic Games, Cooperative Games

Complexity: Medium Complexity

Number of Players: 2, 3, 4

Play Time: 60 Minutes, 90 Minutes, 120

# **SHADOW** EXPEDITION

# Site en construction, nous arrivons bientôt !

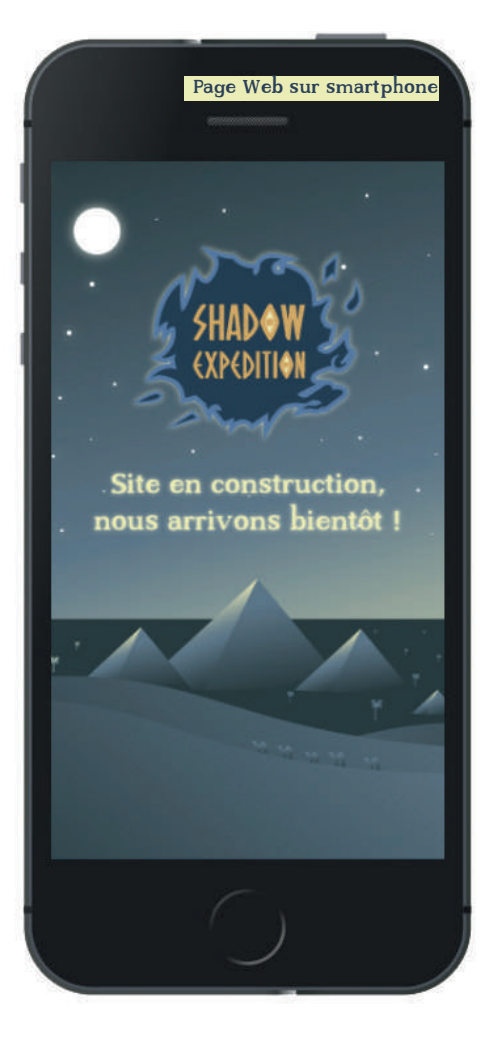

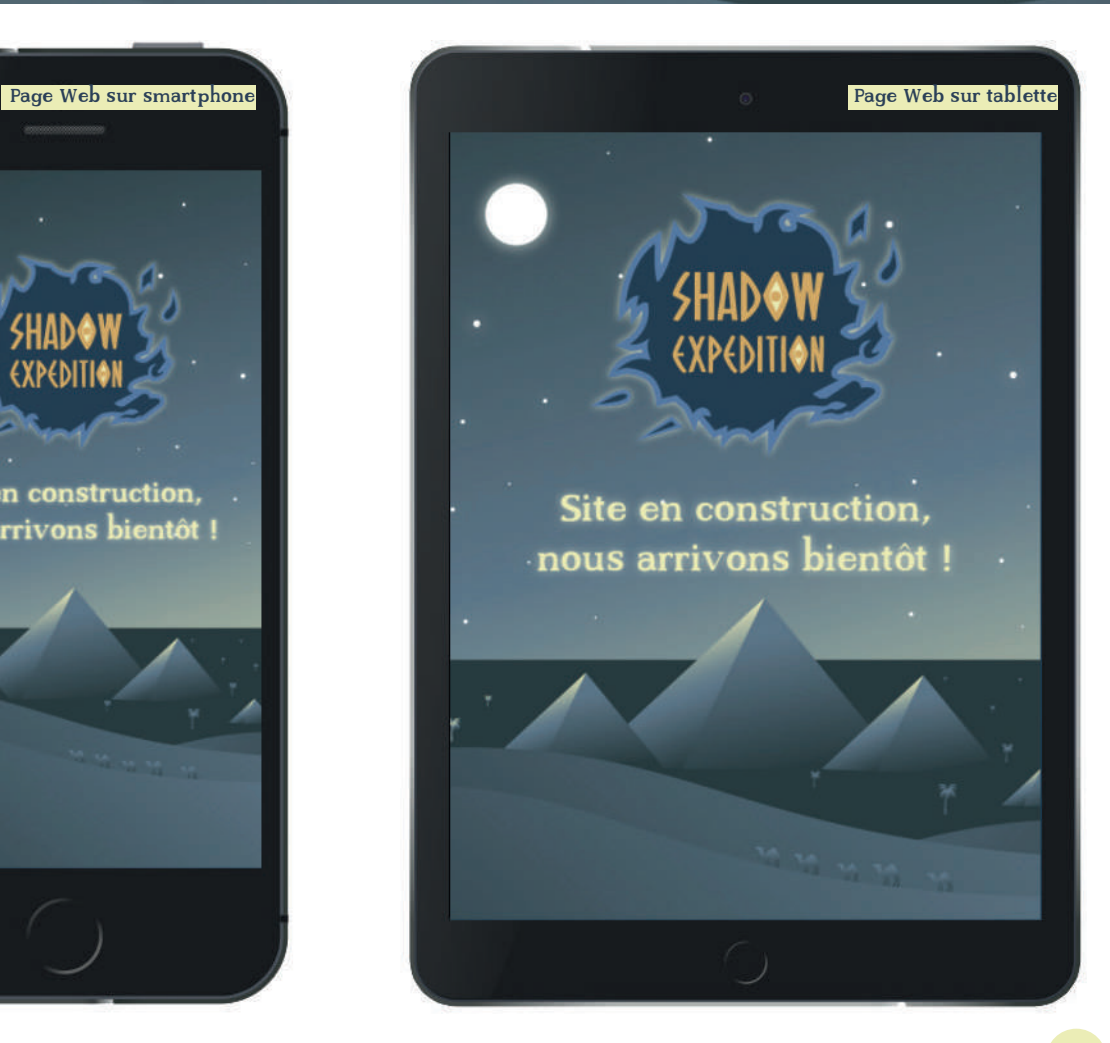

# LIEN VERS LES PLATEFORMES

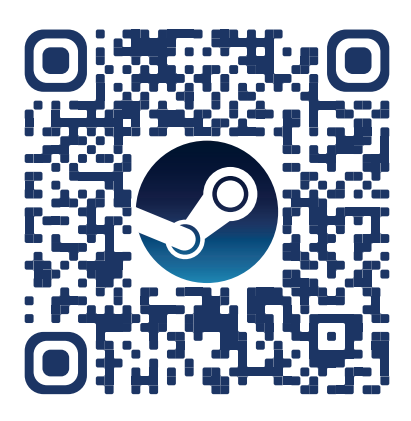

Page Steam : https://steamcommunity.com/sharedfiles/ filedetails/?id=2150908528

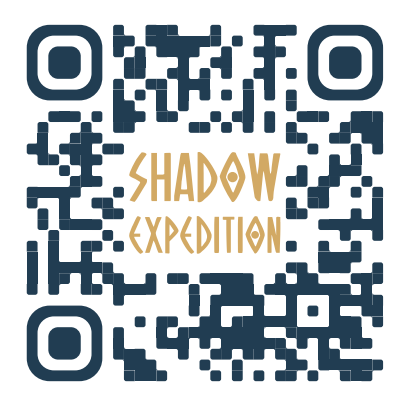

Page Web : https://shadowexpedition.be/

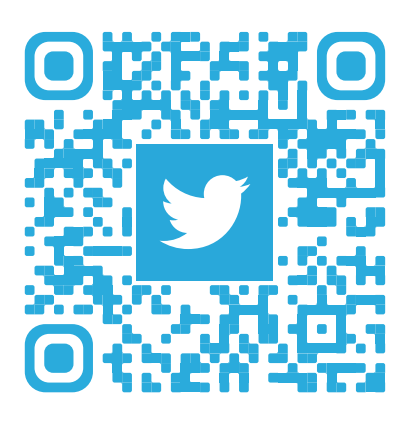

Page Twitter : https://twitter.com/ShadowExpeditio

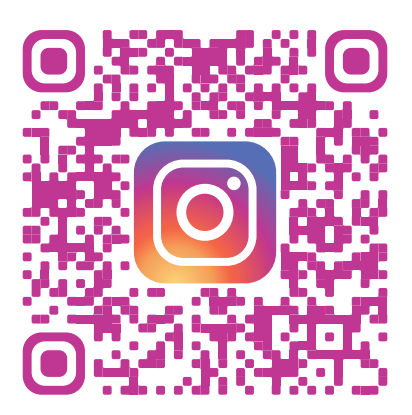

Page Instagram : https://www.instagram.com/shadowexpedition/

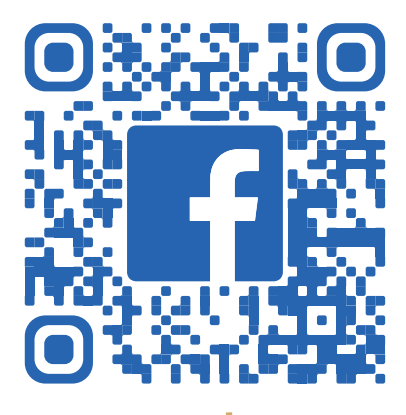

Page Facebook : https://www.facebook.com/ShadowExpedition

### LA PRODUCTION EN PHYSIQUE

En dehors des moyens de communication du jeu, un élément qui pourrait être intéressant serait de produire le jeu en physique, les modèles ayant été créés et prévus à la production. On pourrait imaginer une version collector avec des matériaux se rapprochant du jeu en ligne donc le bois et une version tout public utilisant des matériaux moins chers tels que le carton ou encore le carton plume.

### LES PLV

Si le jeu est produit en version physique, on pourrait imaginer la création de PLV pour vendre le produit en magasin. On aurait soit des PLV permettant de recevoir les boîtes ou des PLV purement publicitaires qui feront la publicité du jeu physique comme du jeu en ligne.

### LES EXTENSIONS

Maintenant que nous avons tous les éléments concernant les possibilités pour le futur du projet immédiat, abordons les possibilités afin de faire vivre le jeu sur la durée. Les joueurs peuvent déjà eux-même modifier la configuration du plateau afin d'avoir des cases différemment placées et ainsi changer leur expérience de jeu. Mais sur le long terme ce n'est pas suffisant. Afin de permettre de garder le jeu toujours attractif avec le temps ou de permettre aux joueurs de ne pas devoir attendre d'avoir oublié les énigmes pour jouer, il est prévu dans le futur de développer des extensions.

Les extensions seraient sous forme de DLC\* pour le jeu en ligne et sous forme de boîtes d'extension pour la version physique. Elle pourraient contenir différentes choses :

- Des cartes supplémentaires,
- Des murs différents.
- Des modules pour changer le relief du plateau,
- Des dalles avec un nouveau symbole et donc un nouveau paquet de cartes ...

Pour ce qui est du jeu en ligne, on pourrait aussi imaginer mettre à disposition des configurations de plateau toutes faites. Ainsi les joueurs n'auront qu'à appuyer sur un bouton et la configuration se changerait. Ça leur permettrait de pouvoir varier les parties sans devoir se soucier de faire les changements eux-mêmes.

Cette idée est effectivement réalisable dans Tabletop Simulator. En approfondissant l'apprentissage du LUA, il y a moyen de réaliser un script qui retient la position des objets et des les replacer à leur position en appuyant sur un bouton. On peut donc prévoir plusieurs positions selon le bouton. C'est le principe général de la manière de procéder pour réaliser cette idée.

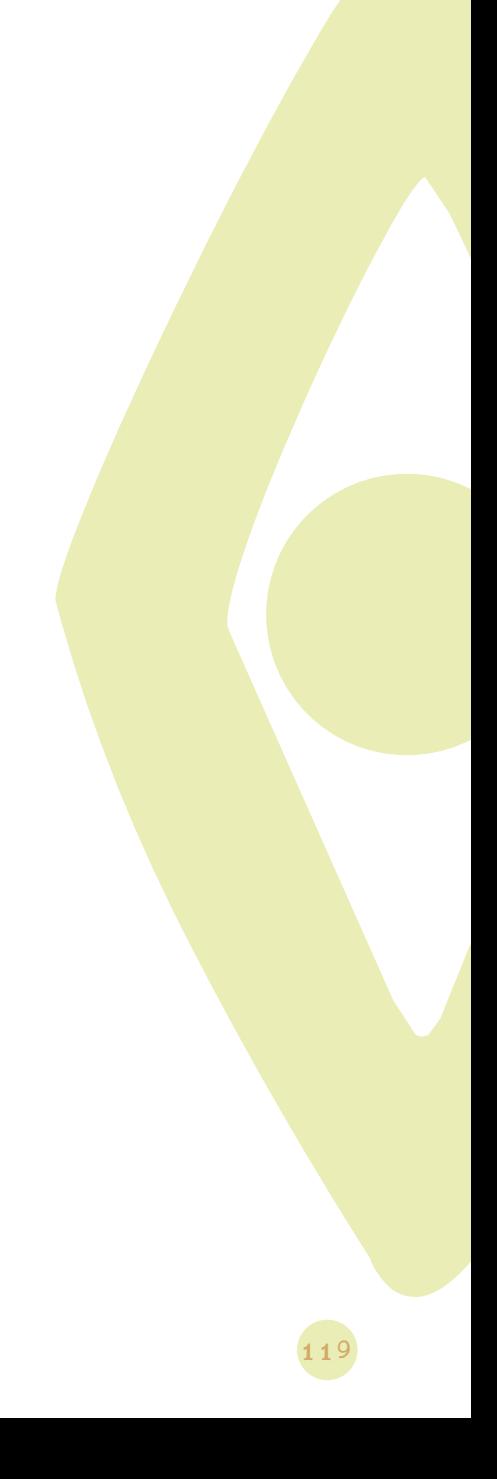

# CONCLUSION

La création d'un jeu de société est un domaine qui m'intriguait et dont j'étais curieux d'en apprendre plus. Bien que ce type de projet prenne plus que quelques mois pour passer à une commercialisation, j'ai pu concevoir la totalité du jeu, ce qui a été très enrichissant.

Tout au long de mon travail de fin d'étude, j'ai eu l'occasion de découvrir les différentes étapes permettant de passer de l'idée au jeu fini.

Penser aux mécaniques, à l'ergonomie, à la cohérence graphique était très enrichissant. J'ai pu apprendre de nouvelles techniques tout en utilisant celles que j'avais acquises sur mes trois années d'étude.

Un autre point intéressant à ce projet est qu'il m'a permis de passer par divers domaines de l'infographie. Je suis autant passé par la 3D que le graphisme (avec de l'illustration, de la mise en page...), un peu de programmation tout en pensant à un storytelling. J'ai pu ainsi découvrir les divers besoins que la réalisation d'un jeu de société impliquait. Il faut penser et prévoir pas mal d'éléments pour que le joueur ne se trouve pas face à des incohérences. D'un plateau en 3D à des cartes de jeu ou encore la boîte du jeu, je suis passé par plusieurs réflexions aboutissant à une conception tout au long de ce projet.

De plus, avec la situation sanitaire actuelle, j'ai eu l'occasion de découvrir deux facettes de la création d'un jeu de société. À la fois penser et préparer un jeu pour qu'il soit construit en physique et à la fois penser et adapter un jeu de société pour être joué en ligne. Cela implique de repenser l'ergonomie, le type de fichier et les interactions, tout en gardant l'esprit du jeu pour ne pas dénoter de la version physique.

Je suis notamment content d'avoir pu atteindre les objectifs finaux de mon travail de fin d'études, qui étaient de fournir :

- Un plateau de jeu en relief adapté du format physique au format en ligne à l'aide de Tabletop Simulator,
- Trois paquets de cartes illustrées,
- Un livret de règles,
- Quatre pions de personnages,
- Deux dés.

Je suis également ravi d'avoir pu mener à bien certains objectifs supplémentaires (ajout d'éléments étoffant le jeu, écran d'accueil, amorce de la communication...) ajoutant une plus- value à ce projet.

D'un point de vue personnel, ce travail de fin d'étude m'a permis d'apprendre de nouvelles compétences et de découvrir une nouvelle façon d'aborder un projet.

J'aurai eu également, avec la crise sanitaire actuelle, l'occasion de découvrir la manière de réadapter un projet afin qu'il corresponde à de nouvelles exigences. Je suis donc heureux d'avoir réussi à mener à bien ce projet malgré les divers changements.

Travailler sur un projet de cette envergure m'aura également permis de confirmer que l'infographie est un domaine qui me passionne et dans lequel je veux travailler.

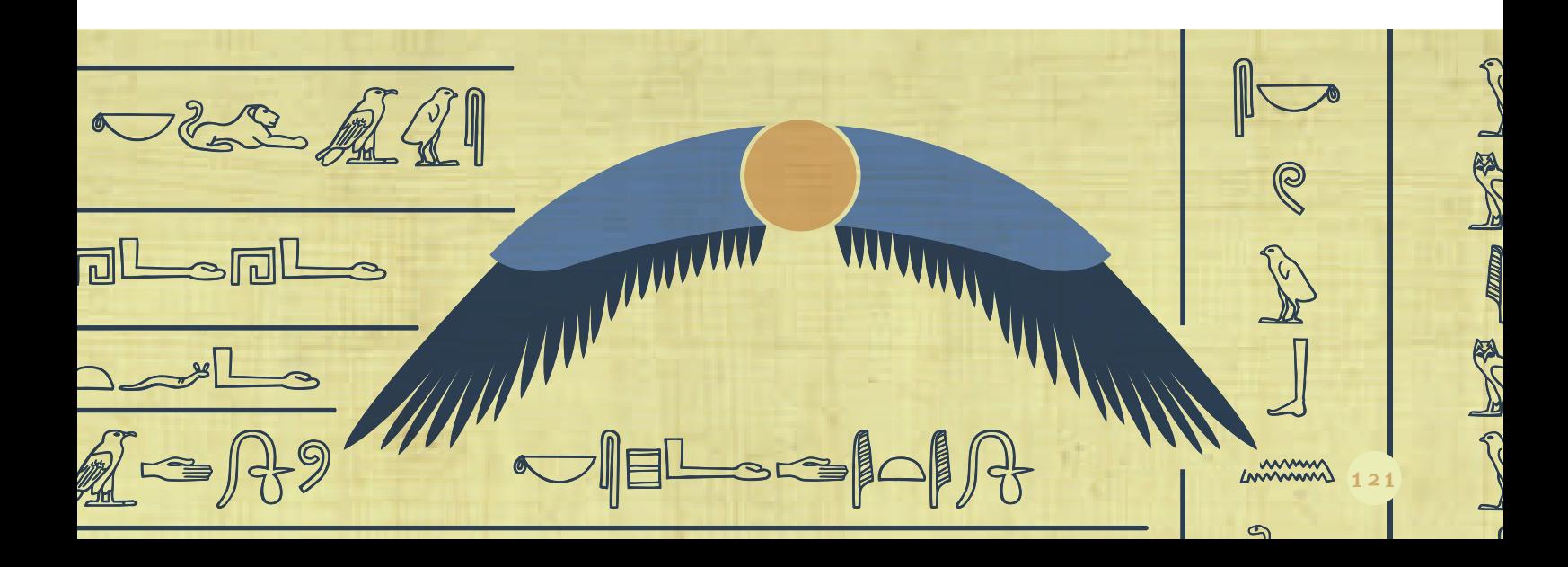

# BIBLIOGRAPHIE

122

# BIBLIOGRAPHIE DU PROJET

HART G., "Mythes égyptiens", Éditions du Seuil, Paris, 1993

WENZEL H., GATEAU Y., "LES DIEUX RACONTENT L'ÉGYPTE ANTIQUE", Éditions Milan, Toulouse, 2010

BEGELSBACHER B., "ARTS ET CIVILISATIONS L'ÉGYPTE", Éditions Artis-Historia, Bruxelles, 1987

THIBAUD Robert-Jacques, "Dictionnaire de mythologie et de symbolique Égyptienne", Éditions Dervy, Paris, 1996

LEBRUN S., AUDRAIN L., " LE GRAND LIVRE DES ÉNIGMES ET CASSE-TÊTES LOGIQUES", Éditions Larousse, Paris, 2018

DE HUGO C., GUERLAIS G., "LE QUIZ ÉNIGMES ET REMUE-MÉNINGES", Éditions Larousse, Paris, 2014

LEBRUN S., AUDRAIN L., "CHAQUE JOUR, UN CASSE-TÊTE DE LOGIQUE", Éditions Larousse, Paris, 2019

# WEBOGRAPHIE DU PROJET

https://www.egyptos.net/ (consulté du 02/2020 au 07/2020)

https://fr.wikipedia.org/wiki/Thot (consulté du 02/2020 au 07/2020)

https://fr.wikipedia.org/wiki/Ammout (consulté du 02/2020 au 07/2020)

https://fr.wikipedia.org/wiki/M%C3%A9tiers\_dans\_l%27%C3%89gypte\_antique (consulté du 02/2020 au 07/2020)

https://fr.wikipedia.org/wiki/Noms\_et\_pr%C3%A9noms\_%C3%A9gyptiens\_dans\_l%27Antiquit%C3%A9 (A\_%C3%A0\_G) (consulté du 02/2020 au 07/2020)

https://fr.wikipedia.org/wiki/Noms\_et\_pr%C3%A9noms\_%C3%A9gyptiens\_dans\_l%27Antiquit%C3%A9 (H\_%C3%A0\_K) (consulté du 02/2020 au 07/2020)

https://fr.wikipedia.org/wiki/Noms\_et\_pr%C3%A9noms\_%C3%A9gyptiens\_dans\_l%27Antiquit%C3%A9 (M\_et\_N) (consulté du 02/2020 au 07/2020)

https://fr.wikipedia.org/wiki/Noms\_et\_pr%C3%A9noms\_%C3%A9gyptiens\_dans\_l%27Antiquit%C3%A9 (O\_%C3%A0\_Z) (consulté du 02/2020 au 07/2020)

https://my.matterport.com/show/?m=xmDbt2rfa82&help=1&brand=1&play=1&hl=1&ts=2&titl  $e=1\&$ tourcta $=2\&$ vrcoll $=0\&$ dh $=1\&$ lp $=1\&$ wts $=1\&$ fbclid $=$ IwAR3Gmd-f0Fs97gC2LV6lfRutwYO3t dN00QHWeMu4GMghRDb08oO2RF3918 (consulté du 02/2020 au 07/2020)

https://my.matterport.com/show/?m=NeiMEZa9d93& (consulté du 02/2020 au 07/2020)

https://www.fontspace.com/oh-mighty-isis-font-f33305 (consulté du 02/2020 au 03/2020)

https://www.download-free-fonts.com/details/17118/mariana-slabserif (consulté du 02/2020 au 03/2020)

https://tabletopia.com/ (consulté le 04/04/2020)

http://www.vassalengine.org/ (consulté le 04/04/2020)

https://www.clickteam.com/fr/clickteam-fusion-2-5 (consulté le 04/04/2020)

https://fr.boardgamearena.com/ (consulté le 04/04/2020)

https://www.happymeeple.com/fr/ (consulté le 04/04/2020)

https://www.brettspielwelt.de/?nation=fr (consulté le 04/04/2020)

https://www.youtube.com/watch?v=EcildykO9KY) (consulté le 05/04/2020)

http://www.maxwellrender.com/materials/material/details/383 (consulté le 31/05/2020)

https://freesound.org/people/theojt/sounds/511198/ (consulté le 10/06/2020)

https://tabletopaudio.com/index.html?95 (consulté le 10/06/2020)

https://www.shutterstock.com/fr/image-illustration/sandy-desert-environment-map-hdriequirectangular-474192958 (consulté le 10/06/2020)

https://www.makeplayingcards.com/ (consulté du 06/2020 au 07/2020)

https://www.boardgamesmaker.com/ (consulté du 06/2020 au 07/2020)

https://enigmatik.epikurieu.com/ (consulté du 06/2020 au 07/2020)

http://enigmesetdevinettes.com/enigme-et-casse-tete/ (consulté du 06/2020 au 07/2020)

https://www.crazy-stuff.net/fr/divertissements/enigmes/ (consulté du 06/2020 au 07/2020)

https://enigmesetdevinettes.com/ (consulté du 06/2020 au 07/2020)

http://kysicurl.free.fr/enigmes/?/casseTetes (consulté du 06/2020 au 07/2020)

https://kb.tabletopsimulator.com/ (consulté du 04/2020 au 08/2020)

https://www.youtube.com/channel/UCOXsFDJtuVNrUKD0N7UKEMA/videos (consulté du 04/2020 au 08/2020)

# WEBOGRAPHIE DU LEXIQUE

https://fr.wikipedia.org/wiki/Jeu\_de\_r%C3%B4le (consulté le 09/08/2020) https://escape-kit.com/explication-escape-game/ (consulté le 09/08/2020) https://fr.wikipedia.org/wiki/Jeu coop%C3%A9ratif %28jeu%29 (consulté le 09/08/2020) https://whatis.techtarget.com/fr/definition/modelisation-3D (consulté le 09/08/2020) https://www.anthedesign.fr/creation-de-sites-internet/charte-graphique/ (consulté le 09/08/2020) https://fr.wikipedia.org/wiki/Gameplay (consulté le 09/08/2020) http://www.innovatech.be/fablabs-wallonie/ (consulté le 09/08/2020) https://www.larousse.fr/dictionnaires/francais/storytelling/188202 (consulté le 09/08/2020) https://www.universalis.fr/encyclopedie/thot-religion-egyptienne/ (consulté le 09/08/2020) https://mythologica.fr/egypte/thot.htm (consulté le 09/08/2020) https://fr.wikipedia.org/wiki/Arduino (consulté le 09/08/2020) https://fr.wikipedia.org/wiki/SolidWorks (consulté le 09/08/2020) https://fr.wikipedia.org/wiki/Conception\_param%C3%A9trique (consulté le 09/08/2020) https://fr.wikipedia.org/wiki/Cinema\_4D (consulté le 09/08/2020) https://fr.m.wikipedia.org/wiki/Cartographie\_UV (consulté le 09/08/2020) https://fr.wikipedia.org/wiki/Adobe\_Photoshop (consulté le 09/08/2020) https://www.commentcamarche.net/download/telecharger-34056755-adobe-illustrator (consulté le 09/08/2020) https://fr.wikipedia.org/wiki/Adobe\_InDesign (consulté le 09/08/2020) https://www.clubic.com/telecharger-fiche432869-keyshot-1.html (consulté le 09/08/2020) https://fr.wikipedia.org/wiki/OVHcloud (consulté le 09/08/2020)

https://www.commentcamarche.net/download/telecharger-129-filezilla-client-64-bits (consulté le 09/08/2020)

https://www.journaldunet.fr/web-tech/dictionnaire-du-webmastering/1203599-script-definition/ (consulté le 09/08/2020)

https://tabletopia.com/ (consulté le 09/08/2020)

http://www.vassalengine.org/ (consulté le 09/08/2020)

https://www.clickteam.com/fr/clickteam-fusion-2-5 (consulté le 09/08/2020)

https://fr.wikipedia.org/wiki/%C5%92il\_oudjat (consulté le 09/08/2020)

https://www.larousse.fr/dictionnaires/francais/d%C3%A9motique/23482 (consulté le 09/08/2020)

https://www.larousse.fr/dictionnaires/francais/logotype/47698 (consulté le 09/08/2020)

https://www.futura-sciences.com/tech/definitions/informatique-hexadecimal-18436/ (consulté le 09/08/2020)

https://www.toutes-les-couleurs.com/nuancier-pantone.php (consulté le 09/08/2020)

https://fr.wikipedia.org/wiki/Mock-up (consulté le 09/08/2020)

https://fr.wikipedia.org/wiki/Vall%C3%A9e\_des\_Rois (consulté le 09/08/2020)

https://mythologica.fr/egypte/ammout.htm (consulté le 09/08/2020)

https://fr.wikipedia.org/wiki/Howard\_Carter (consulté le 09/08/2020)

https://wikimonde.com/article/Kh%C3%A9pesh (consulté le 09/08/2020)

https://www.egyptos.net/egyptos/viequotidienne/ankh-symbole-de-vie.php (consulté le 09/08/2020)

https://fr.wikipedia.org/wiki/Cartouche %28hi%C3%A9roglyphe %C3%A9gyptien%29 (consulté le 09/08/2020)

https://fr.wikipedia.org/wiki/Ma%C3%A2t (consulté le 09/08/2020)

https://fr.wikipedia.org/wiki/Calame (consulté le 09/08/2020)

https://mythologica.fr/egypte/djed.htm (consulté le 09/08/2020)

https://unity.com/fr (consulté le 09/08/2020)

http://dictionnaire.sensagent.leparisien.fr/Deck/fr-fr/ (consulté le 09/08/2020)

https://bananefraise.com/cloud-pour-les-nuls/ (consulté le 09/08/2020)

https://fr.wikipedia.org/wiki/Lua (consulté le 09/08/2020)

https://openclassrooms.com/fr/courses/1766341-structurez-vos-donnees-avec-xml/1766421-quest-ceque-le-xml (consulté le 09/08/2020)

https://fr.wiktionary.org/wiki/pop-up (consulté le 09/08/2020)

https://fr.wikipedia.org/wiki/Bot\_informatique (consulté le 09/08/2020) https://fr.wikipedia.org/wiki/Nom\_de\_domaine (consulté le 09/08/2020) https://www.globalsign.com/fr/centre-information-ssl/definition-certificat-ssl (consulté le 09/08/2020) https://fr.wikipedia.org/wiki/.htaccess (consulté le 09/08/2020) https://fr.wikipedia.org/wiki/Steam (consulté le 09/08/2020) https://www.definitions-marketing.com/definition/plv/ (consulté le 09/08/2020) https://www.journaldugeek.com/2015/05/29/lexique-dlc/ (consulté le 09/08/2020) https://fr.wikipedia.org/wiki/C\_%28langage%29 (consulté le 09/08/2020) https://fr.wikipedia.org/wiki/C%2B%2B (consulté le 09/08/2020)

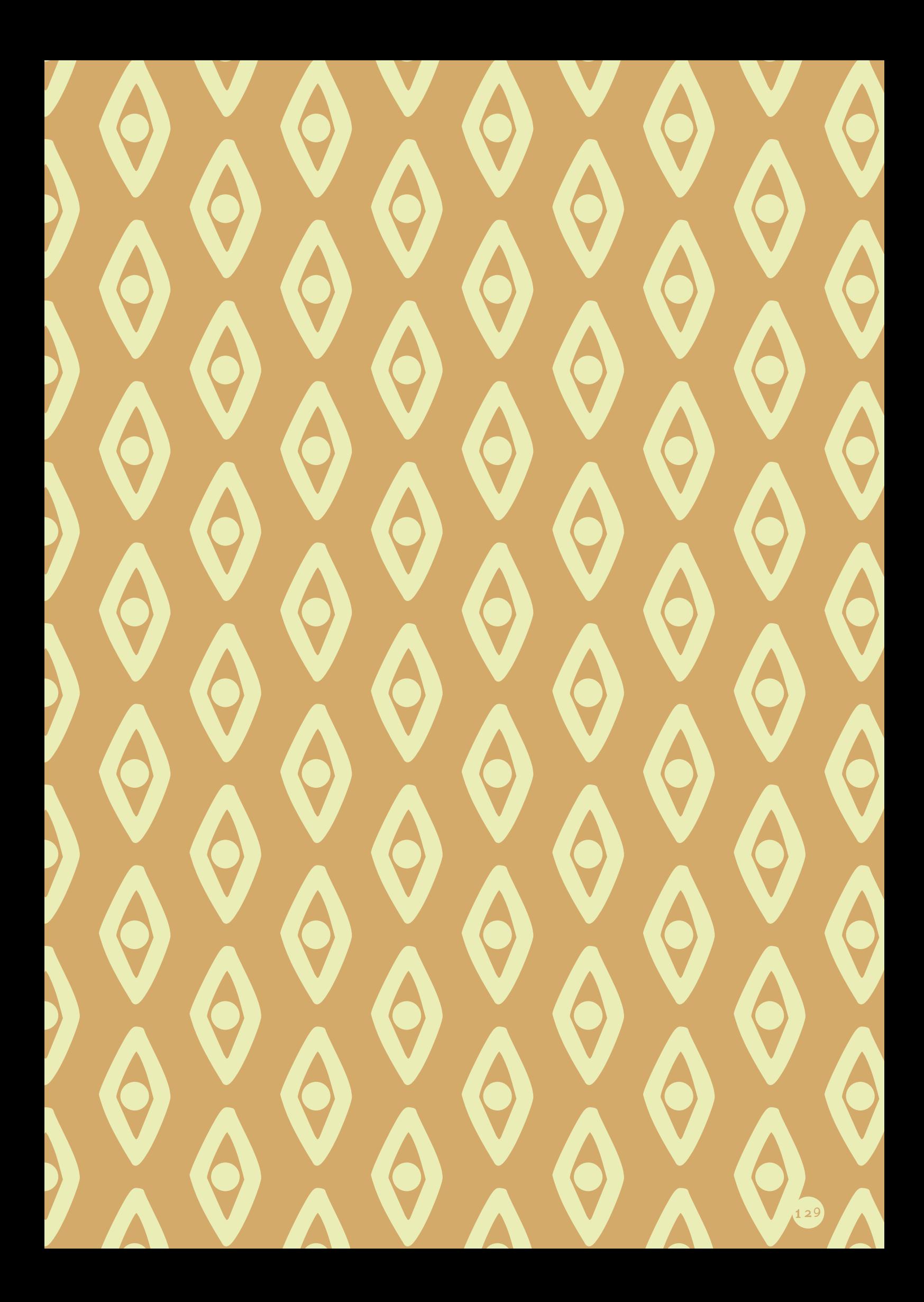

# LEXIQUE

130

.htaccess : Les fichiers .htaccess (pour hypertext access) sont des fichiers de configuration des serveurs HTTP Apache. Leur particularité est leur emplacement : dans les répertoires de données du site Web, au lieu du répertoire de configuration d'Apache. La portée de leur configuration est limitée au contenu du répertoire où ils résident. Cette particularité apporte deux principaux avantages : leur gestion peut être déléguée à des utilisateurs n'ayant pas le droit de gérer le serveur HTTP lui-même ; les modifications sont prises en compte sans qu'il soit nécessaire de redémarrer le serveur HTTP.

Ammout : "La Dévorante" était une monstrueuse créature hybride, présente au tribunal d'Osiris, qui dévorait le cœur des défunts qui n'étaient pas pures. Ammout était présente lors de la pesée du cœur dans la salle du "jugement du double Maât". La "Grande de la Mort" se tenait à côté de la balance où le cœur du défunt était comparé à la plume de Maât.

Ankh : Croix de vie égyptienne, également appelée croix ansée. Dans l'écriture égyptienne, il signifie « vivre » ou « la vie ». Cette croix est le symbole de l'immortalité car elle est portée à la main par tous les dieux mais elle est aussi un symbole de pouvoir du pharaon. Elle peut aussi être vue comme une clé ouvrant la porte du royaume des morts. Elle inspire donc principalement la vie éternelle et le pouvoir.

Arduino : Arduino est une marque de cartes électroniques sur lesquelles se trouve un microcontrôleur, un port USB, et des connecteurs d'entrées et sorties différents. Grâce à un éditeur de code ou EDI appelé aussi Arduino, on peut écrire et compiler du code informatique afin de programmer le microcontrôleur pour qu'il effectue des tâches diverses comme le pilotage d'un moteur, par exemple.

### Background : Arrière-plan.

Bot informatique : Agent logiciel automatique ou semi-automatique qui interagit avec des serveurs informatiques. Un bot se connecte et interagit avec le serveur comme un programme client utilisé par un humain, d'où le terme « bot », qui est la contraction de « robot ».

Calame : Le calame est un roseau taillé en pointe dont on se sert pour l'écriture à sec sur des tablettes d'argile et pour l'écriture trempé dans une encre, sur un papyrus, un parchemin, un papier ou tout autre support.

Certificat SSL : Fichier de données qui lie une clé cryptographique aux informations d'une organisation. Installé sur un serveur, le certificat active le cadenas et le protocole « https », afin d'assurer une connexion sécurisée entre le serveur web et le navigateur.

Charte graphique : Document de référence qui contient les règles fondamentales d'utilisation des signes graphiques constituant l'identité visuelle d'une entreprise, d'une marque, d'une organisation ou d'un projet.

CINEMA 4D : logiciel de création 3D développé par la société allemande Maxon. C'est un outil permettant la modélisation, le texturage, l'animation et le rendu d'objets 3D. Jusqu'en 1991, le logiciel s'appelait FastRay, pour ensuite devenir CINEMA 4D.

Clickteam Fusion 2.5 : Clickteam Fusion 2.5 permet de réaliser rapidement des jeux et des applications, sans avoir à maîtriser un langage de programmation traditionnel.

Cloud : Mode de sauvegarde en ligne (qui ne sera pas perdue comme peut l'être une clé USB), avec la possibilité de consulter ses documents depuis n'importe quel ordinateur, smartphone ou tablette du moment qu'on a une connexion internet.

Collider : fichier permettant de définir la zone où un autre objet ne pourra pas passer au travers.

Custom : Personnalisation.

Deck : terme utilisé par les joueurs de jeux de cartes à collectionner pour désigner le paquet de cartes qu'ils composent pour affronter d'autres joueurs.

Djed : à l'époque classique, il est représenté comme une sorte de pilier à quatre chapiteaux dans lequel certains textes veulent reconnaître la colonne vertébrale du dieu Osiris. Il devient alors un symbole de stabilité.

DLC : DownLoable Content, c'est un contenu téléchargeable supplémentaire.

Écriture démotique : Se dit du système d'écriture égyptien utilisé dans les manuscrits du VIIe s. avant J.- C. au Ve s. après J.-C. pour les usages littéraires, administratifs et commerciaux.

Escape game : concept de divertissement amusant et novateur destiné à tout public. Les participants sont enfermés à l'intérieur d'une salle à thème et doivent tenter d'en sortir en moins de 60 minutes.

FabLab : Laboratoire de fabrication ouvert au grand public dans lequel on trouvera des outils de fabrication numérique. La charte "officielle" stipule qu'un FabLab doit au minimum disposer de 4 machines (une imprimante 3D, une découpeuse vinyle, une découpeuse laser et une fraiseuse numérique CNC). Les projets y rencontrés sont variés : une maquette d'architecture, des circuits imprimés, des moules, du marquage textile, des objets en 3D, de la gravure sur bois, etc.

Fichier obj : Format de fichier utilisé pour un objet en trois dimensions contenant les coordonnées 3D, les cartes de texture et d'autres informations de l'objet. Il contient un format d'image 3D standard qui peut être exporté et ouvert par plusieurs programmes d'édition d'image 3D.

FileZilla : assiste l'utilisateur lorsqu'il a besoin d'envoyer des fichiers vers un serveur distant, ce qui est notamment utile pour les personnes qui possèdent un site Web et qui ont besoin de mettre en ligne des fichiers en FTP.

Gameplay : Caractéristiques d'un jeu vidéo que sont l'intrigue et la façon dont on y joue, par opposition aux effets visuels et sonores. En français, le terme anglais est employé tel quel (gameplay) ou est rendu soit par « jeu » (au sens de façon de jouer), soit par « jouabilité » (recommandation officielle en France et au Canada), soit encore par « partie ».

Howard Carter : Howard Carter, né à Londres le 9 mai 1874 et y décédé le 2 mars 1939, est un archéologue et égyptologue britannique. Il est principalement connu pour avoir découvert en 1922 la tombe de Toutânkhamon, pharaon de la XVIIIe dynastie (Nouvel Empire).

Illustrator : Illustrator est un logiciel de la suite Adobe qui permet le travail vectoriel et qui est donc plus destiné à l'illustration.

InDesign : logiciel de PAO produit par Adobe Systems. Initialement conçu pour créer des œuvres telles que des affiches, dépliants, brochures, magazines, journaux ou livres, il peut également publier du contenu adapté aux tablettes, utilisé avec Adobe DPS. Les principaux utilisateurs sont les graphistes et artistes de production pour la création et la pose des publications périodiques, des affiches et des supports d'impression.

Jeu de rôle : activité, par laquelle une personne interprète le rôle d'un personnage (réel ou imaginaire) dans un milieu fictif. Le participant agit par des actions physiques ou imaginaires, par des actions narratives (dialogues improvisés, descriptions, jeu) et par des prises de décision sur le développement du personnage et de son histoire.

Jeu de société coopératif : jeu de société dans lequel tous les joueurs gagnent ou perdent ensemble. Au lieu de jouer en opposition les uns contre les autres, les joueurs jouent conjointement ou ensemble pour réaliser un objectif commun.

KeyShot : Principalement dédié à l'industrie et au graphisme, Keyshot est un logiciel truffé de fonctionnalités et d'options pour mettre en scène et optimiser le rendu de modèles et objets 3D.

Khépesh : Arme égyptienne utilisée pendant l'Antiquité. L'arme est en bronze et la moitié de la lame est recourbée en demi-cercle. Le khépesh doit son nom à sa ressemblance avec une patte de bœuf.

Langage C : Le langage C est un langage de programmation impératif généraliste, de bas niveau. Le langage C est devenu un des langages les plus utilisés, encore de nos jours.

Langage  $C++$ : Le langage  $C++$  est une version plus moderne de C qui reprend une syntaxe similaire au C et reprend en partie sa logique.

Logotype : Représentation graphique d'une marque commerciale, du sigle d'un organisme, d'un produit. (Abréviation usuelle : logo).

Lua : langage de script libre, réflexif et impératif.

Maât : Maât est, dans la mythologie égyptienne, la déesse de l'ordre, de l'équilibre du monde, de l'équité, de la paix, de la vérité et de la justice. Elle est l'antithèse de l'isfet (le chaos, l'injustice, le désordre social, …). Dans la pesée de l'âme, Maât, aussi légère qu'une plume, est le contrepoids du cœur qui doit être aussi léger qu'elle pour que le ka, l'âme du défunt, puisse accéder au monde des bienheureux. Elle est représentée par une femme coiffée de la plume d'autruche ou simplement par cette plume elle-même.

Mesh : Modélisation constituée de plusieurs faces de forme géométrique.

Mockup : En informatique, le terme mock-up désigne un prototype d'interface utilisateur. Un mock-up a ainsi pour rôle de présenter les idées sur l'utilisation d'un logiciel.

Modélisation paramétrique : Modélisation défini par des paramètres ce qui permet de les modifier et d'ainsi modifier la modélisation.

Nom de domaine : Un nom de domaine est un identifiant de domaine internet. Dans le système de noms de domaine, un domaine est un ensemble d'ordinateurs connectés à Internet.

Œil oudjat : Dans l'imagerie de l'Égypte antique, symbole protecteur représentant l'Œil du dieu faucon Horus.

OVH : OVHcloud, anciennement OVH, est une entreprise française. Elle pratique initialement de l'hébergement de serveur, puis s'oriente davantage, à la fin des années 2010, dans l'accès à des services informatiques (serveurs, stockage, mise en réseau, logiciels) à partir d'un fournisseur.

Pantone : Le nuancier Pantone est un nuancier universel utilisé dans le domaine de la conception graphique et dans l'imprimerie qui reprend plus de 992 couleurs codifiées. Ce principe permet à deux interlocuteurs de se retrouver dans la multitude de couleurs existantes et de définir avec exactitude à l'un comme à l'autre la couleur désignée.

Photoshop : Photoshop est un logiciel de retouche, de traitement et de dessin assisté par ordinateur. Édité par Adobe, il est principalement utilisé pour le traitement des photographies numériques, mais peut également servir à la création ex nihilo d'images.

PLV : La PLV ou publicité sur le lieu de vente désigne l'ensemble des usages possibles des nombreux supports publicitaires ou visuels pouvant être présents sur le lieu de vente.

Pop up : Fenêtre secondaire qui s'ouvre avec ou sans sollicitation de l'utilisateur. Il peut s'agir d'un message d'un logiciel signalant un événement (erreur, fin d'une opération, réception d'un message électronique), ou pour afficher des informations contextuelles (par exemple signification d'une icône), mais aussi fréquemment d'encarts publicitaires lors de la navigation sur un site web. La plupart des navigateurs Internet intègrent aujourd'hui un bloqueur de pop-up destiné à éliminer les pop-ups non sollicités par l'utilisateur.

Script : code informatique exécutant une action.

Shenou : Un cartouche, dit shenou en égyptien ancien, est un symbole hiéroglyphique, de forme allongée et fermé par un nœud, qui contient le nom d'un pharaon. Il symbolise tout ce que le soleil entoure, c'està-dire l'univers et a pour fonction de protéger le nom de Pharaon.

SolidWorks : Solidworks est un logiciel de modélisation 3D à des fins plus industrielles.

Steam : plateforme de distribution de contenu en ligne, de gestion des droits et de communication. Orientée vers les jeux vidéo, elle permet aux utilisateurs d'acheter des jeux, du contenu pour les jeux, de les mettre à jour automatiquement, de gérer la partie multijoueur des jeux et offre des outils communautaires autour des jeux utilisant Steam.

Storytelling : Technique de communication politique, marketing ou managériale qui consiste à promouvoir une idée, un produit, une marque, etc., à travers le récit qu'on en fait, pour susciter l'attention, séduire et convaincre par l'émotion plus que par l'argumentation.

Sublime Text : Editeur de texte générique codé en  $C++$  et Python, disponible sur Windows, Mac et Linux. Le logiciel a été conçu tout d'abord comme une extension pour Vim, riche en fonctionnalités. Depuis la version 2.0, sortie le 26 juin 2012, l'éditeur prend en charge 44 langages de programmation majeurs, tandis que des plugins sont souvent disponibles pour les langages plus rares.

Système hexadécimal : Système d'écriture informatique en base 16. Il utilise 16 symboles notés de 0 à 9 puis de A à F.

Tabletop Simulator : Jeu Steam permettant la création de jeu de société partageable en ligne.

Tabletopia : plateforme de jeux numériques pour la création et la lecture de jeux de société.

Thot : Thot est le messager des dieux, et adoré partout en Égypte comme le dieu de la Lune, maître des lettres et des sciences, des inventions, porte-parole et archiviste des dieux. Il est devenu le dieu de sagesse dont les larges connaissances étaient associées à la magie, la musique, la médecine, l'astronomie, la géométrie, le dessin et l'écriture. Il est représenté sous la forme d'un ibis, d'un babouin tenant l'œil oudjat ou d'un dieu anthropomorphe à tête d'ibis.

Unity : Plateforme de développement de jeux

UV Maps : La cartographie UV est un processus de modélisation 3d consistant à projeter une image 2d sur la surface d'un modèle 3d pour lui appliquer une texture.

Vallée des Rois : Région d'Égypte située sur la rive occidentale du Nil à hauteur de Thèbes (aujourd'hui Louxor). La vallée des Rois est connue pour abriter les tombeaux de nombreux pharaons du Nouvel Empire, mais elle abrite également les tombeaux de certaines épouses et enfants de pharaons, ainsi que celles de nobles dont les pharaons ont voulu récompenser la valeur.

Vassal : Vassal est un moteur de jeu pour créer et jouer à des adaptations en ligne de jeux de société et de jeux de cartes.

XML : langage qui permet de décrire des données à l'aide de balises et de règles que l'on peut personnaliser.

# ANNEXES

# PROJET INITIAL

Comme expliqué pendant le rapport, à la toute base le projet devrait être produit en version physique mais la crise sanitaire actuelle a fait qu'une adaptation en ligne a dû être opérée (dû au manque d'accès aux lieux d'usinage et d'impression).

Je vais, dans cette annexe, revenir sur un ou deux points du projet de base afin de montrer d'où vient le produit fini du projet en ligne.

Pour tout ce qui est règles, cartes, mécanique et storytelling, rien n'a changé : le projet prévoyait déjà ça à la base. Le principe même de plateau en relief avec des dalles et des murs amovibles était également prévu de base.

Ce qui change, c'est la structure. Tout d'abord, deux versions étaient pensées. Une version collector (celle qui devait être réalisée) et une version normale qui ressemble au projet en ligne.

La version collector était produite dans des matériaux plus onéreux mais plongeant le joueur

plus dans l'ambiance. Le jeu aurait été construit dans du multiplex plaqué frêne (le choix des matériaux a été expliqué dans le rapport). Le gros point qui diffère du projet en ligne est l'utilisation d'électronique. Ce point sera abordé après.

La version normale était d'aspect identique à la version en ligne (donc pas d'électronique) mais dans des matériaux moins onéreux comme le carton ou le carton plume. Cela permettait ainsi de réduire les coûts de production correspondant mieux au prix classique d'un jeu de société.

La version collector était plus chère vu qu'elle utilise du bois et de l'électronique mais offrait une expérience de jeu encore plus immersif.

En ce qui concerne le moyen de production, je comptais utiliser la découpeuse laser mise à disposition au FabLab de Tournai pour tout ce qui concerne les découpes et ensuite m'occuper de l'assemblage et du façonnage (peinture, ponçage...).

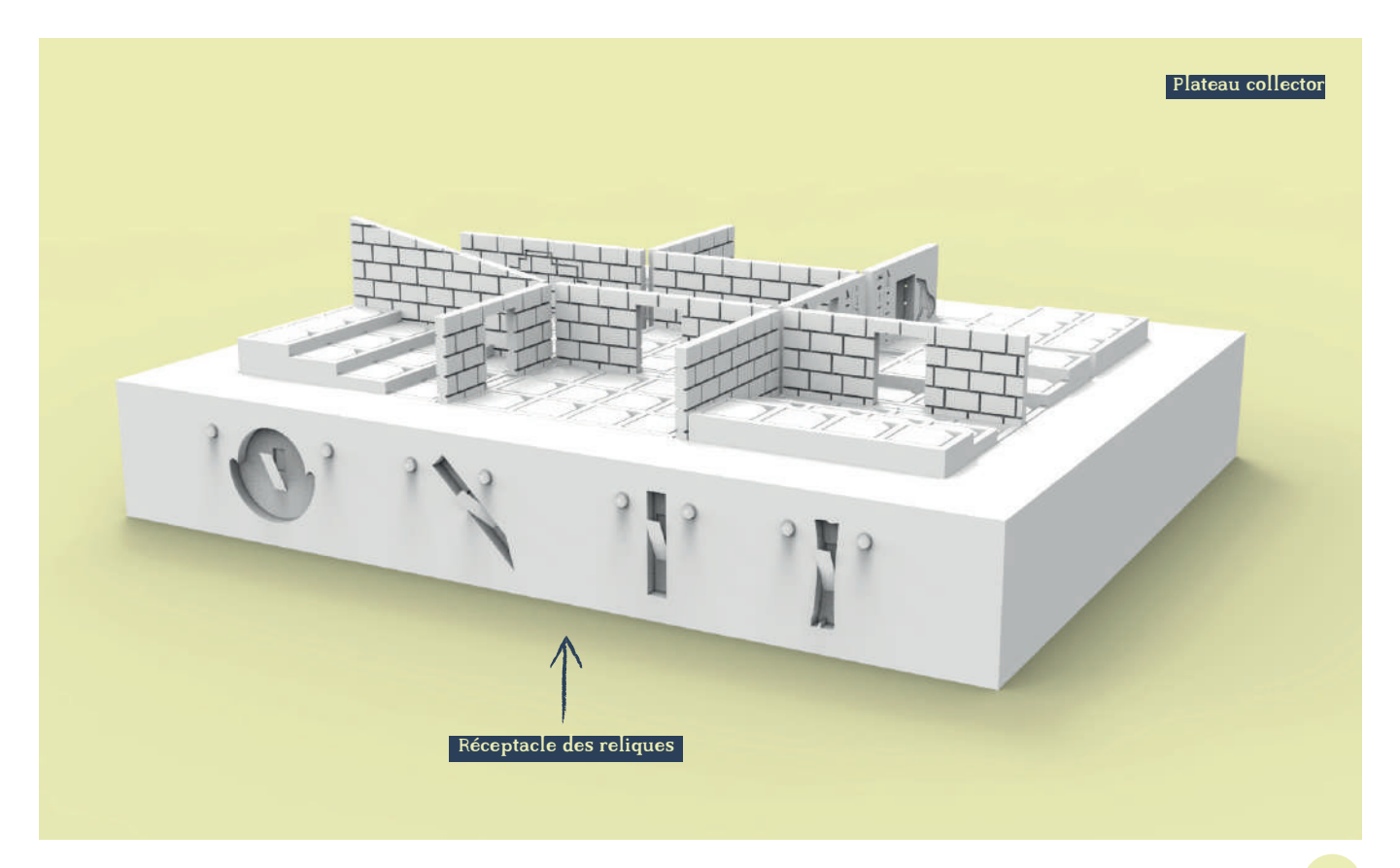

Abordons donc le sujet de l'électronique, le but de celui-ci était d'offrir une interaction entre les joueurs et le plateau à l'aide de leds et de boutons. Cette partie a été retirée pour la version en ligne parce qu'elle perdait son intérêt. L'interaction prévue était vraiment intéressante en version physique. De plus, comme ça a pu être montré avec la version en ligne et comme c'était prévu pour la version normale, l'électronique constituait un plus et n'était pas obligatoire.

Au niveau du fonctionnement, il était prévu d'utiliser l'Arduino qui est une carte électronique permettant de combiner l'utilisation de composantes électroniques et de programmation. La programmation était faite avec le langage Arduino qui est un langage se rapprochant du C++ (et donc basé sur le langage C).

Le principe de la version collector est d'avoir le plateau posé sur une structure en bois, avec quatres réceptacles placés sur la face avant (image double page suivante). Chaque réceptacle contient un interrupteur qui s'active au moment où on entre le jeton de relique correspondant. Chaque réceptacle est accompagné de deux leds: une verte et une rouge. Quand le réceptacle est vide, la led rouge est allumée et la verte éteinte. Au moment où une relique est placée dans

le réceptacle, l'interrupteur s'active, la led rouge s'éteint et la led verte s'allume signifiant qu'un objectif a été atteint : une des reliques a été récupérée. Bien évidemment, si on retire la relique, la led verte s'éteint et la led rouge s'allume.

Mais ce n'est pas la seule partie électronique du plateau, sur le dessus, faisant le contour de la partie avec les dalles et les murs, un bandeau led. Ce bandeau led aurait affiché une couleur de nuance jaune pour rappeler les couleurs du désert. Mais également au moment où un des interrupteurs était actionné, une animation de couleur verte se serait activée pour appuyer la récupération d'une relique; au cas où une relique serait retirée, une animation de couleur rouge était également prévue pour le signifier.

Le projet était pensé pour être sur batterie, permettant ainsi aux joueurs de ne pas devoir être constamment branchés à une prise ou encore d'utiliser des piles qui sont plus polluantes qu'une batterie. Un module indiquant la charge de la batterie était également prévu.

Tous ces éléments ajoutent ainsi une interaction entre les joueurs et le plateau, animent la partie et ajoutent une ambiance propre.

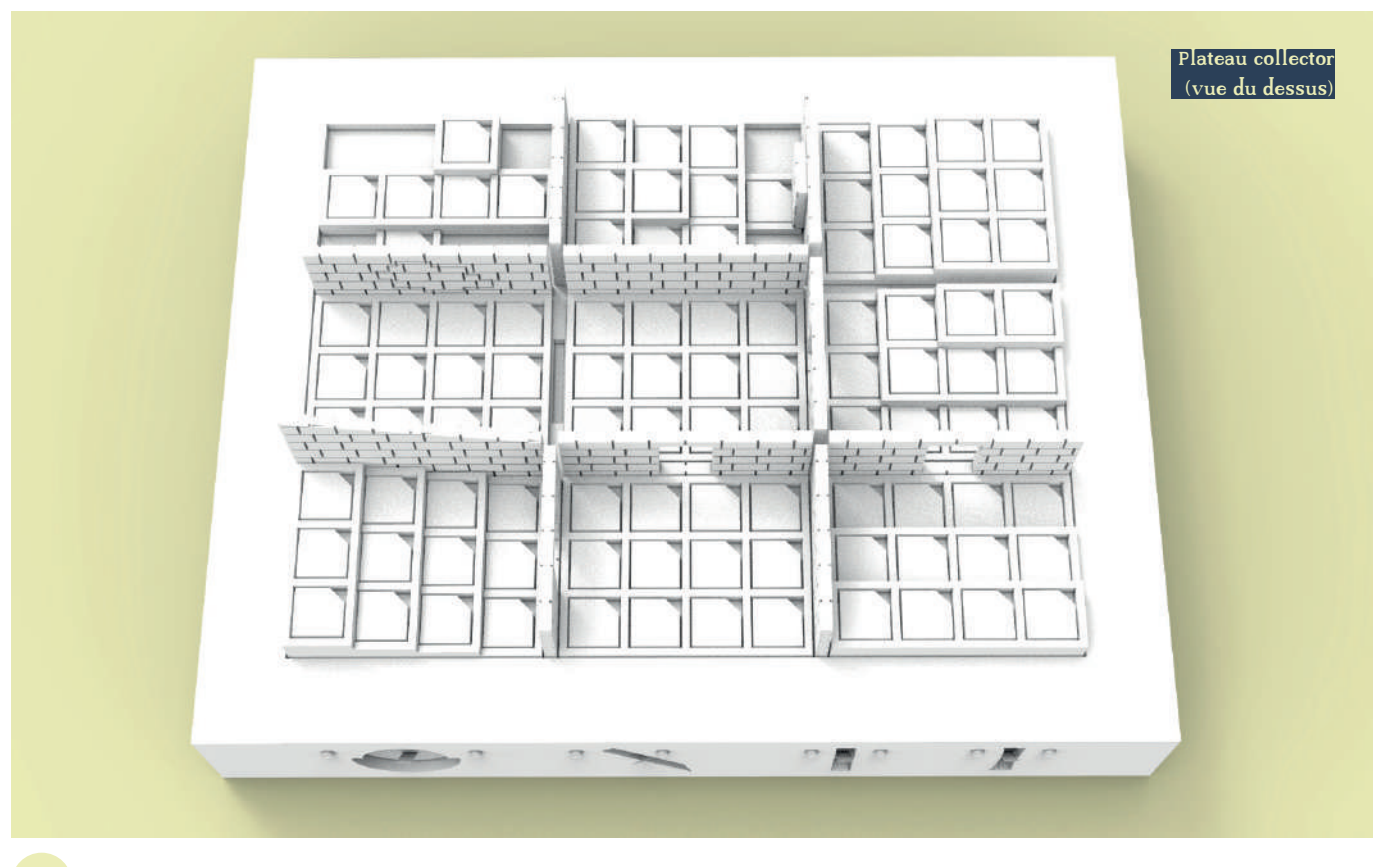

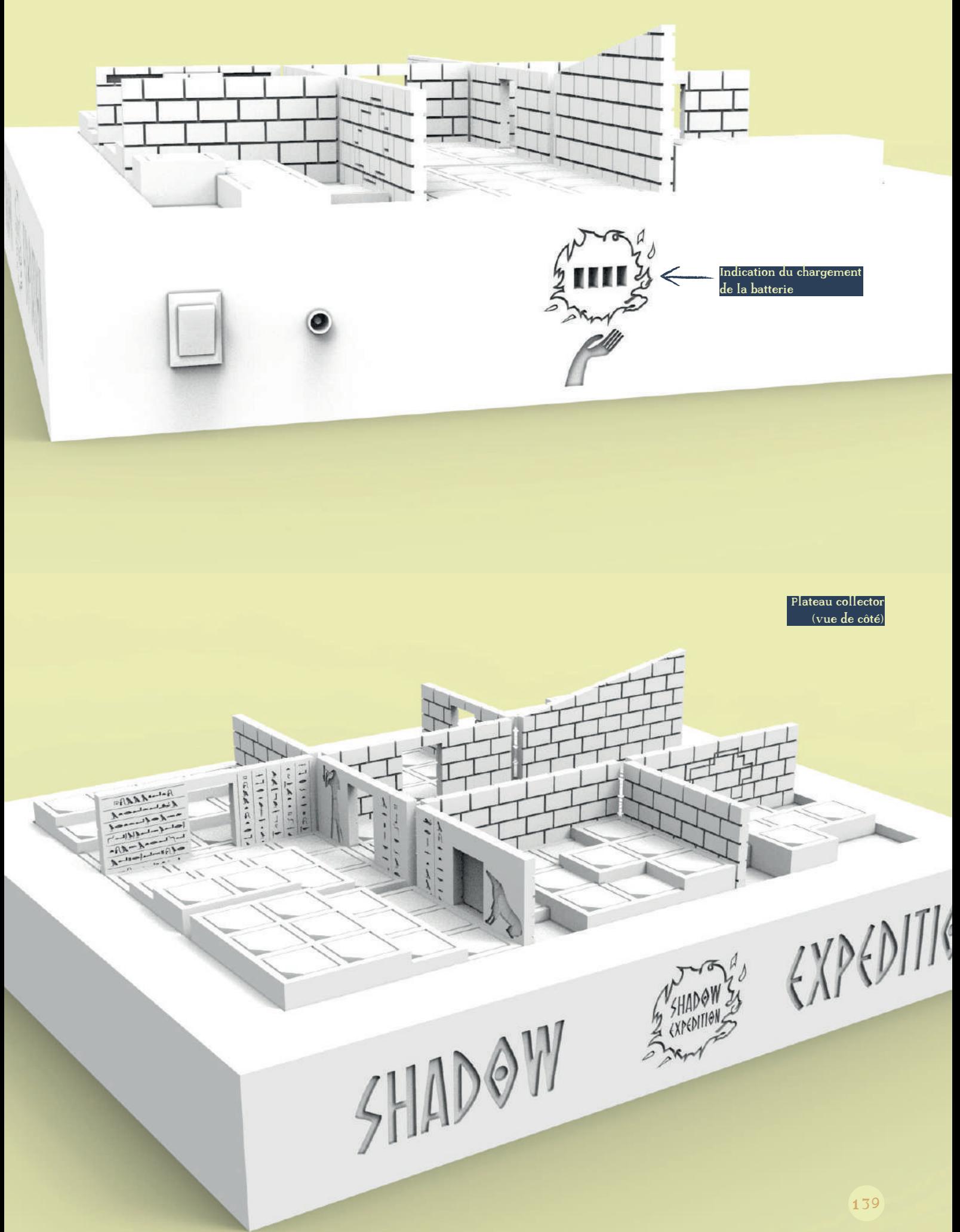

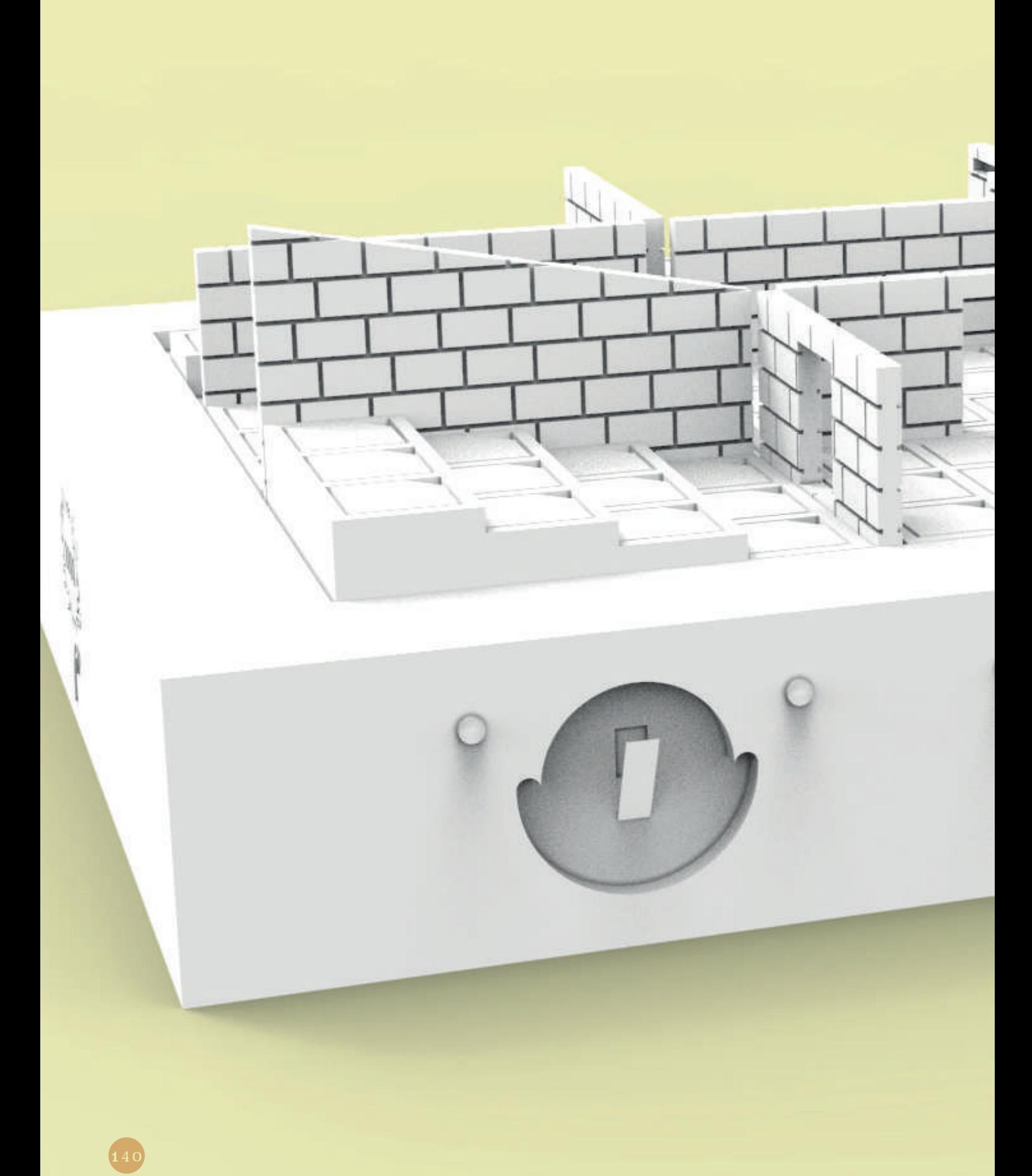

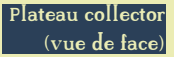

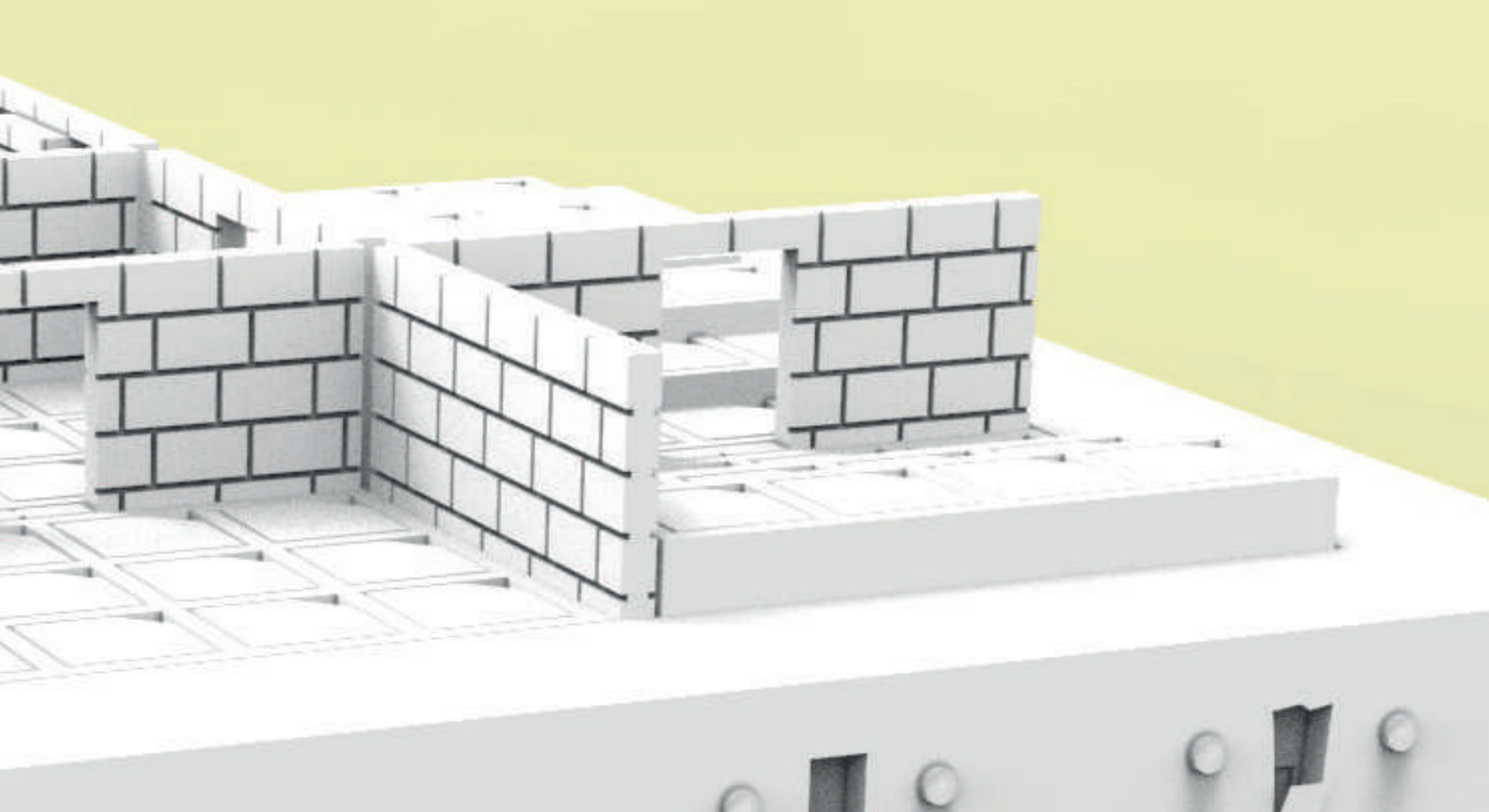

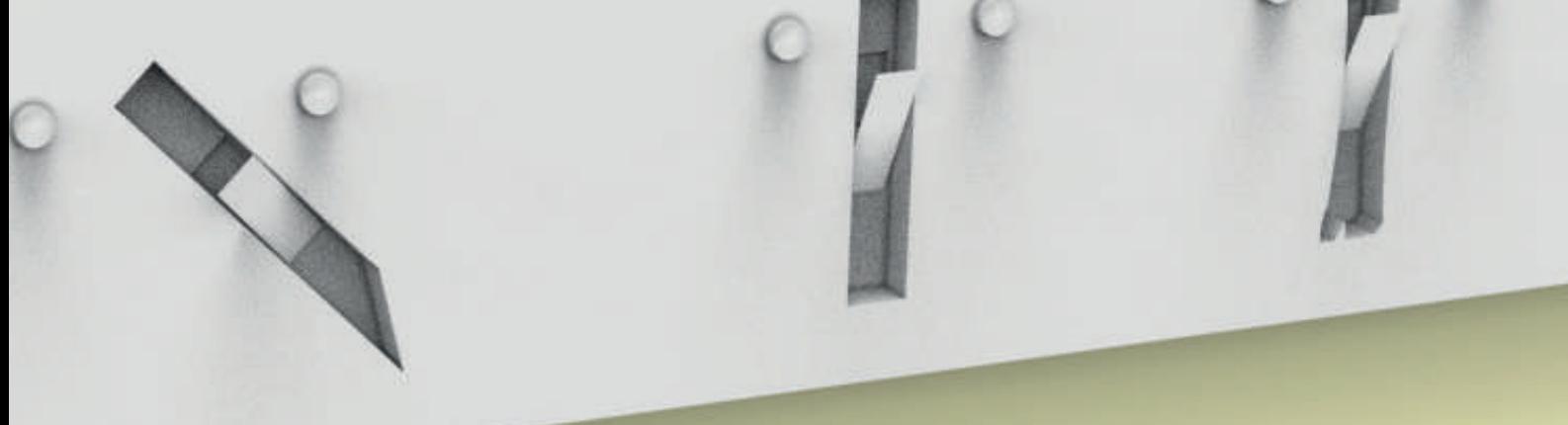

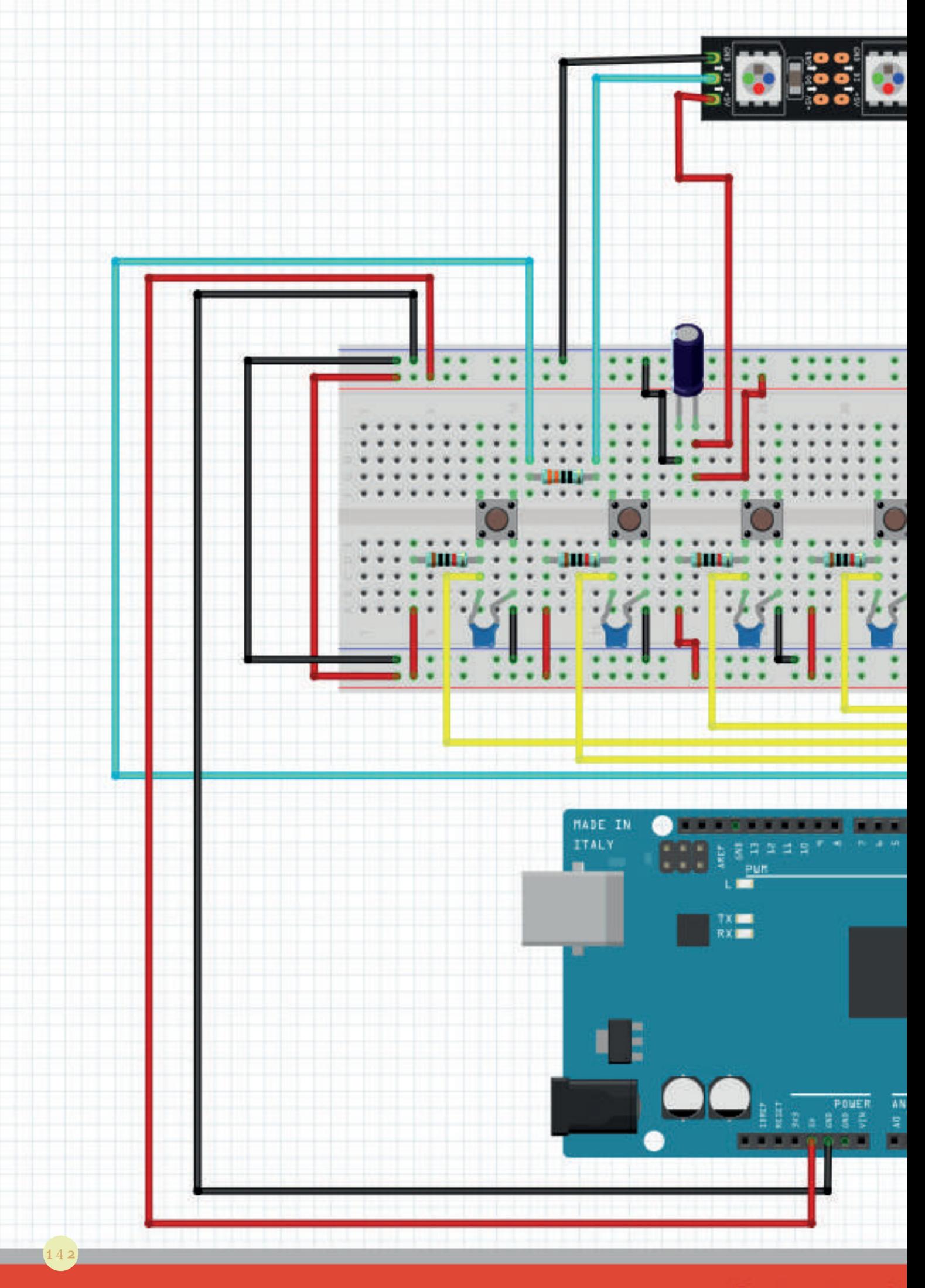

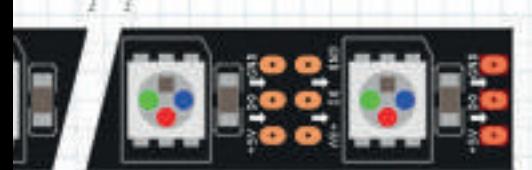

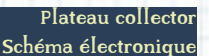

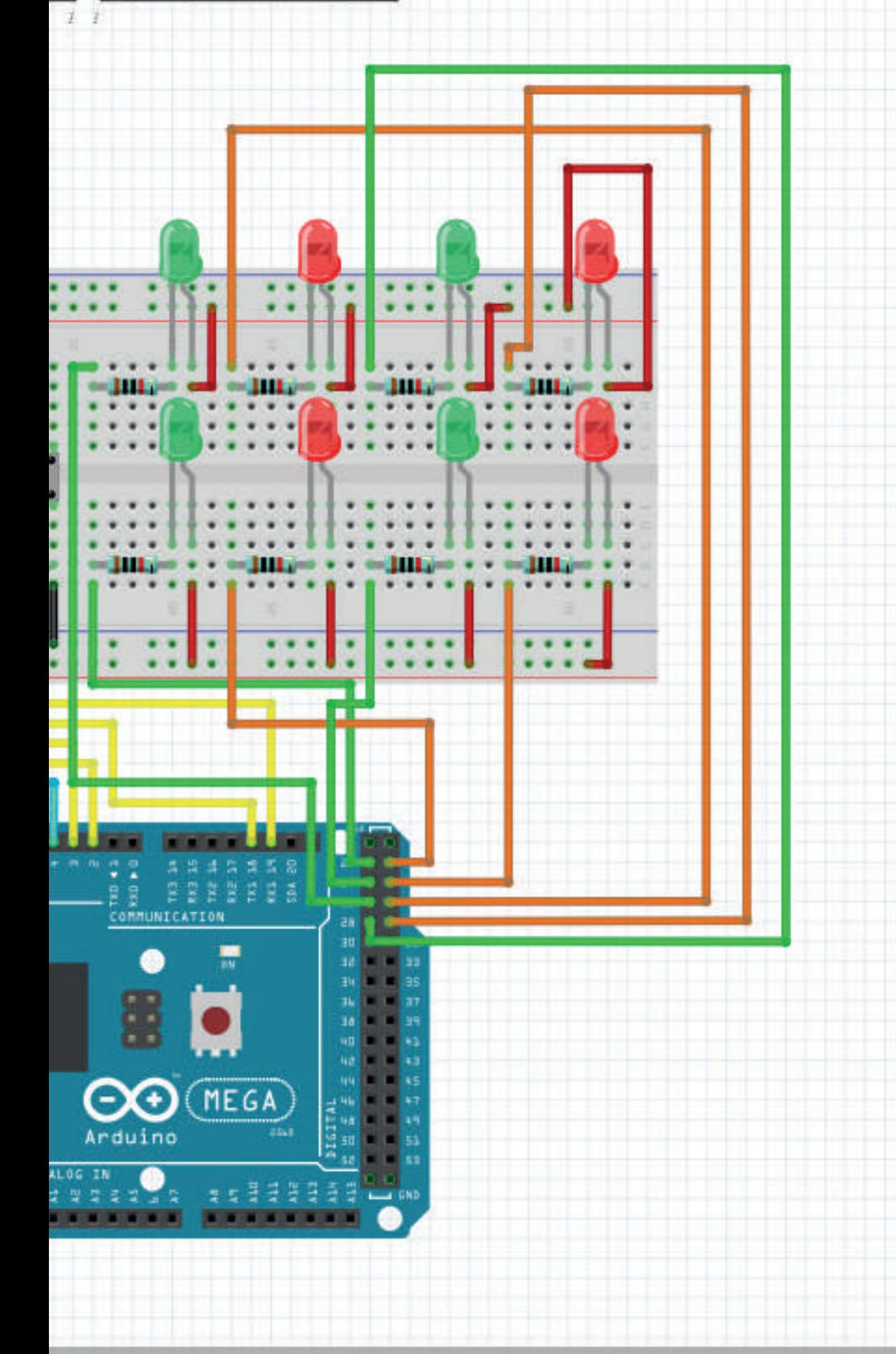

# LIENS DE CERTAINS ÉLÉMENTS

Page Steam du jeu (permet de télécharger le jeu) : https://steamcommunity.com/sharedfiles/ filedetails/?id=2150908528

La charte graphique du logo : https://issuu.com/clementme/docs/shadow\_expedition\_charte\_graphique Le livret de règles : https://issuu.com/clementme/docs/r\_gles\_shadow\_expedition Les différentes cartes énigmes : https://issuu.com/clementme/docs/carte\_recto\_\_nigme Le livret de solutions : https://issuu.com/clementme/docs/livret\_solution\_nigmes Les différentes cartes bonus : https://issuu.com/clementme/docs/carte\_recto\_bonus Les différentes cartes malus : https://issuu.com/clementme/docs/carte\_recto\_malus La page Web : https://shadowexpedition.be/ La page Twitter : https://twitter.com/ShadowExpeditio La page Instagram : https://www.instagram.com/shadowexpedition/ La page Facebook : https://www.facebook.com/ShadowExpedition

La charte graphique du logo, le livret de règles, les différentes cartes éngimes, le livret de solutions, les différentes cartes bonus et les différentes cartes malus sont également disponibles à ce QR CODE.

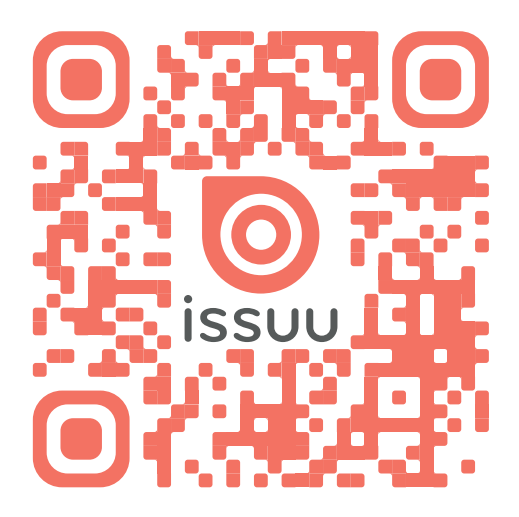
## RÉCAPITULATIF DES LIENS

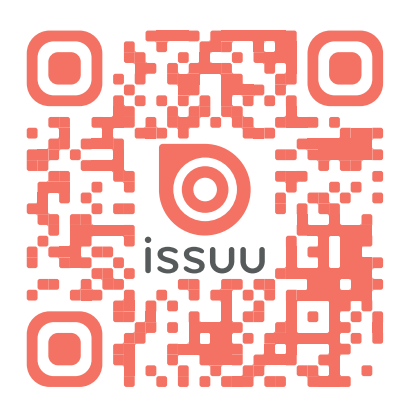

Page Issuu : https://issuu.com/clementme (chartes graphique, cartes, règles et solutions visibles en ligne)

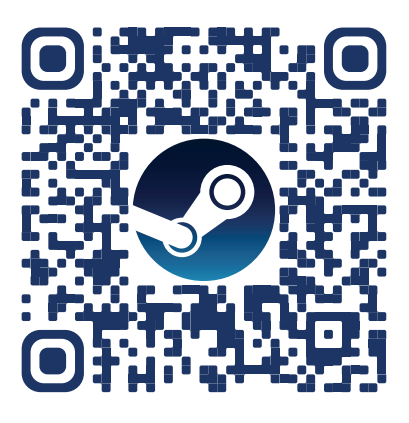

Page Steam : https://steamcommunity.com/sharedfiles/ filedetails/?id=2150908528

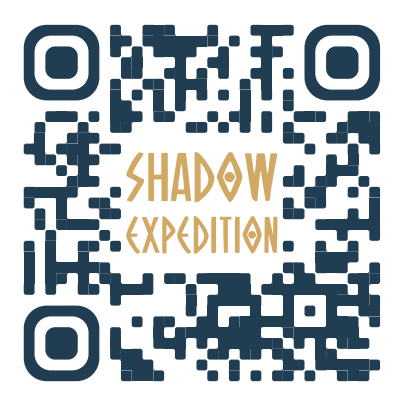

Page Web : https://shadowexpedition.be/

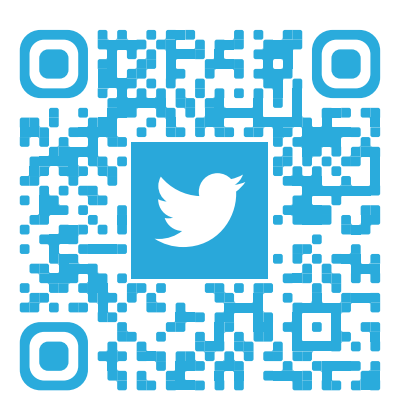

Page Twitter : https://twitter.com/ShadowExpeditio

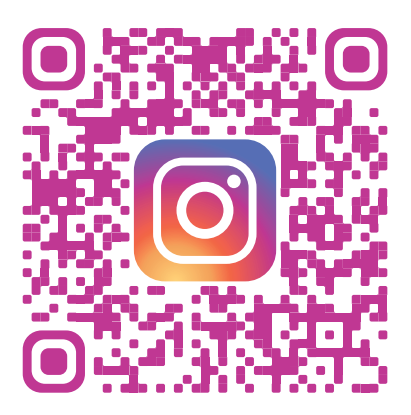

Page Instagram : https://www.instagram.com/shadowexpedition/

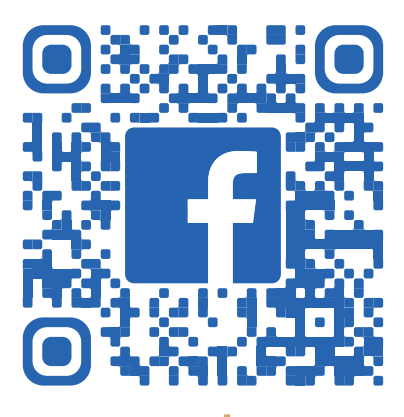

Page Facebook : https://www.facebook.com/ShadowExpedition

Ce travail de fin d'études consiste dans la réalisation d'un jeu de société coopératif en ligne, utilisant des énigmes et mêlant l'univers de l'Égypte antique.

De l'utilisation de la 3D à la création d'illustrations et à la mise en page, divers domaines ont pu être exploités au cours de sa conception.

Ce travail comporte donc la production d'un plateau en relief adapté du format physique au format en ligne (sur Tabletop Simulator), un livret de règles mis en page, quatre pions de personnages, trois paquets de cartes illustrées et deux dés. Il comprend également la production d'un logo et sa charte graphique, des jetons pour le jeu, un écran de démarrage au jeu. Il apporte enfin une première réflexion sur l'utilisation des réseaux sociaux à des fins publicitaires.

This graduation work consists in the realization of a cooperative online board game, using riddles and mixing the universe of ancient Egypt.

From the use of 3D to the creation of illustrations and layout, various fields were exploited during its conception.

This work therefore includes the production of a relief board adapted from physical format to online format (on Tabletop Simulator), a layout rulebook, four character counters, three packs of illustrated cards and two dice.

It also includes the production of a logo and its graphic charter, tokens for the game, a game startup screen. Finally, it brings a first reflection on the use of social networks for advertising purposes.